**UNIVERSIDADE DE TAUBATÉ**

**Vladimir Geraseev Junior**

# **PROPOSTA DE SISTEMA AUTOMATIZADO PARA APOIO À INSPEÇÃO DE TERMOHIGRÔMETROS DIGITAIS ESPECÍFICOS**

**Taubaté - SP 2014**

# **UNIVERSIDADE DE TAUBATÉ**

**Vladimir Geraseev Junior**

# **PROPOSTA DE SISTEMA AUTOMATIZADO PARA APOIO À INSPEÇÃO DE TERMOHIGRÔMETROS DIGITAIS ESPECÍFICOS**

Dissertação apresentada para obtenção do Título de Mestre pelo Curso de Mestrado Profissional em Engenharia Mecânica do Departamento de Engenharia Mecânica da Universidade de Taubaté.

Área de Concentração: Automação.

Orientador: Prof. Dr. José Walter Parquet Bizarria.

Co-orientador: Prof. Dr. Francisco Carlos Parquet Bizarria.

#### **VLADIMIR GERASEEV JUNIOR**

## **PROPOSTA DE SISTEMA AUTOMATIZADO PARA APOIO À INSPEÇÃO DE TERMOHIGRÔMETROS DIGITAIS ESPECÍFICOS**

Dissertação apresentada para obtenção do Título de Mestre pelo Curso de Mestrado Profissional em Engenharia Mecânica do Departamento de Engenharia Mecânica da Universidade de Taubaté. Área de Concentração: Automação.

Data: \_\_\_\_\_\_\_\_\_\_\_\_\_\_\_\_\_\_\_\_\_\_\_\_\_\_\_

Resultado:

# BANCA EXAMINADORA

Prof. Dr. José Walter Parquet Bizarria Universidade de Taubaté

Assinatura

Prof. Dr. Luis Fernando de Almeida Universidade de Taubaté

Assinatura

Profa. Dra. Silvana Aparecida Barbosa Instituto de Aeronáutica e Espaço

Assinatura

Dedico este trabalho à minha amada esposa Viviane, pelo apoio, compreensão e carinho que ajudaram a concluir mais esta etapa em minha vida e à minha filha Isabela, que com sua alegria ajudou a tornar tudo mais fácil.

#### **AGRADECIMENTOS**

A Deus, minha força em todos os momentos.

Ao orientador Prof. Dr. José Walter Parquet Bizarria pela dedicação, apoio e total comprometimento para a conclusão deste trabalho.

Ao coorientador Prof. Dr. Francisco Carlos Parquet Bizarria pelo apoio.

Aos meus pais Edite e Vladimir (in memoriam).

Ao Instituto Nacional de Pesquisas Espaciais (INPE) e ao seu Laboratório de Integração e Testes (LIT) pelo apoio e recursos disponibilizados.

Ao colega Mario Matsumassa Yamashita, responsável pelo desenvolvimento da estrutura mecânica de suporte dos instrumentos, essencial para a execução dos testes práticos.

A Profa. Ma. Maria do Carmo Soares, pelo carinho na revisão do texto.

Aos colegas Dr. Ricardo Sutério e Eng. Alberto de Paula Silva, por todo suporte na área de metrologia.

Ao colega Fabio Henrique Pontes Santos pelo apoio com os equipamentos de vídeo e na edição da filmagem dos testes práticos.

Aos colegas de trabalho Eng. Horácio Hiroiti Sawame e Luiz Antônio Flausino, pelo apoio nos momentos em que estive ausente.

A todos que contribuíram direta ou indiretamente para a conclusão deste trabalho.

#### **RESUMO**

#### **PROPOSTA DE SISTEMA AUTOMATIZADO PARA APOIO À INSPEÇÃO DE TERMOHIGRÔMETROS DIGITAIS ESPECÍFICOS**

Atualmente, há diversos modelos de instrumentos termohigrômetros, utilizados em grande variedade de aplicações nas organizações, cujas medições de temperatura e umidade relativa se fazem necessárias. Nas atividades referentes ao desenvolvimento, fabricação e utilização desses instrumentos, há a necessidade de inspeções funcionais neles, para avaliações sobre as medições proporcionadas. De forma pertinente ao exposto, neste trabalho, é apresentada abordagem sobre os elementos do projeto conceitual de um sistema que utiliza visão computacional para apoio à realização da inspeção de tipo específico de termohigrômetro digital, em operações que envolvem a leitura e o registro das medidas indicadas no instrumento, como parte do procedimento adotado para a inspeção em questão. O tipo de termohigrômetro digital abordado é caracterizado: por ser de indicação digital em única face do invólucro; possuir mostrador de cristal líquido com dígitos de sete segmentos e notação em ponto decimal; apresentar em regiões distintas os dados das medições simultâneas de temperatura e umidade relativa; por não dispor de recursos de comunicação para aquisição dos dados das medições. O projeto conceitual do sistema abordado é caracterizado por explorar conceitos da aplicação de recursos de aquisição de imagens e reconhecimento óptico de caracteres, com a finalidade de dispor imagens e dados em meios computacionais, de forma automatizada, para auxiliar as operações de leitura e registro das medidas indicadas no termohigrômetro sob inspeção, sendo as informações resultantes acessíveis por outros sistemas computacionais. Os componentes para experimentos apresentaram resultados satisfatórios nos testes práticos, validando os princípios de funcionamento dos elementos implementados, do sistema de inspeção e da aplicação. Os objetivos propostos foram atingidos, haja vista que os estudos expostos permitem oferecer contribuição para as atividades referentes ao desenvolvimento, fabricação e utilização de termohigrômetros do tipo em questão, com ênfase para o âmbito daquelas relacionadas aos segmentos das aplicações de sistemas computacionais, voltadas para automatizações de processos de inspeção desse tipo de instrumento, para as quais possam ser estendidos os conceitos abordados.

Palavras-chave: Termohigrômetro digital. Automatização. Visão Computacional.

#### **ABSTRACT**

#### **PROPOSAL OF AN AUTOMATED SYSTEM FOR SUPPORT ON THE INSPECTION OF SPECIFIC DIGITAL THERMO HYGROMETER**

Currently, there are many thermo hygrometer instruments that are used in several applications in organizations in which measurements of temperature and relative humidity are required. In order to verify the measurements provided by these instruments, it is necessary to perform functional inspection tests in them, in development, manufacture and usage activities, in order to verify the measurements provided by these instruments. In this paper, an approach of the elements used in a conceptual system using computer vision to support digital thermo hygrometer inspection is presented. The computer vision is used in operations that involve reading and recording of measurements in the instrument as part of the procedure adopted for their inspection. The kind of digital thermo hygrometer addressed in this paper is a digital instrument, with a liquid crystal display using seven-segment digits and a decimal point notation, which shows simultaneous measurements of temperature and relative humidity in different locations of its display, and which doesn't have communication resources for reading the measurement data. The system conceptual design explores concepts that use resources for acquiring images and for optical character recognition, in order to automatically provide images and data in a computer media, and assist the operations of reading and recording measures indicated by the thermo hygrometer. The resulting information can be accessible by other computer systems. The components used for experiments presented satisfactory results in practical tests, validating the principles of operation of the implemented elements of the inspection system and application. The proposed objectives were achieved, given the fact that the studies exposed here make it possible to offer assistance to activities related to the development, manufacture and use of thermo hygrometers of the type in question, with emphasis on those related to the scope of segments of applications for computing systems oriented to the automation of inspection processes of this type of instrument, for which the concepts covered may be extended.

Keywords: Digital thermo hygrometer. Automation. Computer Vision.

## LISTA DE FIGURAS

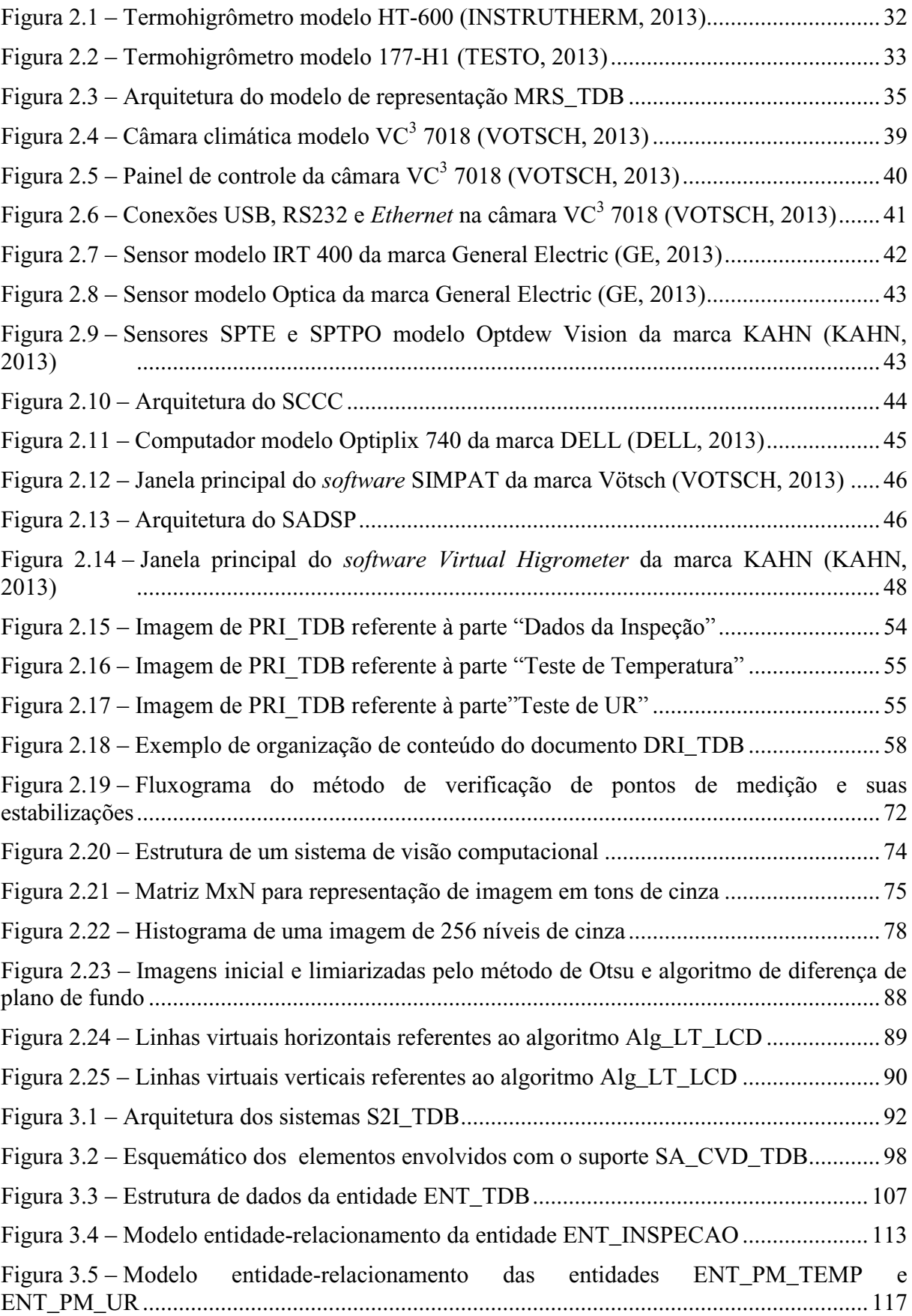

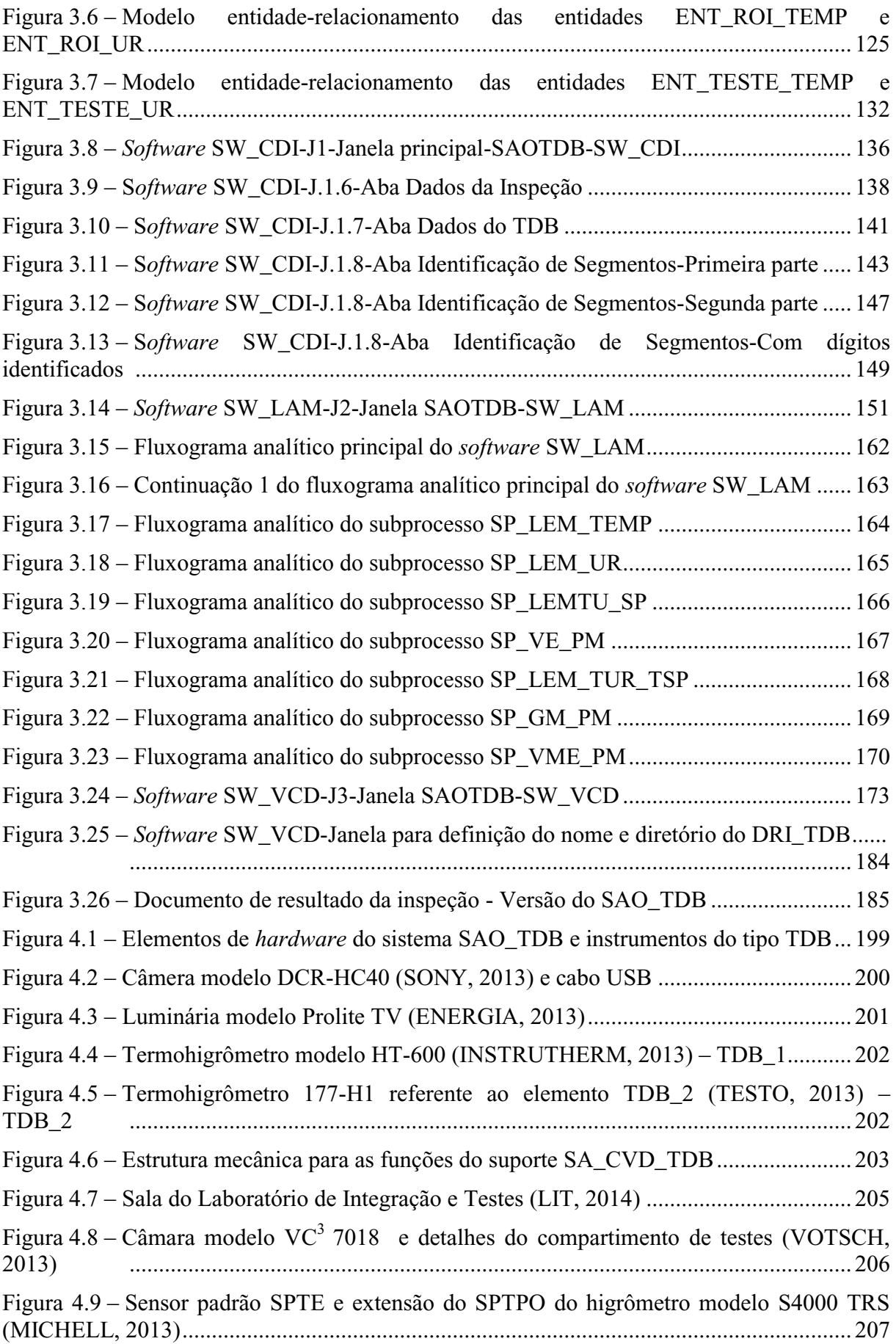

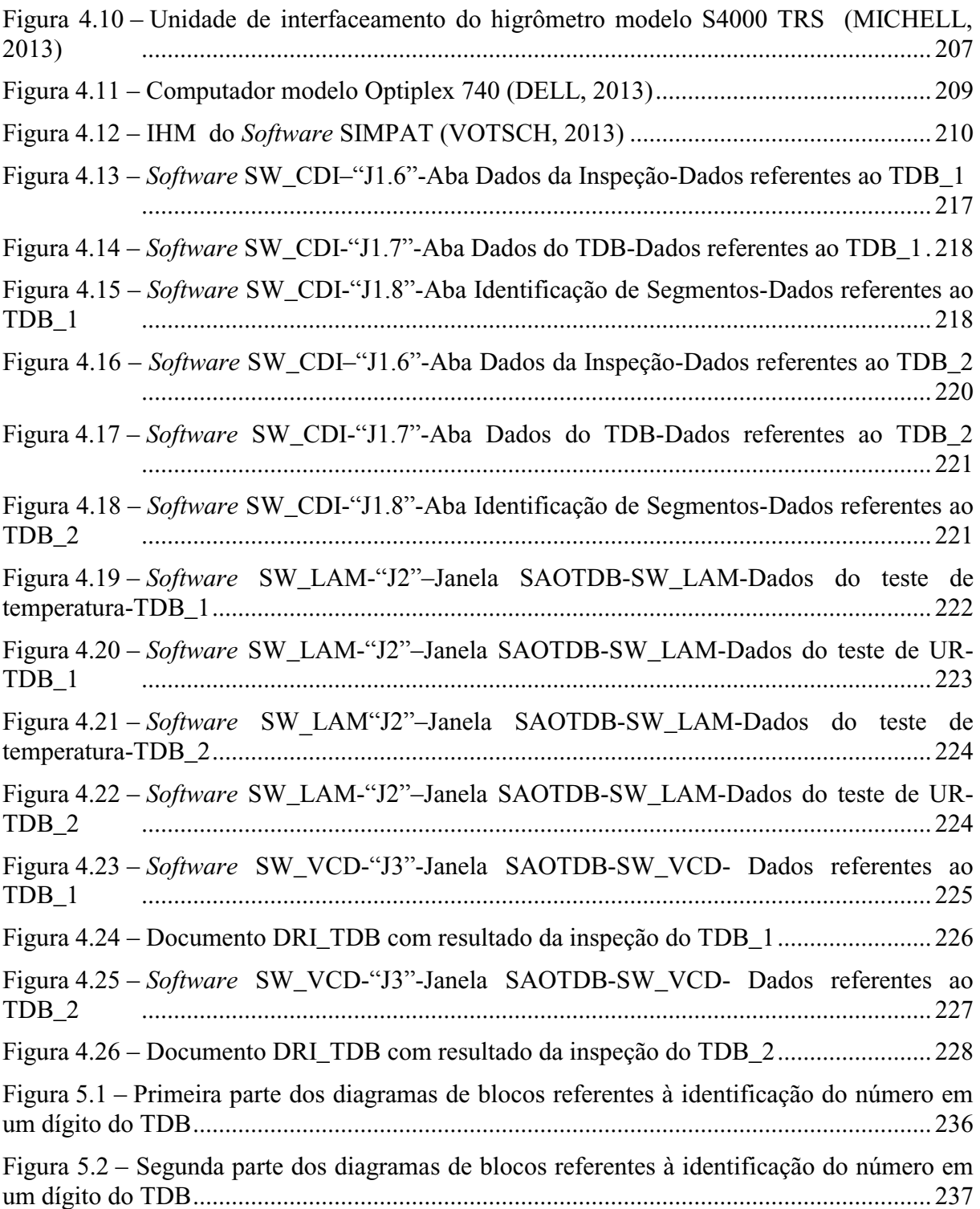

# **LISTA DE TABELAS**

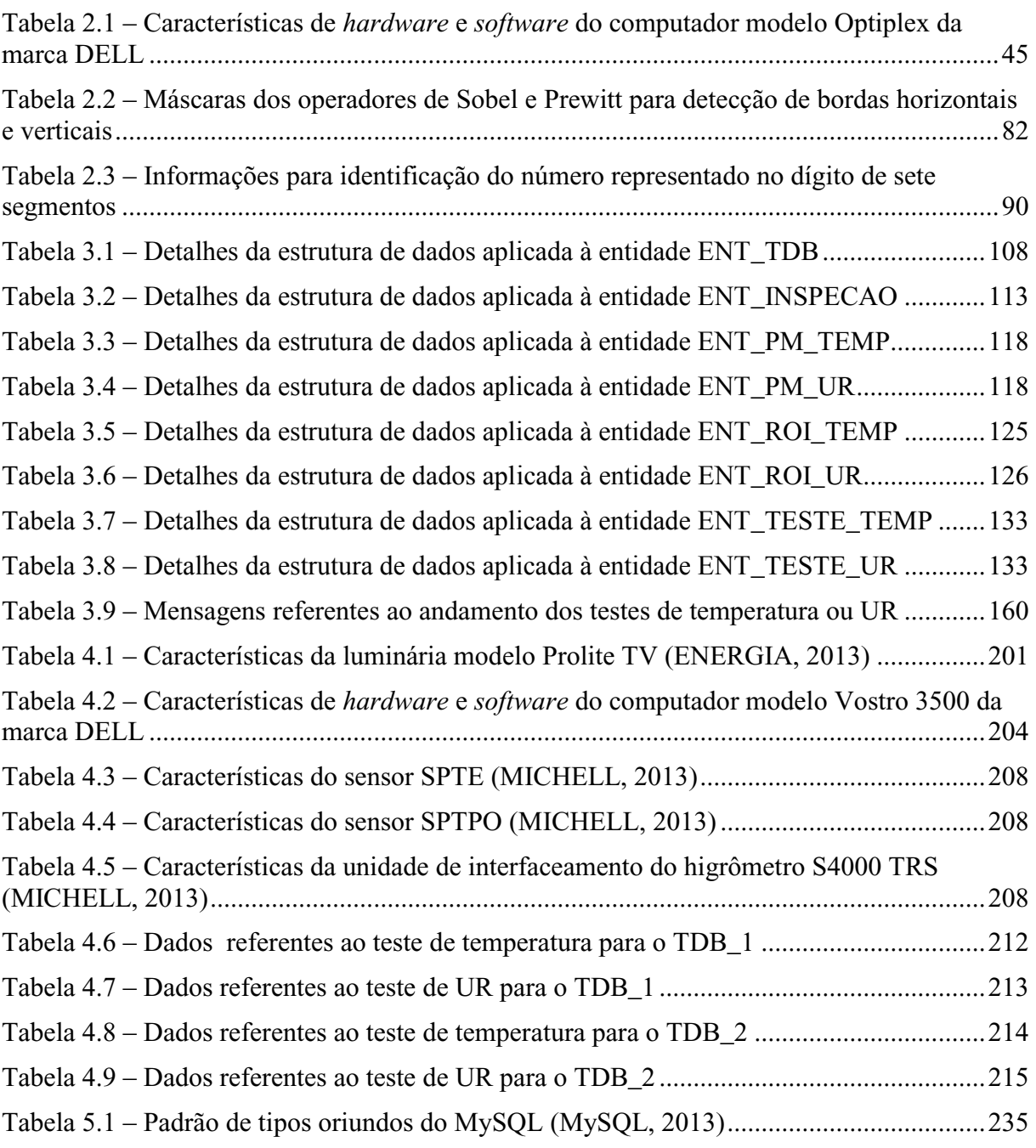

#### **LISTA DE ABREVIATURAS E SIGLAS**

A\_ROI\_TEMP\_SAO - Altura de ROI do Mostrador de Temperatura do TDB no SAO\_TDB.

A\_ROI\_UR\_SAO - Altura de ROI do Mostrador de UR do TDB no SAO\_TDB.

Alg\_LM\_DPF - Algoritmo de Limiarização por Diferença do Plano de Fundo.

Alg\_LT\_LCD - Algoritmo de Leitura de LCD.

ASCII - *American Standard Code for Information Interchange* (Código Americano Padrão para Intercâmbio de Informação).

BD\_UA\_SAO\_TDB - Banco de Dados da UA\_SAO\_TDB.

C\_CVD - Cabo de Conexão da CVD.

CaCli - Câmara Climática.

CCD - *Charged Coupled Device*, Dispositivo de Carga Acoplada.

CESP - Cabo de Extensão dos Sensores Padrão.

CH\_SADSP - Computador Hospedeiro do SADSP.

CH\_SCCC - Computador Hospedeiro do SCCC.

CH\_UA\_SAO\_TDB - Computador hospedeiro da UA\_SAO\_TDB.

CI\_MED\_TEMP\_SAO - Código de Identificação da Coleta de Medidas do Teste de Temperatura no SAO\_TDB.

CI\_MED\_UR\_SAO - Código de Identificação da Coleta de Medidas do Teste de UR no SAO\_TDB.

CI\_PM\_TEMP\_SAO - Código de Identificac ão do Ponto de Medição de Temperatura no SAO\_TDB.

CI\_PM\_UR\_SAO - Código de Identificação do Ponto de Medição de UR no SAO\_TDB.

CI\_ROI\_TEMP\_SAO - Código de Identificac ão da Região de Interesse do Mostrador de Temperatura do TDB no SAO\_TDB.

CI\_ROI\_UR\_SAO - Código de Identificac ão da Região de Interesse do Mostrador de UR do TDB no SAO\_TDB.

CI\_TDB\_SAO - Código de Identificação do TDB no SAO\_TDB.

CT\_CaCli - Compartimento de Teste da CaCli.

CVD - Câmera de Vídeo Digital.

DESP\_T\_M\_SP - Desvio Padrão da Temperatura Medida pelo Sensor Padrão.

DESP\_UR\_M\_SP - Desvio Padrão da UR Medida pelos Sensores Padrão.

DH\_CMED\_T\_SAO - Data e Hora da Coleta de Medidas do Teste de Temperatura no SAO\_TDB.

DH\_CMED\_UR\_SAO - Data e Hora da Coleta de Medidas do Teste de UR no SAO\_TDB.

DHI\_Insp\_SAO - Data e Hora de Início da Inspeção no SAO\_TDB.

DIF PTE CT CaCli - Diferença para o Ponto de Ajuste de Temperatura.

DIF\_PUR\_CT\_CaCli - Diferença para o Ponto de Ajuste de UR.

Dis\_CVD\_TDB - Distância entre a CVD e o TDB.

DP\_TEMP\_SAO - Desvio Padrão de Temperatura no SAO\_TDB.

DP\_UR\_SAO - Desvio Padrão de UR no SAO\_TDB.

DRI\_TDB - Documento de Resultado da Inspeção de TDB.

EC\_V\_TEMP\_TDB\_SAO - Estado de Confirmação do Valor de Temperatura do TDB no SAO\_TDB.

EC\_V\_UR\_TDB\_SAO - Estado de Confirmação do Valor de UR do TDB no SAO\_TDB.

ES\_TD\_ROI\_TEMP\_SAO - Estado de Seleção de Todos os Dígitos da ROI do Mostrador de Temperatura do TDB no SAO\_TDB.

ES\_TD\_ROI\_UR\_SAO - Estado de Seleção de Todos os Dígitos da ROI do Mostrador de UR do TDB no SAO\_TDB.

FICT\_CaCli - Fonte de Iluminação do CT\_CaCli.

IC\_RDI\_SCCC - Interface de Comunicação da RDI\_SCCC.

IC\_SADSP\_SAO\_TDB - Interface de Comunicação entre SADSP e SAO\_TDB.

IDE - *Integrated Development Environment*, Ambiente Integrado de Desenvolvimento.

IM\_T - Incerteza de Medição de Temperatura.

IM\_T\_SAO - Incerteza de Medição de Temperatura no SAO\_TDB.

IM\_UR - Incerteza de Medição de UR.

IM\_UR\_SAO - Incerteza de Medição de UR no SAO\_TDB.

IMG\_TEMP\_SAO - Imagem do Mostrador do TDB Referente à Indicação de Temperatura no SAO\_TDB.

IMG\_UR\_SAO - Imagem do Mostrador do TDB Referente à Indicação de UR no SAO\_TDB.

IntMed\_SAO - Intervalo entre Medições no SAO\_TDB.

IV\_Est\_PM\_SAO - Intervalo de Verificação da Estabilização do Ponto de Medição no SAO\_TDB.

JCT\_CaCli - Janela do CT\_CaCli.

L\_ROI\_TEMP\_SAO - Largura de ROI do Mostrador de Temperatura do TDB no SAO\_TDB.

L\_ROI\_UR\_SAO - Largura de ROI do Mostrador de UR do TDB no SAO\_TDB.

LCD - *Liquid Crystal Display* – Mostrador de cristal líquido.

LED - *Light Emitter Diodes*, Diodos Emissores de Luz.

LimMax\_Temp\_TDB\_SAO - Limite Máximo de Operação de Temperatura do TDB no SAO\_TDB.

LimMax\_UR\_TDB\_SAO - Limite Máximo de Operação de UR do TDB no SAO\_TDB.

LimMin\_Temp\_TDB\_SAO - Limite Mínimo de Operação de Temperatura do TDB no SAO\_TDB.

LimMin\_UR\_TDB\_SAO - Limite Mínimo de Operação de UR do TDB no SAO\_TDB.

MaTDB\_SAO - Marca do TDB no SAO\_TDB.

ModTDB\_SAO - Modelo do TDB no SAO\_TDB.

MPI\_TDB - Modelo de Procedimento de Inspeção de Termohigrômetros Digitais Básicos.

MRS\_TDB - Modelo de Representação de Sistemas Integrados para Inspeção de Termohigrômetros Digitais Básicos.

N\_TeMe\_SAO - Nome do Técnico Metrologista no SAO\_TDB.

NS\_TDB\_SAO - Número de Série do TDB no SAO\_TDB.

O\_Medida\_T\_SAO - Ordem da Coleta de Medidas do Teste de Temperatura no SAO\_TDB.

O\_Medida\_UR\_SAO - Ordem da Coleta de Medidas do Teste de UR no SAO\_TDB.

OCR - *Optical Character Recognition* - Reconhecimento Óptico de Caracteres.

ODM\_TEMP\_SAO - Ordem do Dígito do Mostrador de Temperatura do TDB no SAO\_TDB.

ODM\_UR\_SAO - Ordem do Dígito do Mostrador de UR do TDB no SAO\_TDB.

P\_CaCli - Porta da CaCli.

P\_RDI\_SCCC - Protocolo de Comunicação da RDI\_SCCC.

P\_SADSP - Protocolo de Comunicação do SADSP.

PC\_CaCli - Painel de Controle da CaCli.

PI\_TDB\_RA - Procedimento de Inspeção de Termohigrômetros Digitais Básicos com Recursos de Automatização.

PM\_TEMP - Pontos de Medição de Temperatura.

PM\_UR - Pontos de Medição de UR.

Ponto\_T - Ponto de Medição de Temperatura.

Ponto\_T\_SAO - Ponto de Medição de Temperatura no SAO\_TDB.

Ponto\_UR - Ponto de Medição de UR.

Ponto\_UR\_SAO - Ponto de Medição de UR no SAO\_TDB.

Pos\_H\_ROI\_TEMP\_SAO - Posição Horizontal de ROI do Mostrador de Temperatura do TDB no SAO\_TDB.

Pos\_H\_ROI\_UR\_SAO - Posição Horizontal de ROI do Mostrador de UR do TDB no SAO\_TDB.

Pos\_V\_ROI\_TEMP\_SAO - Posição Vertical de ROI do Mostrador de Temperatura do TDB no SAO\_TDB.

Pos\_V\_ROI\_UR\_SAO - Posição Vertical de ROI do Mostrador de UR do TDB no SAO\_TDB.

PRI\_TDB - Planilha de Registro da Inspeção de TDB.

PTE\_CT\_CaCli - Ponto de Ajuste de Temperatura do CT\_CaCli.

PUR\_CT\_CaCli - Ponto de Ajuste de UR do CT\_CaCli.

Q\_M\_T - Quantidade de Medidas de Temperatura.

Q\_M\_T\_SAO - Quantidade de Medidas de Temperatura no SAO\_TDB.

Q\_M\_UR - Quantidade de Medidas de UR.

Q\_M\_UR\_SAO - Quantidade de Medidas de UR no SAO\_TDB.

RDI\_SCCC - Rede de Instrumentação do Sistema de Controle da Câmara Climática.

Res\_TEMP\_TDB\_SAO - Resolução da Medida de Temperatura do TDB no SAO\_TDB.

Res\_UR\_TDB\_SAO - Resolução da Medida de UR do TDB no SAO\_TDB.

Req\_Insp\_SAO - Requisitante da Inspeção no SAO\_TDB.

RGB - *Red, Green, Blue* – Vermelho, Verde, Azul.

RI\_TDB - Requisição de inspeção de TDB.

ROI - *Region of Interest*, Região de Interesse.

RS232 - *Recommended Standard* 232, Padrão Recomendado 232.

S2I\_TDB - Sistemas Integrados para a Inspeção de Termohigrômetros Digitais Básicos.

S\_CaCli - Sensores da CaCli.

SA\_CVD\_TDB - Suporte de Alinhamento para Câmera de Vídeo Digital e TDB.

SADSP - Sistema de Aquisição de Dados dos Sensores Padrão.

SAO\_TDB - Sistema de Apoio às Operações de Leitura e Registro de Medidas para Inspeção de Termohigrômetros Digitais Básicos.

SCCC - Sistema de Controle da Câmara Climática.

SGBD - Sistema Gerenciador de Banco de Dados.

SI\_MRS\_TDB - Sala de Inspeção do MRS\_TDB.

SI\_S2I\_TDB - Sala de Inspeção dos SI\_TDB.

SP\_GM\_PM - Subprocesso de Gravação de Dados de Medidas Relativas ao Ponto de Medição.

SP\_LEM\_TEMP - Subprocesso de Leitura e Exibição da Medida de Temperatura Indicada no Mostrador do TDB.

SP\_LEM\_UR - Subprocesso de Leitura e Exibição da Medida de UR indicada no mostrador do TDB.

SP\_LEM\_TUR\_TSP - Subprocesso de Leituras e Exibições das Medidas de Temperaturas e UR, Obtidas do TDB e dos Sensores Padrão - Análise de Dados de Medidas Relativas ao Ponto de Medição.

SP\_LEMTU\_SP - Subprocesso de Leitura e Exibição de Temperatura e UR referente aos Sensores Padrão.

SP\_VE\_PM - Subprocesso de Verificação de Estabilização do Ponto de Medição.

SP\_VME\_PM - Subprocesso de Verificação Referente à Manutenção da Estabilização do Ponto de Medição.

SPTE - Sensor Padrão de Temperatura.

SPTPO - Sensor Padrão de Temperatura de Ponto de Orvalho.

Sup\_CVD - Suporte da CVD.

Sup\_TDB - Suporte do TDB.

SW\_CDI - *Software* de Configuração da Inspeção.

SW\_LAM - *Software* de Leitura e Armazenamento de Medidas.

SW\_SADSP - *Software* do SADSP.

SW\_SCCC - *Software* do SCCC.

SW\_VCD - *Software* de Visualização e Confirmação dos Dados.

TD\_TEMP\_TDB\_SAO - Total de Dígitos do Mostrador de Temperatura do TDB no SAO\_TDB.

TD\_UR\_TDB\_SAO - Total de Dígitos do Mostrador de UR do TDB no SAO\_TDB.

TDB - Termohigrômetro Digital Básico.

TeMe - Técnico Metrologista.

TPO - Temperatura de Ponto de Orvalho.

TRP - Termômetro de Resistência de Platina.

UA\_SAO\_TDB - Unidade de Apoio às Operações de Leitura e Registro de Medidas para Inspeção de Termohigrômetros Digitais Básicos.

UI\_SADSP - Unidade de Interfaceamento do SADSP.

UR - Umidade Relativa.

USB - *Universal Serial Bus*, Barramento Serial Universal.

V\_T\_SAO - Valor de Referência de Temperatura do Ponto de Medição de Temperatura no SAO\_TDB.

V\_T\_R1 - Valor de temperatura de Referência 1.

V\_T\_R1\_SAO - Valor de temperatura de referência do ponto de medição de UR no SAO\_TDB.

V\_TEMP\_P\_SAO - Valor de Temperatura Relacionada ao Padrão do Teste de Temperatura no SAO\_TDB.

V\_TEMP\_TDB\_SAO - Valor de Temperatura do TDB do Teste de Temperatura no SAO\_TDB.

V\_UR\_P\_SAO - Valor de UR Relacionada ao Padrão do Teste de UR no SAO\_TDB.

V\_UR\_R1 - Valor de UR de Referência 1.

V\_UR\_R1\_SAO - Valor de UR de Referência do Ponto de Medição de Temperatura no SAO\_TDB.

V\_UR\_SAO - Valor de referência de UR do ponto de medição de UR no SAO\_TDB.

V\_UR\_TDB\_SAO - Valor de UR do TDB do Teste de UR no SAO\_TDB.

# **LISTA DE SÍMBOLOS**

- Marca registrada
- ™ *Trademark*

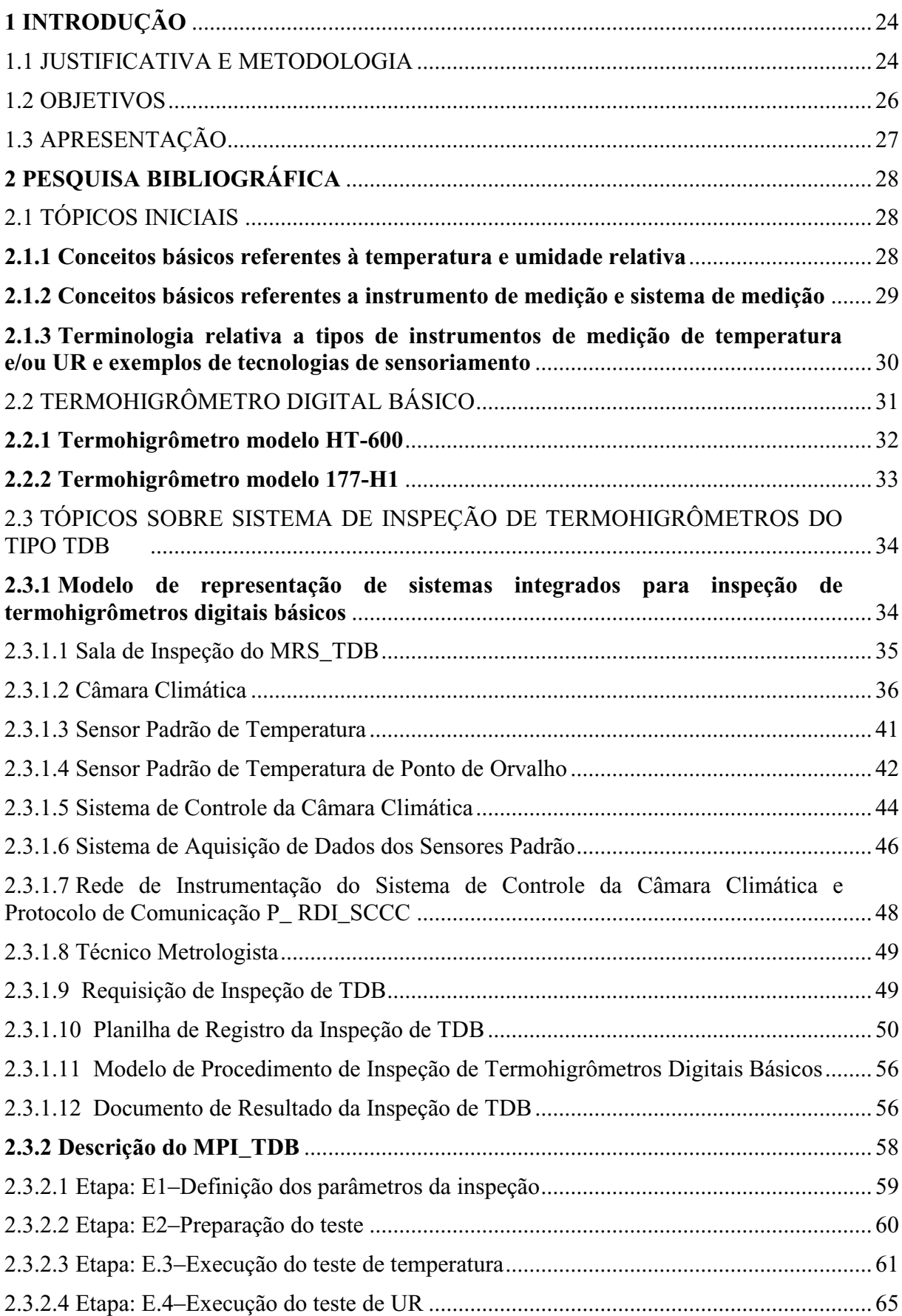

# **SUMÁRIO**

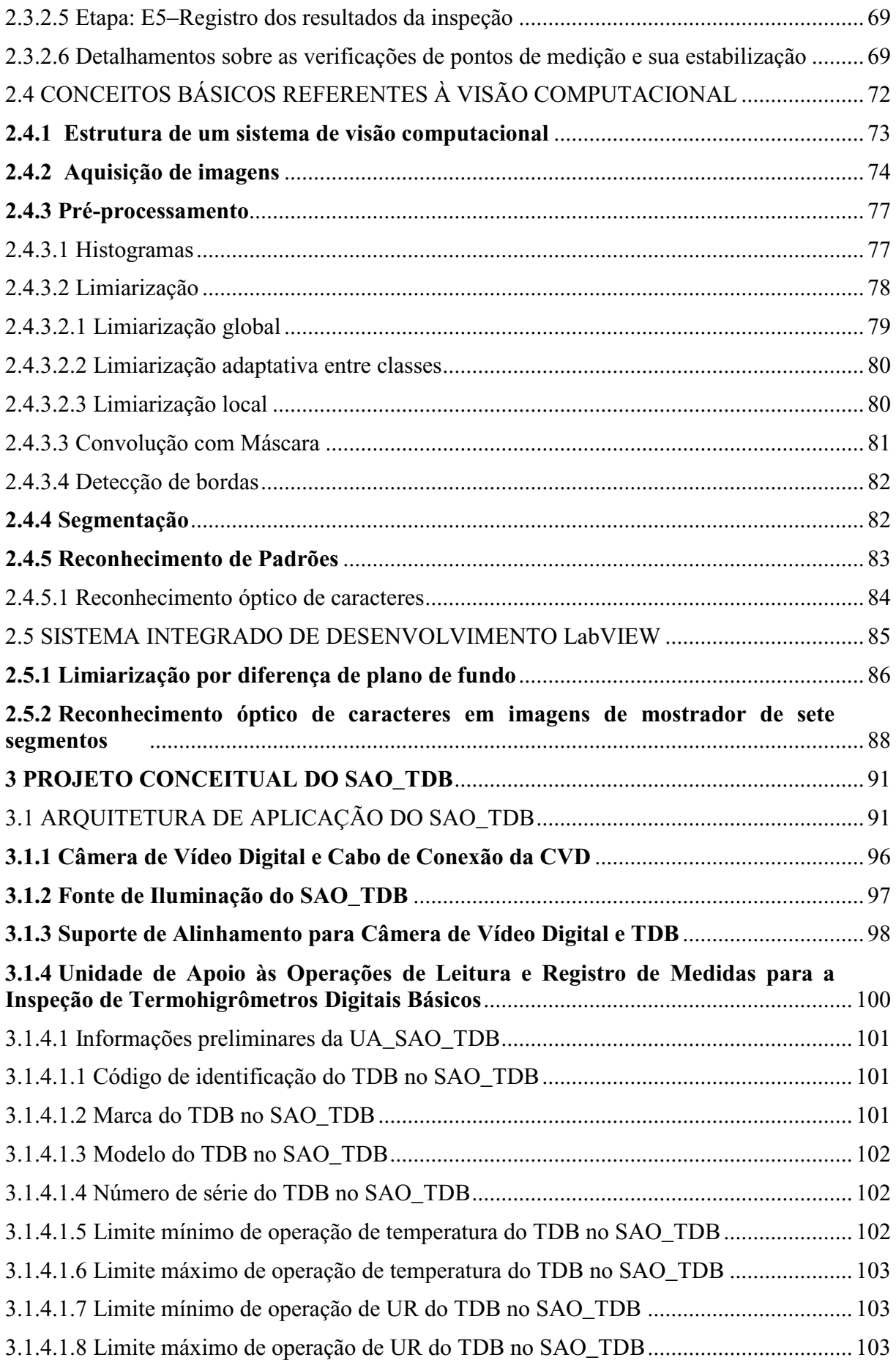

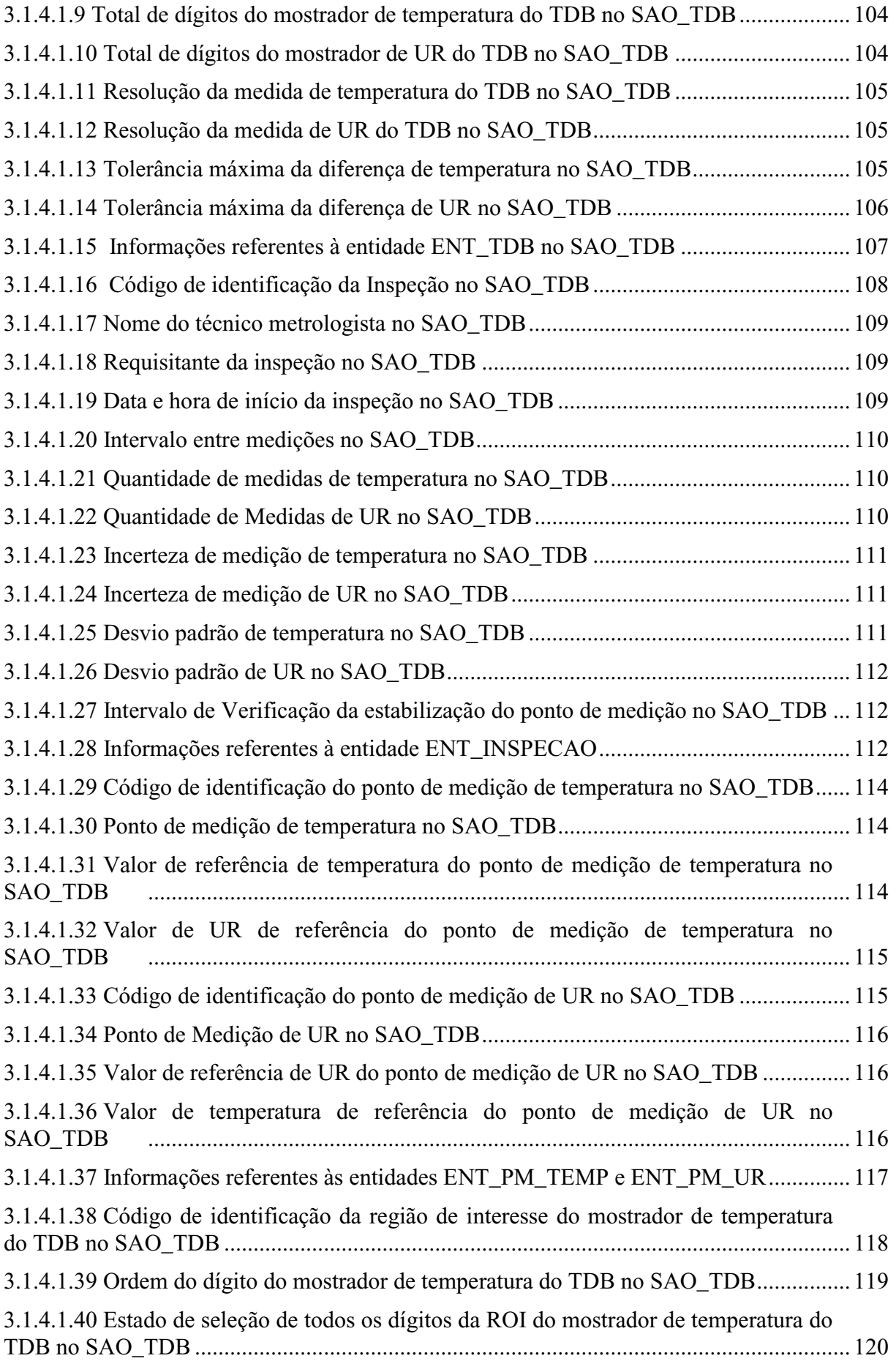

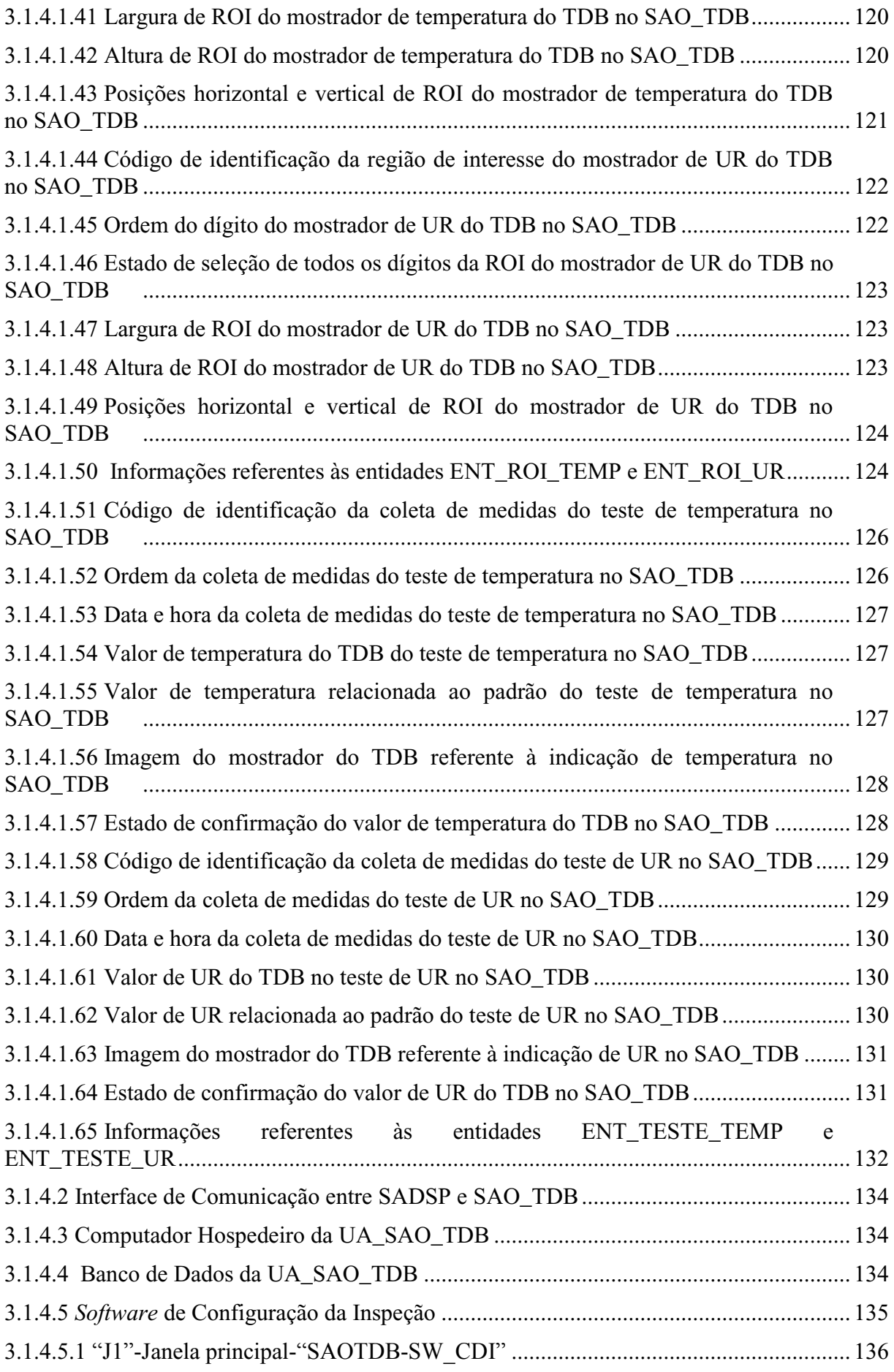

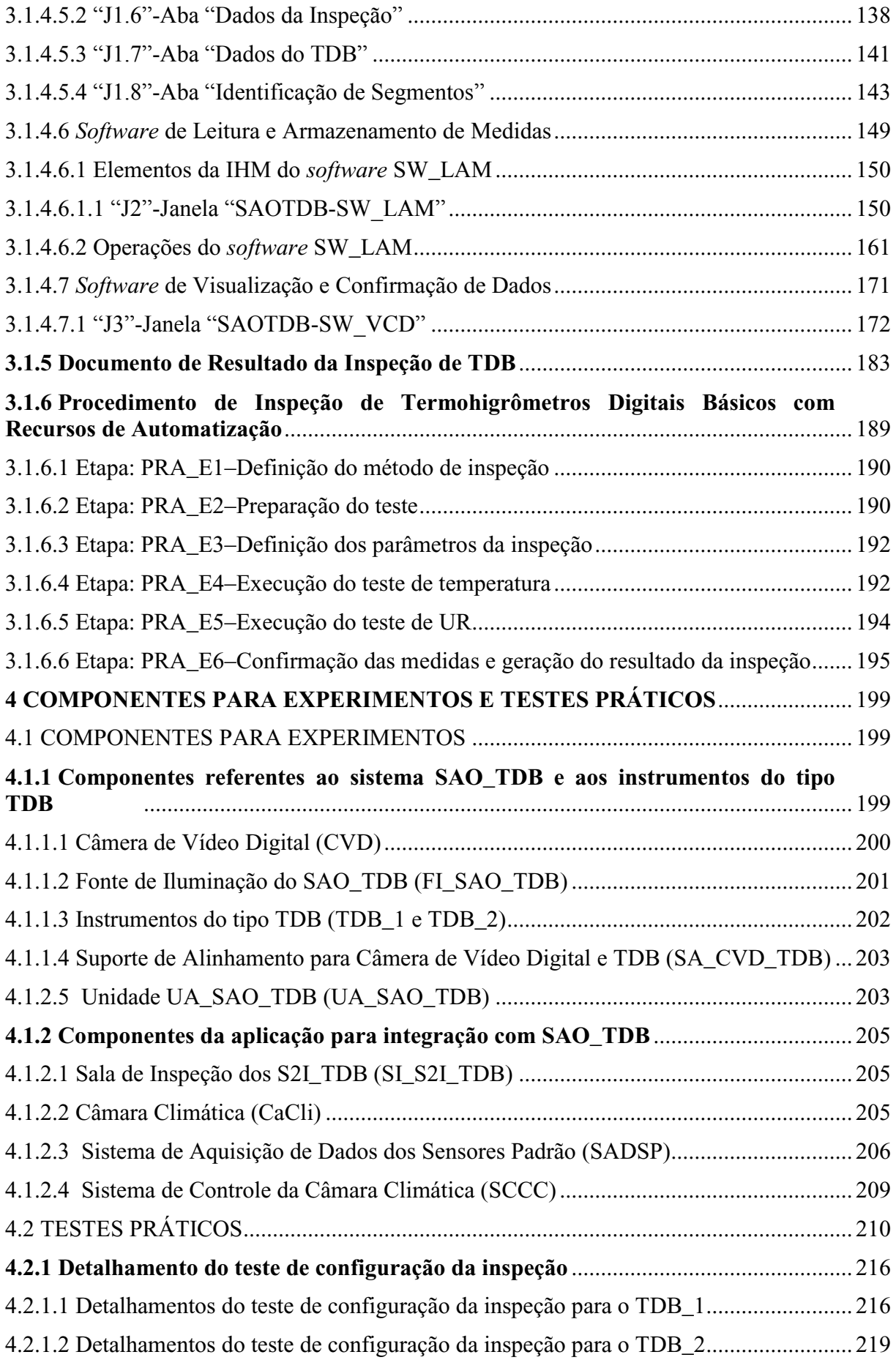

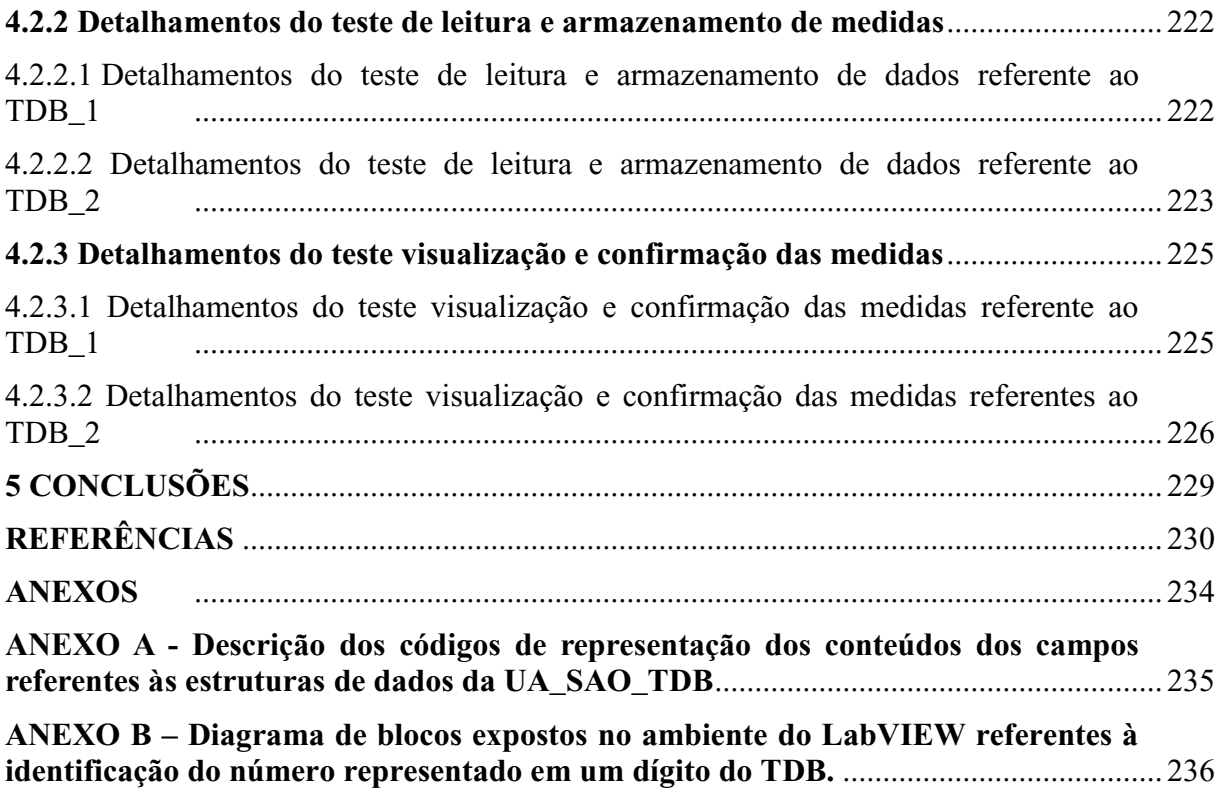

#### <span id="page-23-0"></span>**1 INTRODUÇÃO**

Nesta seção são apresentadas a justificativa, a metodologia, os objetivos e a organização do texto.

#### <span id="page-23-1"></span>1.1 JUSTIFICATIVA E METODOLOGIA

Atualmente, há diversos modelos de instrumentos termohigrômetros, produzidos por diferentes empresas, os quais são utilizados em grande variedade de aplicações nas organizações cujas medições de temperatura e umidade relativa (UR) se fazem necessárias. Tanto nas atividades referentes ao desenvolvimento e fabricação de instrumentos termohigrômetros, quanto naquelas relativas às suas utilizações durante a vida útil, há a necessidade de inspeções funcionais nos mesmos, em muitos momentos, para se obter informações que permitam avaliações sobre as medições proporcionadas, objetivando atender as mais diversificadas finalidades. Nas atividades de desenvolvimento desses instrumentos, destacam-se as inspeções para verificação de funcionalidade dos protótipos de novos produtos. Nas atividades de fabricação desses instrumentos, destacam-se as inspeções funcionais necessárias nos processos de produção que antecedem a calibração final de cada instrumento. Nas atividades referentes às utilizações dos instrumentos durante a vida útil, destacam-se as inspeções funcionais que visam verificar o funcionamento dos termohigrômetros antes de colocá-los em operação nas aplicações que necessitam das medições de temperatura e UR, de maneira a impedir que equipamentos com defeitos sejam utilizados, evitando-se situações problemáticas.

Dentre os termohigrômetros, há aqueles cujo tipo é caracterizado por ser de indicação digital em única face do invólucro, possuir mostrador de cristal líquido (*Liquid Crystal Display* – LCD) com dígitos de sete segmentos para indicação das medidas das grandezas na notação em ponto decimal, apresentar em regiões distintas os dados das medições simultâneas de temperatura e UR, bem como, por não dispor de recursos de comunicação para aquisição dos dados de leitura correspondentes às medições das grandezas; sendo esse tipo de instrumento de medição doravante designado por "Termohigrômetro Digital Básico" (TDB). De forma pertinente a esse contexto estão etapas do procedimento de inspeção aplicadas ao

mencionado tipo de termohigrômetro, que exigem o emprego de mão de obra especializada para a execução de operações manuais que envolvem leituras e registros das medidas apresentadas pelo instrumento em inspeção. Nessas operações, por repetidas vezes, um técnico realiza a leitura do instrumento e anota os valores das respectivas medidas indicadas no mostrador, compondo o universo de dados a serem utilizados nas demais etapas do mencionado procedimento de inspeção.

O emprego de recursos humanos nesses procedimentos de inspeção de termohigrômetros pode decorrer em situações vulneráveis, nas quais, destacam-se as seguintes características: aumento da probabilidade de erros em função da variação de concentração do técnico, sobre o qual é exigida a realização de leitura, interpretação e registro (manuscrito e/ou por digitação) dos dados das medidas apresentados no termohigrômetro, por muitas vezes, durante a inspeção do instrumento em questão, que pode durar horas no expediente de trabalho diário (BIZARRIA, 2000); limitação da quantidade de inspeções simultâneas que um técnico pode realizar; necessidade de empregar mais de um técnico para atender à demanda de inspeções simultâneas, exigindo aumento na quantidade de recursos humanos especializados; aumento da probabilidade de comprometimento dos resultados da inspeção, haja vista que esses resultados são decorrentes de processamentos dos registros oriundos das medidas obtidas manualmente, podendo afetar atributos referentes à medição no tocante à exatidão, reprodutividade e reprodutibilidade (ALEGRIA e SERRA, 2000).

A partir dessa conjuntura e visando oferecer contribuição para as respectivas atividades referentes ao desenvolvimento, fabricação e utilização de termohigrômetros do tipo TDB, no que se refere à busca por melhorias pertinentes às situações vulneráveis mencionadas anteriormente, desenvolveu-se o presente o trabalho cuja abordagem trata, no nível conceitual, da integração de recursos de visão computacional em um sistema de apoio às operações de leitura e registro de medidas para inspeção de termohigrômetros do tipo TDB, compatíveis com as características desse sistema. A abordagem em questão explora conceitos da aplicação de recursos de aquisição de imagens e OCR (*Optical Character Recognition* - Reconhecimento Óptico de Caracteres, ROC), com a finalidade de dispor imagens e dados em meios computacionais, de forma automatizada, para auxiliar as operações de leitura e registro das medidas apresentadas nos TDB, sendo as informações resultantes acessíveis por outros sistemas computacionais. Essa aplicação de recursos de visão computacional está relacionada a determinadas etapas de um procedimento de inspeção, no qual são armazenadas imagens da IHM (Interface Homem-Máquina) do TDB, para a realização de reconhecimento óptico de caracteres referente às medidas apresentas no instrumento de medição em questão.

Para utilização neste trabalho desenvolveu-se: modelo de representação de sistemas integrados para inspeção de termohigrômetros; projeto conceitual de sistema de apoio às operações de leitura e registro de medidas para inspeção de termohigrômetros do tipo TDB; modelo de procedimento de inspeção de termohigrômetros do tipo TDB. O modelo de representação de sistemas integrados foi designado por "Modelo de Representação de Sistemas Integrados para Inspeção de Termohigrômetros Digitais Básicos" (MRS TDB) e, tem por finalidade principal, representar os sistemas de interesse para o trabalho, que de forma integrada, podem ser utilizados em instalações dedicadas à inspeção de TDB. O sistema de apoio foi designado por "Sistema de Apoio às Operações de Leitura e Registro de Medidas para Inspeção de Termohigrômetros Digitais Básicos" (SAO TDB) e, tem por finalidade principal, auxiliar as operações de leitura e registro de medidas para inspeção dos termohigrômetros do tipo TDB, sendo as informações resultantes dispostas em meios computacionais acessíveis aos sistemas representados pelo MRS\_TDB, para os quais o SAO\_TDB deverá permitir integração. O modelo de procedimento de inspeção foi designado por "Modelo de Procedimento de Inspeção de Termohigrômetros Digitais Básicos" (MPI\_TDB) e, tem por finalidade principal, representar os procedimentos de inspeção aplicáveis aos TDB.

A metodologia utilizada foi fundamentada em estudo e análise de bibliografia das áreas afins, assim como no desenvolvimento e obtenção de componentes para experimentos, destinados à validação dos princípios de funcionamento de elementos envolvidos nos conceitos abordados, sendo registradas informações pertinentes às realizações de testes práticos.

#### <span id="page-25-0"></span>1.2 OBJETIVOS

Este trabalho tem por principal objetivo abordar os elementos do projeto conceitual de um sistema que utiliza visão computacional para apoio à realização da inspeção de tipo específico de termohigrômetro digital, em operações que envolvem a leitura e o registro das medidas indicadas nesse tipo de instrumento, como parte daquelas pertencentes ao procedimento adotado para a inspeção em questão. Dentro dos propósitos desse objetivo, o conteúdo apresentado deve oferecer contribuição para as atividades referentes ao desenvolvimento, fabricação e utilização de termohigrômetros do tipo em questão, com ênfase para o âmbito daquelas relacionadas aos segmentos das aplicações de sistemas computacionais, voltadas para automatizações de processos de inspeção desse tipo de instrumento, para as quais possam ser estendidos os conceitos abordados.

Dentro do contexto deste objetivo, o tipo de termohigrômetro digital abordado é caracterizado por ser de indicação digital em única face do invólucro, possuir mostrador de cristal líquido (LCD) com dígitos de sete segmentos para indicação das medidas das grandezas na notação em ponto decimal, apresentar em regiões distintas os dados das medições simultâneas de temperatura e UR, bem como, por não dispor de recursos de comunicação para aquisição dos dados de leitura correspondentes às medições dessas grandezas. Também dentro do contexto em questão, o projeto conceitual do sistema abordado deverá ser caracterizado por explorar conceitos da aplicação de recursos de aquisição de imagens e reconhecimento óptico de caracteres (OCR), com a finalidade de dispor imagens e dados em meios computacionais, de forma automatizada, para auxiliar as operações de leitura e registro das medidas apresentadas no mostrador do termohigrômetro sob inspeção, sendo as informações resultantes acessíveis por outros sistemas computacionais.

#### <span id="page-26-0"></span>1.3 APRESENTAÇÃO

Este trabalho está dividido em cinco seções, sendo nesta primeira apresentadas a justificativa, a metodologia, os objetivos e a organização do texto. A segunda se refere à pesquisa bibliográfica pertinente à temática abordada. A terceira é dedicada ao projeto conceitual do sistema de inspeção. Na quarta, são expostos os componentes para experimentos e os testes práticos. A quinta e última é dedicada às conclusões e sugestão de trabalhos futuros.

#### <span id="page-27-0"></span>**2 PESQUISA BIBLIOGRÁFICA**

Esta seção é dedicada à pesquisa bibliográfica pertinente à temática abordada.

#### <span id="page-27-1"></span>2.1 TÓPICOS INICIAIS

#### <span id="page-27-2"></span>**2.1.1 Conceitos básicos referentes à temperatura e umidade relativa**

A temperatura é uma grandeza física que foi observada por séculos, de maneira empírica, como a sensação térmica que se produz, sendo traduzida pelos termos frio ou calor (PIRES et al., 2006). No entanto, para fins científicos, PIRES et al. (2006), definem a temperatura nos seguintes termos:

> A temperatura é uma grandeza que depende da comparação direta do estado em que se encontram dois ou mais corpos. Quando dois objetos são postos em contato (diz-se que estão em contato térmico), o objeto com temperatura maior esfria, enquanto que o objeto com temperatura menor esquenta. Isso se dá mediante a transferência de energia entre os corpos, do mais quente para o mais frio. Sob o ponto de vista macroscópico a noção de temperatura é sugerida a partir dos sentidos, enquanto que o aspecto microscópico é dado ao se considerar o movimento molecular associado ao aquecimento/resfriamento. A temperatura pode, então, ser entendida como sendo a medida do grau de agitação (movimento térmico) das moléculas do corpo considerado.

Relativamente à umidade relativa, informa-se, inicialmente, que o termo umidade refere-se à característica do que está úmido em função da água em seu estado gasoso, misturada ou não, com outro gás. A umidade pode ser expressa por diferentes maneiras, das quais citam-se as seguintes: umidade relativa, taxa de massa, pressão parcial e ponto de orvalho. De forma pertinente a esse contexto há a grandeza física denominada umidade relativa do ar ou "umidade relativa" (UR), que de acordo com a *British Standards Institution* (BSI, 2002, p. 4), é definida nos seguintes termos: "*A umidade relativa do ar expressa a relação entre a quantidade de vapor d'água existente no ar (umidade absoluta) e a quantidade máxima que poderia haver na mesma temperatura (ponto de saturação)*.". Em função dessa definição, a UR é adimensional, sendo normalmente expressa em valores percentuais.

Um termo importante que envolve a temperatura e tem relação direta com a umidade, é a "Temperatura de Ponto de Orvalho" (TPO). Conceitualmente, a TPO pode ser abordada como a temperatura do ar na qual o vapor d'água, que está em suspensão, condensaria sob uma mesma pressão (BSI, 2002). A medição da TPO envolve o resfriamento do ar, até que a condensação ocorra, sendo registrada a temperatura no momento dessa condensação.

Relativamente a exemplos de aplicações, nas quais há a necessidade de leitura de temperatura e UR, destacam-se aquelas existentes em processos industriais para a produção de produtos que possuem partes elétricas ou eletrônicas (VINSON e LIOU, 1998), sendo de extrema importância conhecer os valores das grandezas em questão, de forma contínua, para atuar no respectivo controle de maneira a evitar: a umidade excessiva, que poderá gerar condensação e causar baixa impedância nos placas de circuito eletrônico, ou até mesmo variar o dielétrico, causando curto-circuito em circuitos elétricos de alta tensão; as temperaturas altas além do valor limite, que poderão causar danos aos componentes dos circuitos eletrônicos ou elétricos.

#### <span id="page-28-0"></span>**2.1.2 Conceitos básicos referentes a instrumento de medição e sistema de medição**

Preliminarmente aos conceitos apresentados nesta subseção está a definição de medição, que, segundo o exposto no Vocabulário Internacional de Metrologia - VIM (INMETRO, 2012, p.16), é definida no que segue: "*Processo de obtenção experimental de um ou mais valores que podem ser, razoavelmente, atribuídos a uma grandeza*"

De forma pertinente à medição está o instrumento de medição, que, de acordo com o VIM (INMETRO, 2012, p.34), é definido nos seguintes termos: "*Dispositivo utilizado para realizar medições, individualmente ou associado a um ou mais dispositivos suplementares*". Os instrumentos de medição podem ser classificados de diversas maneiras, entretanto, são de interesse para este trabalho as fundamentadas nas definições expostas nos parágrafos a seguir.

**Instrumento de Medição Indicador**. Conforme expresso no VIM (INMETRO, 2012, p.34), o instrumento de medição indicador é definido nos seguintes termos:

> Instrumento de medição que fornece um sinal de saída contendo informações sobre o valor da grandeza medida. Exemplos: Voltímetro, micrômetro, termômetro, balança eletrônica. Nota 1: Um instrumento de medição indicador pode fornecer um registro de sua indicação. Nota 2: Um sinal de saída pode ser apresentado na forma visual ou acústica. Ele também pode ser transmitido a um ou mais dispositivos.

**Instrumento de Medição Mostrador**. Conforme expresso no VIM (INMETRO,

2012, p.34), o instrumento de medição mostrador é definido da seguinte forma: "*Instrumento de medição indicador em que o sinal de saída é apresentado na forma visual.*"

**Instrumento de Medição Registrador**. Conforme expresso no VIM (INMETRO, 2000, p.37), o instrumento de medição registrador é definido da seguinte forma:

> Instrumento de medição que fornece um registro da indicação. Exemplos: barógrafo, dosímetro termoluminescente, espectrômetro registrador. Observações: O registro (indicação) pode ser analógico (linha contínua ou descontínua) ou digital; Valores de mais de uma grandeza podem ser registrados (apresentados) simultaneamente; Um instrumento de medição registrador pode, também, apresentar indicação.

Relativamente à definição de sistema de medição, observa-se no VIM (INMETRO, 2012, p.34) que essa é realizada nos seguintes termos:

> Conjunto de um ou mais instrumentos de medição e frequentemente outros dispositivos, compreendendo, se necessário, reagentes e insumos, montado e adaptado para fornecer informações destinadas à obtenção dos valores medidos, dentro de intervalos especificados para grandezas de naturezas especificadas.

## <span id="page-29-0"></span>**2.1.3 Terminologia relativa a tipos de instrumentos de medição de temperatura e/ou UR e exemplos de tecnologias de sensoriamento**

Inicialmente são tratados os termos usuais que designam tipos de instrumentos para a medição de temperatura e/ou umidade relativa, de interesse para este trabalho:

- Higrômetro. Instrumento utilizado para a medição da UR.
- Termômetro. Instrumento utilizado para medição da temperatura.
- Termohigrômetro. Instrumento utilizado para medição simultânea de temperatura e UR.

Para os tipos de instrumentos citados anteriormente, observaram-se exemplos de tecnologia de sensoriamento conforme a seguir:

 Higrômetro por impedância elétrica. Instrumento dotado de sensores fabricados a partir de material higroscópico, sendo as mudanças de umidade nesses materiais detectadas por alterações em capacitância e/ou resistência elétrica, de componentes do sensor (DIAS, 2001).

- Higrômetro mecânico. Instrumento que utiliza sensoriamento fundamentado em propriedades de expansão e de contração de materiais orgânicos, conforme as variações de UR. O elemento sensor pode ser confeccionado a partir de: cabelo humano; "catgut" (fibra orgânica composta de intestinos de bovinos e outros animais cujas características são de possuir uma grande elasticidade e resistência); tecidos (DIAS, 2001).
- Termômetro de resistência elétrica ou de termorresistência. Instrumento cujo sensor apresenta variação da sua resistência elétrica em função da variação da temperatura no meio ao qual é submetido. De um modo geral, os sensores desses termômetros utilizam características de fenômenos nos quais metais aumentam a resistência elétrica com o aumento da temperatura e semicondutores diminuem a resistência elétrica com o aumento da temperatura, ocorrendo em ambos os casos respectivas situações inversas com relação à resistência, no caso de diminuição da temperatura (BRIONIZIO, 2006).
- Termohigrômetro por impedância elétrica e termorresistência. Instrumento que utiliza para a medição da UR o mesmo tipo de sensor do higrômetro de impedância elétrica citado anteriormente, sendo para a medição da temperatura utilizado o mesmo tipo de sensor do termômetro de termorresistência, também citado anteriormente.

#### <span id="page-30-0"></span>2.2 TERMOHIGRÔMETRO DIGITAL BÁSICO

O "Termohigrômetro Digital Básico" (TDB), é aquele instrumento de medição de temperatura e UR, cujo tipo é caracterizado por: ser de indicação digital em única face do invólucro; possuir mostrador de cristal líquido (LCD) com dígitos de sete segmentos para indicação das medidas das grandezas na notação em ponto decimal; apresentar em regiões distintas os dados das medições simultâneas de temperatura e UR; não dispor de recursos de comunicação para aquisição dos dados de leitura correspondentes às medições de temperatura e UR. Entretanto, esse tipo de instrumento também poderá ser registrador ou não. De forma pertinente aos sensores de temperatura e UR, esses poderão ser internos e/ou externos ao invólucro do instrumento, havendo no segundo caso extensão cuja conexão permita deslocamento dos sensores em relação ao instrumento.

As dimensões do mostrador, assim como as do invólucro do TDB, poderão ser variáveis, haja vista os diversos modelos existentes no mercado. Nas subseções a seguir, são apresentados exemplos de TDB, sendo inclusas as exposições das características de interesse para o presente trabalho.

#### <span id="page-31-1"></span>**2.2.1 Termohigrômetro modelo HT-600**

Na Figura 2.1, é apresentada imagem do termohigrômetro modelo HT-600, da marca INSTRUTHERM (INSTRUTHERM, 2013).

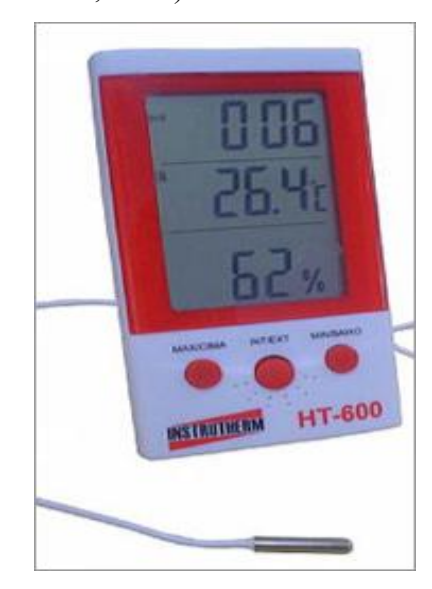

Figura 2.1 – Termohigrômetro modelo HT-600 (INSTRUTHERM, 2013)

<span id="page-31-0"></span>Nos itens a seguir são apresentadas as características de interesse referentes ao instrumento em questão:

- Mostrador digital de cristal líquido com interface para números representados em sete segmentos e notação em ponto decimal, sem iluminação interna.
- Dimensões do mostrador: 62 mm (altura) x 42 mm (largura).
- Dimensões do invólucro do instrumento: 114 mm (altura) x 60 mm (largura) x 14 mm (profundidade).
- É do tipo indicador não sendo registrador.
- Sensores para mediação de temperatura: interno e externo.
- Sensor interno para medição de UR.
- Resolução de temperatura: 0,1 ºC.
- Resolução de UR: 0 %.
- Faixa de medição de temperatura com sensor interno: de -30ºC até 50ºC.
- Faixa de medição de temperatura com sensor externo: de -50ºC até 70ºC.
- Faixa de medição de UR (sensor interno): de 20% até 99%.
- Incerteza da medição: Temperatura  $\pm 1^{\circ}$ C; UR  $\pm 5\%$ .
- Apresenta no mostrador simultaneamente: UR, temperatura e horário.
- Sensor externo de temperatura com cabo de 2 metros de comprimento.

#### <span id="page-32-1"></span>**2.2.2 Termohigrômetro modelo 177-H1**

Na Figura 2.2, é apresentada imagem do termohigrômetro 177-H1, da marca testo (TESTO, 2013).

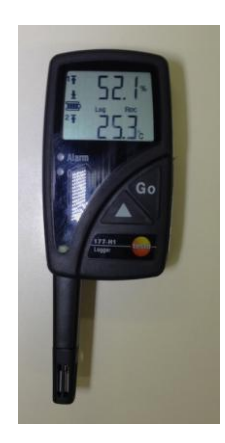

Figura 2.2 – Termohigrômetro modelo 177-H1 (TESTO, 2013)

<span id="page-32-0"></span>Nos itens a seguir, são apresentadas as características de interesse referentes ao instrumento em questão.

- Mostrador digital de cristal líquido com interface para números representados em sete segmentos e notação em ponto decimal, sem iluminação interna.
- Dimensões do mostrador: 30 mm (altura) x 45 mm (largura).
- Dimensões do invólucro do instrumento: 100 mm (altura) x 60 mm (largura) x 30 mm (profundidade).
- É do tipo indicador e registrador.
- Contém memória de registro de até 48.000 medidas para as duas grandezas.
- Sensores para medição de temperatura: interno e externo.
- Sensor interno para medição de UR.
- Resolução de temperatura: 0,1 ºC.
- Resolução de UR:  $0,1\%$ .
- Faixa de medição de temperatura com sensor interno: de -50ºC até 70ºC.
- Faixa de medição de temperatura com sensor externo: de -40ºC até 120ºC.
- Faixa de medição de unidade relativa com sensor interno: de 0% até 100%.
- Incerteza da medição: Temperatura  $\pm 1^{\circ}$ C; UR  $\pm 2\%$ .
- Apresenta no mostrador simultaneamente: UR e temperatura.

## <span id="page-33-0"></span>2.3 TÓPICOS SOBRE SISTEMA DE INSPEÇÃO DE TERMOHIGRÔMETROS DO TIPO TDB

### <span id="page-33-1"></span>**2.3.1 Modelo de representação de sistemas integrados para inspeção de termohigrômetros digitais básicos**

Na Figura 2.3, é apresentada a arquitetura do "Modelo de Representação de Sistemas Integrados para Inspeção de Termohigrômetros Digitais Básicos" (MRS\_TDB), sendo a descrição dos respectivos elementos apresentada nas subseções a seguir. Este modelo é fundamentado em elementos usualmente empregados para a calibração de termohigrômetros do tipo TDB (INMETRO, 2010), sendo voltado, neste trabalho, para representação dos sistemas que poderão ser utilizados para a inspeção dos instrumentos em questão.

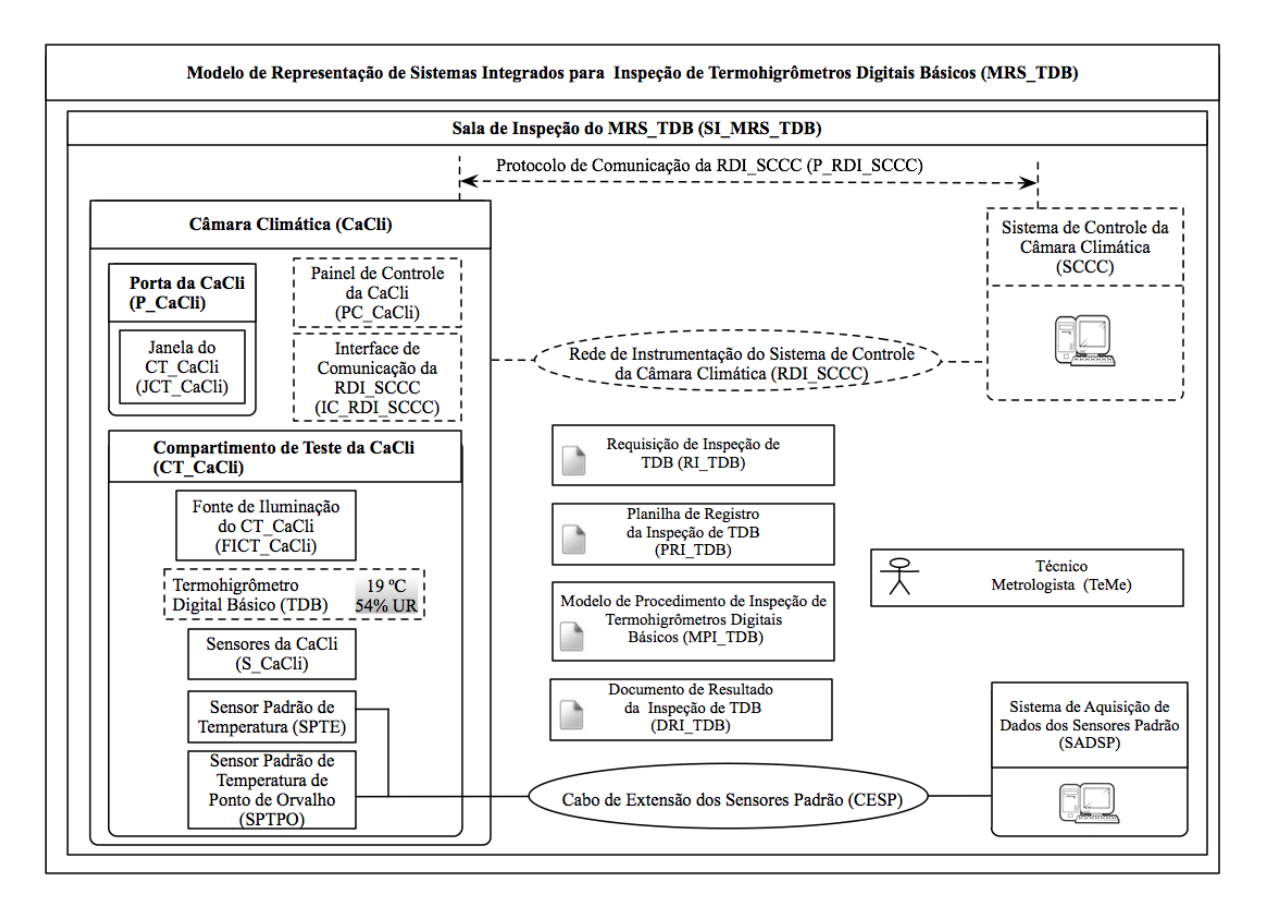

Figura 2.3 – Arquitetura do modelo de representação MRS\_TDB

#### <span id="page-34-1"></span><span id="page-34-0"></span>2.3.1.1 Sala de Inspeção do MRS\_TDB

A "Sala de Inspeção do MRS TDB" (SI\_MRS\_TDB), compreende as instalações prediais que abrigaram elementos utilizados para as inspeções dos TDB, constituindo o local no qual serão realizadas essas inspeções. Em decorrência da influência das condições ambientais em instalações nas quais são realizadas as calibrações de instrumentos e sensores, utilizados para a medição de temperatura e UR, o INMETRO (INMETRO, 2010) recomenda que essas condições sejam enquadradas nos seguintes parâmetros:

- Temperatura. Recomenda-se que a temperatura ambiente não exceda os seguintes limites: mínimo de 18°C e máximo de 28°C.
- Umidade Relativa. Recomenda-se que a UR do ambiente permaneça entre os seguintes limites: mínimo de 45% e máximo de 70%.

A recomendação em questão é realizada por meio do documento DOQ-CGCRE-009, "ORIENTAÇÃO PARA ACREDITAÇÃO DE LABORATÓRIOS PARA O GRUPO DE SERVIÇOS DE CALIBRAÇÃO EM TEMPERATURA E UMIDADE" (INMETRO, 2010), sendo adotada para a sala de inspeção SI\_MRS\_TDB, que deverá dispor de equipamentos para tal, haja vista que para as inspeções de TDB é exigido o cumprimento da recomendação em questão.

#### <span id="page-35-0"></span>2.3.1.2 Câmara Climática

A "Câmara Climática" ( CaCli), é utilizada para o teste climático, no qual são variadas a temperatura e a UR no "Compartimento de Teste da CaCli" (CT\_CaCli), de acordo com o requerido no procedimento de inspeção MPI\_TDB. A câmara CaCli deverá abrigar o TDB no respectivo compartimento de teste CT\_CaCli e permitir o controle da temperatura e UR, internas a esse compartimento, dentro de limites específicos e adequados para aplicação na inspeção do TDB. A câmara CaCli, no compartimento CT\_CaCli, deverá ser capaz de operar em: umidades relativas no intervalo de 15% até 98%, inclusive; temperaturas no intervalo de - 75 ºC até 180 ºC, inclusive.

Para esse controle da temperatura e UR, a câmara CaCli deverá utilizar dois termômetros que atendam à norma ASTM E1137 (ASTM, 1997), sendo observado para esses termômetros aqueles de resistência de platina com as seguintes características básicas: resistência de 100  $\Omega$  @ 0 °C; faixa de temperatura de -200 °C até 650 °C, inclusive. Um desses termômetros é utilizado para a medição da temperatura, entretanto, ambos são empregados na medição da UR, pelo método psicométrico. Nesse método, um termômetro é utilizado para a "medição de temperatura de bulbo seco", que corresponde à temperatura do ar no interior da câmara CaCli; e o outro, para a "medição da temperatura de bulbo úmido", sendo ambas as temperaturas empregadas para o cálculo da UR, de acordo com o previsto na norma BS 1339-1 (BSI, 2002). Informa-se que, para a medição da temperatura de bulbo úmido, o respectivo termômetro deverá ser revestido por uma mecha de algodão que é mantida úmida por meio de um reservatório de água destilada. De forma pertinente ao exposto, informa-se que os mencionados termômetros são, neste trabalho, designados por "Sensores da CaCli" (S CaCli), tendo por função permitir o controle da temperatura e UR em questão.

A câmara CaCli deverá permitir operação em um, ou nos dois modos descritos a seguir: "local", por meio do "Painel de Controle da CaCli" (PC CaCli), localizado na própria
câmara; "remoto", por meio de comunicação de dados, sendo utilizada a "Interface de Comunicação da RDI SCCC" (IC RDI SCCC) e o *software* SW\_SCCC, que é dedicado e hospedado em computador existente no sistema de controle SCCC.

De forma complementar ao exposto e para atender à execução do teste climático, a câmara CaCli deverá possuir uma porta com janela para visualização do interior do compartimento CT\_CaCli, sendo esses elementos respectivamente designados, neste trabalho, por: "Porta da CaCli" (P\_ CaCli); "Janela do CT\_ CaCli" (JCT\_ CaCli). Além dos elementos em questão, a câmara CaCli deverá possuir fonte de iluminação interna dedicada ao compartimento CT\_CaCli, a qual é designada por "Fonte de Iluminação do CT CaCli" (FICT\_CaCli) e servirá para iluminar os objetos no interior desse compartimento.

Nos parágrafos a seguir, são descritas as operações de interesse para este trabalho, que deverão ser possibilitadas pela CaCli, sendo essas identificadas pelos seguintes campos separados por hífen: Código-Designação.

**OPC1-Definição de parâmetros do alarme de UR**. Por meio desta operação é possível definir o valor de máximo (VA\_Max\_UR) e o de mínimo (VA\_Min\_UR) da UR, no interior do compartimento CT\_CaCli, que atingidos ou ultrapassados (maior ou igual a VA\_Max\_UR; menor ou igual a VA\_Min\_UR) provocam: a interrupção do teste climático; indicação da ocorrência em alarme por meio de IHM.

**OPC2-Definição de parâmetros do alarme de Temperatura**. Por meio desta operação é possível definir o valor de máximo (VA\_Max\_T) e o de mínimo (VA\_Min\_T) da temperatura, no interior do compartimento CT\_CaCli, que atingidos ou ultrapassados (maior ou igual a VA\_Max\_T; menor ou igual a VA\_Min\_T) provocam: a interrupção do teste climático; indicação da ocorrência em alarme por meio de IHM.

**OPC3-Definição do ponto de ajuste de valor da temperatura no CT\_CaCli**. Por meio desta operação é possível definir um determinado valor de temperatura (ponto de ajuste-*set point*) que deverá ser atingido no interior do compartimento CT\_CaCli. Este *set point* é designado por "Ponto de Ajuste de Temperatura do CT\_CaCli" (PTE\_CT\_CaCli).

**OPC4-Definição do ponto de ajuste de valor da UR no CT\_CaCli**. Por meio desta operação é possível definir um determinado valor de UR (ponto de ajuste-*set point*) que deverá ser atingido no interior do compartimento CT\_CaCli. Este *set point* é designado por "Ponto de Ajuste de UR do CT\_ CaCli" (PUR\_ CT\_ CaCli).

**OPC5-Acionamento para estabelecimento de ponto de medição**. Por meio desta operação a câmara CaCli irá partir das condições de temperatura e UR existentes no compartimento CT\_CaCli, e atuará da forma prevista nos procedimentos MPI\_TDB, para serem atingidos os valores de pontos de ajuste PTE\_CT\_CaCli e PUR\_CT\_CaCli, previamente definidos. A câmara CaCli deverá permanecer nesta condição até que ocorra uma das seguintes operações: OPC6; OPC7.

**OPC6-Interrupção de estabelecimento de ponto de medição**. Por meio desta operação é realizada a interrupção da operação OPC5, sendo paralisada a atuação da câmara CaCli sobre o controle da temperatura e UR, no interior do compartimento CT\_CaCli, ficando esse sujeito a influência das condições ambientais na sala de inspeção SI\_MRS\_TDB.

**OPC7-Desligamento da CaCli**. Por meio desta operação é realizado o desligamento da câmara CaCli, finalizando seu funcionamento. Para tanto, deverão ser seguidos os procedimentos específicos de cada fabricante do produto utilizado para a câmara CaCli.

**OPC8-Leitura das medidas de UR e temperatura indicadas pela CaCli**. Esta operação consiste em efetuar a leitura das medidas de UR e temperatura existentes no compartimento CT\_CaCli, sendo essas medições realizadas pela própria CaCli a partir dos respectivos sensores S\_CaCli. Os valores dessas medidas deverão ser indicados em IHM pertinente à CaCli, que no modo de operação local está localizada no painel PC\_CaCli, e no remoto está localizada em janela pertencente ao *software* SW\_SCCC, do sistema de controle SCCC.

**OPC9-Configuração dos parâmetros da interface de comunicação IC\_RDI\_SCCC**. Por meio desta operação é possível configurar os parâmetros da interface de comunicação IC\_RDI\_SCCC, cuja conectividade permite as operações da câmara CaCli em modo remoto.

Além dessas operações, a câmera CaCli deverá permitir:

- Programação para estabelecer no compartimento CT\_CaCli, de forma autônoma e sequencial, determinados valores de temperatura (definidos em pontos de ajuste PTE\_CT\_CaCli), mantendo único e determinado valor de UR (definido em ponto de ajuste PUR\_CT\_CaCli) nesse mesmo compartimento. Para esta programação, os pontos de temperatura devem estar em ordem crescente, sendo a sequência iniciada pelo menor valor de temperatura.
- Programação para estabelecer no compartimento CT\_CaCli, de forma autônoma e sequencial, determinados valores de UR (definidos em pontos de ajuste PUR\_CT\_CaCli), mantendo único e determinado valor de temperatura (definido em ponto de ajuste PTE\_CT\_CaCli) nesse mesmo compartimento. Para esta programação, os pontos de UR devem estar em ordem crescente, sendo a sequência iniciada pelo menor valor de UR.

Terminada a descrição das operações em questão, apresenta-se exemplo de produto de mercado para a câmara CaCli, sendo esse o modelo VC<sup>3</sup> 7018, da marca Vötsch (VOTSCH, 2013), cuja imagem é apresentada na Figura 2.4.

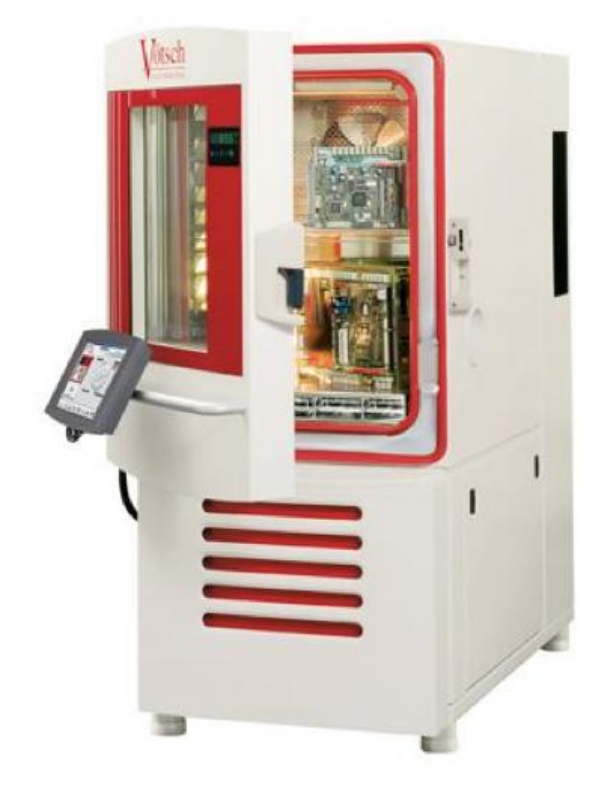

Figura 2.4 – Câmara climática modelo VC<sup>3</sup> 7018 (VOTSCH, 2013)

A câmara V $C^3$  7018 possui as seguintes características básicas:

- Dimensões externas da câmara: 1800 mm (altura) x 870 mm (largura) x 1550 mm (profundidade).
- Dimensões do espaço de testes da câmara (compartimento CT\_CaCli): 750 mm (altura) x 580 mm (largura) x 450 mm (profundidade). Dentro desse espaço o volume interno disponível para testes é de 190 litros.
- Faixa de variação da temperatura interna ao espaço de testes da câmara: de -72 ºC até 180 ºC.
- Faixa de variação da UR no interior ao espaço de testes da câmara: de 10% até 98%.
- Taxa de variação da temperatura para o esfriamento do espaço de testes da câmara: 3,0 K/min.
- Taxa de variação da temperatura para o aquecimento do espaço de testes da câmara: 4,0 K/min.
- Operação dos comandos de controle da câmara em modos: "local", por meio de painel de controle (painel PC\_CaCli), em mostrador de cristal líquido (LCD) de 8", cuja imagem é apresentada na Figura 5; "remoto", por meio de *software* dedicado, instalado em equipamento do sistema de controle SCCC, que utiliza comunicação de dados com protocolo proprietário para o P\_RDI\_SCCC. Tanto esse *software* dedicado, quanto o protocolo proprietário, são descritos em exemplos apresentados nas respectivas subseções referentes ao sistema de controle SCCC e ao protocolo P\_RDI\_SCCC.
- Disponibilidade de interfaces de comunicação nos padrões: USB-*Universal Serial Bus*, Barramento Serial Universal (COMPAQ et al., 2000), para armazenamento dos valores das medidas dos sensores internos; RS232-*Recommended Standard*  232, Padrão Recomendado 232 (EIA, 1969) ou *Ethernet* (TANENBAUM, 2003), para operação remota da câmara. Na Figura 2.6, é apresentada imagem das conexões para as mencionadas interfaces, existentes nesta câmara climática.
- Porta (porta P\_CaCli) com janela de vidro (janela JCT\_CaCli) para observação do teste climático. Janela com as seguintes dimensões: 570 mm (altura) x 400 mm (largura).
- Iluminação interna (fonte de iluminação FICT\_CaCli) proporcionada por duas lâmpadas do tipo incandescente.

Na Figura 2.5, é apresentada imagem do painel de controle da câmara V $C^3$  7018, o qual é utilizado para operação em modo local.

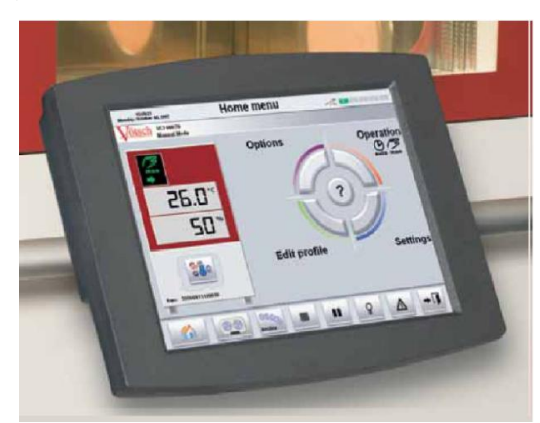

Figura 2.5 – Painel de controle da câmara VC<sup>3</sup> 7018 (VOTSCH, 2013)

Na Figura 2.6, são apresentadas imagens das conexões das interfaces USB, *Ethernet* e RS232, da câmara  $VC^3$  7018.

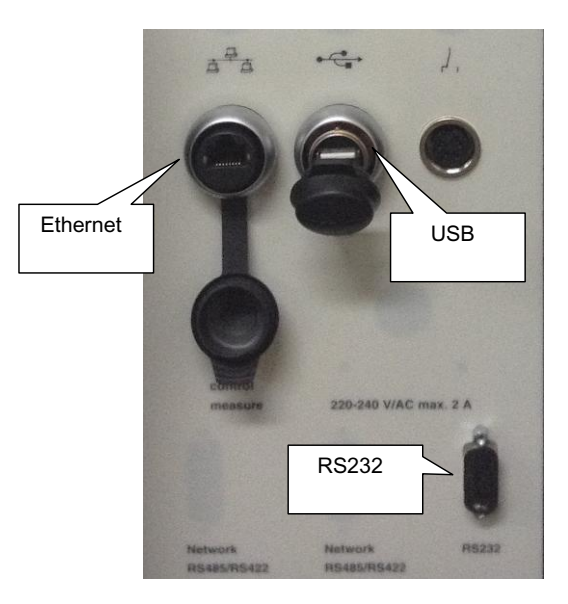

Figura 2.6 – Conexões USB, RS232 e *Ethernet* na câmara VC<sup>3</sup> 7018 (VOTSCH, 2013)

#### 2.3.1.3 Sensor Padrão de Temperatura

O "Sensor Padrão de Temperatura" (SPTE), é utilizado pelo sistema SADSP para a medição da temperatura no interior do compartimento CT\_CaCli, devendo apresentar confiabilidade adequada para a realização da inspeção do TDB. Para o sensor SPTE adotou-se a utilização de "Termômetro de Resistência de Platina" (TRP), que é recomendado no documento DOQ-CGCRE-009 (INMETRO, 2010), aplicável à calibração de termohigrômetros, haja vista que o TRP possui a exatidão necessária para tal, atendendo às exigências para o sensor SPTE. O valor medido por meio do sensor SPTE é registrado pelo sistema SADSP e utilizado como valor padrão na inspeção do TDB. O sensor SPTE, conforme citado no DOQ-CGCRE-009, deverá atender o exposto na norma NBR 13773, que trata da especificação padrão aplicável a termômetros de resistência de platina, da qual destacam-se os seguintes requisitos:

- Resistência elétrica à temperatura de 0 ºC: 100 Ohms.
- Faixa de medição de temperatura: de -200 ºC à 850 ºC, inclusive.

Na Figura 2.7, é apresentado exemplo para o sensor SPTE, sendo esse o modelo IRT 400, da marca General Electric (GE, 2013).

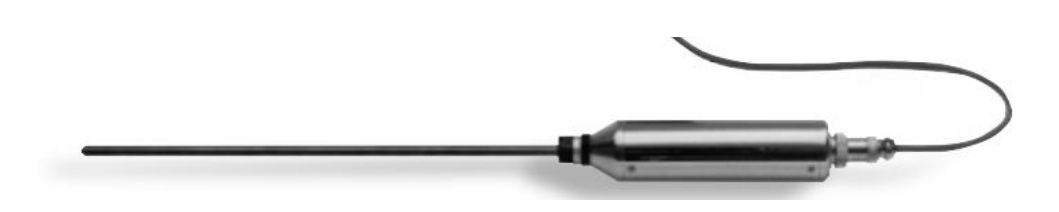

Figura 2.7 – Sensor modelo IRT 400 da marca General Electric (GE, 2013)

Tanto este sensor SPTE, quanto o sensor SPTPO descrito a seguir, são interligados ao sistema SADSP, por meio de um cabo com diferentes linhas de condutores, para atender às necessidades de energia e de sinais aplicáveis. Este cabo é designado por "Cabo de Extensão dos Sensores Padrão" (CESP).

2.3.1.4 Sensor Padrão de Temperatura de Ponto de Orvalho

O "Sensor Padrão de Temperatura de Ponto de Orvalho" (SPTPO), é utilizado para a realização da medida de "Temperatura do Ponto de Orvalho" (TPO), no interior do compartimento CT\_CaCli. Para o sensor SPTPO adotou-se a utilização de um higrômetro óptico que mede a temperatura TPO, conforme recomendado no mesmo documento DOQ-CGCRE-009 (INMETRO, 2010), citado na subseção anterior. Para realizar essa medição da temperatura TPO, o higrômetro óptico regula a temperatura de um espelho de metal polido, com o uso de uma realimentação óptica. Dessa forma, o início da condensação é detectado opticamente pela ocorrência de alterações no modo com que o espelho reflete (ou espalha) um feixe de luz incidido sobre sua superfície, em função da massa de orvalho (ou gelo) presente nesta superfície (BSI, 2002). O sensor SPTPO deverá atender ao exposto na norma ASTM D4230 (ASTM, 2012), que trata da especificação padrão aplicável a higrômetro óptico, da qual destacam-se os seguintes requisitos:

- Faixa de medição de temperatura de ponto de orvalho: de -76 ºF à 194 ºF.
- Exatidão de 0,36 °F.

Na Figura 2.8, é apresentado exemplo para o sensor SPTPO, sendo esse o modelo Optica, da marca General Electric (GE, 2013).

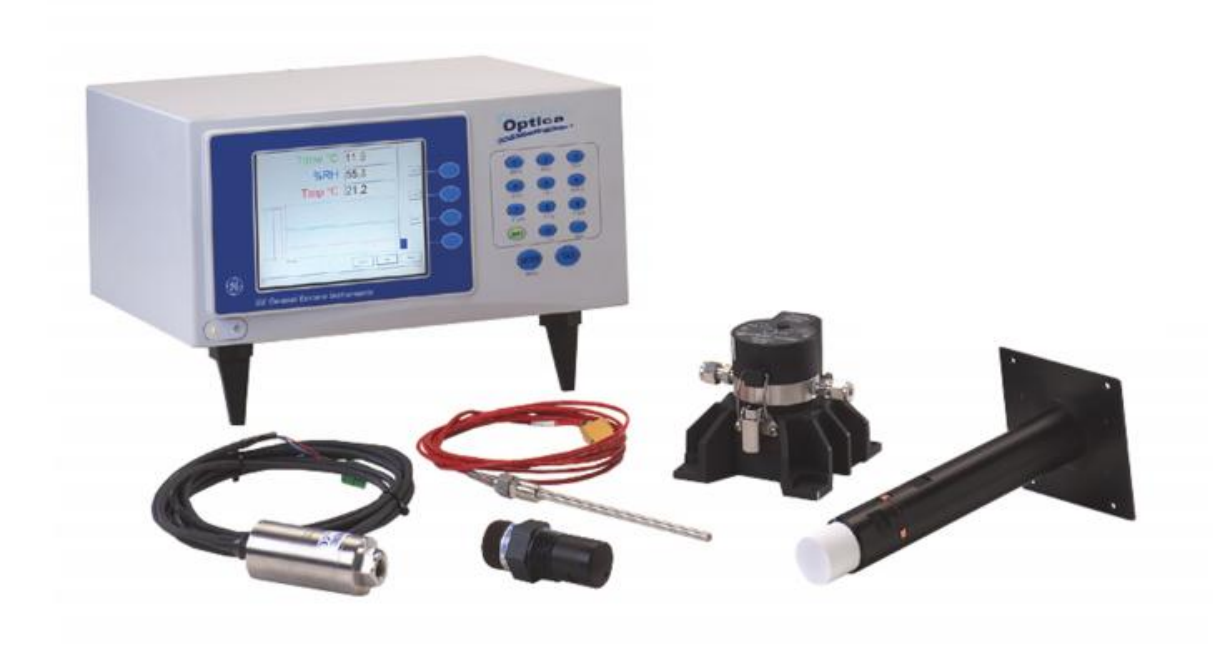

Figura 2.8 – Sensor modelo Optica da marca General Electric (GE, 2013)

De forma complementar aos sensores SPTPO e SPTE, apresenta-se na Figura 2.9, uma montagem com exemplo dos tipos de sensores em questão, cujo produto inclui o modelo Optdew Vision, da marca KAHN (KAHN, 2013). A KAHN proporciona, de forma dedicada, além de produtos para esses sensores, outros complementares, aplicados ao sistema SADSP e ao cabo CESP. O exemplo em questão se refere a produtos customizados e fechados, que realizam as funções: dos sensores SPTE/SPTPO, do cabo CESP e do sistema SADSP.

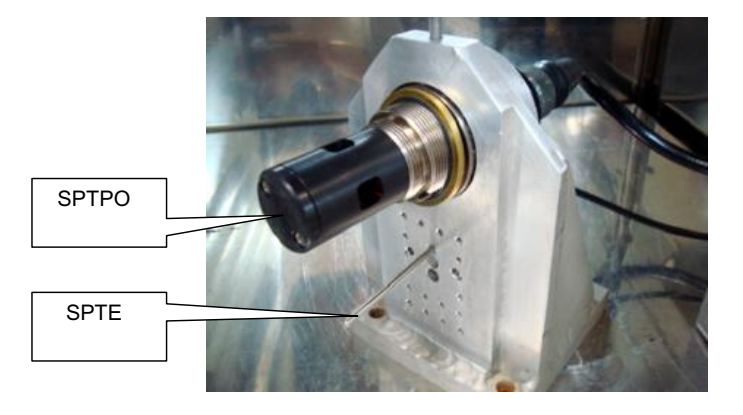

Figura 2.9 – Sensores SPTE e SPTPO modelo Optdew Vision da marca KAHN (KAHN, 2013)

## 2.3.1.5 Sistema de Controle da Câmara Climática

O "Sistema de Controle da Câmara Climática" (SCCC), é um sistema computacional utilizado para operar a câmara CaCli em modo remoto, permitindo a realização das operações mencionadas na subseção "2.3.1.2". A arquitetura do sistema SCCC é representada na Figura 2.10, sendo seus elementos descritos nos parágrafos a seguir.

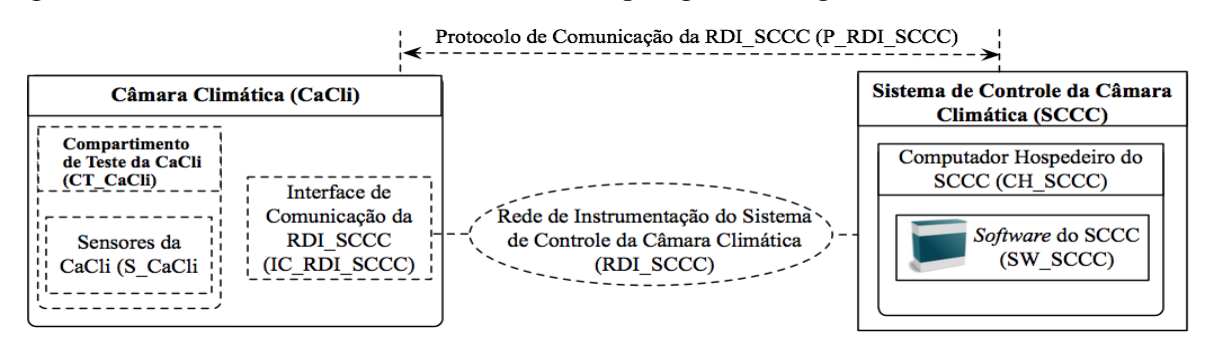

Figura 2.10 – Arquitetura do SCCC

**Computador Hospedeiro do SCCC (CH\_SCCC)**. É um computador de propósito geral, no qual será hospedado o *software* SW\_SCCC, que implementa as funcionalidades do sistema SCCC. A recepção e transmissão de dados entre a câmara CaCli e o computador CH\_SCCC são efetuadas por meio da "Rede de Instrumentação do Sistema de Controle da Câmara Climática" (RDI\_ SCCC), regidas pelo "Protocolo de comunicação da RDI\_ SCCC" (P\_RDI\_SCCC). O computador CH\_SCCC deverá possuir sistema operacional que permita a execução do *sofwtare* SW\_SCCC, além dos demais recursos necessários para atender às mencionadas comunicações.

*Software* **do SCCC (SW\_SCCC)**. É o aplicativo que implementa as funções do sistema SCCC. Por meio do uso deste aplicativo deve ser possível executar as operações descritas na subseção "2.3.1.2", de forma remota.

Para exemplificar, o produto que pode exercer a função do computador CH\_SCCC é apresentado na Figura 2.11, imagem do modelo Optiplex 740, da marca DELL.

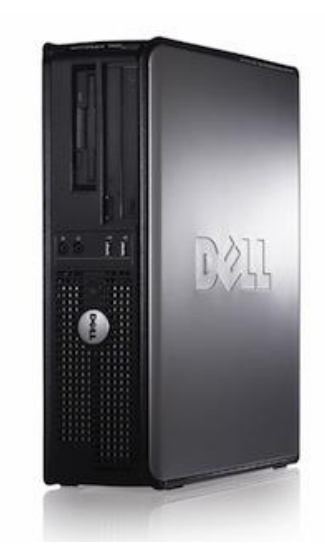

Figura 2.11 – Computador modelo Optiplix 740 da marca DELL (DELL, 2013)

Na Tabela 2.1, são apresentadas as características de *hardware* e *software* do computador modelo Optiplex 740, da marca DELL™.

|                            | <b>CARACTERÍSTICAS DE HARDWARE</b>                           |
|----------------------------|--------------------------------------------------------------|
| Processador                | $\text{AMD}^{\circledR}$ Athlon $^{\circledR}$ 64 X2.        |
| Frequência de <i>clock</i> | 2,8 GHz.                                                     |
| Cache L <sub>2</sub>       | 512 KB.                                                      |
| Memória RAM                | 2 GB.                                                        |
| Disco Rígido               | 80 GB.                                                       |
| Unidade para CD e DVD      | 01 unidade que permite leitura e gravação de CD e DVD.       |
| Portas USB                 | 03 portas.                                                   |
| Teclado                    | Português (Brasileiro ABNT2).                                |
| Monitor                    | LCD 14.1".                                                   |
| Interface Ethernet         | Uma.                                                         |
|                            | <b>CARACTERÍSTICAS DE SOFTWARE</b>                           |
| Sistema Operacional        | Microsoft Windows <sup>®</sup> XP <sup>™</sup> Professional. |

Tabela 2.1 – Características de *hardware* e *software* do computador modelo Optiplex da marca DELL

Para exemplificar um produto que pode exercer a função do *software* SW\_SCCC, citase o SIMPAT da marca Vötsch, cuja imagem da janela principal é apresentada na Figura 2.12. Este *software* é dedicado à câmara climática modelo VC<sup>3</sup> 7018, da marca Vötsch, citada na subseção "2.3.1.2", e pode ser executado sobre o sistema operacional Microsoft Windows<sup>®</sup>, versões  $XP^{TM}$ , Vista<sup>®</sup> e Seven. Relativamente ao SW\_SCCC, observou-se que este é, geralmente, fornecido pelo próprio fabricante da câmara CaCli, haja vista que as especificidades o tornam dedicado para cada modelo de câmara CaCli de cada fabricante.

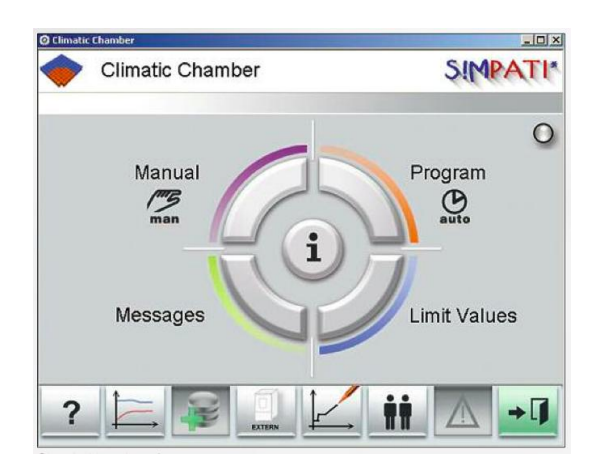

Figura 2.12 – Janela principal do *software* SIMPAT da marca Vötsch (VOTSCH, 2013)

2.3.1.6 Sistema de Aquisição de Dados dos Sensores Padrão

O "Sistema de Aquisição de Dados dos Sensores Padrão" (SADSP), é um sistema computacional dedicado à aquisição de dados dos sensores padrão SPTE e SPTPO, bem como para a determinação das medidas das grandezas "Temperatura", UR e "Temperatura de Ponto de Orvalho", no interior do compartimento CT\_CaCli, a partir dos dados desses sensores padrão. Essas medidas servem como referência utilizada no procedimento MPI\_TDB. Os componentes do sistema SADSP são representados em arquitetura contida na Figura 2.13, sendo seus elementos descritos nos parágrafos a seguir.

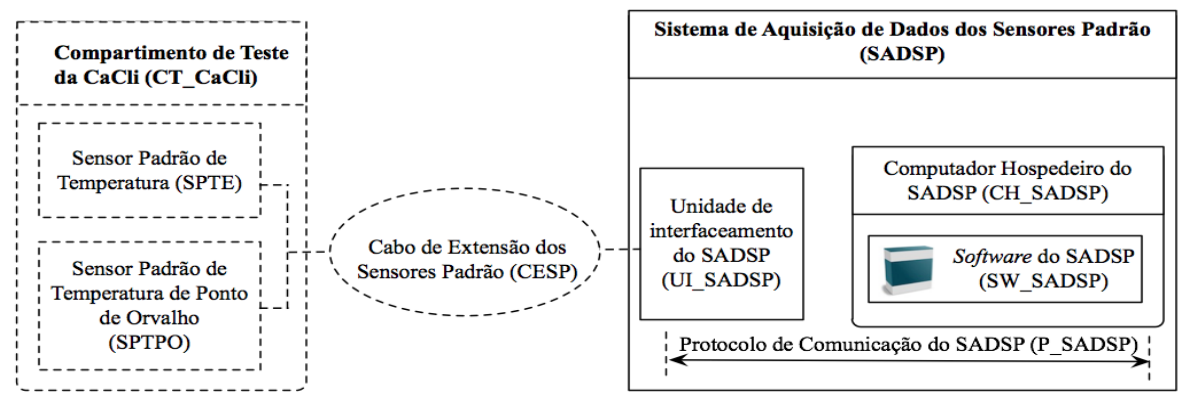

Figura 2.13 – Arquitetura do SADSP

**Computador Hospedeiro do SADSP (CH\_SADSP)**. É um computador de propósito geral, no qual será hospedado o *software* SW\_SADSP, que implementa as funcionalidades do sistema SADSP. Para tanto, esse computador deve permitir conexão com a unidade de interfaceamento UI\_SADSP, para recepção dos dados que permitirão a determinação das

medidas de "Temperatura", UR e "Temperatura de Ponto de Orvalho", a serem fornecidas pelo sistema SADSP.

**Unidade de Interfaceamento do SADSP (UI\_SADSP)**. Esta unidade é ligada aos sensores padrão SPTE e SPTPO, por meio do cabo de extensão CESP, para atender às necessidades de energia e de sinais, aplicáveis. A partir dessa ligação, a unidade UI\_SADSP realiza os processamentos necessários para interpretação dos sinais oriundos dos sensores padrão, sua conversão para dados de medidas utilizadas pelo SADSP ("Temperatura", UR e "Temperatura de Ponto de Orvalho") e respectiva transmissão desses dados para o computador CH\_SADSP. A transmissão de dados entre esta interface e o computador CH\_SADSP, é regida pelo "Protocolo de Comunicação do SADSP" (P\_SADSP).

*Software* **do SADSP (SW\_SADSP)**. É o aplicativo que implementa as funções do sistema SADSP, determinando as medidas de "Temperatura", UR (determinada de forma indireta) e "Temperatura de Ponto de Orvalho", a partir das informações recebidas de unidade UI\_SADSP. O *software* SW\_SADSP dever permitir: visualização e armazenamento das medidas determinadas pelo SADSP; visualização de dados estatísticos das medidas determinadas pelo SADSP, sendo esses os valores médios, máximos, mínimos e de desvio padrão. O *software* SW\_SADSP, além de atender o exposto anteriormente, deve permitir a realização das operações apresentadas nos parágrafos a seguir, as quais são de interesse para este trabalho. Essas operações serão identificadas pelos seguintes campos separados por hífen: Código-Designação.

**OP1\_SADSP-Leitura das medidas de temperatura, UR e TPO**. Esta operação consiste em efetuar a leitura das medidas de temperatura, UR e TPO, existentes no compartimento CT\_CaCli, sendo essas medições realizadas pela sistema SADSP a partir dos respectivos sensores SPTE e SPTPO. Os valores dessas medidas deverão ser indicados na IHM do *software* SW\_SADSP.

**OP2\_SADSP-Leitura do gráfico dos valores das medidas de temperatura, UR e TPO**. Esta operação consiste em efetuar a visualização dos valores das medidas de temperatura, UR e TPO, exibidas de forma gráfica em função do tempo, para monitoração da estabilidade das respectivas grandezas no interior do compartimento CT\_CaCli.

**OP3\_SADSP-Exibição de estatísticas dos valores das medições de temperatura, UR e TPO**. Esta operação consiste em exibir os valores médios, máximos, mínimos e de desvio padrão, das medições das grandezas de temperatura, UR e TPO, referentes a determinado período de tempo. Esses valores deverão ser exibidos na IHM do *software* SW\_SADSP.

**OP4\_SADSP-Armazenamento em arquivo eletrônico, dos dados das medições de temperatura, UR e TPO**. Esta operação consiste em armazenar os dados das medidas de temperatura, UR e TPO, referentes a determinado período de tempo, em um arquivo eletrônico, cujo padrão atenda às exigências de sistema computacional utilizado pelo técnico metrologista TeMe.

Para exemplificar um produto que pode exercer a função do *software* SW\_SADSP, cita-se o *Virtual Higrometer* da marca KAHN (KAHN, 2013), cuja imagem da janela principal é apresentada na Figura 2.14. Relativamente ao *software* SW\_SADSP, observou-se que este é, geralmente, fornecido pelo próprio fabricante do sistema SADSP, haja vista que as especificidades o tornam dedicado ao conjunto formado pelos seguintes elementos: computador CH\_SADSP, unidade UI\_SADSP, cabo CESP, sensor padrão SPTE e sensor padrão SPTO.

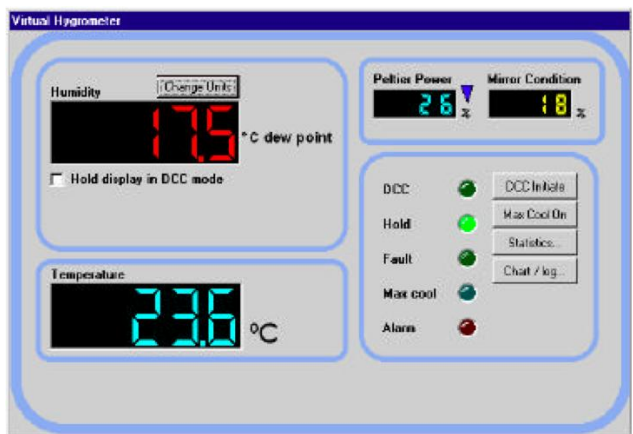

Figura 2.14 – Janela principal do *software Virtual Higrometer* da marca KAHN (KAHN, 2013)

2.3.1.7 Rede de Instrumentação do Sistema de Controle da Câmara Climática e Protocolo de Comunicação P\_ RDI\_SCCC

A "Rede de Instrumentação do Sistema de Controle da Câmara Climática" (RDI\_SCCC) proporciona as comunicações entre o sistema SCCC e a câmara climática CaCli, para permitir o operação da segunda em modo remoto. As comunicações em questão são realizadas sob o "Protocolo de Comunicação da RDI SCCC" (P\_RDI\_SCCC). Para exemplificar produtos que podem exercer as funções da rede RDI\_SCCC e do protocolo P\_RDI\_SCCC, são respectivamente citados o padrão *Ethernet* 10/100 e o protocolo TCP/IP, que se aplicam ao exemplo de SCCC citado na subseção "2.3.1.5" (computador modelo

Optiplex 740 e *software* SIMPAT) e ao exemplo de câmara CaCli citado na subseção " $2.3.1.2$ " (câmara modelo VC<sup>3</sup> 7018).

2.3.1.8 Técnico Metrologista

 "Técnico Metrologista" (TeMe), é responsável por realizar a inspeção do TDB, executando o previsto no procedimento de inspeção de termohigrômetros digitais básicos, MPI\_TDB. Para tanto, exige-se que o técnico TeMe atenda o que segue: a) ter sido devidamente treinado na operação dos equipamentos e *softwares* utilizados na inspeção; b) ser capacitado para a preparação de todos os equipamentos referentes à inspeção, incluindo o TDB.

#### 2.3.1.9 Requisição de Inspeção de TDB

A "Requisição de Inspeção de TDB" (RI\_TDB), é o documento que deve ser preenchido pelo requisitante da inspeção do TDB, sendo necessário conter as seguintes informações:

- Nome do requisitante da inspeção.
- Identificação do TDB, contendo:
	- o Fabricante.
	- o Modelo.
	- o Número de série.
	- o Resolução do mostrador de temperatura e de UR.
- Pontos de medição para temperatura e UR. Devem ser especificados os valores de temperatura e UR, que serão medidos na realização da inspeção. Para essa especificação deve ser adotado o seguinte modelo para as informações:
	- o Pontos de Medição de Temperatura (PM\_TEMP). Devem ser relacionados os valores dos pontos de medição de temperatura, em °C, para um valor fixo de UR, em %, designado por "Valor de UR de Referência 1" (V UR R1), também informado. Esses valores serão aplicados para a inspeção, concernente à

grandeza temperatura, decorrendo no seguinte conjunto, no qual os valores de temperatura são representados por V\_T\_i, sendo "i" a ordem do valor que pode variar de 1 até "n": PM\_TEMP={V\_UR\_R1, V\_T\_1, V\_T\_2, ... , V\_T\_n}.

o Pontos de Medição de UR (PM\_UR). Devem ser relacionados os valores dos pontos de medição de UR, em %, para um fixo valor de temperatura, em °C, designado por "Valor de Temperatura de Referência 1" (V\_T\_R1), também informado. Esses valores serão aplicados para a inspeção, concernente à grandeza UR, decorrendo no seguinte conjunto, no qual os valores de UR são representados por V UR i, sendo "i" a ordem do valor que pode variar de 1 até "n": PM\_UR={V\_T\_R1, V\_UR\_1, V\_UR\_2, ..., V\_UR\_n}.

Além do exposto, devem ser disponibilizadas as informações existentes no manual do TDB, que pode ocorrer das seguintes formas: por meio de endereço de página da *Internet*, na qual seja possível acessar as informações do manual do TDB, sendo esse endereço especificado na requisição RL\_TDB, em citação: "Endereço de *Internet* do Manual do TDB: <endereço para acesso ao manual do TDB>"; ane ando e emplar do manual do TDB na requisição RI\_TDB.

### 2.3.1.10 Planilha de Registro da Inspeção de TDB

A "Planilha de Registro da Inspeção de TDB" (PRI\_TDB) é uma planilha eletrônica utilizada para registrar os dados da inspeção do TDB, sendo inclusos dados técnicos do próprio instrumento. Para a descrição dessa planilha utilizou-se como referência o aplicativo Microsoft Excel<sup>®</sup> (MICROSOFT, 2013), versão 2007, cujos recursos atendem às finalidades requeridas.

A planilha PRI\_TDB possui três partes, a saber: a primeira é designada "Dados da Inspeção" (Figura 2.15) e seu conteúdo abrange as informações gerais da inspeção; a segunda é designada "Teste de Temperatura" (Figura 2.16) e abrange os dados da inspeção concernentes ao teste da grandeza temperatura, chamado, neste trabalho, de "Teste de Temperatura"; a terceira é designada "Teste de UR" (Figura 2.17) e abrange os dados da inspeção concernentes ao teste da grandeza UR, chamado, neste trabalho, de "Teste de UR".

Os campos da planilha PRI\_TDB são apresentados nos parágrafos a seguir, iniciados pela respectiva designação:

#### **Dados da Inspeção:**

- "Identificação da Inspeção". É uma região dedicada aos dados de identificação da inspeção, contendo os seguintes campos:
	- o "Requisitante". É o mesmo informado na requisição RI\_TDB, referente ao "Nome do requisitante da inspeção".
	- o "Técnico Metrologista". Nome completo do técnico TeMe que executará a inspeção.
	- o "Data de início da inspeção". É a data (dia/mês/ano) na qual são iniciados os testes do TDB, sendo esses o "Teste de Temperatura" e o "Teste de UR" A ordem de realização pode ser variada, entretanto, ambos os testes deverão ser realizados.
	- o "PM\_T MP". É o mesmo informado na requisição RI\_TDB, referente aos "Pontos de Medição de Temperatura" (PM\_TEMP). Entretanto, nesta planilha os valores de temperatura são ordenados de forma crescente.
	- o "PM\_UR". É o mesmo informado na requisição RI\_TDB, referente aos "Pontos de Medição de UR" (PM\_UR). Entretanto, nesta planilha os valores de UR são ordenados de forma crescente.
- "Dados relativos às características do TDB". É uma região dedicada aos dados obtidos a partir do manual do TDB, ou da requisição RI\_TDB, para os seguintes campos:
	- o "Marca" Designação da marca do fabricante do TDB.
	- o "Modelo" Designação do modelo do TDB.
	- o "Número de série". Número de série do TDB.
	- o "Faixa de medição de UR". Limites mínimo e máximo de operação do TDB, concernente à grandeza UR.
	- o "Resolução de UR" Resolução da medida de UR referente à indicação no mostrador do TDB.
	- o "Faixa de medição de Temperatura". Limites mínimo e máximo de operação do TDB, concernente à grandeza temperatura.
	- o "Resolução de Temperatura" Resolução da medida de temperatura referente à indicação no mostrador do TDB.

· "Observações". Nesse campo podem ser registradas quaisquer observações que sejam relevantes para a inspeção.

### **Teste de Temperatura:**

- "V\_UR\_R1" É o mesmo informado na requisição RI\_TDB, referente ao "Valor de UR de Referência 1" (V UR R1), que é juntado aos "Pontos de Medição de Temperatura" (PM\_TEMP). Assim sendo, o V\_UR\_R1 é o valor da grandeza UR que será controlada dentro do compartimento CT\_CaCli durante a inspeção, sendo esse fixo para o teste de temperatura.
- "Ponto\_T". Número inteiro, positivo, de uma sequência, utilizado para indicar a ordem do ponto de medição da temperatura. Os números que indicam esse ordenamento variam de 1 (um) até "n", seguindo o exposto na definição dos pontos de medição de temperatura PM\_TEMP. Para cada Ponto\_T corresponde uma temperatura V\_T\_i, pertencente ao conjunto PM\_TEMP.
- "Medida\_T" e "Q M T". Cada valor do campo Medida\_T é um número inteiro, positivo, de uma sequência utilizada para a indicar a ordem de uma medida, dentre aquelas coletadas para um mesmo "Ponto\_T". Os números que indicam esse ordenamento variam de 1 (um) até Q\_M\_T ("Quantidade de Medidas de Temperatura"). As medidas coletadas para uma mesma ordem referente à Medida\_T são descritas a seguir, sendo representadas pelas seguintes abreviações TEMP\_P e TEMP\_TDB.
- "TEMP\_P". É o valor da medida de temperatura relacionada ao sensor padrão SPTE, coletada do sistema SADSP, para cada ordem indicada por Medida\_T, associada a um Ponto\_T.
- "TEMP\_TDB". É o valor da medida de temperatura coletada do mostrador do TDB, para cada ordem indicada por Medida\_T, associada a um Ponto\_T.
- "V T". O campo V\_T assumirá os valores correspondentes aos V\_T\_i pertencentes ao conjunto PM\_TEMP, sendo "i" definido pelo campo "Ponto\_T" descrito anteriormente. Cada V\_T é um valor de referência do ponto de medição de temperatura, ou seja, é o valor da grandeza temperatura que será controlada dentro do compartimento CT\_CaCli durante a inspeção.
- "Data". É a data (dia/mês/ano) da realização das coletas das medidas TEMP\_P e TEMP\_TDB, para cada ordem indicada por Medida\_T, associada a um Ponto\_T.
- "hora". É o horário (hora:minuto) da realização das coletas das medidas TEMP\_P e TEMP\_TDB, para cada ordem indicada por Medida\_T, associada a um Ponto\_T.
- · "Média TEMP TDB". Cálculo da média aritmética dos valores do campo TEMP\_TDB, das medidas de 1 até Q\_M\_T, para cada Ponto\_T.
- "Média TEMP P". Cálculo da média aritmética dos valores do campo TEMP\_P, das medidas de 1 até Q\_M\_T, para cada Ponto\_T.
- $\bullet$  "Correção TEMP". É o valor obtido calculando-se a seguinte diferença: Correção\_TEMP = Média\_TEMP\_P - Média\_TEMP\_TDB.

# **Teste de UR:**

- "V T R1". É o mesmo informado na requisição RI TDB, referente ao "Valor de Temperatura de Referência 1" (V\_T\_R1), que é agregado aos "Pontos de Medição de UR" (PM\_UR). Assim sendo, o V\_T\_R1 é o valor da grandeza temperatura que será controlada dentro do compartimento CT\_CaCli durante a inspeção, sendo esse fixo para o teste de UR.
- "Ponto\_UR". Número inteiro, positivo, de uma sequência, utilizado para indicar a ordem do ponto de medição da UR. Os números que indicam esse ordenamento variam de 1 (um) até "n", seguindo o exposto na definição dos pontos de medição de UR PM\_UR. Para cada Ponto\_UR corresponde uma UR V\_UR\_i, pertencente ao conjunto PM\_UR.
- "Medida\_UR" e "Q\_M\_UR". Cada valor do campo Medida\_UR é um número inteiro, positivo, de uma sequência utilizada para a indicar a ordem de uma medida, dentre aquelas coletadas para um mesmo "Ponto\_UR" Os números que indicam esse ordenamento variam de 1 (um) até Q M UR ("Quantidade de Medidas de UR") As medidas coletadas para uma mesma ordem referente a Medida\_UR são descritas a seguir, sendo representadas pelas seguintes abreviações UR\_P e UR\_TDB.
- "UR\_P". É o valor da medida de UR relacionada aos sensores padrão SPTE e SPTPO, coletada do sistema SADSP, para cada ordem indicada por Medida\_UR, associada a um Ponto\_UR.
- "UR\_TDB". É o valor da medida de UR coletada do mostrador do TDB, para cada ordem indicada por Medida\_UR, associada a um Ponto\_UR.
- "V\_UR". O campo V\_UR assumirá os valores correspondentes aos V\_UR\_i pertencentes ao conjunto PM\_UR, sendo "i" definido pelo campo "Ponto UR" descrito anteriormente. Cada V\_UR é um valor de referência do ponto de medição de UR, ou seja, é o valor da grandeza UR que será controlada dentro do compartimento CT\_CaCli durante a inspeção.
- "Data". É a data (dia/mês/ano) da realização das coletas das medidas UR\_P e UR\_TDB, para cada ordem indicada por Medida\_UR, associada a um Ponto\_UR.
- "hora". É o horário (hora:minuto) da realização das coletas das medidas UR\_P e UR\_TDB, para cada ordem indicada por Medida\_UR, associada a um Ponto\_UR.
- "Média\_UR\_TDB". Cálculo da média aritmética dos valores do campo UR\_TDB, das medidas de 1 até Q\_M\_UR, para cada Ponto\_UR.
- "Média\_UR\_P". Cálculo da média aritmética dos valores do campo UR\_P, das medidas de 1 até Q\_M\_UR, para cada Ponto\_UR.
- $\bullet$  "Correção UR". É o valor obtido calculando-se a seguinte diferença: Correção\_UR = Média\_UR\_P - Média\_UR\_TDB.

Na Figura 2.15, é apresentada imagem de planilha PRI\_TDB, com organização dos campos concernentes a parte "Dados de Inspeção".

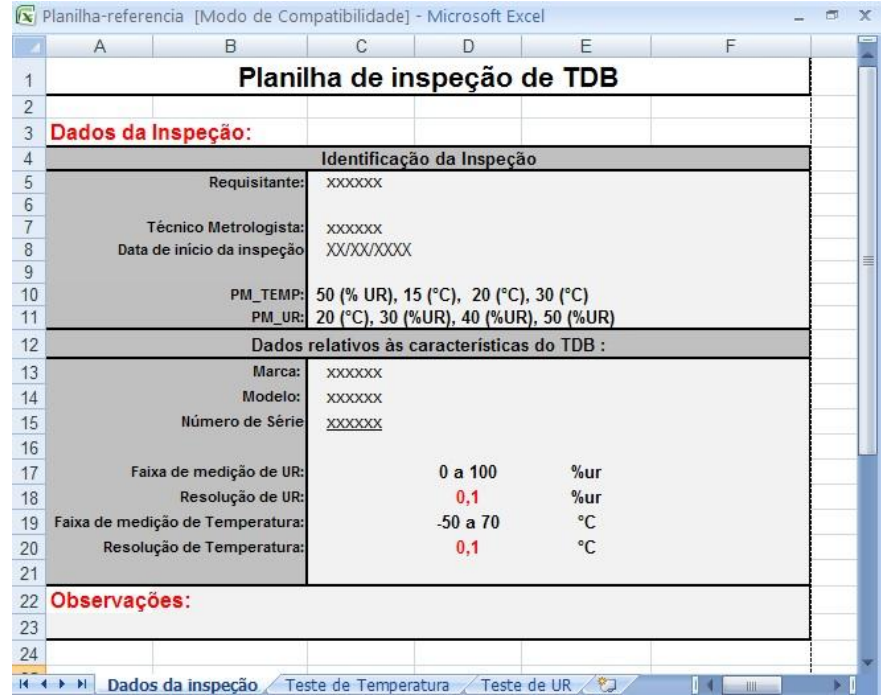

Figura 2.15 – Imagem de PRI\_TDB referente à parte "Dados da Inspeção"

Na Figura 2.16, é apresentada a imagem da planilha PRI\_TDB, com organização dos campos concernentes a parte "Teste de Temperatura".

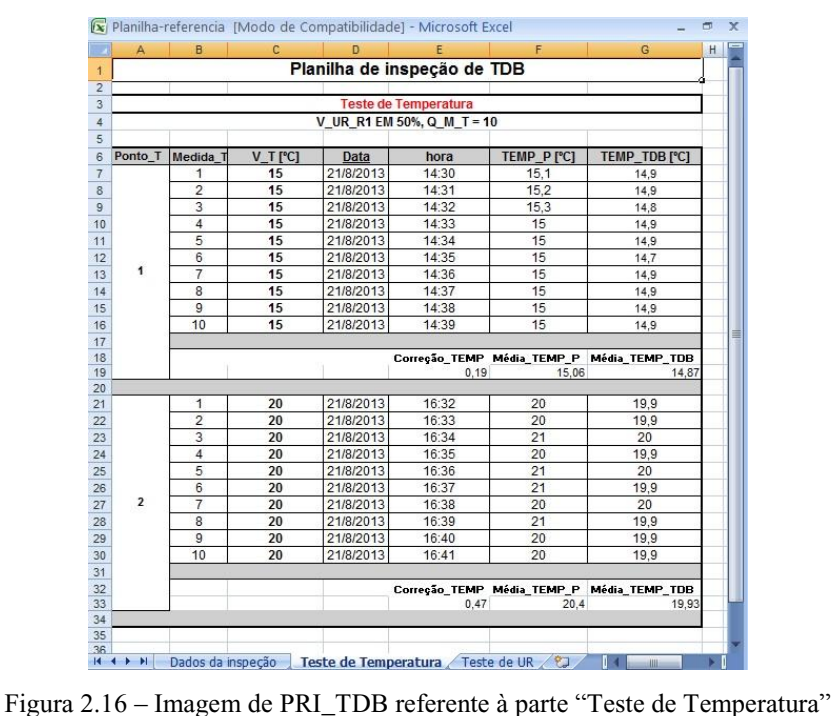

Na Figura 2.17, é apresentada imagem da planilha PRI\_TDB, com organização dos campos concernentes a parte "Teste de UR".

|                |                                 |                                                                                                    |                                                                      |                                                                                                    |                                                                                                    |                                                                                                    |                                                                  | 卣 |
|----------------|---------------------------------|----------------------------------------------------------------------------------------------------|----------------------------------------------------------------------|----------------------------------------------------------------------------------------------------|----------------------------------------------------------------------------------------------------|----------------------------------------------------------------------------------------------------|------------------------------------------------------------------|---|
| $\overline{A}$ |                                 |                                                                                                    | D                                                                    | F                                                                                                    |                                                                                                    | G                                                                                                    | н                                                                |   |
|                |                                 |                                                                                                    |                                                                      |                                                                                                    |                                                                                                    |                                                                                                    |                                                                  |   |
|                |                                 |                                                                                                    |                                                                      |                                                                                                    |                                                                                                    |                                                                                                    |                                                                  |   |
|                |                                 |                                                                                                    |                                                                      |                                                                                                    |                                                                                                    |                                                                                                    |                                                                  |   |
|                |                                 |                                                                                                    |                                                                      |                                                                                                    |                                                                                                    |                                                                                                    |                                                                  |   |
|                |                                 |                                                                                                    |                                                                      |                                                                                                    |                                                                                                    |                                                                                                    |                                                                  |   |
|                |                                 |                                                                                                    |                                                                      |                                                                                                    |                                                                                                    |                                                                                                    |                                                                  |   |
|                |                                 |                                                                                                    |                                                                      |                                                                                                    |                                                                                                    |                                                                                                    |                                                                  |   |
|                |                                 |                                                                                                    |                                                                      |                                                                                                    |                                                                                                    |                                                                                                    |                                                                  |   |
|                |                                 |                                                                                                    |                                                                      |                                                                                                    |                                                                                                    |                                                                                                    |                                                                  |   |
|                |                                 |                                                                                                    |                                                                      |                                                                                                    |                                                                                                    |                                                                                                    |                                                                  |   |
|                |                                 |                                                                                                    |                                                                      |                                                                                                    |                                                                                                    |                                                                                                    |                                                                  |   |
|                |                                 |                                                                                                    |                                                                      |                                                                                                    |                                                                                                    | 19,9                                                                                                    |                                                                  |   |
|                |                                 |                                                                                                    |                                                                      |                                                                                                    |                                                                                                    | 19,9                                                                                                    |                                                                  |   |
|                |                                 |                                                                                                    |                                                                      |                                                                                                    |                                                                                                    | 19.9                                                                                                    |                                                                  |   |
|                | $\overline{9}$                  | 20                                                                                                    | 21/8/2013                                                            | 17:38                                                                                                    | 20                                                                                                    | 19,9                                                                                                    |                                                                  |   |
|                | 10                              | 20                                                                                                    | 21/8/2013                                                            | 17:39                                                                                                    | 20                                                                                                    | 19,9                                                                                                    |                                                                  |   |
|                |                                 |                                                                                                    |                                                                      |                                                                                                    |                                                                                                    |                                                                                                    |                                                                  |   |
|                |                                 |                                                                                                    |                                                                      | Correção_UR                                                                                                  | Média UR P                                                                                                    | Média UR TDB                                                                                                    |                                                                  |   |
|                |                                 |                                                                                                    |                                                                      | 0.1                                                                                                    | 20                                                                                                    | 19.9                                                                                                    |                                                                  |   |
|                |                                 |                                                                                                    |                                                                      |                                                                                                    |                                                                                                    |                                                                                                    |                                                                  |   |
|                | 1                               | 40                                                                                                    | 21/8/2013                                                            | 18:00                                                                                                    | 40                                                                                                    | 39.9                                                                                                    |                                                                  |   |
|                |                                 | 40                                                                                                    | 21/8/2013                                                            | 18:01                                                                                                    | 40                                                                                                    | 39.9                                                                                                    |                                                                  |   |
|                |                                 | 40                                                                                                    | 21/8/2013                                                            | 18:02                                                                                                    | 40                                                                                                    | 39.9                                                                                                    |                                                                  |   |
|                |                                 | 40                                                                                                    | 21/8/2013                                                            | 18:03                                                                                                    | 40                                                                                                    | 39.9                                                                                                    |                                                                  |   |
|                | 5                               | 40                                                                                                    | 21/8/2013                                                            | 18:04                                                                                                    | 40                                                                                                    | 39.9                                                                                                    |                                                                  |   |
|                | 6                               | 40                                                                                                    | 21/8/2013                                                            | 18:05                                                                                                    | 40                                                                                                    | 39.9                                                                                                    |                                                                  |   |
|                | $\overline{7}$                  | 40                                                                                                    | 21/8/2013                                                            | 18:06                                                                                                    | 40                                                                                                    | 39.9                                                                                                    |                                                                  |   |
|                | 8                               | 40                                                                                                    | 21/8/2013                                                            | 18:07                                                                                                    | 40                                                                                                    | 39,9                                                                                                    |                                                                  |   |
|                | $\overline{9}$                  | 40                                                                                                    | 21/8/2013                                                            | 18:08                                                                                                    | 40                                                                                                    | 39.9                                                                                                    |                                                                  |   |
|                | 10                              | 40                                                                                                    | 21/8/2013                                                            | 18:09                                                                                                    | 40                                                                                                    | 39.9                                                                                                    |                                                                  |   |
|                |                                 |                                                                                                    |                                                                      |                                                                                                    |                                                                                                    |                                                                                                    |                                                                  |   |
|                |                                 |                                                                                                    |                                                                      | Correção UR                                                                                                  |                                                                                                    | Média UR TDB                                                                                                    |                                                                  |   |
|                |                                 |                                                                                                    |                                                                      | 0,1                                                                                                    | 40                                                                                                    | 39.9                                                                                                    |                                                                  |   |
|                |                                 |                                                                                                    |                                                                      |                                                                                                    |                                                                                                    |                                                                                                    |                                                                  |   |
|                |                                 |                                                                                                    |                                                                      |                                                                                                    |                                                                                                    |                                                                                                    |                                                                  |   |
|                | Ponto_UR<br>1<br>$\overline{2}$ | B<br>Medida UR<br>1<br>$\overline{2}$<br>3<br>$\overline{4}$<br>5<br>6<br>$\overline{7}$<br>8<br>$\overline{2}$<br>3<br>$\overline{4}$ | C<br><b>V_UR</b> [%]<br>20<br>20<br>20<br>20<br>20<br>20<br>20<br>20 | Data<br>21/8/2013<br>21/8/2013<br>21/8/2013<br>21/8/2013<br>21/8/2013<br>21/8/2013<br>21/8/2013<br>21/8/2013 | <b>Teste de UR</b><br>V_T_R1 EM 20 °C, Q_M_UR = 10<br>hora<br>17:30<br>17:31<br>17:32<br>17:33<br>17:34<br>17:35<br>17:36<br>17:37 | [x Planilha-referencia [Modo de Compatibilidade] - Microsoft Excel<br>F<br>Planilha de inspeção de TDB<br>UR_P [%]<br>20<br>20<br>20<br>20<br>20<br>20<br>20<br>20 | UR_TDB [%]<br>19.9<br>19.9<br>19.9<br>19.9<br>19,9<br>Média UR P |   |

Figura 2.17 – Imagem de PRI\_TDB referente à parte"Teste de UR"

2.3.1.11 Modelo de Procedimento de Inspeção de Termohigrômetros Digitais Básicos

O "Modelo de Procedimento de Inspeção de Termohigrômetros Digitais Básicos" (MPI\_TDB), é aquele a ser seguido pelo técnico metrologista TeMe, para a realização da inspeção do TDB. Esse modelo foi desenvolvido para representar os procedimentos de inspeção de TDB, sendo utilizado como referência para este trabalho. Entretanto, sua utilização poderá ser estendida para outras aplicações, desde que, seja possível adequá-lo a elas de tal maneira que atinja suas finalidades de forma correta. Em função de sua extensão e relevância para o presente trabalho, o modelo MPI\_TDB é descrito de forma exclusiva na subseção "2.3.2".

#### 2.3.1.12 Documento de Resultado da Inspeção de TDB

 "Documento de Resultado da Inspeção de TDB" (DRI\_TDB), é emitido pelo técnico metrologista TeMe, para ser enviado ao requisitante da inspeção. Informa o resultado da inspeção do TDB, devendo conter as seguintes informações obtidas a partir da planilha PRI\_TDB:

- Informações da inspeção:
	- o Nome do requisitante da inspeção (campo "Requisitante").
	- o Nome do técnico TeMe que executou a inspeção (campo "Técnico Metrologista").
	- o Data de início da inspeção (campo "Data de in cio da inspeção").
	- o Data de emissão do documento DRI\_TDB.
- Informações do TDB inspecionado:
	- o Marca (campo "Marca").
	- o Modelo (campo "Modelo").
	- o Número de série (campo "Número de Série").
	- o Resolução de temperatura (campo "Resolução de Temperatura").
	- o Resolução de UR (campo "Resolução de UR").
- Informações sobre o teste de temperatura. Essas abrangem os valores de referência de temperatura obtidos do campo "V\_T", para cada ponto de medição de

temperatura relacionado ao campo "Ponto\_T", e, os respectivos valores de correção e médias, obtidos dos campos: "Correção\_TEMP"; "Média\_TEMP\_P"; "Média\_TEMP\_TDB". Esses três últimos campos indicam o resultado do teste de temperatura. De forma relativa a esses valores, também deve ser informada a respectiva incerteza de medição de temperatura.

 Informações sobre o teste de UR. Essas abrangem os valores de referência de UR obtidos do campo "V\_UR", para cada ponto de medição de UR relacionado ao campo "Ponto\_UR", e, os respectivos valores de correção e médias, obtidos dos campos: "Correção\_UR"; "Média\_UR\_P"; "Média\_UR\_TDB". Esses três últimos campos indicam o resultado do teste de UR. De forma relativa a esses valores, deve ser informada a respectiva incerteza de medição de UR.

Na Figura 2.18, é apresentada imagem que ilustra exemplo de organização do conteúdo do documento de resultado de inspeção DRI\_TDB.

## **Documento de Resultado da Inspeção**

#### **DADOS DA INSPEÇÃO:**

- Requisitante: **xxxxx**
- Técnico metrologista: **xxxxx** Data de início da inspeção: **xx/xx/xxxx**
- Data da emissão deste documento: **xx/xx/xxxx**

#### **CARACTERÍSTICAS DO TDB:**

- Marca: **xxxxx**
- Modelo: **xxxxx**
- Número de série: **xxxxx**
- Resolução de temperatura: 0,1 °C
- Resolução de UR: 0,1 %

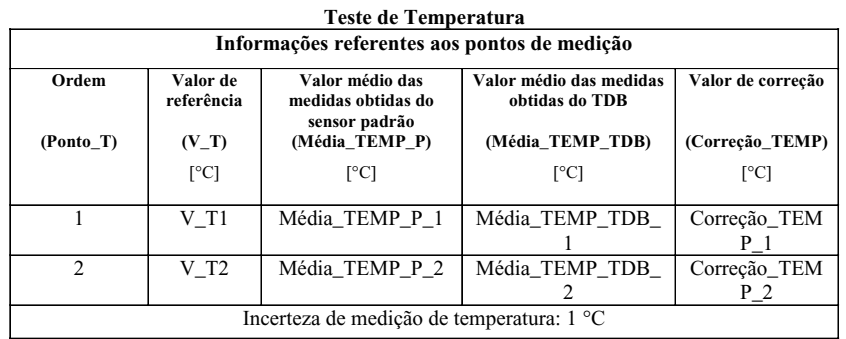

| Ordem      | Valor médio das<br>Valor de<br>referência<br>medidas obtidas<br>do sensor padrão |                   | Valor médio das medidas<br>obtidas do TDB | Valor de correção |  |
|------------|----------------------------------------------------------------------------------|-------------------|-------------------------------------------|-------------------|--|
| (Ponto UR) | $(V_U$ <sub>K</sub> $)$                                                          | (Média UR P)      | (Média UR TDB)                            | (Correção UR)     |  |
|            | $[\%]$                                                                           | $\lceil\% \rceil$ | $\lceil\% \rceil$                         | $\lceil\% \rceil$ |  |
| 1          | V UR1                                                                            | Média_UR_P_1      | Média UR TDB 1                            | Correção UR 1     |  |
| 2          | V UR2                                                                            | Média UR P 2      | Média UR TDB 2                            | Correção UR 2     |  |
|            |                                                                                  |                   | Incerteza de medição de UR: 2 %           |                   |  |
|            |                                                                                  |                   |                                           |                   |  |
|            |                                                                                  |                   |                                           |                   |  |

Figura 2.18 – Exemplo de organização de conteúdo do documento DRI\_TDB

## **2.3.2 Descrição do MPI\_TDB**

Nesta subseção é descrito o modelo de procedimento de inspeção de Termohigrômetros Digitais Básicos, MPI\_TDB. O modelo em questão é fundamentado na norma brasileira ABNT NBR ISO/IEC 17025, "Requisitos gerais para competência de laboratórios de ensaio e calibração" (ABNT, 2005). Em decorrência dessa fundamentação o

modelo em questão possui características relacionadas a procedimentos de calibração, que envolvem elementos internacionalmente adotados.

O procedimento de inspeção no MPI\_TDB, que deverá ser realizado pelo técnico TeMe, possui duas fases: Fase\_1, que compreende o "Teste de Temperatura"; Fase 2, que compreende o "Teste de UR". No "Teste de Temperatura" o TDB é submetido as "n" temperaturas previstas no conjunto PM\_TEMP (V\_T\_1, ..., V\_T\_n), para uma mesma UR  $(V_UUR_R1)$  prevista nesse mesmo conjunto, sendo registradas para cada temperatura  $V_T$ i ("i" variando de 1 até "n", que corresponde a cada ponto de medição) a quantidade de  $Q_M_T$ medidas da grandeza temperatura indicadas no TDB e no sistema SADSP (referente ao sensor padrão SPTE). No "Teste de UR" o TDB é submetido as "n" UR previstas no conjunto PM\_UR (V\_UR\_1, ..., V\_UR\_n), para uma mesma temperatura (V\_T\_R1) prevista nesse mesmo conjunto, sendo registradas para cada UR V\_UR\_i ("i" variando de 1 até "n", que corresponde a cada ponto de medição), a quantidade de Q\_M\_UR medidas da grandeza UR indicadas no TDB e no sistema SADSP (referente aos sensores padrão SPTE e SPTPO). A ordem de execução entre os testes de temperatura e UR não é importante para o resultado da inspeção, considerando que todas as operações de cada teste, em particular, sejam executadas na sequência correta.

As etapas e respectivas operações do modelo de procedimento MPI\_TDB são apresentadas nas subseções e parágrafos a seguir, cujos títulos as identificam pelos seguintes campos separados por hífen: Código-Designação.

#### 2.3.2.1 Etapa: E1–Definição dos parâmetros da inspeção

Operação: **E1.1-Seleção do método de inspeção**. Para a temperatura e a UR, será adotado o método de inspeção realizado por meio da comparação entre o valor da medida obtida a partir de sensor(es) padrão e o valor da medida obtida a partir do TDB sob inspeção. Para o mencionado método de inspeção (aplicado a ambas as grandezas) deverão ser utilizados os sensores padrão SPTE e SPTPO, devidamente calibrados por laboratórios credenciados pelo INMETRO (Instituto Nacional de Metrologia).

Operação: **E1.2–Registro dos dados da inspeção**. Esta operação consiste em registrar na planilha PRI\_TDB, os dados referentes à respectiva parte designada por "Dados da Inspeção", que são obtidos a partir da requisição de inspeção RI\_TDB (que pode possuir manual do TDB anexo). Para os dados dos campos PM\_TEMP e PM\_UR, os respectivos valores de temperatura e UR deverão ser ordenados de forma crescente.

2.3.2.2 Etapa: E2–Preparação do teste

Operação: **E2.1–Verificação visual e limpeza dos sensores padrão SPTE e SPTPO**. Os sensores padrão SPTE e SPTPO deverão ser verificados visualmente e limpos antes do início da inspeção. Essa verificação visual tem por finalidade identificar se os sensores padrão apresentam algum dano físico visível em seus invólucros. As limpezas deverão ser realizadas conforme determinado pelos respectivos fabricantes.

Operação: **E2.2–Verificação visual e limpeza do TDB**. Antes de iniciar a inspeção, o TDB deverá ser limpo conforme recomendações do fabricante e, a seguir, inspecionado visualmente. Essa inspeção tem por objetivo verificar possíveis defeitos que possam impedir a utilização do instrumento, tais como: bateria ou pilha inadequadas (se aplicável); imperfeições no mostrador, incluindo falhas em segmentos referentes às informações de medidas de temperatura/UR, rachaduras e arranhões; trincas no invólucro. Qualquer defeito encontrado deve ser registrado no campo "Observações" da planilha PRI\_TDB, decorrendo em suspensão da inspeção.

**Operação: E2.3–Preparação dos componentes do sistema de medição**. O sistema de medição do MRS\_TDB é formado pelos seguintes componentes: câmara climática CaCli; sistema de aquisição de dados dos sensores padrão SADSP; sistema de controle da câmara climática SCCC; sensores padrão SPTE e SPTPO. A preparação desse sistema de medição consiste em ações com a finalidade de ser atingido o ponto operacional adequado, para a realização dos testes de temperatura ou UR. A seguir, são descritas as ações em questão, para cada um dos componentes envolvidos:

- Câmara CaCli. Os sensores SPTE e SPTPO, bem como o sensores da câmara climática S\_CaCli, deverão ser instalados dentro do compartimento CT\_CaCli, sendo a câmara climática colocada em funcionamento no modo de operação remoto.
- Sistema SCCC. O computador CH\_SCCC deverá ser colocado em funcionamento e o *software* SW\_SCCC iniciado, para que seja possível a operação remota da câmara CaCli.

 Sistema SADSP. O computador CH\_SADSP deverá ser colocado em funcionamento e o *software* SW\_SADSP iniciado. Deverá ser verificado se é possível efetuar a leitura das medidas de temperatura e UR a partir dos sensores padrão SPTE e SPTPO, por meio da realização da operação "OP1 SADSP", conforme descrito na subseção "2.3.1.6".

Operação: **E2.4–Configuração dos limites de alarme da CaCli**. Esta operação consiste em ajustar os alarmes da câmara CaCli, de acordo com os valores limites referentes aos campos "Faixa de medição de Temperatura" e "Faixa de medição de UR", pertencentes à planilha PRI\_TDB. Para tanto, por meio do *software* SW\_SCCC, devem ser inseridos esses valores limites para os dados de alarmes de temperatura e UR. No caso da temperatura deve ser realizada a operação OPC2 (ver subseção "2.3.1.2"), sendo que: VA\_Min\_T corresponde ao menor valor da "Faixa de medição de Temperatura"; VA Max T corresponde ao maior valor da "Faixa de medição de Temperatura". No caso da UR, deve ser realizada a operação OPC1 (ver subseção "2.3.1.2"), sendo que: VA\_Min\_UR corresponde ao menor valor da "Faixa de medição de UR"; VA Max UR corresponde ao maior valor da "Faixa de medição de UR"

# 2.3.2.3 Etapa: E.3–Execução do teste de temperatura

A execução deste teste se aplica aos valores dos pontos de medição de temperatura previstos no conjunto PM\_TEMP (V\_T\_1, ..., V\_T\_n), para uma mesma UR (V\_UR\_R1) prevista nesse mesmo conjunto, sendo esses valores obtidos na região "Dados da Inspeção" contida na planilha PRI\_TDB. Para tanto, as operações dessa etapa são repetidas para cada temperatura V\_T\_i do conjunto PM\_TEMP; porém, seguindo a ordem prevista na planilha PRI\_TDB, no campo "PM\_TEMP". Nos parágrafos a seguir são descritas as operações desta etapa.

Operação: **E3.1–Seleção do ponto de medição de temperatura**. Esta operação consiste na seleção do valor de temperatura V\_T\_i, bem como do valor de UR V\_UR\_R1, a serem utilizados como ponto de medição de temperatura para teste. Esses valores são obtidos na região "Dados de Inspeção", no campo "PM\_T MP" contido na planilha PRI\_TDB.

Operação: **E3.2–Definição dos pontos de ajuste de temperatura e UR**. Esta operação consiste na configuração dos pontos de ajuste da câmara CaCli relacionados aos valores de temperatura PTE\_CT\_CaCli (citado na operação OPC3) e UR PUR\_CT\_CaCli (citado na operação OPC4), para que esses assumam, respectivamente, os valores de temperatura e UR do ponto de medição selecionado na operação E3.1. Para tanto, por meio do *software* SW\_SCCC, devem ser inseridos esses pontos de ajuste para os valores de PTE\_CT\_CaCli e PUR\_CT\_CaCli, sendo que: no caso da temperatura deve ser realizada a operação OPC3 (ver subseção "2.3.1.2"), de forma que o PTE\_CT\_CaCali corresponda ao valor de V\_T\_i selecionado na operação E3.1; no caso da UR deve ser realizada a operação OPC4 (ver subseção "2.3.1.2"), de forma que o PUR\_CT\_CaCali corresponda ao valor de V\_UR\_R1, selecionado na operação E3.1.

Operação: **E3.3–Acionamento para estabelecimento do ponto de medição de temperatura**. A câmara CaCli deverá ser acionada para o estabelecimento do ponto de medição de temperatura ajustado da operação E3.2, cujo condicionamento dentro do compartimento CT\_CaCli deverá atingir os valores de temperatura e UR, definidos em PTE\_CT\_CaCli e PUR\_CT\_CaCli. Essa operação é realizada por meio do *software* SW\_SCCC, executando-se a operação OPC5 (ver subseção "2.3.1.2").

Operação: **E3.4–Verificação do ponto de medição de temperatura e sua estabilização**. Esta operação consiste na monitoração, pelo técnico TeMe, de dados estatísticos sobre as medidas de temperatura e UR no compartimento CT\_CaCli, fornecidos pelo *software* SW\_SADSP (relativo ao sensores padrão SPTE e SPTPO), com relação aos respectivos valores de ajuste PTE\_CT\_CaCli e PUR\_CT\_CaCli, definidos na operação E3.2.

Relativamente à temperatura é necessário monitorar a "Diferença para o Ponto de Ajuste de Temperatura" (DIF\_PTE\_CT\_CaCli), que é calculada pela diferença entre o PTE\_CT\_CaCli e o valor médio de temperatura no compartimento CT\_CaCli determinado pelo *software* SW\_SADSP a cada período de 10 minutos.

O valor da diferença DIF\_PTE\_CT\_CaCli a ser atingido é aquele que, em módulo, seja menor ou igual ao valor da "Incerteza de Medição de Temperatura" (IM\_T), que é calculada a partir das orientações do "Guia para a Expressão da Incerteza da Medição" (INMETRO, 2003). Essa incerteza é previamente determinada, por recursos humanos especializados, para cada sistema de medição em particular e, disponibilizada para o técnico TeMe para utilização na inspeção.

Estando a diferença para o ponto de ajuste DIF\_PTE\_CT\_CaCli, dentro dos limites requeridos, deve-se verificar se o "Desvio Padrão da Temperatura Medida pelo Sensor Padrão" (DESP\_T\_M\_SP), possui, durante 10 minutos, valor menor ou igual a 0,07 °C, que corresponde à uniformidade térmica adequada para modelo de representação MRS\_TDB (INMETRO, 2013). Esse desvio padrão é calculado pelo SADSP sobre as medidas de temperatura que realiza no compartimento CT\_CaCli, utilizando o sensor padrão SPTE (operação OP3 SADSP, exposta na subseção " $2.3.1.6$ ").

Relativamente à UR é necessário monitorar a "Diferença para o Ponto de Ajuste de UR" (DIF\_PUR\_CT\_CaCli), que é calculada pela diferença entre o PUR\_CT\_CaCli e o valor médio de UR no compartimento CT\_CaCli determinado pelo *software* SW\_SADSP a cada período de 10 minutos.

O valor da diferença DIF\_PUR\_CT\_CaCli a ser atingido é aquele que, em módulo, seja menor ou igual ao valor da "Incerteza de Medição de UR" (IM\_UR), que é calculada a partir das orientações do "Guia para a Expressão da Incerteza da Medição" (INMETRO, 2003). Essa incerteza é previamente determinada por recursos humanos especializados, para cada sistema de medição em particular, e disponibilizada para o técnico TeMe para utilização na inspeção.

Estando a diferença para o ponto de ajuste DIF\_PUR\_CT\_CaCli, dentro dos limites requeridos, deve-se verificar se o "Desvio Padrão da UR Medida pelos Sensores Padrão" (DESP\_UR\_M\_SP) possui, durante 10 minutos, valor menor ou igual a 0,7 %, que corresponde à uniformidade térmica adequada para modelo de representação MRS\_TDB (INMETRO, 2013). Esse desvio padrão é calculado pelo SADSP sobre as medidas de UR que realiza no compartimento CT\_CaCli, utilizando os sensores padrão SPTE e SPTPO (operação OP3 SADSP, exposta na subseção "2.3.1.6").

Considerando o exposto, quando ambos os desvios padrão de temperatura (DESP\_T\_M\_SP) e de UR (DESP\_UR\_M\_SP) estiverem dentro dos limites requeridos, considera-se que o ponto de medição está estabilizado. Detalhamentos sobre as verificações dos pontos de medição de temperatura e UR, assim como suas estabilizações, são apresentados em particular, na subseção " $2.3.2.6$ ".

Operação: **E3.5–Registro dos dados do ponto de medição de temperatura**. Depois de estabilizado o ponto de medição (de acordo com o resultado requerido na operação E.3.4), será efetuado o registro dos dados do ponto de medição de temperatura na planilha PRI\_TDB, que se aplicam à parte intitulada "Teste de Temperatura" (ver subseção "2.3.1.10"). Para um mesmo ponto de medição deverão ser coletadas à quantidade de "n" medidas indicadas no TDB e no SADSP, sendo "n" correspondente ao campo "Q\_M\_T" da planilha em questão Essas medidas deverão ser coletadas de forma ininterrupta e sequencial, a cada intervalo de um minuto, permanecendo estabilizado o ponto de medição durante o período de realização das coletas. Nos itens a seguir, são descritas as ações necessárias para o preenchimento de cada campo da planilha PRI\_TDB:

- Campo "Ponto T". Inserção de número inteiro, positivo, de uma sequência, utilizada para indicar a ordem do ponto de medição de temperatura escolhido na operação E3.1.
- Campo "Medida T". Inserção do número inteiro, positivo, de uma sequência utilizada para a indicar a ordem da medida, dentre aquelas coletadas para um mesmo "Ponto T".
- Campo "V\_T". Inserção do valor de temperatura referente ao ponto de medição de temperatura. Este valor corresponde ao valor de "V $T$ i" selecionado do conjunto "PM TEMP", na operação E3.1.
- Campo "Data". Inserção da data (dia/mês/ano) da realização da coleta da medida referente à "Medida\_T"
- ampo "Hora". Inserção do horário (hora:minuto) da realização da coleta da medida referente à "Medida\_T"
- ampo "TEMP\_P". Inserção do valor da medida de temperatura relacionada ao sensor padrão SPTE, indicada pelo sistema SADSP. Para a leitura desse valor, deverá ser utilizado o *software* SW\_SADSP e realizada a operação OP1\_SADSP (ver subseção "2.3.1.6").
- Campo "TEMP TDB". Inserção do valor da medida de temperatura relacionada ao TDB. A leitura deverá ser realizada diretamente do mostrador do TDB, localizado no compartimento CT\_CaCli.
- Campos "Média TEMP TDB" e "Média TEMP P". Esses campos deverão conter a média dos valores referentes aos campos TEMP\_TDB e TEMP\_P, para o mesmo ponto de medição de temperatura escolhido na operação E3.1. Os cálculos dessas médias são realizados pela planilha PRI\_TDB, conforme exposto na subseção " $2.3.1.10"$ .
- Correção\_TEMP. Esse campo deve conter a diferença entre a Média\_TEMP\_P e a Média\_TEMP\_TDB (Média\_TEMP\_P - Média\_TEMP\_TDB), para o mesmo ponto de medição de temperatura escolhido na operação E3.1. O cálculo dessa diferença é realizado pela planilha PRI TDB, conforme exposto na subseção "2.3.1.10".

Se ocorrer desestabilização do ponto de medição, após sua entrada em estabilização, o teste deverá ser interrompido, sendo necessária a realização de nova inspeção desde o início do procedimento.

Operação: **E3.6–Mudança do ponto de medição de temperatura**. Após o registro dos dados do ponto de medição de temperatura definido na operação E3.5, dever ser verificado se há outros pontos de medição a serem inspecionados. Caso não haja pontos de medição de temperatura a serem inspecionados, deverá ser executada a etapa E4. Caso haja pontos de medição de temperatura a serem inspecionados, a câmara CaCli deverá ser configurada para a mudança do ponto de medição de temperatura, sendo utilizado o *software* SW\_SCCC e a operação OPC6, de modo a interromper o ponto de medição atual. Em seguida deverão ser repetidas as operações E3.1, E3.2, E3.3, E3.4, E3.5 e E3.6, deste procedimento.

2.3.2.4 Etapa: E.4–Execução do teste de UR

A execução deste teste se aplica aos valores dos pontos de medição de UR previstos no conjunto PM\_UR (V\_UR\_1, ..., V\_UR\_n), para uma mesma temperatura (V\_T\_R1) prevista nesse mesmo conjunto, sendo esses valores obtidos na região "Dados de Inspeção" contida na planilha PRI\_TDB. Para tanto, as operações dessa etapa são repetidas para cada UR V\_UR\_i do conjunto PM\_UR; porém, seguindo a ordem prevista na planilha PRI\_TDB, no campo "PM\_UR" Nos parágrafos a seguir, são descritas as operações dessa etapa.

Operação: **E4.1–Definição do Ponto de Medição de UR**. Esta operação consiste na seleção do valor de UR V\_UR\_i, bem como, do valor de temperatura V\_T\_R1, a serem utilizados como ponto de medição de UR para teste. Esses valores são obtidos na região "Dados de Inspeção", no campo "PM\_UR" contido na planilha PRI\_TDB

Operação: **E4.2–Definição dos pontos de ajuste de UR e temperatura**. Esta operação consiste na configuração dos pontos de ajuste da câmara CaCli relacionados aos valores de UR PUR\_CT\_CaCli (citado na operação OPC4) e temperatura PTE\_CT\_CaCli (citado na operação OPC3), para que esses assumam, respectivamente, os valores de UR e temperatura do ponto de medição selecionado na operação E4.1. Para tanto, por meio do *software* SW\_SCCC, devem ser inseridos esses pontos de ajuste para os valores de PUR\_CT\_CaCli e PTE\_CT\_CaCli, sendo que: no caso da UR deve ser realizada a operação OPC4 (ver subseção "2.3.1.2"), de forma que o PUR\_CT\_CaCali corresponda ao valor de

V\_UR\_i selecionado na operação E4.1; no caso da temperatura deve ser realizada a operação OPC3 (ver subseção "2.3.1.2"), de forma que o PTE\_CT\_CaCali corresponda ao valor de V\_T\_R1, selecionado na operação E4.1.

Operação: **E4.3–Acionamento para estabelecimento do ponto de medição de UR**. A câmara CaCli deverá ser acionada para o estabelecimento do ponto de medição de UR ajustado da operação E4.2, cujo condicionamento dentro do compartimento CT\_CaCli deverá atingir os valores de UR e temperatura definidos em PUR\_CT\_CaCli e PTE\_CT\_CaCli. Esta operação é realizada por meio do *software* SW\_SCCC, executando a operação da câmara OPC5 (ver subseção "2.3.1.2").

Operação: **E4.4–Verificação da estabilização do ponto de medição de UR e sua estabilização**. Esta operação consiste na monitoração, pelo técnico TeMe, de dados estatísticos sobre as medidas de UR e temperatura no compartimento CT\_CaCli, fornecidos pelo *software* SW\_SADSP (relativo ao sensores padrão SPTE e SPTPO), com relação aos respectivos valores de ajuste PUR\_CT\_CaCli e PTE\_CT\_CaCli, definidos na operação E4.2.

Relativamente à UR é necessário monitorar a "Diferença para o Ponto de Ajuste de UR" (DIF PUR CT CaCli), que é calculada pela diferença entre o PUR\_CT\_CaCli e o valor médio de UR no compartimento CT\_CaCli determinado pelo *software* SW\_SADSP a cada período de 10 minutos.

O valor da diferença DIF\_PUR\_CT\_CaCli a ser atingido é aquele que, em módulo, seja menor ou igual ao valor da "Incerteza de Medição de UR" (IM\_UR), que é calculada a partir das orientações do "Guia para a Expressão da Incerteza da Medição" (INMETRO, 2003). Essa incerteza é previamente determinada, por recursos humanos especializados, para cada sistema de medição em particular e, disponibilizada para o técnico TeMe para utilização na inspeção.

Estando a diferença para o ponto de ajuste DIF\_PUR\_CT\_CaCli dentro dos limites requeridos, deve-se verificar se o "Desvio Padrão da UR Medida pelos Sensores Padrão" (DESP\_UR\_M\_SP), possui, durante 10 minutos, valor menor ou igual a 0,7 %, que corresponde à uniformidade térmica adequada para modelo de representação MRS\_TDB (INMETRO, 2013). Esse desvio padrão é calculado pelo SADSP, sobre as medidas de UR que realiza no compartimento CT\_CaCli, utilizando os sensores padrão SPTE e SPTPO (operação OP3 SADSP, exposta na subseção " $2.3.1.6$ ").

Relativamente à temperatura é necessário monitorar a "Diferença para o Ponto de Ajuste de Temperatura" (DIF PTE CT CaCli), que é calculada pela diferença entre o

PTE\_CT\_CaCli e o valor médio de temperatura no compartimento CT\_CaCli determinado pelo *software* SW\_SADSP a cada período de 10 minutos.

O valor da diferença DIF\_PTE\_CT\_CaCli a ser atingido é aquele que, em módulo, seja menor ou igual ao valor da "Incerteza de Medição de Temperatura" (IM\_T), que é calculada a partir das orientações do "Guia para a Expressão da Incerteza da Medição" (INMETRO, 2003). Essa incerteza é previamente determinada, por recursos humanos especializados, para cada sistema de medição em particular e, disponibilizada para o técnico TeMe para utilização na inspeção.

Estando a diferença para o ponto de ajuste DIF\_PTE\_CT\_CaCli, dentro dos limites requeridos, deve-se verificar se o "Desvio Padrão da Temperatura Medida pelo Sensor Padrão" (DESP T M SP), possui, durante 10 minutos, valor menor ou igual a 0,07 °C. Esse desvio padrão é calculado pelo SADSP, sobre as medidas de temperatura que realiza no compartimento CT\_CaCli, utilizando o sensor padrão SPTE (operação OP3\_SADSP, exposta na subseção "2.3.1.6").

Considerando o exposto, quando ambos os desvios padrão de UR (DESP\_UR\_M\_SP) e de temperatura (DESP\_T\_M\_SP) estiverem dentro dos limites requeridos, considera-se que o ponto de medição está estabilizado. Detalhamentos sobre as verificações dos pontos de medição de UR e temperatura, assim como suas estabilizações, são apresentados em particular, na subseção "2.3.2.6".

Operação: **E4.5–Registro dos dados do ponto de medição de UR**. Depois de estabilizado o ponto de medição (de acordo com o resultado da verificação efetuada na operação E.4.4), será efetuado o registro dos dados do ponto de medição de UR na planilha PRI\_TDB, que se aplicam à parte intitulada "Teste de UR" (ver subseção "2.3.1.10"). Para um mesmo ponto de medição, deverão ser coletadas a quantidade de "n" medidas indicadas no TDB e no SADSP, sendo "n" correspondente ao campo "Q M UR" da planilha em questão. Essas medidas deverão ser coletadas de forma ininterrupta e sequencial, a cada intervalo de um minuto, permanecendo estabilizado o ponto de medição durante o período de realização das coletas. Nos itens a seguir, são descritas as ações necessárias para o preenchimento de cada campo da planilha PRI\_TDB:

• Campo "Ponto UR". Inserção de número inteiro, positivo, de uma sequência, utilizada para indicar a ordem do ponto de medição de UR escolhido na operação E4.1.

- Campo "Medida UR". Inserção do número inteiro, positivo, de uma sequência utilizada para indicar a ordem da medida, dentre aquelas coletadas para um mesmo "Ponto UR".
- Campo "V\_UR". Inserção do valor de UR referente ao ponto de medição de UR. Esse valor corresponde ao valor de "V\_UR\_i" selecionado do conjunto "PM\_UR", na operação E4.1.
- Campo "Data". Inserção da data (dia/mês/ano) da realização da coleta da medida referente à "Medida\_UR"
- ampo "Hora". Inserção do horário (hora:minuto) da realização da coleta da medida referente à "Medida\_UR"
- Campo "UR P". Inserção do valor da medida de UR relacionada aos sensores padrão SPTE e SPTPO, indicada pelo sistema SADSP. Para a leitura desse valor, deverá ser utilizado o *software* SW\_SADSP e realizada a operação OP1\_SADSP (ver seção " $2.3.1.6$ ").
- Campo "UR TDB". Inserção do valor da medida de UR relacionada ao TDB. A leitura deverá ser realizada diretamente do mostrador do TDB, localizado no compartimento CT\_CaCli.
- Campos "Média UR TDB" e "Média\_UR\_P". Esses campos deverão conter a média dos valores referentes aos campos UR\_TDB e UR\_P, para o mesmo ponto de medição de UR escolhido na operação E4.1. Os cálculos dessas médias são realizados pela planilha PRI\_TDB, conforme exposto na subseção "2.3.1.10".
- Correção\_UR. Esse campo deve conter a diferença entre a Média\_UR\_P e a Média\_UR\_TDB (Média\_UR\_P - Média\_UR\_TDB), para o mesmo ponto de medição de UR escolhido na operação E4.1. O cálculo dessa diferença é realizado pela planilha PRI\_TDB, conforme exposto na subseção "2.3.1.10".

Se ocorrer desestabilização do ponto de medição, após sua entrada em estabilização, o teste deverá ser interrompido, sendo necessária a realização de nova inspeção desde o início do procedimento.

Operação: **E4.6–Mudança do ponto de medição de UR**. Após o registro dos dados do ponto de medição de UR definido na operação E4.5, deverá ser verificado se há outros pontos de medição a serem inspecionados. Caso não haja pontos de medição de UR a serem inspecionados, deverá ser executada a etapa E5. Caso haja pontos de medição de UR a serem inspecionados, a câmara CaCli deverá ser configurada para a mudança do ponto de medição de UR, sendo utilizado o *software* SW\_SCCC e a operação da câmara OPC6, de modo a interromper o ponto de medição atual. Em seguida deverão ser repetidas as operações E4.1, E4.2, E4.3, E4.4, E4.5 e E4.6 deste procedimento.

2.3.2.5 Etapa: E5–Registro dos resultados da inspeção

.

Operação: **E5.1–Geração do documento de resultado da inspeção**. A partir dos dados pertinentes ao resultado da inspeção do TDB, obtidos da planilha PRI\_TDB, deverá ser gerado o documento de resultado da inspeção DRI\_TDB, cujo conteúdo e formato são tratados na subseção "2.3.1.12". Esse documento poderá ser apresentado na forma impressa e/ou em arquivo eletrônico.

2.3.2.6 Detalhamentos sobre as verificações de pontos de medição e sua estabilização

Para o cálculo do valor médio de temperatura no compartimento CT\_CaCli, determinado pelo *software* SW\_SADSP a cada período de 10 minutos, é utilizada a Equação 1. Nesta equação: "MED TEMP" é o valor médio em questão; "n" é a quantidade de medidas realizadas no intervalo de 10 minutos; "i" é a ordem da medida dentre aquelas realizadas no intervalo de 10 minutos; "V M T i" é o valor da medida de ordem "i", dentre aquelas realizadas no intervalo de 10 minutos, obtidas a partir do sensor padrão SPTE.

$$
MED\_TEMP = \frac{1}{n} \sum_{i=1}^{n} V\_M\_T_i \tag{1}
$$

Para o cálculo do valor do desvio padrão da temperatura medida pelo sensor padrão (SPTE), determinado pelo *software* SW\_SADSP a cada período de 10 minutos, é utilizada a Equação 2. Nesta equação: "DP TEMP" é o valor do desvio padrão em questão; "n" é a quantidade de medidas realizadas no intervalo de 10 minutos; "i" é a ordem da medida dentre

aquelas realizadas no intervalo de 10 minutos; "V M T i" é o valor de cada medida dentre aquelas realizadas no intervalo de 10 minutos, obtidas a partir do sensor padrão SPTE; "MED TEMP" é valor médio de temperatura obtido por meio da Equação 1.

$$
DP_{\text{TEMP}} = \sqrt{\frac{1}{n-1} \left( \sum_{i=1}^{n} (V_{\text{M}} - T_{\text{I}} - \text{MED}_{\text{TEMP}})^2 \right)}
$$
 (2)

Para o cálculo do valor médio de UR no compartimento CT\_CaCli, determinado pelo *software* SW\_SADSP a cada período de 10 minutos, é utilizada a Equação 3. Nesta equação: "MED UR" é o valor médio em questão; "n" é a quantidade de medidas realizadas no intervalo de 10 minutos; "i" é a ordem da medida dentre aquelas realizadas no intervalo de 10 minutos; "V M UR i" é o valor de cada medida dentre aquelas realizadas no intervalo de 10 minutos, obtidas a partir dos sensores padrão SPTE e SPTPO.

$$
MED_UR = \frac{1}{n} \sum_{i=1}^{n} V_M_UR_i
$$
 (3)

Para o cálculo do valor do desvio padrão de UR medida pelos sensores padrão (SPTE e SPTPO), determinado pelo *software* SW\_SADSP a cada período de 10 minutos, é utilizada a Equação 4. Nesta equação: "DP\_UR" é o valor do desvio padrão em questão; "n" é a quantidade de medidas realizadas no intervalo de 10 minutos; "i" é a ordem da medida dentre aquelas realizadas no intervalo de 10 minutos; "V M UR i" é o valor da medida de ordem "i", dentre aquelas realizadas no intervalo de 10 minutos, obtidas a partir dos sensores padrão SPTE e SPTPO; "MED UR" é valor médio de UR obtido por meio da Equação 3.

$$
DP_UR = \sqrt{\frac{1}{n-1} \left( \sum_{i=1}^n (V_M_UR_i - MED_UR)^2 \right)}
$$
 (4)

Neste trabalho, as verificações dos pontos de medição de temperatura e UR, bem como, suas estabilizações, são realizadas por meio de um método cujo fluxograma analítico é apresentado na Figura 2.19, sendo esse método aplicado no final de cada período de 10 minutos Assim sendo, se o resultado da verificação resultar em "Ponto de medição não estabilizado", deverá ser iniciado novo período de 10 minutos, para a repetição da verificação em questão, até que seja atingido o resultado de "Ponto de medição estabilizado". O tempo máximo admitido para que ocorra a estabilização pode ser variável; porém, adequado à inspeção do TDB, sendo neste trabalho adotado o tempo de 8 horas. Nesse fluxograma, além dos valores médios e de desvio padrão citados anteriormente, são utilizadas as seguintes variáveis:

- PTE\_CT\_CaCli. É o valor do ponto de ajuste de temperatura, ou seja, representa o valor de referência de temperatura do ponto de medição.
- PUR\_CT\_CaCli. É o valor do ponto de ajuste de UR, ou seja, representa o valor de referência de UR do ponto de medição.
- DIF\_PT\_CT\_CaCli. É o módulo da seguinte diferença: DIF\_PT\_CT\_CaCli = PTE\_CT\_CaCli - MED\_TEMP.
- DIF\_PUR\_CT\_CaCli. É o módulo da seguinte diferença: DIF\_PUR\_CT\_CaCli = PUR\_CT\_CaCli - MED\_UR.
- IM\_T. É o valor da incerteza de medição de temperatura, que é calculada a partir das orientações do "Guia para a Expressão da Incerteza da Medição" (INMETRO, 2003).
- IM UR. É o valor da incerteza de medição de UR, que é calculada a partir das orientações do "Guia para a Expressão da Incerteza da Medição" (INMETRO, 2003).

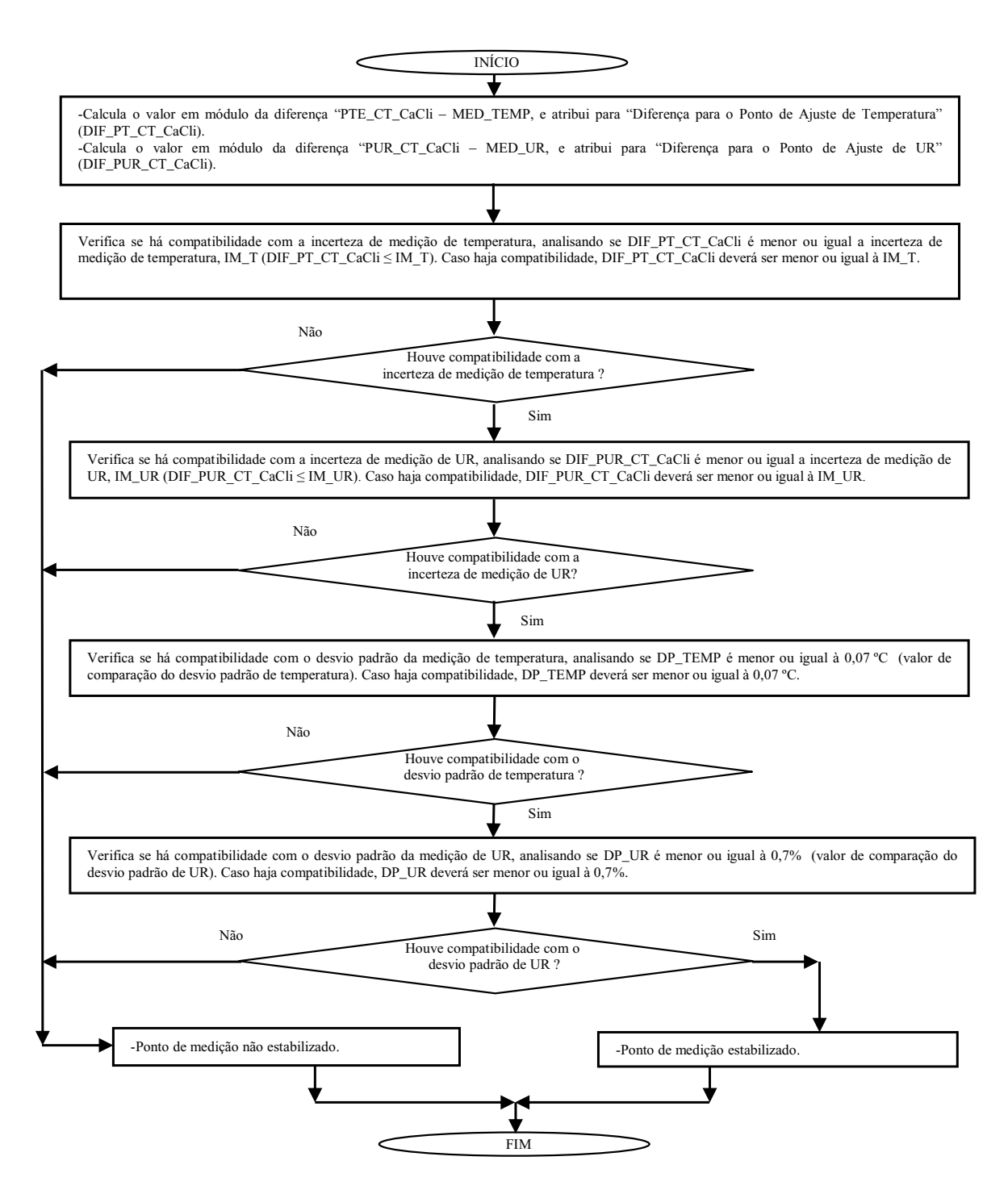

Figura 2.19 – Fluxograma do método de verificação de pontos de medição e suas estabilizações

# 2.4 CONCEITOS BÁSICOS REFERENTES À VISÃO COMPUTACIONAL

Sob o ponto de vista conceitual, observa-se que a visão computacional tem por objetivo a extração de atributos e tomada de decisões sobre cenas e objetos reais, a partir de
imagens digitais (SHAPIRO e STOCKMAN, 2001). De forma pertinente a esse contexto, também observa-se que a visão computacional tenta fazer com que máquinas "enxerguem", ou seja, interpretem cenas tridimensionais em busca de um padrão (MARQUES FILHO e VIEIRA NETO, 1999). Marques Filho e Vieira Neto (1999), ainda citam que um dos grandes desafios dos sistemas de visão computacional é fazer com que esses trabalhem em diferentes condições de luminosidade, contraste e posicionamento relativo dos objetos em uma cena, sem perder a capacidade de interpretar a cena, o que pode ser considerado uma tarefa relativamente simples para a visão humana (MARQUES FILHO e VIEIRA NETO, 1999). As áreas de aplicação da visão computacional são vastas, sendo exemplos: análise de imagem de diagnósticos médicos, reconhecimento óptico de caracteres, diagnóstico médico, reconhecimento de padrões, geoprocessamento, inspeções industriais, entre outras. Nas subseções a seguir, serão abordados os componentes de um sistema de visão computacional, de interesse para este trabalho.

## **2.4.1 Estrutura de um sistema de visão computacional**

A estrutura de um sistema de visão computacional, adaptada da abordagem de Marques Filho e Vieira Neto (1999), é exposta na Figura 2.20, na qual pode ser observada a sequência das etapas cujas sínteses são apresentadas nos itens a seguir, sendo os respectivos detalhamentos expostos nas subseções subsequentes. De forma pertinente à esse sistema, há o "Problema" e o "Resultado" (MARQUES FILHO e VIEIRA NETO, 1999). O primeiro pode ser abordado como a entrada do sistema, compreendendo a delimitação da problemática para a qual se busca a solução por meio de sistema de visão computacional. O segundo pode ser abordado como a saída do sistema, compreendendo a exteriorização do resultado obtido para a solução do problema.

- Aquisição de Imagens. É a constituição do processo de conversão de uma imagem do mundo real, para uma representação numérica que possa ser computacionalmente interpretada.
- Pré-processamento. Atua no sentido de destacar as características da imagem que sejam relevantes para a solução do problema e eliminar as demais.
- Segmentação. Realiza a separação da imagem em unidades significativas para o problema, que podem ser designadas por segmentos de imagens.

 Reconhecimento de padrões. Interpreta as informações contidas em cada segmento de imagem e identifica elementos de interesse.

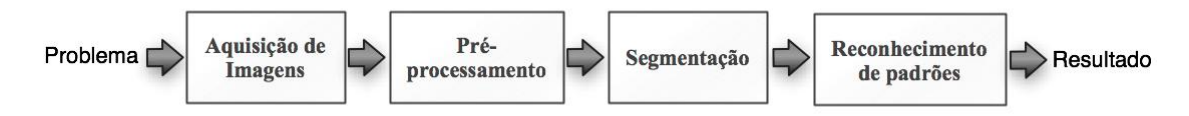

Figura 2.20 – Estrutura de um sistema de visão computacional (adaptada de MARQUES FILHO e VIEIRA NETO, 1999)

## **2.4.2 Aquisição de imagens**

É a primeira etapa do sistema de visão computacional, tendo por resultado a representação numérica de uma imagem do mundo real, que pode ser interpretada nos meios computacionais, sendo nesses meios tratada por imagem (MARQUES FILHO e VIEIRA NETO, 1999). Depois da imagem ter sido adquirida, vários métodos de tratamento podem ser aplicados para executar diferentes tarefas no campo da visão computacional. No entanto, se a imagem não for adquirida de forma satisfatória, as tarefas subsequentes poderão ser comprometidas, mesmo com o auxílio de algumas formas de realce.

O processo de aquisição de imagens é descrito por Marques Filho e Vieira Neto (1999) como um processo composto de dois principais elementos: o sensor e o digitalizador. O sensor é um dispositivo sensível à luz, que produz na saída um sinal elétrico proporcional ao nível de luz detectado. O digitalizador, converte o sinal elétrico analógico em informação digital, isto é, que pode ser representada por meio de *bits*, sendo essa imagem chamada de imagem digital. Neste contexto, a câmera de vídeo digital é o equipamento utilizado para permitir a aquisição de imagens em questão.

Com o processo em questão, podem ser geradas imagens em tons de cinza ou coloridas. No caso de imagens em tons de cinza, ela pode ser representada por uma matriz de "M" por "N", sendo que cada elemento da matriz é intitulado *pixel* (*picture element* elemento de imagem). Cada *pixel* apresenta um valor para a intensidade luminosa, que é proporcional à luz incidente no ponto considerado, cuja referência de coordenada espacial é representada pelos números de linha e coluna da matriz de tons cinza (MARQUES FILHO e VIEIRA NETO, 1999).

Quando é realizado o processo de digitalização da imagem, cada *pixel* assume um valor inteiro na faixa de 0 a 2<sup>n</sup> - 1, inclusive, sendo "n" a resolução de intensidade. Quanto maior o valor de "n", maior o número de níveis de cinza presentes na imagem digitalizada. Para esta imagem monocromática é comum a utilização de 8 *bits* para cada *pixel*, totalizando 256 níveis de cinza (MARQUES FILHO e VIEIRA NETO, 1999). A Figura 2.21, expõe a representação de uma matriz de dimensões M x N, para uma imagem digitalizada (MARQUES FILHO e VIEIRA NETO, 1999).

$$
f(x,y) = \begin{bmatrix} f(0,0) & f(0,1) & \dots & f(0,N-1) \\ f(1,0) & f(1,1) & \dots & f(1,N-1) \\ \vdots & \vdots & \vdots & \vdots \\ f(M-1,0) & f(M-1,1) & \dots & f(M-1,N-1) \end{bmatrix}
$$

Figura 2.21 – Matriz MxN para representação de imagem em tons de cinza (MARQUES FILHO e VIEIRA NETO, 1999)

No caso de imagens coloridas, um dos modelos utilizados para sua representação é o modelo RGB (*Red*; *Green*; *Blue* – Vermelho; Verde; Azul). Nesse modelo as imagens são compostas por três componentes relacionados a um sistema de coordenadas, sendo que cada um representa uma das mencionadas cores primárias (GONZALES e WOODS, 2002). Cada *pixel* em uma imagem colorida pode ser interpretado com um vetor, que se estende da origem do sistema até o ponto da composição das coordenadas RGB, relacionadas com aquele *pixel* (GONZALES e WOODS, 2002). Na representação matricial, em uma imagem I, um *pixel* "p" possui coordenadas "x" e "y". A partir dessas coordenadas, esse *pixel*, p(x,y), no modelo RGB, pode ser representado de acordo com a Equação 5, na qual:  $pR(x,y)$ ,  $pG(x,y)$  e  $pB(x,y)$ , são os três componentes referentes às cores primárias;  $R(x,y)$ ,  $G(x,y)$  e  $B(x,y)$ , são as coordenadas RGB (GONZALES e WOODS, 2002).

$$
p(x, y) = \begin{bmatrix} pR(x, y) \\ pG(x, y) \\ pB(x, y) \end{bmatrix} = \begin{bmatrix} R(x, y) \\ G(x, y) \\ B(x, y) \end{bmatrix}
$$
 (5)

Cada um dos componentes assume um valor inteiro, na faixa de 0 a  $2<sup>n</sup>$  - 1, inclusive, sendo "n" a resolução de intensidade para cada cor primária. Neste trabalho, serão utilizadas imagens com 8 *bits* para cada componente, ou seja 24 *bits* para cada *pixel*.

Caso seja necessária a conversão de imagens RGB para imagens em tons de cinza, um método apresentado por Burger e Burge (2009) é aquele por meio do cálculo do nível de

intensidade luminosa "Y", para cada *pixel* de uma imagem RGB. Da forma mais simples, "Y" pode ser calculado como a média aritmética simples das três coordenadas RGB, conforme apresentado na Equação 6.

$$
Y = \frac{R + G + B}{3} \tag{6}
$$

Concernente a esse método de Burger e Burge (2009), cita-se que a influência de cada cor primária pode levar a percepções não adequadas na imagem resultante. Em função do exposto houve a necessidade de aplicar fatores para cada coordenada RGB, sendo para o cálculo da intensidade luminosa "Y" utilizada a Equação 7, na qual os fatores wR, wG e wB são aqueles a serem multiplicados pelas respectivas coordenadas RGB (BURGER e BURGE, 2009).

$$
Y = R * wR + G * wG + B * wB \qquad (7)
$$

Após a digitalização, normalmente, é realizado o armazenamento da imagem em memória temporária, para aproveitamento no processamento posterior ou para armazenamento em mídia permanente. Para este último, as imagens são convertidas em formatos padronizados, nos quais as informac ões adicionais (exemplos: tamanho da imagem, número de cores ou de tons de cinza) são alocadas em um cabecalho no início do arquivo (MARQUES FILHO e VIEIRA NETO, 1999). Alguns dos formatos (MARQUES FILHO e VIEIRA NETO, 1999) mais comuns são: TIFF (*Tag Image File Format*), GIF (*Graphics Interchange Format*), BMP (*Bitmap*) e JPEG (*Joint Photographic Experts Group*). Para este trabalho será utilizado o formato JPEG, por ser o mais adequado às finalidades que se destina, ressaltando-se nessa adequação as características do armazenamento com compressão de dados. Sobre essas características, Marques Filho e Vieira Neto (1999, p. 203) expõem:

> Apesar de existirem implementações para compressão sem perdas, o JPEG é fundamentalmente uma técnica de compressão com perdas baseado na DCT (Transformada Discreta de Cossenos). O algoritmo explora as limitações do olho humano, notadamente o fato de que variações de cor são menos perceptíveis que variações de brilho. O grau de perda pode ser variado ajustando-se parâmetros de compressão. Para imagens coloridas as taxas de compressão podem variar de 10:1 a 20:1 sem perda visível. Taxas de 30:1 a 50:1 podem ser atingidas com pequenas a moderadas distorções.

Um problema muito comum proveniente da aquisição de imagens, são os ruídos. Ruídos podem ser abordados como elementos indesejáveis, inseridos na imagem na fase de aquisição. Os ruídos podem ter as mais diversas origens, sendo as principais: o ajuste da distância focal, distorções, a quantidade de luz incidente sobre o objeto, a uniformidade da luz, reflexos, qualidade do sensor utilizado. Os ruídos devem ser tratados ou minimizados, de maneira que a qualidade da imagem produzida não comprometa os processos posteriores (SZELISKI, 2011).

# **2.4.3 Pré-processamento**

O pré-processamento de imagens consiste na aplicação de técnicas para realce de características em imagens, que visam destacar uma região dentro delas, de modo que a imagem resultante tenha elementos que possam facilitar os processamentos posteriores realizados pelo sistema de visão computacional (SZELISKI, 2011). Este pré-processamento pode ser aplicado nas imagens como um todo ou, em partes dela, que podem ser chamadas de ROI (*Region Of Interest -* Região de Interesse).

Nas subseções pertinentes a esta são apresentadas algumas técnicas de pré-processamento, de interesse para este trabalho, as quais são aplicadas a imagens em tons de cinza.

#### 2.4.3.1 Histogramas

Histogramas, de modo geral, são funções de distribuição de frequências. Entretanto, histogramas de imagens descrevem a frequência de valores de intensidade luminosas que ocorrem em uma imagem (BURGER e BURGE, 2009). Esse conceito pode ser facilmente explicado, considerando o uso de uma imagem de tons de cinza, exemplificada na Figura 2.22, que também expõe o respectivo histograma. Um histograma "h", para uma imagem "IMG", com valores de intensidade na faixa de 0 até K-1, será composto de exatamente K entradas. Se a imagem possuir níveis de luminosidade de 8 *bits*, K receberia o valor de 256. A

função do histograma "h", para a imagem "IMG", poderá ser definida do seguinte modo: h(i) = número de *pixels* na imagem IMG com valor de intensidade "i"

Portanto, considerando a função h(i) da imagem IMG, h(0) é o número de *pixels* com o valor de intensidade 0 na imagem IMG e h(255) é o número de *pixels* com intensidade 255 na imagem IMG. Um histograma pode evidenciar características de problemas que se originam durante a aquisição de imagem (tais como aqueles que envolvem o contraste, saturação, iluminação), bem como ser utilizado como parâmetro de decisão para algumas técnicas de processamento de imagem (BURGER e BURGE, 2009).

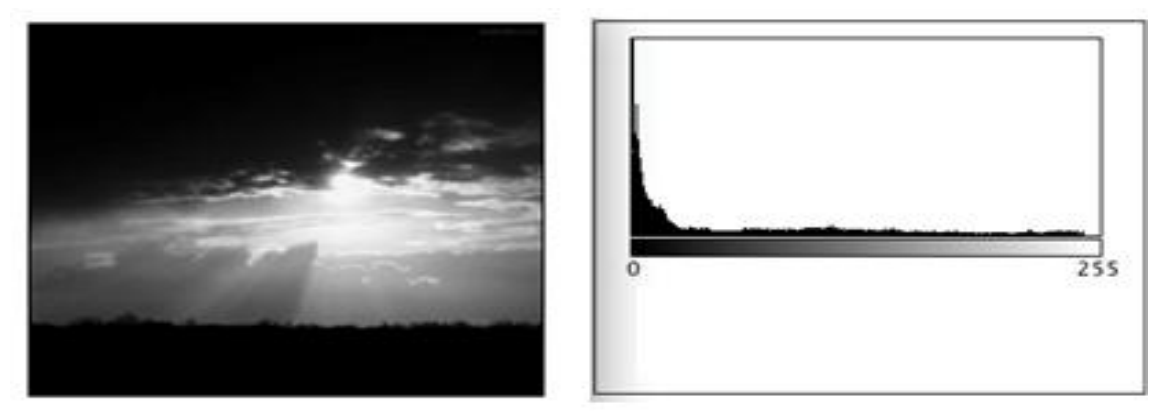

Figura 2.22 – Histograma de uma imagem de 256 níveis de cinza

#### 2.4.3.2 Limiarização

A limiarização (*thesholding*), ou binarização, é um processo que tem por objetivo obter uma imagem binária, a partir de uma imagem em tons de cinza. Uma imagem binária é aquela na qual os valores dos *pixels* da imagem são constituídos de zero ou um, que correspondem aos extremos de intensidade luminosa. O objetivo da limiarização é marcar os *pixels* que pertencem às regiões da primeira classe, como ligados; e os *pixels* da segunda classe como desligados, fazendo assim uma separação das partes relevantes da imagem (MARQUES FILHO e VIEIRA NETO, 1999).

Dentro das técnicas observadas de limiarização, a mais simples é chamada limiarização global, que consiste em converter os tons de cinza da imagem inicial em apenas dois, sendo que um representa um valor de mínima intensidade (associado ao estado zero do *bit*) e outro um valor de máxima intensidade (associado ao estado um do *bit*).

Para definir se o correspondente *pixel* na imagem limiarizada possuirá o valor de mínima ou de máxima intensidade luminosa, é realizada uma comparação com um valor limite chamado "limiar". Se o valor da intensidade luminosa associado ao *pixel* na imagem inicial for maior que o valor do limiar, será atribuído ao correspondente *pixel* na imagem binarizada, o valor de máxima intensidade luminosa (associado ao estado um do *bit*). Se o valor da intensidade luminosa associado ao *pixel* na imagem inicial for menor ou igual ao valor do limiar, será atribuído ao correspondente *pixel* na imagem binarizada, o valor de mínima intensidade luminosa (associado ao estado zero do *bit*).

Considerando que uma imagem digital em níveis de cinza pode ser representada pela função I(x,y), que representa a intensidade do *pixel* na posição (x,y), a função de limiarização global g(x,y), com um valor de limiar T, pode ser representada pela Função 8, considerando que "1" (um) representa o valor de máxima intensidade luminosa e "0" (zero) representa o valor de mínima intensidade luminosa (GONZALES e WOODS, 2002):

$$
g(x,y) = \begin{cases} 1 \text{ se } I(x,y) > T \\ 0 \text{ se } I(x,y) \le T \end{cases}
$$
 (8)

De forma pertinente ao exposto, informa-se que há situações em que a limiarização global não funciona bem, como nos casos daquelas influenciadas por problemas com a imagem adquirida, sendo exemplos de fatores que contribuem para esses problemas: a existência de várias classes de objetos de diferentes cores ou reflexão; a iluminação não uniforme; distorções da câmera de vídeo digital. Para estes casos deve-se buscar outras técnicas para a limiarização, como as técnicas designadas adaptativas.

Um dos métodos de limiarização adaptativa é o método proposto por Otsu (1979), que calcula o valor do limiar global, supondo que a imagem pode ser separada em duas classes, que são: fundo e objeto. Este método considera para o cálculo do valor do limiar, a variância entre as classes e a variância total, calculadas a partir do histograma da imagem. Para tanto, é efetuada a separação da imagem em duas classes  $C<sub>o</sub>$  (classe objeto) e  $C<sub>f</sub>$  (classe fundo). Considerando "L" o limiar da separação entre as classes e "N" o número de níveis de intensidade da imagem, o conjunto contendo os *pixels* da classe do objeto é  $C_0 = \{0,1,2, ..., L\}$ e o conjunto contendo os *pixels* da classe fundo é  $C_f = \{L+1, L+2, L+3, ..., N-1\}$ . O método de Otsu busca determinar um valor de limiar ótimo, "L", que maximiza a variância entre as classes C<sub>o</sub> e C<sub>f</sub>. Esse método utiliza a Equação 9, para limiarização entre classes (OTSU, 1979).

$$
\sigma_B^2(k) = \frac{[\mu_T * \omega(k) - \mu(k)]^2}{\omega(k) * [1 - \omega(k)]} \qquad (9)
$$

na qual:

σ<sub>B</sub><sup>2</sup>(k), é a variância entre as classes C<sub>o</sub> e C<sub>f</sub>.

 $\mu$ <sub>T</sub>, é a média de todo o histograma.

ω(k), é a probabilidade da ocorrência da classe k.

µ(k), é média da classe k.

k, é a variável referente a classe, para a interação de determinação do limiar.

O limiar ótimo "L", é aquele cujo valor de k maximize a Equação 9, sendo que k, assumirá os valores em um intervalo entre 1 e "N", no qual "N" é o número de níveis de intensidade luminosa da imagem.

## 2.4.3.2.3 Limiarização local

A limiarização local é uma técnica que determina limiares locais dentro da imagem, em contrapartida à determinação de um limiar global para toda a imagem. A limiarização local é aplicada de forma a encontrar um limiar para cada *pixel*, considerando os seus

vizinhos, a partir de uma janela de *pixels* de dimensões M x N. O valor do limiar encontrado é aplicado apenas para o *pixel* central da janela. As dimensões da janela podem ser alteradas de acordo com características da imagem ou da técnica aplicada. Uma grande vantagem da limiarização local é a capacidade de determinar um limiar diferente para diferentes regiões da imagem.

# 2.4.3.3 Convolução com Máscara

Uma das técnicas mais utilizadas em processamento de imagem é a convolução com máscara. Esta técnica pode ser utilizada para realizar algum tipo de filtragem ou procurar peculiaridades nas imagens (MARQUES FILHO e VIEIRA NETO, 1999). A operação de convolução com máscara substitui o valor de um ponto da imagem pelo valor obtido por meio de uma multiplicação do ponto e seus vizinhos, por uma matriz, usualmente de dimensão pequena, chamada de máscara ou *kernel*. A descrição da operação de convolução é efetuada a seguir, sendo considerado que:

- As variáveis J e K são as dimensões da máscara de convolução R.
- A máscara de convolução é representada por  $R(j,k)$ , em que  $0 \le j \le J$  e  $0 \le k \le K$ .
- As variáveis M e N são as dimensões da imagem à processar.
- A imagem a processar é representada por  $I(u,v)$ , em que  $0 \le u \le M$  e  $0 \le v \le N$ .
- $\bullet$  A imagem processada é representada por  $I_p$  e possui dimensões M x N.

A equação de convolução para a imagem "I" (com dimensões "M x N" cuja máscara "R" têm dimensões J x K, para as variações de "u" e "v") é exposta na Equação 10, que representa a imagem processada Ip.

$$
I_{p} = \sum_{j=0}^{J} \sum_{k=0}^{K} I (u + j, v + k) * R(j, k)
$$
 (10)

A borda, ou fronteira, é caracterizada por duas regiões, cujos níveis de cinza predominantes são razoavelmente diferentes. (MARQUES FILHO e VIEIRA NETO, 1999). A maioria dos processos de detecção de bordas baseia-se no fato de que tais bordas são, na verdade, uma modificação do nível de cinza no *pixel* em estudo, com relação a seus vizinhos. Assim, tal modificação pode ser determinada pela derivada do sinal no *pixel*. A partir desta definição, a região de borda pode ser detectada a partir da aproximação da derivada, aplicando-se filtros de convolução com máscaras que destaquem as diferenças entre as regiões.

A Tabela 2.2, apresenta máscaras de convolução que fazem a detecção de bordas em relação àquelas horizontais ou verticais, com base nos operadores de Prewitt (PREWITT, 1970) e Sobel (SZELISKI, 2011).

| Operador       | Horizontal               | Vertical |
|----------------|--------------------------|----------|
| <b>PREWITT</b> | 0<br>0<br>$\overline{3}$ | 3        |
| <b>SOBEL</b>   | 0<br>0<br>2              | 2<br>4   |

Tabela 2.2 – Máscaras dos operadores de Sobel e Prewitt para detecção de bordas horizontais e verticais

## **2.4.4 Segmentação**

Segmentação pode ser abordada como uma operação que consiste em decompor uma imagem que contenha regiões com características similares entre si, em um subconjunto de imagens. Uma das técnicas de segmentação é a de limiarização, que efetua a separação da imagem em duas classes, fundo e objeto. Outra técnica de segmentação é a detecção de borda. Para imagem com níveis de cinza a detecção de borda é caracterizada na posição em que os *pixels* sofrem uma variação abrupta de intensidade. Os *pixels* das bordas caracterizam as

transições de diferentes regiões ou objetos. Os *pixels* de borda podem também ser agrupados em curvas mais longas ou contornos, bem como, em segmentos de linha reta (SZELISKI, 2011)

### **2.4.5 Reconhecimento de Padrões**

O reconhecimento de padrões é a área do processamento de imagens que tem o objetivo de identificar objetos relevantes em uma cena, a partir de uma imagem digital. De Queiroz e Gomes, (2006, p.26), caracterizam o reconhecimento de padrões do seguinte modo:

> O objetivo do reconhecimento de padrões é identificar objetos na cena a partir de um conjunto de medic ões. Cada objeto encontrado é um padrão e os valores medidos são características desse padrão. Um conjunto de objetos similares, com uma ou mais características semelhantes, é considerado como pertencente a mesma classe de padrões.

Neste contexto, são criadas classes que formarão conjuntos, para os quais serão atribuídos padrões de teste. A criação de classes para esses conjuntos pode ser realizada de diversas formas, sendo que destacam-se duas: supervisionada e por agrupamento.

A criação de classes supervisionada consiste na apresentação de amostras padrão (conjunto de treinamento) para cada classe. Essas amostras possuem um rótulo de identificação da classe à qual irão pertencer, sendo que essas amostras representam um conjunto de atributos do padrão, ao invés do próprio padrão. Esses padrões rotulados podem ser: linhas horizontais e verticais; posição de cada linha; volume; área; superfície; rotação. A partir desses padrões rotulados é possível construir novas classes, nas quais, novas amostras não rotuladas, possam ser identificadas (OSÓRIO, 1991).

Na criação de classes por agrupamento, um algoritmo classificador permite a partição do conjunto de dados de entrada, a partir de um critério de similaridade, resultando em um conjunto de aglomerados ou grupos, associados a uma classe. O reconhecimento por agrupamento tem a capacidade de determinar automaticamente as classes, sem a necessidade da etapa de apresentação dos padrões previamente rotulados (OSÓRIO, 1991).

O reconhecimento óptico de caracteres pode ser abordado como o processo que tem por entrada um texto contido em uma imagem digital. A partir dessa imagem e por meio de um processamento para reconhecimento e classificação de padrões, correlaciona a imagem com algum código de identificação de caracteres, como, por exemplo, o ASCII, *American Standard Code for Information Interchange* - Código Americano Padrão para Intercâmbio de Informação (OSÓRIO, 1991). Uma das etapas essenciais no reconhecimento óptico de caracteres é a classificação do padrão. Os principais métodos de classificação de padrões podem ser divididos em três diferentes categorias: estatísticos (com base em características da imagem), sintático ou estrutural (com base em autômatos) e com base em redes neurais. (ALVES, 2003).

Os métodos estatísticos fazem consideração de probabilidades para a classificação dos padrões. Podem ser utilizadas, por exemplo, características geométricas de caracteres. Aspectos como tamanho de linha, canto, cruzamento e transição, são utilizados para classificar os caracteres (ALVES, 2003).

Já a classificação sintática é definida por ALVES (2003, p.37), de acordo com os seguintes termos:

> A idéia por trás do reconhecimento sintático de padrões está na especificação de um conjunto de primitivas de padrões, um conjunto de regras (na forma de gramática) que governe suas interconexões e um reconhecedor (autômato) cuja estrutura é determinada pelo conjunto de regras na gramática.

A classificação sintática formula as estruturas dos padrões por meio da construção de sentenças, que estabelecem as relações entre os padrões da imagem, de maneira que, além de designar um padrão a uma classe, é possível descrever os aspectos do padrão de maneira que possa atribuir o padrão inequivocamente a uma classe.

O método com base em redes neurais utiliza treinamento para classificar um determinado padrão e tem a característica da generalização, permitindo que os padrões sejam corretamente identificados, mesmo na presença de certo nível de ruído (DESSBESELL, 2008).

#### 2.5 SISTEMA INTEGRADO DE DESENVOLVIMENTO LabVIEW

O LabVIEW™ (*Laboratory Virtual Instrument Engineering Workbench*) possui *software* da National Instruments™ (NATIONAL INSTRUMENTS, 2013) e é um sistema integrado de desenvolvimento, largamente utilizado em processos de automatização, que tem por base o uso do conceito de instrumentação virtual. Um instrumento virtual é constituído de um computador com *software*, que juntos desempenham as func ões de instrumentos tradicionais (NATIONAL INSTRUMENTES, 2009). Como parte dos recursos de instrumentação virtual, o LabVIEW™ possui bibliotecas prontas para integração com instrumentos reais, como: dispositivos de aquisição de dados; controladores de movimento; sistemas de visão; dispositivos GPIB (*General Purpose Interface Bus)* e/ou serial RS232 (*Recommended Standard* 232, Padrão Recomendado 232); CLP (Controlador Lógico Programável). A seguir são apresentados alguns recursos do LabVIEW™, referentes à versão 2009, que é a utilizada para este trabalho:

- Componentes gráficos para a criação de IHM.
- Acesso a banco de dados relacionais, com abrangência a grandes objetos binários (BLOB-*Binary Large OBject*).
- Programação em ambiente gráfico.
- Recursos de gravação em arquivos.
- Análise de sinais digitais em tempo real.
- Visualização e análise de dados.
- Análise estatística e de probabilidade.
- Controle de processos e automação.
- Processamento de sinais
- Filtros digitais.

Este sistema é escalável, permitindo acréscimos de funções à configuração básica, por meio da utilização de bibliotecas de desenvolvimento. Dentre essas bibliotecas a "NI Vision" (NATIONAL INSTRUMENTS, 2008) é utilizada para este trabalho. A biblioteca em questão permite a prototipação, teste e implementação de aplicações com recursos de visão computacional. Dentre esses recursos destacam-se os seguintes:

 Aquisição de imagens coloridas e em níveis de tons de cinza, a partir de câmeras de vídeo digitais.

- Cálculo de histogramas.
- Leitura e gravação de imagens nos formatos JPEG, TIFF e BMP.
- Conversão de imagens coloridas RGB, em imagens em tons de cinza.
- Exibição de imagem e de componentes de IHM para manipulação de imagens.
- Limiarização local e global.
- Classificação de padrões.
- Funções para manipulação de regiões de interesse.
- Aplicação de máscaras de convolução.
- Algoritmos de detecção de bordas.
- Algoritmos de reconhecimento óptico de caracteres.

Nas subseções subsequentes a esta, são apresentadas as funções da biblioteca NI Vision, de interesse para este trabalho, as quais são aplicadas a imagens em tons de cinza.

## **2.5.1 Limiarização por diferença de plano de fundo**

Como parte dos recursos referentes ao processamento de imagens utilizado neste trabalho, está a limiarização (GONZALEZ e WOODS, 2002) aplicada a imagens da IHM do TDB, relativas às indicações das medidas de temperatura e UR. Para a realização dessa limiarização, optou-se por utilizar o "Algoritmo de Limiarização por Diferença do Plano de Fundo" (Alg\_LM\_DPF), proporcionado pela biblioteca NI Vision. O conceito deste algoritmo envolve as seguintes etapas:

- 1. **Obtenção da imagem inicial (I<sub>INICIAL</sub>**). Consiste em obter a imagem inicial sobre a qual se deseja determinar o valor do limiar, para binarização. Para essa imagem  $I<sub>INICIAL</sub>$ , considera-se que ela deve ser em tons de cinza e com dimensões M (largura) x N (altura).
- 2. **Operação local para obtenção do valor médio PM(i,j)**. Consiste no cálculo de um valor referente à vizinhança de um *pixel* P(i,j) localizado no centro dessa vizinhança, sendo esse *pixel* pertencente à imagem I<sub>INICIAL</sub>, para o qual "i" é a coordenada da posição horizontal e "j" a coordenada da posição vertical. Este cálculo é realizado obtendo a média aritmética das intensidades de tons de cinza

dos *pixels* vizinhos ao central, pertencentes a uma janela de dimensões L (largura) x K (altura) *pixels*. O resultado desse cálculo é designado por  $P_M(i,j)$ .

- 3. **Operação local para obtenção do valor de diferença de plano de fundo PDPF(i,j)**. Consiste na diferença entre o valor de intensidade associado ao *pixel*  $P(i,j)$  e o valor médio  $P_M(i,j)$ , sendo o resultado desse cálculo designado por P<sub>DPF</sub>(i,j). Assim sendo, P<sub>DPF</sub>(i,j) = P(i,j) – P<sub>M</sub>(i,j), que corresponde ao valor de diferença de plano de fundo, referente ao *pixel* P(i,j).
- 4. **Obtenção da imagem de plano de fundo corrigida (IPFC)**. As operações referentes aos itens "2' e "3", são repetidas para todos os *pixels* da imagem I<sub>INICIAL</sub>, sendo aplicada aos seguintes intervalos: desde i=0 até i=M, inclusive; desde j=0 até j=N, inclusive. A execução dessas operações permite obter a imagem designada por "Imagem de plano de fundo corrigida" ( $I_{\text{PFC}}$ ).
- 5. **Obtenção da imagem binarizada (I<sub>BIN</sub>)**. A imagem binarizada I<sub>BIN</sub> é obtida aplicando-se a limiarização global na imagem de plano de fundo corrigida  $I_{\text{PFC}}$ com base no método de limiarização adaptativa entre classes de Otsu (OTSU, 1979).

Uma vantagem do método de limiarização por diferença do plano de fundo é o desempenho satisfatório para imagens cujos cenários apresentam grandes variações na iluminação. O método de limiarização adaptativa entre classes de Otsu, isoladamente, permite a limiarização. Entretanto, quando da sua inclusão no algoritmo de limiarização por diferença do plano de fundo, foi possível observar melhorias com relação à detecção de padrões referentes aos dígitos de sete segmentos encontrados nas IHM de TDB. Na Figura 2.23 (a), pode ser observado exemplo de imagem inicial, I<sub>INICAL</sub> de um TDB modelo HT-600, da marca INSTRUTHERM (INSTRUTHERM, 2013). Na Figura 2.23 (b), pode ser observada a imagem binarizada-1 ( $I_{BN-1}$ ) obtida a partir do mencionado exemplo de imagem inicial, I<sub>INICAL</sub>, aplicando-se, isoladamente, o método de limiarização adaptativa entre classes de Otsu. Na Figura 2.23 (c), pode ser observada a imagem binarizada-2 (I<sub>BIN-2</sub>) obtida a partir do mencionado exemplo de imagem inicial, I<sub>INICAL</sub>, aplicando-se o algoritmo de limiarização por diferença do plano de fundo.

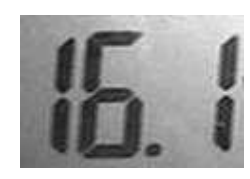

(a) Imagem I<sub>INICIAL</sub>

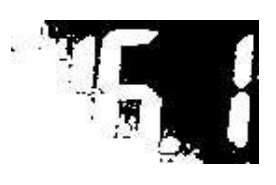

(b) Aplicação da limiariazação pelo método entre classes de

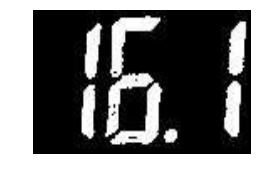

(c) Aplicação da limiariazação pelo método de diferença de plano de fundo.

Figura 2.23 – Imagens inicial e limiarizadas pelo método de Otsu e algoritmo de diferença de plano de fundo

Otsu.

As imagens em questão foram realizadas com recursos do sistema LabVIEW™, utilizando-se a biblioteca NI Vision citada no início desta subseção.

### **2.5.2 Reconhecimento óptico de caracteres em imagens de mostrador de sete segmentos**

Como parte dos recursos referentes ao processamento de imagens utilizado neste trabalho, está o reconhecimento óptico de caracteres (OSÓRIO, 1991) aplicado a imagens da IHM do TDB, relativas às indicações das medidas de temperatura e UR, devendo este reconhecimento óptico de caracteres ser adequado às exigências que se fizerem necessárias. Uma referência pertinente a este assunto é o algoritmo de reconhecimento óptico apresentado por Alegria e Serra (2000), que é aplicável em reconhecimento de dígitos em imagens de mostradores de sete segmentos, por meio de características encontradas em perfis de linhas horizontais e verticais, que permitem identificar os segmentos em questão.

Neste trabalho optou-se por utilizar o "Algoritmo de Leitura de LCD" (Alg\_LT\_LCD), que possui características que permitem o reconhecimento óptico de mostradores com dígitos de sete segmentos, de maneira adequada para os propósitos da aplicação, possuindo similaridades com algoritmo de Alegria e Serra. Esse algoritmo é proporcionado pela biblioteca para processamento de imagens NI Vision e, seu conceito, envolve as seguintes etapas:

1. **Obtenção dos segmentos verticais do número**. Consiste em encontrar todos os segmentos verticais do dígito que estão acionados para representação do número. Inicialmente, são definidas duas linhas virtuais horizontais (que não fazem parte da imagem) localizadas em 1/3 e 2/3 da altura da ROI que contém o dígito, conforme representado na Figura 2.24. A seguir, percorrendo os *pixels* da imagem, referentes às linhas virtuais, são verificadas as mudanças bruscas de intensidade luminosa, por meio do uso da técnica de detecção de borda, que permite definir a existência dos pontos V1, V2, V3, V4, V5, V6, V7 e V8, indicados na Figura 2.24. A partir de análises sobre essas detecções de bordas são definidos quais segmentos verticais do dígito estão acionados para representação do número.

- 2. **Obtenção dos segmentos horizontais do número**. Consiste em encontrar todos os segmentos horizontais do dígito que estão acionados para representação do número. Inicialmente, é definida uma linha virtual vertical (que não faz parte da imagem) localizada no centro da largura da ROI que contém o dígito, conforme representado na Figura 2.25. A seguir, percorrendo os *pixels* da imagem, referentes à linha virtual, são verificadas as mudanças bruscas de intensidade luminosa, por meio do uso da técnica de detecção de borda, que permite definir a existência dos pontos H1, H2, H3, H4, H5 e H6, indicados na Figura 2.25. A partir de análises sobre essas detecções de bordas, são definidos quais segmentos horizontais do dígito estão acionados para representação do número.
- 3. **Identificação e disponibilização do número representado**. A partir da definição de existência dos pontos mencionados nos itens "2" e "3" e das informações existentes na Tabela 2.3, é realizada a identificação do número representado, sendo esse disponibilizado em meio computacional, utilizando-se variável que armazena o seu valor.

Na Figura 2.24, é apresentada ilustração com indicação de linhas virtuais horizontais (que não fazem parte da imagem inicial) localizadas em 1/3 e 2/3 da altura da ROI que contém o dígito, referentes ao algoritmo de leitura de LCD, Alg\_LT\_LCD.

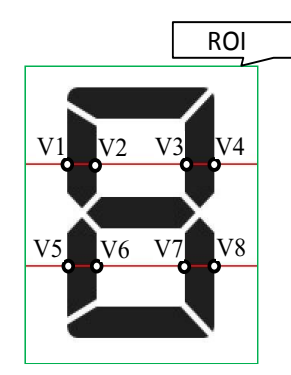

Figura 2.24 – Linhas virtuais horizontais referentes ao algoritmo Alg\_LT\_LCD

Na Figura 2.25, é apresentada ilustração com indicação de linha virtual vertical (que não faz parte da imagem inicial) localizada no centro da largura da ROI que contém o dígito, referente ao algoritmo de leitura de LCD, Alg\_LT\_LCD.

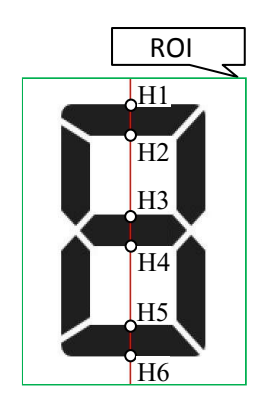

Figura 2.25 – Linhas virtuais verticais referentes ao algoritmo Alg\_LT\_LCD

Na Tabela 2.3, são apresentadas as informações utilizadas para identificação do número representado em um dígito de sete segmentos.

| <b>Digito</b>           | Pontos para a localização dos segmentos | Pontos para a localização dos segmentos                                                             |
|-------------------------|-----------------------------------------|----------------------------------------------------------------------------------------------------|
|                         | verticais                               | horizontais                                                                                         |
| $\mathbf{0}$            | V1, V2, V3, V4, V5, V6, V7, V8          | H1, H2, H5, H6                                                                                      |
|                         | V3, V4, V7, V8                          |                                                                                                    |
| $\mathbf{2}$            | V3, V4, V5, V6                          | H1, H2, H3, H4, H5, H6                                                                              |
| 3                       | V3, V4, V7, V8                          | H1, H2, H3, H4, H5, H6                                                                              |
| $\overline{\mathbf{4}}$ | V1, V2, V3, V4, V7, V8                  | H3, H4                                                                                              |
| 5                       | V1, V2, V7, V8                          | H1, H2, H3, H4, H5, H6                                                                              |
| 6                       | V1, V2, V5, V6, V7, V8                  | H1, H2, H3, H4, H5, H6                                                                              |
| 7                       | V3, V4, V7, V8                          | H1, H2                                                                                              |
| 8                       | V1, V2, V3, V4, V5, V6, V7, V8          | H1, H2, H3, H4, H5, H6                                                                              |
| 9                       | V1, V2, V3, V4, V7, V8                  | H <sub>1</sub> , H <sub>2</sub> , H <sub>3</sub> , H <sub>4</sub> , H <sub>5</sub> , H <sub>6</sub> |

Tabela 2.3 – Informações para identificação do número representado no dígito de sete segmentos

### **3 PROJETO CONCEITUAL DO SAO\_TDB**

Neste capítulo é abordado o desenvolvimento do projeto conceitual do "Sistema de Apoio às Operações de Leitura e Registro de Medidas para Inspeção de Termohigrômetros Digitais Básicos" (SAO TDB), que emprega recursos de visão computacional para automatizações que resultam em apoio às operações de inspeção de TDB, incluindo as de leitura e registro de medidas, que no modelo de procedimento MPI\_TDB são realizadas, manualmente, pelo técnico TeMe.

# 3.1 ARQUITETURA DE APLICAÇÃO DO SAO\_TDB

O sistema de apoio às operações de leitura e registro de medidas para inspeção de TDB, SAO\_TDB, se integra a elementos do modelo MRS\_TDB (apresentado na subseção "2.3.1"), dos quais alguns são mantidos sem alteração, enquanto outros são modificados, para compor uma arquitetura de aplicação designada por "Sistemas Integrados para a Inspeção de Termohigrômetros Digitais Básicos" (S2I TDB), cujos elementos são expostos na Figura 3.1. Essa é a arquitetura de aplicação do sistema de apoio SAO\_TDB abordada neste trabalho, entretanto, as aplicações desse sistema de apoio poderão ser estendidas para outras arquiteturas, desde que, seja possível realizar as adequações necessárias. Na arquitetura dos sistemas integrados S2I\_TDB, os elementos do sistema SAO\_TDB são aqueles delimitados por linhas duplas, sendo eles pertencentes a um modelo de aplicação do sistema em questão, que é fundamentado nas seguintes diretrizes:

- Reconhecimento óptico de caracteres referente às medidas de temperatura e UR apresentadas na IHM do TDB.
- Disponibilização das imagens das regiões de indicação de temperatura e UR na IHM do TDB, em meios computacionais, de forma automatizada.
- Utilização de elementos de integração de sistemas direcionados para a abrangência de sistemas computacionais empresariais, que inclui os empregados em indústrias.
- Aplicação para testes ambientais com as seguintes características:
	- o Temperatura entre 0 °C e 40 °C, inclusive.
	- o Umidade relativa entre 5 e 90 %, inclusive.

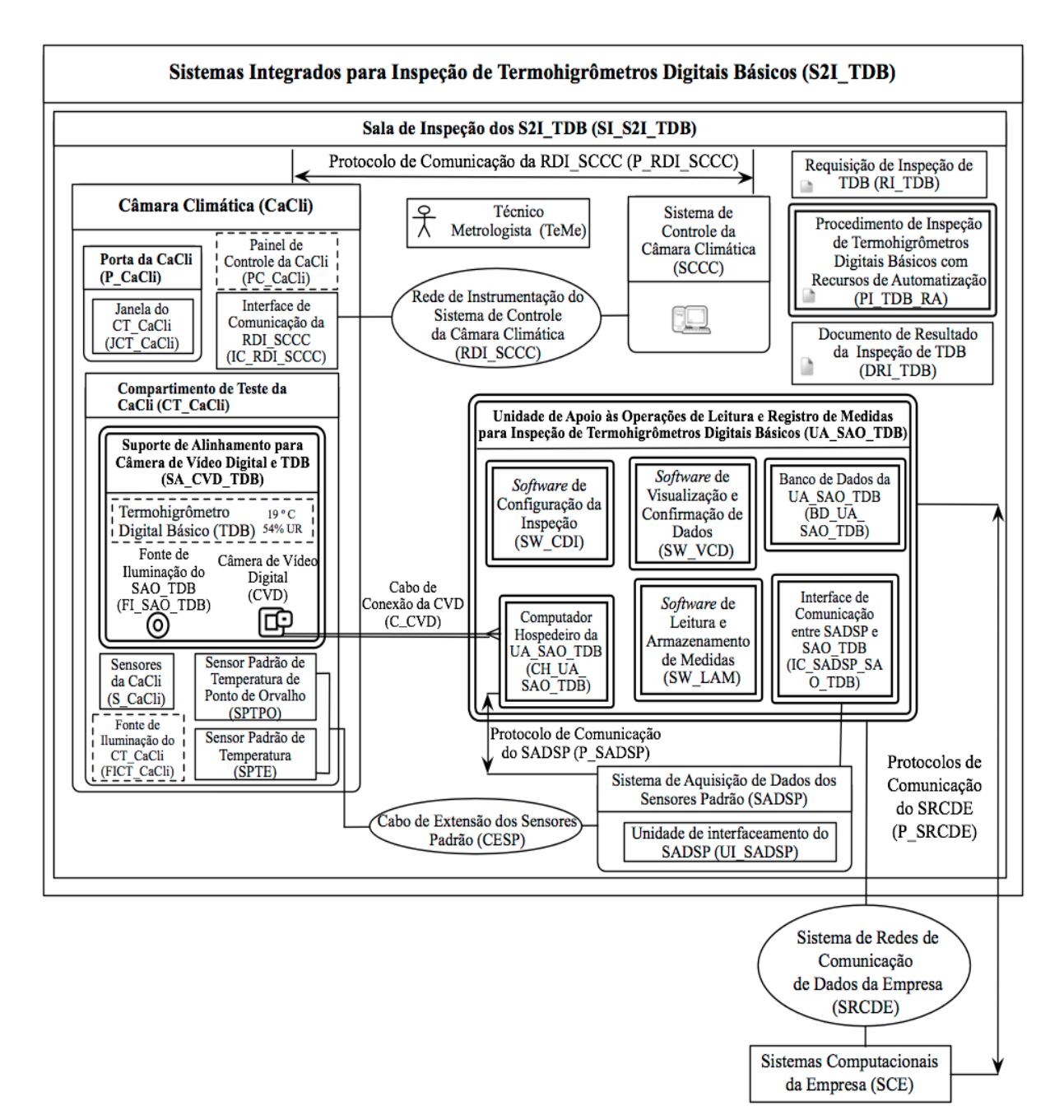

Figura 3.1 – Arquitetura dos sistemas S2I\_TDB

Dos elementos existentes na arquitetura dos sistemas integrados S2I\_TDB, foram aproveitados do modelo MRS\_TDB, sem alterações, os seguintes:

- Câmara Climática (CaCli).
- Porta da CaCli (P\_CaCli).
- Painel de Controle da CaCli (PC\_CaCli).
- Sensores da CaCli (S\_CaCli).
- Sensor Padrão de Temperatura (SPTE).
- Sensor Padrão de Temperatura de Ponto de Orvalho (SPTPO).
- Cabo de Extensão dos Sensores Padrão (CESP).
- Sistema de Controle da Câmara Climática (SCCC).
- Rede de Instrumentação do Sistema de Controle da Câmara Climática (RDI\_SCC).
- Protocolo de Comunicação da RDI\_SCCC (P\_RI\_SCCC).
- Interface de Comunicação da RDI\_SCCC (IC\_RDI\_SCCC).
- Técnico Metrologista (TeMe).

Dos elementos existentes no modelo MRS\_TDB, guardam relações com elementos dos sistemas integrados S2I\_TDB, os apresentados nos itens a seguir. Há diferenças entre esses elementos, sendo essas citadas de forma sucinta nos itens a seguir, tendo os detalhamentos abordados posteriormente em parágrafos afins.

- Sala de Inspeção do MRS\_TDB (SI\_MRS\_TDB). Este elemento teve alteração apenas da nomenclatura, permanecendo as demais características do MRS\_TDB. Nos sistemas integrados S2I\_TDB essa sala é designada por "Sala de Inspeção dos S2I\_TDB" (SI\_S2I\_TDB).
- Compartimento de Teste da CaCli (CT\_CaCli). Nesse compartimento foram incluídos os seguintes elementos pertencentes ao sistema de apoio SAO\_TDB: suporte de alinhamento para a câmera de vídeo digital e TDB, SA\_CVD\_TDB; fonte de iluminação do SAO\_TDB, FI\_SAO\_TDB; câmera de vídeo digital, CVD.
- Sistema de Aquisição de Dados dos Sensores Padrão (SADSP). Do sistema SADSP foi aproveitado somente a unidade de interfaceamento do SADSP (UI\_SADSP) e o protocolo de comunicação P\_SADSP, sendo as funcionalidades dos elementos não aproveitados, implementadas de forma integral pela unidade UA\_SAO\_TDB, do sistema SAO\_TDB.
- Modelo de Procedimento de Inspeção de Termohigrômetros Digitais Básicos (MPI\_TDB). O modelo de procedimento MPI\_TDB, foi substituído pelo procedimento de inspeção de termohigrômetros digitais básicos com recursos de automatização, PI\_TDB\_RA, que pertence ao sistema de apoio SAO\_TDB e utiliza partes do MPI\_TDB.
- Requisição de Inspeção de TDB (RDI\_TDB). Nesse documento foram incluídas as seguintes informações:
- o "Tolerância Máxima da Diferença de Temperatura". Representa o valor máximo, em módulo, admitido para a diferença entre a média de temperatura referente às medidas coletadas do sensor padrão SPTE e a média de temperatura referente às medidas coletadas do TDB, calculada para cada um dos pontos de medição no teste de temperatura. O valor dessa tolerância é definido pelo requisitante da inspeção e será o mesmo para todos os pontos de medição do teste de temperatura. Essa tolerância é utilizada para definição do resultado da inspeção para cada ponto de medição de temperatura. Os pontos de medição nos quais a diferença citada anteriormente for maior que esta tolerância, estarão reprovados, sendo aprovados na situação oposta.
- o "Tolerância Máxima da Diferença de UR". Representa o valor máximo, em módulo, admitido para a diferença entre a média de UR referente às medidas coletadas dos sensores padrão SPTE e SPTPO, e a média de UR referente às medidas coletadas do TDB, calculada para cada um dos pontos de medição no teste de UR. O valor dessa tolerância é definido pelo requisitante da inspeção e será o mesmo para todos os pontos de medição do teste de UR. Essa tolerância é utilizada para definição do resultado da inspeção para cada ponto de medição de UR. Os pontos de medição nos quais a diferença citada anteriormente for maior que esta tolerância estarão reprovados, sendo aprovados na situação oposta.
- Documento de Resultado de Inspeção de TDB (DRI\_TDB). Desse documento aproveitou-se o conteúdo, sendo acrescentado, para cada ponto de medição de temperatura e UR, o resultado da inspeção. Do ponto de vista operacional, esse documento será gerado a partir de um *software* do SAO\_TDB.

O painel de controle da câmara CaCli, PC\_CaCli, e a fonte de iluminação do compartimento CT\_CaCli, FICT\_CaCli, são elementos delimitados por linhas tracejadas para indicar que existem; porém, não são utilizados pelo sistema de apoio SAO\_TDB. Normalmente esses elementos são intrínsecos da câmara CaCli e utilizados em outras operações não incluídas no SAO\_TDB, como no exemplo de manutenção e operação manual dessa câmara climática.

Dos elementos existentes na arquitetura dos sistemas integrados S2I\_TDB, são pertencentes ao sistema SAO\_TDB os seguintes:

- Câmera de Vídeo Digital (CVD).
- Cabo de conexão da CVD (C\_CVD).
- Fonte de Iluminação do SAO\_TDB (FI\_SAO\_TDB).
- Suporte de Alinhamento para Câmera de Vídeo Digital e TDB (SA\_CVD\_TDB).
- Unidade de Apoio às Operações de Leitura e Registro de Medidas para Inspeção de Termohigrômetros Digitais Básicos (UA\_SAO\_TDB).
- Computador hospedeiro da UA\_SAO\_TDB (CH\_UA\_SAO\_TDB).
- Banco de Dados da UA\_SAO\_TDB (BD\_UA\_SAO\_TDB).
- *Software* de Configuração da Inspeção (SW\_CDI).
- *Software* de Visualização e Confirmação de Dados (SW\_VCD).
- *Software* de Leitura e Armazenamento de Medidas (SW\_LAM).
- Procedimento de Inspeção de Termohigrômetros Digitais Básicos com Recursos de Automatização (PI\_TDB\_RA).

Ligado à arquitetura dos sistemas integrados S2I\_TDB, há o "Sistema de Redes de Comunicação de Dados da Empresa" (SRCDE), que não pertence aos sistemas integrados S2I\_TDB e nem ao SAO\_TDB. Entretanto, deverá permitir a comunicação de dados entre o SAO TDB e os "Sistemas Computacionais da Empresa" (SCE), para que os SCE tenham acesso ao banco de dados da UA\_SAO\_TDB, BD\_UA\_SAO\_TDB, sendo disponibilizadas as informações das inspeções dos TDB. Dessa forma haverá a integração de sistemas entre o SAO\_TDB e os SCE, que deverá incluir os sistemas computacionais empregados em indústrias. Para tanto, o protocolo de comunicação entre os sistemas envolvidos na integração em questão, deverá estar incluso entre aqueles que compõem os "Protocolos de Comunicação do SRCDE" (P\_ SRCDE). A título de exemplo de padrão de rede para comunicação de dados e de protocolo para essa integração, citam-se, respectivamente, a *Ethernet* e o TCP/IP-*Transmission Control Protocol/Internet Protocol* (TANENBAUM, 2003).

Nas subseções a seguir são apresentados todos os elementos do SAO\_TDB, incluindo aqueles que não constam de forma explícita na arquitetura contida na Figura 3.1. Também são apresentados os detalhamentos referentes às diferenças dos elementos existentes no modelo MRS\_TDB que guardam relações com elementos dos sistemas integrados S2I\_TDB. Nessas subseções são definidas informações cujas variáveis possuem tipos representativos específicos, estabelecidos no âmbito do SAO\_TDB, sendo esses tipos apresentados nos itens a seguir, indexados pela designação de cada tipo, seguida da respectiva descrição:

 INT\_01. É numérico e pertencente aos números inteiros, com intervalo definido pelo seguinte conjunto:  $\{x \in \mathbb{Z} \mid -2.147.836.648 \le x \le 2.147.483.647\}$ .

- INT\_02. É numérico e pertencente aos números inteiros, com intervalo definido pelo seguinte conjunto: {  $x \in \mathbb{Z}$  |  $1 \le x \le 2.147.483.647$  }.
- INT\_03. É numérico e pertencente aos números inteiros, com intervalo definido pelo seguinte conjunto: {  $x \in \mathbb{Z}$  |  $0 \le x \le 2.147.483.647$  }. Seus valores devem ser atribuídos de forma sequencial e não podem se repetir, discriminando um do outro.
- DECIMAL\_00. É numérico e pertencente aos números reais, com intervalo definido pelo seguinte conjunto:  $\{x \in \mathbb{R} \mid -9999,9999 \le x \le 9999,9999 \}$ .
- ALFA\_00. É alfanumérico, sendo os caracteres pertencentes ao código ASCII de 8 *bits*.
- BOOL\_00. É discreto, representado por Verdadeiro ou Falso.
- DATETIME\_00. É alfanumérico para registrar data e horário, sendo utilizados 18 caracteres pertencentes ao código ASCII. Para a data são utilizados 10 caracteres como se segue: dois para o dia, dois para o mês e quatro para o ano, sendo separados pelo caractere "/" (dd/mm/aaaa). O horário utiliza 8 caracteres referentes ao padrão 24 horas, agrupados dois a dois, e separados pelo caractere ":", para representação de unidades de hora, minuto e segundo (hh:mm:ss).
- BIN\_00. É binário de tamanho variável, suportando no máximo 65.535 *Bytes*.

Também nas subsec ões a seguir, para apresentar os campos referentes às estruturas de dados do sistema em questão, além dos citados tipos representativos específicos, serão utilizadas tabelas nas quais a definição de representação do conteúdo de cada campo é realizada por uma coluna intitulada "Tipo", cujas descrições dos códigos lançados nas respectivas linhas é exposta no Anexo A, sendo adotado para esses códigos o padrão oriundo do MySQL (MYSQL, 2013). De forma relacionada à apresentação dessas estruturas de dados, são utilizados termos pertinentes à engenharia de informação (MARTIN, 2000).

#### **3.1.1 Câmera de Vídeo Digital e Cabo de Conexão da CVD**

A "Câmera de Vídeo Digital" (CVD), é o elemento utilizado para a captura das imagens da IHM do TDB. A câmera CVD deve ser capaz de fazer, continuamente, a captura e digitalização das imagens da IHM do TDB, sendo essas imagens enviadas para a unidade UA\_SAO\_TDB, que fará o processamento posterior delas. O envio dessas imagens deverá ser realizado por meio do padrão USB, através do "Cabo de Conexão da CVD" (C CVD). Para utilização no SAO\_TDB, as câmeras CVD deverão possuir as seguintes características básicas:

- Capacidade de distância focal de 3.2 mm até 32 mm.
- Sensor de imagem do tipo CCD (*Charged Coupled Device*) com tamanho mínimo de 3.6 mm.
- Abertura de lente de F 1.8 até F 2.3 ("*f-stop*").
- Operação com iluminação mínima de 7 lux.
- Zoom óptico de 10 vezes (10x).
- Foco automático.
- Diâmetro mínimo da lente de 25 mm.
- Interface de comunicação USB, para envio de imagens através do cabo C\_CVD.
- Aquisição de imagens coloridas RGB (*Red Green Blue*), com resolução mínima de 640 (horizontal) x 480 (vertical) *pixels*, e capacidade de captura de no mínimo 5 quadros por segundo.
- Temperatura de operação entre -5 °C e 45 °C, inclusive.

## **3.1.2 Fonte de Iluminação do SAO\_TDB**

A "Fonte de Iluminação do SAO\_TDB" (FI\_SAO\_TDB), é o elemento que permite iluminação incidente sobre a IHM do TDB, de forma adequada às necessidades do SAO\_TDB. Dada a restrição de sua aplicação em testes ambientais, a fonte de iluminação FI\_SAO\_TDB não deve gerar calor excessivo que interfira na inspeção, sendo então recomendada fonte de iluminação com base em LED (*Light Emitter Diodes*, Diodos Emissores de Luz) do tipo luz branca (ou outro tipo de iluminação com baixa produção de energia térmica e tipo de luz adequada) que não comprometa a qualidade das imagens adquiridas pela câmera CVD, haja vista que elas deverão manter as características e equivaler àquelas observadas a olho nu pelo técnico TeMe. Para aplicação no sistema SAO\_TDB, as fontes de iluminação FI\_SAO\_TDB deverão possuir as seguintes características básicas:

 Emissão de luz branca natural, referente à temperatura de cor de 5600 kelvin (TRIGO, 1998).

- Valor mínimo de 800 lux a uma distância de 50 cm da fonte de iluminação.
- Consumo máximo de 1 watt.
- Temperatura de operação entre -5 °C e 45 °C, inclusive.

## **3.1.3 Suporte de Alinhamento para Câmera de Vídeo Digital e TDB**

O "Suporte de Alinhamento para Câmera de Vídeo Digital e TDB" (SA\_CVD\_TDB), é um elemento que tem por objetivo prover o correto alinhamento espacial entre a câmera CVD e o mostrador do TDB. O SA\_CVD\_TDB possui dois suportes, sendo um para a câmera e outro para o TDB, estando esses dispostos sobre um mesmo plano horizontal designado "Plano do SA CVD TDB" (P SA CVD TDB). Um esquemático para representação da disposição espacial dos elementos envolvidos no suporte de alinhamento SA\_CVD\_TDB é apresentado na Figura 3.2, sendo a descrição desses elementos apresentada em parágrafos a seguir.

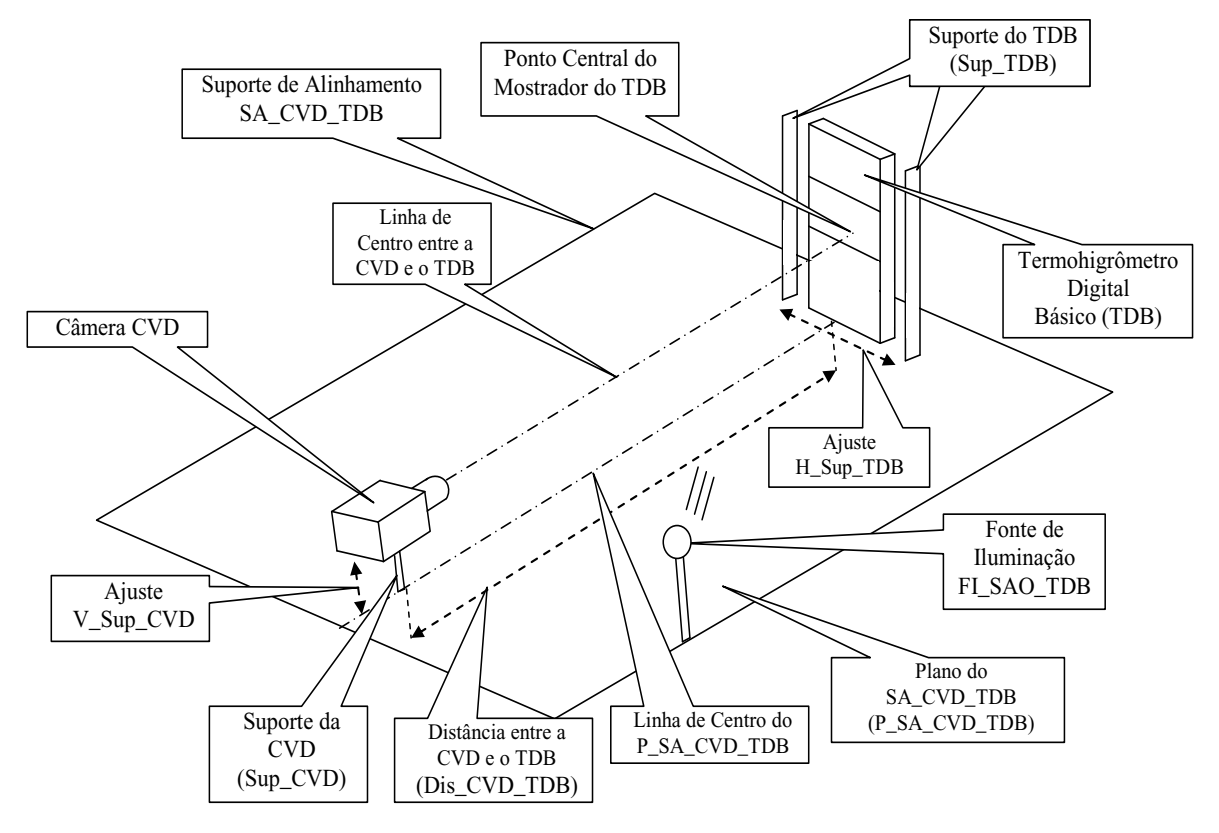

Figura 3.2 – Esquemático dos elementos envolvidos com o suporte SA\_CVD\_TDB

"Suporte da CVD" (Sup\_CVD). É utilizado para o alinhamento vertical entre o mostrador do TDB e a câmera CVD, bem como, para fixação da segunda. O alinhamento vertical é proporcionado por meio do mecanismo de ajuste vertical do suporte da CVD, designado por "Ajuste V Sup CVD". Esse mecanismo permite o deslocamento vertical da câmera CVD em relação ao plano P\_SA\_CVD\_TDB, para alinhamento com o mostrador do TDB, de tal forma a permitir o enquadramento do mostrador na imagem proporcionada pela câmera CVD. O posicionamento horizontal da câmera CVD no suporte Sup\_CVD mantém-se em paralelo com o plano P\_SA\_CVD\_TDB, entretanto, define uma linha de centro designada por "Linha de Centro entre a CVD e o TDB", que deverá ser utilizada como referência para alinhamento com um ponto central no mostrador do TDB, que permita ao enquadramento citado anteriormente, imagens que contenham os dígitos para as leituras de temperatura e UR. Esse suporte dever estar fixado em alinhamento com a "Linha de Centro do P\_SA\_CVD\_TDB".

"Suporte do TDB" (Sup\_TDB). É utilizado para o alinhamento horizontal entre a câmera CVD e o mostrador do TDB, bem como para fixação do TDB. O alinhamento horizontal é proporcionado por meio do mecanismo de ajuste horizontal do suporte do TDB, designado por "Ajuste H\_ up\_TDB" Esse mecanismo permite o deslocamento horizontal do TDB em relação a um plano perpendicular ao P\_SA\_CVD\_TDB, para alinhamento do seu mostrador com a câmera CVD, de tal forma a permitir o enquadramento desse mostrador na imagem proporcionada pela câmera CVD. O posicionamento vertical do TDB no suporte Sup\_TDB mantém-se perpendicular ao plano P\_SA\_CVD\_TDB, entretanto, permite ajuste com a "Linha de Centro entre a CVD e o TDB", para alinhamento com um ponto central no mostrador do TDB que permita ao enquadramento citado anteriormente, imagens que contenham os dígitos para as leituras de temperatura e UR. Esse suporte dever estar fixado em alinhamento com a "Linha de Centro do P\_SA\_CVD\_TDB".

"Distância entre a CVD e o TDB" (Dis CVD TDB). Nesse contexto, a distância Dis CVD TDB, deve ser aquela que de forma adequada permita o enquadramento do mostrador do TDB pela câmera CVD, de maneira que as imagens contenham os dígitos para as leituras de temperatura e UR.

No SA\_CVD\_TDB, a fonte de iluminação FI\_SAO\_TDB deve ser posicionada e ajustada, de modo a prover a correta incidência de luz no mostrador do TDB, ressaltando-se que a outra fonte de iluminação, pertencente à câmera CaCli, FICT\_CaCli, deverá permanecer desligada durante a utilização do SAO\_TDB. Para o posicionamento e ajuste da fonte de iluminação FI\_SAO\_TDB, deverá ser efetuada a verificação da intensidade de luz incidente no centro do mostrador do TDB, com auxílio de um equipamento adequado (exemplo: luxímetro). Deverá ser verificada se a luz incidente no centro do mostrador do TDB está entre o limite mínimo de 700 lux e o máximo de 1500 lux, inclusive. Caso não esteja, a fonte de iluminação FI\_SAO\_TDB, deve ser ajustada para permitir tal condição de luz incidente.

# **3.1.4 Unidade de Apoio às Operações de Leitura e Registro de Medidas para a Inspeção de Termohigrômetros Digitais Básicos**

A "Unidade de Apoio às perações de Leitura e Registro de Medidas para a Inspeção de Termohigrômetros Digitais Básicos" (UA SAO TDB), integra recursos de visão computacional para apoio à inspeção de termohigrômetros do tipo TDB, permitindo automatizar operações referentes à leitura e registro de medidas.

Na concepção da unidade UA\_SAO\_TDB, o conceito para integração dos recursos de visão computacional prevê a utilização de sistema de desenvolvimento de *software* afim, fornecido por empresa que atua na área de visão computacional e, que, possua produtos adequados as exigências do sistema SAO\_TDB. Esse sistema de desenvolvimento de *software* deverá possuir bibliotecas para implementação dos seguintes recursos básicos:

- Aquisição de imagens de câmeras digitais do padrão da CVD.
- Algoritmos de processamento de imagens digitais, incluindo: conversão de imagens coloridas RGB, para imagens em tons de cinza; limiarização; convolução; detecção de bordas; reconhecimento óptico de caracteres.
- Acesso a banco de dados relacionais, com abrangência a grandes objetos binários (BLOB-*Binary Large OBject*), permitindo leitura/escrita de variáveis dos tipos mencionados no Anexo A.
- Componentes que permitam a criação de IHM.

A partir desses recursos deverá ser possível o desenvolvimento dos seguintes *softwares* pertencentes à unidade UA\_SAO\_TDB: *software* de configuração da inspeção, SW\_CDI; *software* de leitura e armazenamento de medidas, SW\_LAM; *software* de visualização e confirmação de dados, SW\_VCD. Para abordar a unidade UA\_SAO\_TDB optou-se por desenvolver versão experimental do *softwares* em questão, utilizando o sistema integrado de desenvolvimento modelo LabVIEW™, da marca National Instruments™ (NATIONAL INSTRUMENTS, 2013), com a biblioteca para processamento de imagens NI Vision (NATIONAL INSTRUMENTS, 2008). Nas subseções a seguir são apresentados os elementos desta unidade, incluindo-se os não explicitados na Figura 3.1.

#### 3.1.4.1 Informações preliminares da UA\_SAO\_TDB

Nas subseções a seguir, são citadas situações relativas a cadastramento, realizadas com recursos da unidade UA\_SAO\_TDB, devendo ser considerado que para elas são utilizados os *softwares* SW\_CDI, SW\_LAM e SW\_VCD, sendo indicado aquele correspondente para cada situação.

#### 3.1.4.1.1 Código de identificação do TDB no SAO\_TDB

O "Código de Identificação do TDB no SAO\_TDB" (CI\_TDB\_SAO), é uma informação gerada automaticamente na UA SAO TDB, sendo representada por variável numérica do tipo INT\_03, para utilização como chave primária de identificação do TDB no âmbito dos respectivos *softwares* da UA\_SAO\_TDB. Essa informação é gerada no momento do cadastramento do TDB, realizado pelo técnico TeMe, por meio do *software* SW\_CDI.

3.1.4.1.2 Marca do TDB no SAO\_TDB

A "Marca do TDB no SAO TDB" (MaTDB SAO), é uma informação que representa a marca do TDB e cuja definição de conteúdo vem dos dados pertencentes ao campo "Fabricante" existente no documento de requisição de inspeção RI\_TDB. A MaTDB\_SAO é representada na UA SAO TDB por variável alfanumérica do tipo ALFA 00, sendo permitidos até 100 caracteres. Essa informação é lançada pelo técnico TeMe, no momento do cadastramento do TDB, por meio do *software* SW\_CDI.

#### 3.1.4.1.3 Modelo do TDB no SAO\_TDB

O "Modelo do TDB no SAO TDB" (ModTDB SAO), é uma informação que representa o modelo do TDB e cuja definição de conteúdo vem dos dados pertencentes ao campo "Modelo" existente no documento de requisição de inspeção RI TDB. O ModTDB\_SAO é representado na UA SAO TDB por variável alfanumérica do tipo ALFA\_00, sendo permitidos até 100 caracteres. Essa informação é lançada pelo técnico TeMe, no momento do cadastramento do TDB, por meio do *software* SW\_CDI.

3.1.4.1.4 Número de série do TDB no SAO\_TDB

O "Número de Série do TDB no SAO TDB" (NS TDB SAO), é uma informação que representa o número de série do TDB e cuja definição de conteúdo vem dos dados pertencentes ao campo "Número de série" existente no documento de requisição de inspeção RI\_TDB. O NS\_TDB\_SAO é representado na UA\_SAO\_TDB por variável alfanumérica do tipo ALFA\_00, sendo permitidos até 100 caracteres. Essa informação é lançada pelo técnico TeMe, no momento do cadastramento do TDB, por meio do *software* SW\_CDI.

## 3.1.4.1.5 Limite mínimo de operação de temperatura do TDB no SAO\_TDB

O "Limite Mínimo de Operação de Temperatura do TDB no SAO TDB" (LimMin\_Temp\_TDB\_SAO), é uma informac ão que representa o limite correspondente ao valor mínimo de operação do TDB, concernente à grandeza temperatura e cuja definição do número para seu conteúdo vem dos dados do manual do TDB, que está vinculado ao documento de requisição de inspeção RI\_TDB. O LimMin\_Temp\_TDB\_SAO é representado na UA\_SAO\_TDB por variável numérica do tipo INT\_01, sendo permitidos números inteiros de -100 até +100, inclusive. Essa informação é lançada pelo técnico TeMe, no momento do cadastramento do TDB, por meio do *software* SW\_CDI.

3.1.4.1.6 Limite máximo de operação de temperatura do TDB no SAO\_TDB

O "Limite Máximo de Operação de Temperatura do TDB no SAO TDB" (LimMax\_Temp\_TDB\_SAO), é uma informac ão que representa o limite correspondente ao valor máximo de operação do TDB concernente à grandeza temperatura e cuja definição do número para seu conteúdo vem dos dados do manual do TDB, que está vinculado ao documento de requisição de inspeção RI\_TDB. O LimMax\_Temp\_TDB\_SAO é representado na UA\_SAO\_TDB por variável numérica do tipo INT\_01, sendo permitidos números inteiros de -100 até +100, inclusive. Essa informação é lançada pelo técnico TeMe, no momento do cadastramento do TDB, por meio do *software* SW\_CDI.

## 3.1.4.1.7 Limite mínimo de operação de UR do TDB no SAO\_TDB

O "Limite Mínimo de Operação de UR do TDB no SAO TDB" (LimMin\_UR\_TDB\_SAO), é uma informac ão que representa o limite correspondente ao valor mínimo de operação do TDB concernente à grandeza UR e cuja definição do número para seu conteúdo vem dos dados do manual do TDB, que está vinculado ao documento de requisição de inspeção RI\_TDB. O LimMin\_UR\_TDB\_SAO é representado na UA SAO TDB por variável numérica do tipo  $INT_01$ , sendo permitidos números inteiros de 0 até 100, inclusive. Essa informação é lançada pelo técnico TeMe, no momento do cadastramento do TDB, por meio do *software* SW\_CDI.

## 3.1.4.1.8 Limite máximo de operação de UR do TDB no SAO\_TDB

O "Limite Máximo de Operação de UR do TDB no SAO TDB" (LimMax\_UR\_TDB\_SAO), é uma informação que representa o limite correspondente ao valor máximo de operação do TDB concernente à grandeza UR e cuja definição de conteúdo vem dos dados do manual do TDB que está vinculado ao documento de requisição de inspeção RI\_TDB. O LimMax\_UR\_TDB\_SAO é representado na UA\_ A \_TDB por variável numérica do tipo INT\_01, sendo permitidos números inteiros de 0 até 100, inclusive. Essa informação é lançada pelo técnico TeMe, no momento do cadastramento do TDB, por meio do *software* SW\_CDI.

3.1.4.1.9 Total de dígitos do mostrador de temperatura do TDB no SAO\_TDB

O "Total de Dígitos do Mostrador de Temperatura do TDB no SAO\_TDB" (TD\_TEMP\_TDB\_SAO), representa o número de dígitos do mostrador do TDB, utilizados para a indicação da medida da grandeza temperatura. Esta informação pode ser obtida nos dados do manual do TDB que está vinculado ao documento de requisição de inspeção RI TDB, ou por meio de verificação visual no mostrador do TDB, na área correspondente à indicação de temperatura. O TD\_TEMP\_TDB\_SAO é representado no UA\_SAO TDB por variável numérica do tipo INT\_01, sendo permitidos números inteiros de 1 até 10, inclusive. Essa informação é lançada pelo técnico TeMe, no momento do cadastramento do TDB, por meio do *software* SW\_CDI.

3.1.4.1.10 Total de dígitos do mostrador de UR do TDB no SAO\_TDB

O "Total de Dígitos do Mostrador de UR do TDB no SAO TDB" (TD\_UR\_TDB\_SAO), representa o número de dígitos do mostrador do TDB utilizados para a indicação da medida da grandeza UR. Esta informação pode ser obtida nos dados do manual do TDB que está vinculado ao documento de requisição de inspeção RI\_TDB, ou por meio de verificação visual no mostrador do TDB, na área correspondente a indicação de UR. O TD\_UR\_TDB\_SAO é representado na UA SAO TDB por variável numérica do tipo INT\_01, sendo permitidos números inteiros de 1 até 10, inclusive. Essa informação é lançada pelo técnico TeMe, no momento do cadastramento do TDB, por meio do *software* SW\_CDI.

#### 3.1.4.1.11 Resolução da medida de temperatura do TDB no SAO\_TDB

A "Resolução da Medida de Temperatura do TDB no SAO TDB" (Res TEMP TDB SAO), é uma informação que representa a resolução da grandeza temperatura suportada pelo TDB, ou seja, a quantidade de dígitos após a vírgula (ponto no caso de notação no padrão americano) A definição de seu conteúdo vem dos dados pertencentes ao campo "Resolução de Temperatura" existente no documento de requisição de inspeção RI\_TDB. A Res\_TEMP\_TDB\_SAO é representada na UA\_SAO\_TDB por variável numérica do tipo INT\_03, sendo permitidos números inteiros de zero até cinco, inclusive. Essa informação é lançada pelo técnico TeMe, no momento do cadastramento do TDB, por meio do *software* SW\_CDI.

#### 3.1.4.1.12 Resolução da medida de UR do TDB no SAO\_TDB

A "Resolução da Medida de UR do TDB no SAO TDB" (Res UR TDB SAO), é uma informação que representa a resolução da grandeza umidade relativa suportada pelo TDB, ou seja, a quantidade de dígitos após a vírgula (ponto no caso de notação no padrão americano) A definição de conteúdo vem dos dados pertencentes ao campo "Resolução de UR" existente no documento de requisição de inspeção RI TDB. A Res UR TDB SAO é representada na UA\_SAO\_TDB por variável numérica do tipo INT\_03, sendo permitidos números inteiros de zero até cinco, inclusive. Essa informação é lançada pelo técnico TeMe, no momento do cadastramento do TDB, por meio do *software* SW\_CDI.

### 3.1.4.1.13 Tolerância máxima da diferença de temperatura no SAO\_TDB

A "Tolerância Máxima da Diferença de Temperatura no SAO TDB" (Tol\_Max\_Dif\_TEMP\_SAO), representa o valor máximo, em módulo, admitido para a diferença entre a média de temperatura referente às medidas coletadas do sensor padrão SPTE e a média de temperatura referente as medidas coletadas do TDB, calculada para cada um dos pontos de medição do teste de temperatura. O valor da tolerância Tol\_Max\_Dif\_TEMP\_SAO, será o mesmo para todos os pontos de medição do teste de temperatura A Tol Max Dif TEMP SAO é representada na UA SAO TDB por variável numérica do tipo DECIMAL\_00, sendo permitidos números de 0,1 até 10, inclusive. Essa informação é lançada pelo técnico TeMe, no momento do cadastramento do TDB, por meio do *software* SW\_CDI. Informa-se que o valor da incerteza do sistema de medição utilizado para o teste temperatura, deve ser menor que o valor desta tolerância.

## 3.1.4.1.14 Tolerância máxima da diferença de UR no SAO\_TDB

A "Tolerância Máxima da Diferença de UR no SAO TDB" (Tol\_Max\_Dif\_UR\_SAO), representa o valor máximo, em módulo, admitido da diferença entre a média de UR referente às medidas coletadas dos sensores padrão SPTE e SPTPO e a média de UR referente as medidas coletadas do TDB, calculada para cada um dos pontos de medição do teste de UR. O valor de tolerância Tol\_Max\_Dif\_UR\_SAO, será o mesmo para todos os pontos de medição do teste de UR. A Tol Max Dif UR SAO é representada na UA SAO TDB por variável numérica do tipo DECIMAL\_00, sendo permitidos números de 0,1 até 15, inclusive. Essa informação é lançada pelo técnico TeMe, no momento do cadastramento do TDB, por meio do *software* SW\_CDI. Informa-se que o valor da incerteza do sistema de medição utilizado para o teste UR deve ser menor que o valor desta tolerância.

# 3.1.4.1.15 Informações referentes à entidade ENT\_TDB no SAO\_TDB

Relativamente ao modelo de dados do SAO\_TDB e de forma pertinente aos equipamentos Termohigrômetros Digitais Básicos, é proposta a definição da entidade designada por "ENT\_TDB", cuja estrutura de dados é apresentada na Figura 3.3.

| <b>ENT_TDB</b>                  |  |  |
|---------------------------------|--|--|
| id_TDB: INT (KEY)               |  |  |
| marca: VARCHAR (100)            |  |  |
| modelo: VARCHAR (100)           |  |  |
| n_serie: VARCHAR (100)          |  |  |
| n_digitos_TEMP: SMALLINT        |  |  |
| n_digitos_UR: SMALLINT          |  |  |
| resolucao_temp: SMALLINT        |  |  |
| resolucao UR: SMALLINT          |  |  |
| lim_min_temp: DECIMAL (3,3)     |  |  |
| lim_max_temp: DECIMAL (3,3)     |  |  |
| lim_min_UR: SMALLINT            |  |  |
| lim_max_UR: SMALLINT            |  |  |
| tol_max_dif_temp: DECIMAL (3,3) |  |  |
| tol_max_dif_UR: DECIMAL (3,3)   |  |  |

Figura 3.3 – Estrutura de dados da entidade ENT\_TDB

Na Tabela 3.1, são apresentados detalhes dos campos pertencentes à estrutura de dados aplicada à entidade ENT\_TDB, utilizada para cadastramento dos tipos de equipamentos TDB, pelo *software* SW\_CDI.

| Campos referentes à estrutura de dados aplicada à entidade ENT_TDB |                 |                                                                                                    |  |
|--------------------------------------------------------------------|-----------------|----------------------------------------------------------------------------------------------------|--|
| Designação                                                         | <b>Tipo</b>     | Descrição                                                                                                    |  |
| Id TDB                                                             | <b>INT</b>      | Define o "Código de Identificação do TDB no<br>SAO TDB", CI TDB SAO.                                                       |  |
| Marca                                                              | VARCHAR(100)    | Define a "Marca do TDB no SAO TDB",<br>MaTDB SAO.                                                                          |  |
| modelo                                                             | VARCHAR (100)   | Define o "Modelo do TDB no SAO TDB",<br>ModTDB_SAO.                                                                        |  |
| n_serie                                                            | VARCHAR (100)   | Define o "Número de Série do TDB no<br>SAO_TDB", NS_TDB_SAO.                                                               |  |
| n_digitos_TEMP                                                     | <b>SMALLINT</b> | Define o "Total de Dígitos do mostrador de<br>do<br><b>TDB</b><br>SAO TDB",<br>temperatura<br>no<br>TD TEMP TDB SAO.       |  |
| n_digitos_UR                                                       | <b>SMALLINT</b> | Define o "Total de Dígitos do Mostrador de UR<br>no SAO TDB", TD UR TDB SAO.                                               |  |
| resolucao_temp                                                     | <b>SMALLINT</b> | Define a "Resolução da Medida de Temperatura<br>do TDB no SAO TDB", Res_TEMP_TDB_SAO.                                      |  |
| resolucao_UR                                                       | <b>SMALLINT</b> | Define a "Resolução da Medida de UR do TDB<br>no SAO TDB", Res_UR_TDB_SAO.                                                 |  |
| lim_min_temp                                                       | DECIMAL (3,3)   | Define o "Limite Mínimo de Operação de<br>do<br><b>TDB</b><br>Temperatura<br>SAO TDB",<br>no<br>LimMin_TEMP_TDB_SAO.       |  |
| lim_max_temp                                                       | DECIMAL (3,3)   | Define o "Limite Máximo de Operação de<br><b>TDB</b><br>SAO TDB",<br>Temperatura<br>do<br>$\rm no$<br>LimMax_TEMP_TDB_SAO. |  |
| lim_min_UR                                                         | <b>SMALLINT</b> | Define o "Limite Mínimo de Operação de UR do<br>TDB no SAO_TDB", LimMin_UR_TDB_SAO.                                        |  |
| lim_max_UR                                                         | <b>SMALLINT</b> | Define o "Limite Máximo de Operação de UR do<br>TDB no SAO_TDB", LimMax_UR_TDB_SAO.                                        |  |
| tol_max_dif_temp                                                   | DECIMAL (3,3)   | Define a "Tolerância máxima da diferença de<br>SAO_TDB",<br>temperatura<br>no<br>Tol_Max_Dif_TEMP_SAO.                     |  |
| tol_max_dif_UR                                                     | DECIMAL (3,3)   | Define a "Tolerância máxima da diferença de UR<br>no SAO_TDB", Tol_Max_Dif_UR_SAO.                                         |  |

Tabela 3.1 - Detalhes da estrutura de dados aplicada à entidade ENT\_TDB

3.1.4.1.16 Código de identificação da Inspeção no SAO\_TDB

O "Código de Identificação da Inspeção no SAO TDB" (CI Insp SAO), é uma informac ão gerada automaticamente no âm ito da UA\_SAO\_TDB, por meio do *software* SW\_CDI, no momento de cadastramento da inspeção, realizada pelo técnico TeMe. O CI\_Insp\_SAO é representado por variável numérica do tipo INT\_03, para utilização como chave primária de identificação da inspeção no âmbito dos respectivos *softwares* do UA\_SAO\_TDB.
#### 3.1.4.1.17 Nome do técnico metrologista no SAO\_TDB

O "Nome do Técnico Metrologista no SAO TDB" (N TeMe SAO), representa o nome completo do técnico TeMe responsável pela realização da inspeção. O N\_TeME\_SAO é representado na UA SAO TDB por variável alfanumérica do tipo ALFA\_00, sendo permitidos até 100 caracteres. Essa informação é gerada no momento do cadastramento da inspeção do TDB, realizada pelo próprio técnico TeMe, por meio do *software* SW\_CDI.

### 3.1.4.1.18 Requisitante da inspeção no SAO\_TDB

O "Requisitante da Inspeção no SAO\_TDB" (Req\_Insp\_SAO), é uma informação que representa o nome completo do requisitante da inspeção do TDB e cuja definição de conteúdo vem dos dados pertencentes ao campo "Nome do requisitante da inspeção", existente no documento de requisição de inspeção RI\_TDB. O Req\_Insp\_SAO é representado na UA SAO TDB por variável alfanumérica do tipo ALFA\_00, sendo permitidos até 100 caracteres. Essa informação é lançada pelo técnico TeMe, no momento do cadastramento da inspeção do TDB, por meio do *software* SW\_CDI.

# 3.1.4.1.19 Data e hora de início da inspeção no SAO\_TDB

A "Data e Hora de Início da Inspeção no SAO TDB" (DHI\_Insp\_SAO), é uma informac ão que representa a data e hora de in cio da inspeção. É representada no UA\_SAO\_TDB por variável alfanumérica do tipo DATETIME\_00. Essa informação é gerada de forma automática no momento do cadastramento da inspeção do TDB, realizada pelo técnico TeMe, por meio do *software* SW\_CDI.

O "Intervalo entre Medições no SAO TDB" (IntMed SAO), é uma informação que representa o intervalo de separação, em segundos, entre as coletas das medidas de temperatura ou UR, indicadas no TDB e proporcionadas pelo sistema SADSP (referente aos sensores padrão), para um mesmo ponto de medição. O IntMed\_SAO é representado na UA SAO TDB por variável numérica do tipo INT\_02, sendo permitidos números inteiros de 10 até 90, inclusive. Essa informação é lançada pelo técnico TeMe, no momento do cadastramento do TDB, por meio do *software* SW\_CDI.

### 3.1.4.1.21 Quantidade de medidas de temperatura no SAO\_TDB

A "Quantidade de Medidas de Temperatura no SAO TDB" (Q M T SAO) representa a quantidade de medidas de temperatura  $Q_M$ T, descrita na subseção "2.3.1.10", ou seja, a quantidade de coletas de medidas para um mesmo ponto de medição de temperatura. A Q M T SAO é representada no âmbito da UA SAO TDB por variável numérica do tipo INT\_02, sendo permitidos números inteiros de 3 até 100, inclusive. Essa informação é lançada pelo técnico TeMe, no momento do cadastramento da inspeção do TDB, por meio do *software* SW\_CDI.

### 3.1.4.1.22 Quantidade de Medidas de UR no SAO\_TDB

A "Quantidade de Medidas de UR no SAO TDB" (Q M UR SAO) representa a quantidade de medidas de umidade relativa  $Q_M_U$ UR descrita na subseção "2.3.1.10", ou seja, a quantidade de coletas de medidas para um mesmo ponto de medição de UR. A Q M UR SAO é representada no âmbito da UA SAO TDB por variável numérica do tipo INT\_02, sendo permitidos números inteiros de 3 até 100, inclusive. Essa informação é lançada pelo técnico TeMe, no momento do cadastramento da inspeção do TDB, por meio do *software* SW\_CDI.

#### 3.1.4.1.23 Incerteza de medição de temperatura no SAO\_TDB

A "Incerteza de Medição de Temperatura no SAO TDB" (IM T\_SAO), é destinada a representar a incerteza máxima referente aos sistemas de medição compreendidos pelos S2I\_TDB, relacionada à grandeza temperatura, sendo obtida conforme descrição apresentada na subseção "2.3.2.3". A IM\_T\_SAO é representada por variável numérica do tipo DECIMAL\_00, sendo permitidos valores de 00,001 até 10,000, inclusive. Essa informação é lançada pelo técnico TeMe, no momento do cadastramento da inspeção do TDB, por meio do *software* SW\_CDI.

# 3.1.4.1.24 Incerteza de medição de UR no SAO\_TDB

A "Incerteza de Medição de UR no SAO TDB" (IM UR SAO), é destinada a representar a incerteza máxima referente aos sistemas de medição compreendidos pelos S2I\_TDB, relacionada à grandeza UR, sendo obtida conforme descrição apresentada na subseção "2.3.2.4". A IM\_UR\_SAO é representada por variável numérica do tipo DECIMAL\_00, sendo permitidos valores de 00,001 até 10,000, inclusive. Essa informação é lançada pelo técnico TeMe, no momento do cadastramento da inspeção do TDB por meio do *software* SW\_CDI.

3.1.4.1.25 Desvio padrão de temperatura no SAO\_TDB

O "Desvio Padrão de Temperatura no SAO TDB" (DP\_TEMP\_SAO), é destinado a representar o desvio padrão da temperatura, medida a partir dos sensor padrão SPTE. O cálculo do DP\_TEMP\_SAO, segue analogamente as mesmas equações referentes ao desvio DP\_TEMP, descrito na subseção "2.3.2.6". O DP\_TEMP\_SAO é representado por variável numérica do tipo DECIMAL\_00, sendo permitidos valores de 0,01 até 0,90, inclusive. Essa informação é lançada pelo técnico TeMe, no momento do cadastramento da inspeção do TDB, por meio do *software* SW\_CDI.

O "Desvio Padrão de UR no SAO TDB" (DP\_UR\_SAO), é destinado a representar o desvio padrão da umidade relativa, medida a partir dos sensores padrão SPTE e SPTPO. O cálculo do DP\_UR\_SAO, segue analogamente as mesmas equações referentes ao desvio DP\_UR, descrito na subseção "2.3.2.6". O DP\_UR\_SAO é representado por variável numérica do tipo DECIMAL\_00, sendo permitidos valores de 0,01 até 0,90, inclusive. Essa informação é lançada pelo técnico TeMe, no momento do cadastramento da inspeção do TDB, por meio do *software* SW\_CDI.

### 3.1.4.1.27 Intervalo de Verificação da estabilização do ponto de medição no SAO\_TDB

O "Intervalo de Verificação da Estabilização do Ponto de Medição no SAO TDB" (IV\_Est\_PM\_SAO), é destinado a representar o intervalo de tempo de separação, em minutos, para a verificação da estabilização do ponto de medição, requerida nos testes de temperatura ou UR, sendo as condições dessa estabilização para cada uma das mencionadas grandezas, expostas, respectivamente, nas subseções "2.3.2.3" e "2.3.2.4". O IV\_Est\_PM\_SAO é representado por variável numérica do tipo INT\_01, sendo permitidos valores entre 1 e 60, inclusive. Essa informação é lançada pelo técnico TeMe, no momento do cadastramento da inspeção do TDB, por meio do *software* SW\_CDI.

## 3.1.4.1.28 Informações referentes à entidade ENT\_INSPECAO

Relativamente ao modelo de dados do SAO TDB e de forma pertinente aos dados gerais da inspeção do TDB, é proposta a definição da entidade designada por "ENT INSPECAO", cujo modelo de entidade-relacionamento é apresentado na Figura 3.4.

| <b>ENT_INSPECAO</b>         |         |                                 |
|-----------------------------|---------|---------------------------------|
| id_inspecao: INT (key)      |         | ENT TDB                         |
| id_TDB: INT (FK)            | ₩<br>₩. | id_TDB: INT (KEY)               |
| requisitante: VARCHAR (100) |         | marca: VARCHAR (100)            |
| metrologista: VARCHAR (100) |         | modelo: VARCHAR (100)           |
| data inicio: DATETIME       |         | n_serie: VARCHAR (100)          |
| intervalo_medicao: INT      |         | n_digitos_TEMP: SMALLINT        |
| Q M T: SMALLINT             |         | n_digitos_UR: SMALLINT          |
| Q M UR: SMALLINT            |         | resolucao_temp: SMALLINT        |
| DP_TEMP: DECIMAL (2,3)      |         | resolucao_UR: SMALLINT          |
| DP_UR: DECIMAL (2,3)        |         | lim_min_temp: DECIMAL (3,3)     |
| IM_T: DECIMAL (2,3)         |         | lim_max_temp: DECIMAL (3,3)     |
| IM_UR: DECIMAL (2,3)        |         | lim_min_UR: SMALLINT            |
| tempo_estabilizacao: INT    |         | lim_max_UR: SMALLINT            |
|                             |         | tol_max_dif_temp: DECIMAL (3,3) |
|                             |         | tol_max_dif_UR: DECIMAL (3,3)   |

Figura 3.4 – Modelo entidade-relacionamento da entidade ENT\_INSPECAO

Na Tabela 3.2, são apresentados detalhes dos campos pertencentes à estrutura de dados aplicada à entidade ENT\_INSPECAO, utilizada para cadastramento de dados gerais referentes à inspeção do TDB.

| Tabela 9.2 – Detames da estrutura de dados apricada a entidade Ervi _ Irvol EC/VO<br>Campos referentes à estrutura de dados aplicada à entidade ENT_INSPECAO |                 |                                                                                                    |
|----------------------------------------------------------------------------------------------------|-----------------|----------------------------------------------------------------------------------------------------|
| Designação                                                                                                    | <b>Tipo</b>     | Descrição                                                                                                    |
| Id_Inspeção                                                                                                    | <b>INT</b>      | Define o "Código de Identificação da<br>Inspeção no SAO TDB", CI Insp SAO.                                                                |
| Id_TDB                                                                                                    | <b>INT</b>      | Armazena o código de identificação do<br>TDB<br>SAO_TDB,<br>equipamento<br>no<br>CI_TDB_SAO, oriundo da entidade TDB<br>(ver Tabela 3.1). |
| requisitante                                                                                                    | VARCHAR (100)   | Define o "Requisitante da Inspeção no<br>SAO_TDB", Req_Inp_SAO.                                                                           |
| metrologista                                                                                                    | VARCHAR (100)   | Define o "Nome do Técnico Metrologista no<br>SAO TDB", N TeMe SAO.                                                                        |
| data_inicio                                                                                                    | <b>DATETIME</b> | Define a "Data e Hora de Início da Inspeção<br>no SAO_TDB", DHI_Insp_SAO.                                                                 |
| intervalo medicao                                                                                                    | <b>SMALLINT</b> | Define o "Intervalo entre medições no<br>SAO TDB", IntMed SAO                                                                             |
| $Q_MT$                                                                                                    | <b>SMALLINT</b> | Define a "Quantidade de Medidas de<br>Temperatura no SAO_TDB", Q_M_T_SAO.                                                                 |
| $Q_M_U$ UR                                                                                                    | <b>SMALLINT</b> | Define a "Quantidade de Medidas de UR no<br>SAO TDB", Q M UR SAO.                                                                         |
| DP TEMP                                                                                                    | DECIMAL(2,3)    | Define o "Devio padrão de temperatura no<br>SAO_TDB", DP_TEMP_SAO.                                                                        |
| DP_UR                                                                                                    | DECIMAL(2,3)    | Define o "Desvio padrão de UR no<br>SAO TDB", DP_UR_SAO.                                                                                  |
| $IM_T$                                                                                                    | DECIMAL(2,3)    | Define a "Incerteza de medição de<br>temperatura no SAO_TDB", IM_T_SAO.                                                                   |
| IM UR                                                                                                    | DECIMAL(2,3)    | Define a "Incerteza de medição de UR no<br>SAO TDB", IM UR SAO.                                                                           |
| tempo_estabilizacao                                                                                                    | <b>INT</b>      | Define o "Intervalo de Verificação da<br>Estabilização do Ponto de Medição no<br>SAO_TDB", IV_Est_PM_SAO                                  |

Tabela 3 2 - Detalhes da estrutura de dados aplicada à entidade ENT INSPECAO

3.1.4.1.29 Código de identificação do ponto de medição de temperatura no SAO\_TDB

O "Código de Identificação do Ponto de Medição de Temperatura no SAO TDB" (CI\_PM\_TEMP\_SAO), é uma informação gerada automaticamente na UA\_SAO\_TDB, por meio do *software* SW\_CDI, no momento de cadastramento da inspeção, realizada pelo técnico TeMe, quando do lançamento dos dados relacionados a cada ponto de medição de temperatura. É representado por variável numérica, do tipo INT\_03, para utilização como chave primária de identificação do ponto de medição de temperatura, no âmbito dos respectivos *softwares* do UA\_SAO\_TDB.

## 3.1.4.1.30 Ponto de medição de temperatura no SAO\_TDB

O "Ponto de Medição de Temperatura no SAO TDB" (Ponto T SAO), representa o ponto de medição de temperatura, Ponto T, descrito na subseção "  $2.3.1.10$ ". Indica a ordem do ponto de medição de temperatura em uma mesma inspeção. O Ponto\_T\_SAO é representado por variável numérica do tipo INT\_02, sendo permitidos valores entre 1 até 100, inclusive. Essa informação é lançada no momento do cadastramento da inspeção do TDB, realizada pelo técnico TeMe, por meio do *software* SW\_CDI, quando do lançamento dos dados relacionados a cada ponto de medição de temperatura.

3.1.4.1.31 Valor de referência de temperatura do ponto de medição de temperatura no SAO\_TDB

 "Valor de Referência de Temperatura do Ponto de Medição de Temperatura no SAO TDB" (V T SAO), representa o valor de referência de temperatura para um ponto de medição de temperatura V. T, pertencente ao teste de temperatura (ver subseção " $2.3.1.10$ "), ou seja, é o valor da grandeza temperatura que será controlada dentro do compartimento CT\_CaCli, no teste de temperatura, durante a inspeção (no teste de temperatura os pontos de medição são associados a um valor fixo de UR). O V\_T\_SAO é representado por variável numérica do tipo DECIMAL\_00, sendo permitidos valores entre 0 até 40, inclusive. Essa informação é lançada no momento do cadastramento da inspeção do TDB, realizada pelo técnico TeMe, por meio do *software* SW\_CDI, quando do lançamento dos dados relacionados à cada ponto de medição de temperatura.

3.1.4.1.32 Valor de UR de referência do ponto de medição de temperatura no SAO\_TDB

A informação "Valor de UR de Referência do Ponto de Medição de Temperatura no SAO TDB" (V UR R1 SAO), representa o valor de UR de referência 1, V UR R1, descrito na subseção "2.3.1.10", ou seja, é o valor fixo da grandeza UR, que será controlada dentro do compartimento CT\_CaCli, no teste de temperatura, durante a inspeção (no teste de temperatura os pontos de medição são associados a um valor fixo de UR). O "V UR R1 SAO" é representado por variável numérica do tipo DECIMAL\_00, sendo permitidos valores entre 5 até 90, inclusive. Essa informação é lançada no momento do cadastramento da inspeção do TDB, realizada pelo técnico TeMe, por meio do *software* SW\_CDI, quando do lançamento dos dados relacionados aos pontos de medição de temperatura.

# 3.1.4.1.33 Código de identificação do ponto de medição de UR no SAO\_TDB

O "Código de Identificação do Ponto de Medição de UR no SAO TDB" (CI\_PM\_UR\_SAO), é uma informação gerada automaticamente na UA\_SAO\_TDB, por meio do *software* SW\_CDI, no momento de cadastramento da inspeção, realizada pelo técnico TeMe, quando do lançamento dos dados relacionados a cada ponto de medição de UR representada por variável numérica do tipo INT\_03, para utilização como chave primária de identificação do ponto de medição de UR, no âmbito dos respectivos *softwares* do UA\_SAO\_TDB.

#### 3.1.4.1.34 Ponto de Medição de UR no SAO\_TDB

O "Ponto de Medição de UR no SAO TDB" (Ponto UR SAO), representa o ponto de medição de UR, Ponto\_UR, descrito na subseção "2.3.1.10". Indica a ordem do ponto de medição de UR para uma mesma inspeção. O Ponto\_UR\_SAO é representado por variável numérica do tipo INT\_02, sendo permitidos valores entre 1 até 100, inclusive. Essa informação é lançada no momento do cadastramento da inspeção do TDB, realizada pelo técnico TeMe, por meio do *software* SW\_CDI, quando do lançamento dos dados relacionados a cada ponto de medição de UR.

# 3.1.4.1.35 Valor de referência de UR do ponto de medição de UR no SAO\_TDB

O "Valor de referência de UR do ponto de medição de UR no SAO TDB" (V\_UR\_SAO), representa o valor de referência de UR para um ponto de medição de UR V\_UR, pertencente ao teste de UR (ver subseção "2.3.1.10"), ou seja, é o valor da grandeza UR que será controlada dentro do compartimento CT\_CaCli, no teste de UR, durante a inspeção (no teste de UR os pontos de medição são associados a um valor fixo de temperatura). A V UR SAO é representada por variável numérica do tipo DECIMAL\_00, sendo permitidos valores entre 5 até 90, inclusive. Essa informação é lançada no momento do cadastramento da inspeção do TDB, realizada pelo técnico TeMe, por meio do *software* SW\_CDI, quando do lançamento dos dados relacionados a cada ponto de medição de UR.

### 3.1.4.1.36 Valor de temperatura de referência do ponto de medição de UR no SAO\_TDB

A informação "Valor de temperatura de referência do ponto de medição de UR no SAO TDB" (V T R1 SAO), representa o valor de temperatura de referência 1, V T R1, descrito na subseção "2.3.1.10", ou seja, é o valor fixo da grandeza temperatura, que será controlada dentro do compartimento CT\_CaCli, no teste de UR, durante a inspeção (no teste de UR os pontos de medição são associados a um valor fixo de temperatura). O "V T\_R1\_SAO" é representado por variável numérica do tipo DECIMAL\_00, sendo permitidos valores entre 00,0 até 40,0, inclusive. Essa informação é lançada no momento do cadastramento da inspeção do TDB, realizada pelo técnico TeMe, por meio do *software* SW\_CDI, quando do lançamento dos dados relacionados aos pontos de medição de UR.

## 3.1.4.1.37 Informações referentes às entidades ENT\_PM\_TEMP e ENT\_PM\_UR

Relativamente ao modelo de dados do SAO TDB e de forma a representar os pontos de medição de temperatura e os de medição de UR, é proposta a definição das respectivas entidades designadas por "ENT PM TEMP" e "ENT PM UR", cujo modelo de entidade-relacionamento é apresentado na Figura 3.5.

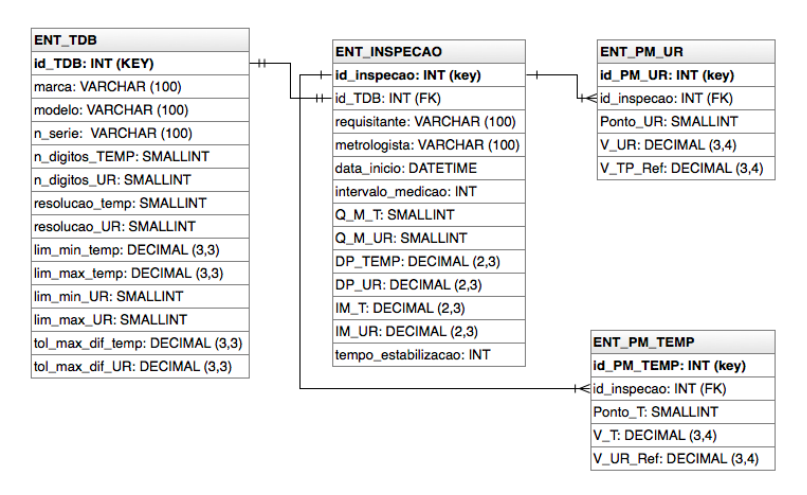

Figura 3.5 – Modelo entidade-relacionamento das entidades ENT\_PM\_TEMP e ENT\_PM\_UR

Na Tabela 3.3, são apresentados detalhes dos campos pertencentes à estrutura de dados aplicada à entidade ENT\_PM\_TEMP, utilizada para cadastramento dos pontos de medição de temperatura.

| Campos referentes à estrutura de dados aplicada à entidade ENT_PM_TEMP |                 |                                                       |
|------------------------------------------------------------------------|-----------------|-------------------------------------------------------|
| Designação                                                             | <b>Tipo</b>     | Descrição                                             |
| id PM TEMP                                                             | <b>INT</b>      | Define o "Código de Identificação do Ponto de Medição |
|                                                                        |                 | de Temperatura no SAO TDB", CI PM TEMP SAO.           |
| id_inspecao                                                            | <b>INT</b>      | Armazena o código de identificação da Inspeção no     |
|                                                                        |                 | SAO_TDB, CI_Insp_SAO, oriundo da entidade             |
|                                                                        |                 | ENT INSPECAO (ver Tabela 3.2).                        |
| Ponto T                                                                | <b>SMALLINT</b> | Define o "Ponto de medição de Temperatura no          |
|                                                                        |                 | SAO TDB", Ponto T SAO.                                |
| V T                                                                    | DECIMAL(3,4)    | Define o "Valor de Referência de Temperatura do ponto |
|                                                                        |                 | de medição de Temperatura no SAO TDB", V T SAO        |
| V UR Ref                                                               | DECIMAL(3,4)    | Define o "Valor de UR de Referência do Ponto de       |
|                                                                        |                 | Medição de Temperatura no<br>SAO TDB",                |
|                                                                        |                 | V UR R1 SAO.                                          |

Tabela 3.3 - Detalhes da estrutura de dados aplicada à entidade ENT\_PM\_TEMP

Na Tabela 3.4, são apresentados detalhes dos campos pertencentes à estrutura de dados aplicada à entidade ENT\_PM\_UR, utilizada para cadastramento dos pontos de medição de UR.

|                                                                      |                 | Tabela $\mathcal{I}$ . The Detailies da estigliara de dados aplicada a elitidade El VIII Tivi Pix |
|----------------------------------------------------------------------|-----------------|---------------------------------------------------------------------------------------------------|
| Campos referentes à estrutura de dados aplicada à entidade ENT_PM_UR |                 |                                                                                                   |
| Designação                                                           | Tipo            | Descrição                                                                                         |
| id PM UR                                                             | <b>INT</b>      | Define o "Código de Identificação do Ponto de Medição                                             |
|                                                                      |                 | de UR", CI PM UR.                                                                                 |
| id_inspecao                                                          | <b>INT</b>      | Armazena o código de identificação da Inspeção no                                                 |
|                                                                      |                 | SAO_TDB, CI_Insp_SAO, oriundo da entidade                                                         |
|                                                                      |                 | ENT_INSPECAO (ver Tabela 3.2).                                                                    |
| Ponto_UR                                                             | <b>SMALLINT</b> | Define o "Ponto de Medição de UR no SAO TDB",                                                     |
|                                                                      |                 | Ponto UR SAO.                                                                                     |
| V UR                                                                 | DECIMAL(3,4)    | Define o "Valor de referência de UR do ponto de                                                   |
|                                                                      |                 | medição de UR no SAO_TDB", V UR SAO.                                                              |
| V TP Ref                                                             | DECIMAL(3,4)    | Define o "Valor de temperatura de referência do ponto de                                          |
|                                                                      |                 | medição de UR", V T R1 SAO.                                                                       |

Tabela 3 4 - Detalhes da estrutura de dados aplicada à entidade ENT\_PM\_UR

3.1.4.1.38 Código de identificação da região de interesse do mostrador de temperatura do TDB no SAO\_TDB

O "Código de Identificação da Região de Interesse do Mostrador de Temperatura do TDB no SAO\_TDB" (CI\_ROI\_TEMP\_SAO), é uma informação gerada automaticamente na UA SAO TDB, sendo representada por variável numérica do tipo INT\_03, para utilização como chave primária de identificação da região de interesse (ROI) da imagem do mostrador de temperatura do TDB. De maneira geral, neste trabalho, a ROI deve ser entendida como uma região da imagem na qual se concentrarão os processamentos de imagem realizados pelo sistema SAO\_TDB, sendo essa região definida pelo técnico TeMe. No caso do mostrador de temperatura, essa definição abrange área delimitada por retângulo que poderá conter um ou mais dígitos da indicação dessa grandeza, existentes na IHM do TDB.

O código de identificação CLROLTEMP\_SAO é gerado no momento de cadastramento da ROI do mostrador de temperatura do TDB, realizado pelo técnico TeMe, por meio do *software* SW\_CDI. Um mesmo TDB poderá possuir para o mostrador de temperatura, mais de uma ROI, sendo que para cada uma será associado diferente código CI\_ROI\_TEMP\_SAO.

3.1.4.1.39 Ordem do dígito do mostrador de temperatura do TDB no SAO\_TDB

A "Ordem do Dígito do Mostrador de Temperatura do TDB no SAO TDB" (ODM\_TEMP\_SAO), é uma informação que define a ordem de um dígito dentre aqueles utilizados na IHM do TDB para indicação da medida de temperatura. Este ordenamento é iniciado pelo dígito mais significativo (dígito na extrema esquerda sob o ponto de vista do observador), que recebe o 1 (um) como número de ordem, e termina no menos significativo (dígito na extrema direita sob o ponto de vista do observador) cujo número de ordem depende da quantidade de dígitos utilizados para a indicação da medida de temperatura, informada por meio do TD\_TEMP\_TDB\_SAO descrito na subseção "3.1.4.1.9". A ordem ODM TEMP SAO é uma informação gerada automaticamente no âmbito da UA\_SAO\_TDB por meio do *software* SW\_CDI, no momento de cadastramento do TDB, realizado pelo técnico TeMe. É representada por variável numérica do tipo INT  $\,02$ , cujo conteúdo define a ordem do dígito relacionado com a indicação de temperatura, no âmbito no cadastramento do TDB.

Nesse cadastramento, há uma associação da ordem ODM\_TEMP\_SAO com um código de identificação CI\_ROI\_TEMP\_SAO, ligando a imagem do dígito contido na ROI com o seu respectivo número de ordem.

3.1.4.1.40 Estado de seleção de todos os dígitos da ROI do mostrador de temperatura do TDB no SAO\_TDB

O "Estado de Seleção de Todos os Dígitos da ROI do Mostrador de Temperatura do TDB no SAO TDB" (ES TD ROI\_TEMP\_SAO), é uma informação utilizada para indicar se todos os dígitos do mostrador de temperatura do TDB representados numa ROI, serão selecionados. Para o ES\_TD\_ROI\_TEMP\_SAO é utilizada variável do tipo BOOL\_00, sendo que a atribuição de verdadeiro estabelece o estado de habilitado, indicando que todos os dígitos representados na ROI serão selecionados. A atribuição de falso estabelece o estado de desabilitado, indicando que apenas um dos dígitos representados na ROI será selecionado, sendo que a identificação desse é determinada pelo seu número de ordem obtido da variável ODM\_TEMP\_SAO. A definição do estado para a variável ES\_TD\_ROI\_TEMP\_SAO é efetuada no momento de cadastramento da ROI do mostrador de temperatura do TDB, realizado pelo técnico TeMe, por meio do *software* SW\_CDI.

### 3.1.4.1.41 Largura de ROI do mostrador de temperatura do TDB no SAO\_TDB

A informação "Largura de ROI do Mostrador de Temperatura do TDB no SAO TDB" (L\_ROI\_TEMP\_SAO), representa o valor, em *pixels*, correspondente à largura referente à área selecionada para uma ROI do mostrador de temperatura do TDB, que pode conter imagem com um ou mais dígitos desse mostrador. A L\_ROI\_TEMP\_SAO é representada por variável numérica do tipo INT\_02, sendo permitidos valores de 1 (um) até a largura máxima da imagem, que é de 640 *pixels*. A definição da largura L\_ROI\_TEMP\_SAO é efetuada no momento de cadastramento da ROI do mostrador de temperatura do TDB, realizado pelo técnico TeMe, por meio do *software* SW\_CDI.

3.1.4.1.42 Altura de ROI do mostrador de temperatura do TDB no SAO\_TDB

A informação "Altura de ROI do Mostrador de Temperatura do TDB no SAO TDB" (A\_ROI\_TEMP\_SAO), representa o valor, em *pixels*, correspondente à altura referente à área selecionada para uma ROI do mostrador de temperatura do TDB, que pode conter imagem de um ou mais dígitos desse mostrador. A A ROI TEMP SAO é representada por variável numérica do tipo INT\_02, sendo permitidos valores de 1 (um) até a altura máxima da imagem, que é de 480 *pixels*. A definição da altura A\_ROI\_TEMP\_SAO é efetuada no momento de cadastramento da ROI do mostrador de temperatura do TDB, realizado pelo técnico TeMe, por meio do *software* SW\_CDI.

3.1.4.1.43 Posições horizontal e vertical de ROI do mostrador de temperatura do TDB no SAO\_TDB

Considerando que um *pixel* possui na imagem coordenadas "x" e "y", p(x,y), serão utilizados valores específicos para essas coordenadas que indicam o *pixel* de início da ROI, definido pelo menor valor dessas coordenadas dentre aqueles que delimitam o perímetro, ou seja, o canto superior esquerdo visto pelo observador da imagem. Tendo em vista o exposto, a informação "Posição Horizontal de ROI do Mostrador de Temperatura do TDB no SAO TDB" (Pos H\_ROI TEMP\_SAO), representará o valor de "x" do pixel de início da ROI, e, a informação, "Posição Vertical de ROI do Mostrador de Temperatura do TDB no SAO TDB" (Pos V ROI TEMP SAO), representará o valor de "y" do *pixel* de início da ROI.

A informação Pos\_H\_ROI\_TEMP\_SAO é representada por variável numérica do tipo INT\_02, sendo permitidos valores de 1 (um) até a largura máxima da imagem, que corresponde a 640 *pixels*. A informação Pos\_V\_ROI\_TEMP\_SAO é representada por esse mesmo tipo de variável, entretanto, são permitidos valores de 1 (um) até a altura máxima da imagem, que corresponde a 480 *pixels*. A definição das posições é efetuada no momento de cadastramento da ROI do mostrador de temperatura do TDB, realizado pelo técnico TeMe, por meio do *software* SW\_CDI.

3.1.4.1.44 Código de identificação da região de interesse do mostrador de UR do TDB no SAO\_TDB

O "Código de Identificação da Região de Interesse do Mostrador de UR do TDB no SAO TDB" (CI ROI UR SAO), é uma informação gerada automaticamente na UA SAO TDB, sendo representada por variável numérica do tipo INT\_03, para utilização como chave primária de identificac ão da região de interesse (ROI) da imagem do mostrador de UR do TDB. A ROI do mostrador de UR abrange área delimitada por retângulo que poderá conter um ou mais dígitos da indicação dessa grandeza, existentes na IHM do TDB.

O código de identificação CL\_ROL\_UR\_SAO é gerado no momento de cadastramento da ROI do mostrador de UR do TDB, realizado pelo técnico TeMe, por meio do *software* SW\_CDI. Um mesmo TDB poderá possuir para o mostrador de UR, mais de uma ROI, sendo que para cada uma será associado diferente código CI\_ROI\_UR\_SAO.

# 3.1.4.1.45 Ordem do dígito do mostrador de UR do TDB no SAO\_TDB

A "Ordem do Dígito do Mostrador de UR do TDB no SAO TDB" (ODM\_UR\_SAO), é uma informação que define a ordem de um dígito dentre aqueles utilizados na IHM do TDB para indicação da medida de UR. Este ordenamento é iniciado pelo dígito mais significativo (dígito na extrema esquerda sob o ponto de vista do observador), que recebe o 1 (um) como número de ordem, e termina no menos significativo (dígito na extrema direita sob o ponto de vista do observador) cujo número de ordem depende da quantidade de dígitos utilizados para a indicação da medida de UR, informada por meio do TD\_UR\_TDB\_SAO descrito na subseção "3.1.4.1.10". A ordem ODM\_UR\_SAO é uma informação gerada automaticamente no âmbito da UA\_SAO\_TDB por meio do *software* SW\_CDI, no momento de cadastramento do TDB, realizado pelo técnico TeMe. É representada por variável numérica do tipo INT\_02, cujo conteúdo define a ordem do dígito relacionado com a indicação de UR, no âmbito no cadastramento do TDB.

Nesse cadastramento, há uma associação da ordem ODM\_UR\_SAO com um código de identificação CI\_ROI\_UR\_SAO, ligando a imagem do dígito contido na ROI com o seu respectivo número de ordem.

3.1.4.1.46 Estado de seleção de todos os dígitos da ROI do mostrador de UR do TDB no SAO\_TDB

O "Estado de Seleção de Todos os Dígitos da ROI do Mostrador de UR do TDB no SAO TDB" (ES TD ROI UR SAO), é uma informação utilizada para indicar se todos os dígitos do mostrador de UR do TDB representados numa ROI, serão selecionados. Para o ES\_TD\_ROI\_TEMP\_SAO é utilizada variável do tipo BOOL\_00, sendo que a atribuição de verdadeiro estabelece o estado de habilitado, indicando que todos os dígitos representados na ROI serão selecionados. A atribuição de falso estabelece o estado de desabilitado, indicando que apenas um dos dígitos representados na ROI será selecionado, sendo que a identificação desse é determinada pelo seu número de ordem obtido da variável ODM\_UR\_SAO. A definição do estado para a variável ES\_TD\_ROI\_UR\_SAO é efetuada no momento de cadastramento da ROI do mostrador de UR do TDB, realizado pelo técnico TeMe, por meio do *software* SW\_CDI.

### 3.1.4.1.47 Largura de ROI do mostrador de UR do TDB no SAO\_TDB

A informação "Largura de ROI do Mostrador de UR do TDB no SAO TDB" (L\_ROI\_UR\_SAO) representa o valor, em *pixels*, correspondente à largura referente à área selecionada para uma ROI do mostrador de UR do TDB, que pode conter imagem de um ou mais dígitos desse mostrador. A L\_ROI\_UR\_SAO é representada por variável numérica do tipo INT\_02, sendo permitidos valores de 1 (um) até a largura máxima da imagem, que é de 640 *pixels*. A definição da largura L\_ROI\_UR\_SAO é efetuada no momento de cadastramento da ROI do mostrador de UR do TDB, realizado pelo técnico TeMe, por meio do *software* SW\_CDI.

3.1.4.1.48 Altura de ROI do mostrador de UR do TDB no SAO\_TDB

A informação "Altura de ROI do Mostrador de UR do TDB no SAO TDB" (A\_ROI\_UR\_SAO), representa o valor, em *pixels*, correspondente à altura referente à área selecionada para uma ROI do mostrador de UR do TDB, que pode conter imagem de um ou mais dígitos desse mostrador. A A\_ROI\_UR\_SAO é representada por variável numérica do tipo INT\_02, sendo permitidos valores de 1 (um) até a altura máxima da imagem, que é de 480 *pixels*. A definição da altura A\_ROI\_UR\_SAO é efetuada no momento de cadastramento da ROI do mostrador de UR do TDB, realizado pelo técnico TeMe, por meio do *software* SW\_CDI.

#### 3.1.4.1.49 Posições horizontal e vertical de ROI do mostrador de UR do TDB no SAO\_TDB

Considerando que um *pixel* possui na imagem coordenadas "x" e "y", p(x,y), serão utilizados valores específicos para essas coordenadas que indicam o *pixel* de início da ROI, definido pelo menor valor dessas coordenadas dentre aqueles que delimitam o perímetro, ou seja, o canto superior esquerdo visto pelo observador da imagem. Tendo em vista o exposto, a informação "Posição Horizontal de ROI do Mostrador de UR do TDB no SAO TDB" (Pos\_H\_ROI\_UR\_SAO), representará o valor de "x" do *pixel* de início da ROI, e, a informação, "Posição Vertical de ROI do Mostrador de UR do TDB no SAO TDB" (Pos\_V\_R I\_UR\_ A ) representará o valor de "y" do *pixel* de início da ROI.

A informação Pos\_H\_ROI\_UR\_SAO é representada por variável numérica do tipo INT\_02, sendo permitidos valores de 1 (um) até a largura máxima da imagem, que corresponde a 640 *pixels*. A informação Pos\_V\_ROI\_UR\_SAO é representada por esse mesmo tipo de variável, entretanto, são permitidos valores de 1 (um) até a altura máxima da imagem, que corresponde a 480 *pixels*. A definição das posições é efetuada no momento de cadastramento da ROI do mostrador de UR do TDB, realizado pelo técnico TeMe, por meio do *software* SW\_CDI.

### 3.1.4.1.50 Informações referentes às entidades ENT\_ROI\_TEMP e ENT\_ROI\_UR

Relativamente ao modelo de dados do SAO\_TDB e de forma a representar as regiões de interesse ROI, de temperatura e de UR, é proposta a definição das entidades, respectivamente, designadas por "ENT\_ROI\_TEMP" e "ENT\_ROI\_UR", cujo modelo de entidade-relacionamento é apresentado na Figura 3.6.

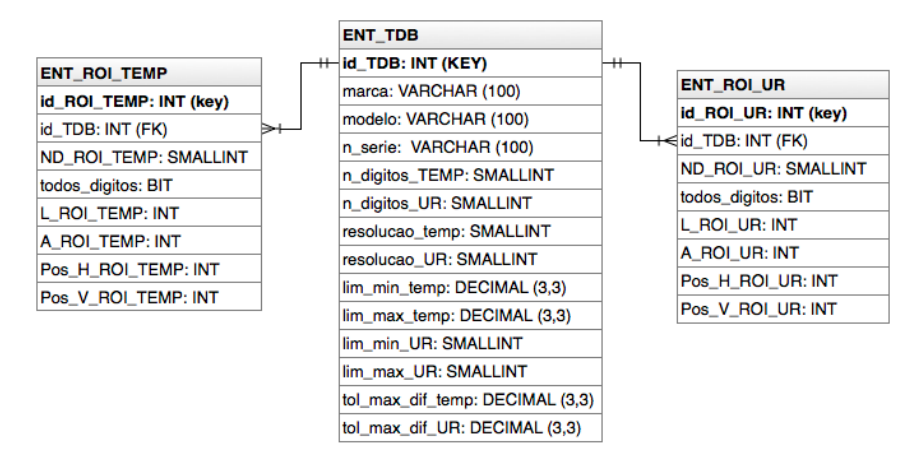

Figura 3.6 – Modelo entidade-relacionamento das entidades ENT\_ROI\_TEMP e ENT\_ROI\_UR

Na Tabela 3.5, são apresentados detalhes dos campos pertencentes à estrutura de dados aplicada à entidade ENT\_ROI\_TEMP, utilizada para cadastramento das regiões de interesse de temperatura.

| Campos referentes à estrutura de dados aplicada à entidade ENT_ROI_TEMP |                 |                                                                       |
|-------------------------------------------------------------------------|-----------------|-----------------------------------------------------------------------|
| Designação                                                              | <b>Tipo</b>     | Descrição                                                             |
| id_ROI_TEMP                                                             | <b>INT</b>      | Define o "Código de Identificação da Região de Interesse do Mostrador |
|                                                                         |                 | de Temperatura do TDB no SAO TDB", CI ROI TEMP SAO.                   |
| id TDB                                                                  | <b>INT</b>      | Armazena o "Código de Identificação do TDB no SAO TDB",               |
|                                                                         |                 | CI_TDB_SAO, oriundo da entidade ENT_TDB (ver Tabela 3.1).             |
| ND_ROI_TEMP                                                             | <b>SMALLINT</b> | Define a "Ordem do Dígito do Mostrador de Temperatura do TDB no       |
|                                                                         |                 | SAO TDB", ODM TEMP SAO.                                               |
| todos_digitos                                                           | <b>BIT</b>      | Define o "Estado de Seleção de Todos os Dígitos da ROI do Mostrador   |
|                                                                         |                 | de Temperatura do TDB no SAO TDB", ES TD ROI TEMP SAO.                |
| L ROI TEMP                                                              | <b>INT</b>      | Define a "Largura de ROI do Mostrador de Temperatura do TDB no        |
|                                                                         |                 | SAO TDB", L ROI TEMP SAO.                                             |
| A_ROI_TEMP                                                              | <b>INT</b>      | Define a "Altura de ROI do Mostrador de Temperatura do TDB no         |
|                                                                         |                 | SAO TDB", A ROI TEMP SAO.                                             |
| Pos_H_ROI_TEMP                                                          | <b>INT</b>      | Define a "Posição Horizontal de ROI do Mostrador de Temperatura do    |
|                                                                         |                 | TDB no SAO TDB", Pos H ROI TEMP SAO.                                  |
| Pos_V_ROI_TEMP                                                          | <b>INT</b>      | Define a "Posição Vertical de ROI do Mostrador de Temperatura do      |
|                                                                         |                 | TDB no SAO TDB", Pos V ROI TEMP SAO.                                  |

Tabela 3.5 - Detalhes da estrutura de dados aplicada à entidade ENT\_ROI\_TEMP

Na Tabela 3.6, são apresentados detalhes dos campos pertencentes à estrutura de dados aplicada à entidade ENT\_ROI\_UR, utilizada para cadastramento das regiões de interesse de UR.

| Campos referentes à estrutura de dados aplicada à entidade ENT_ROI_UR |                 |                                                                       |
|-----------------------------------------------------------------------|-----------------|-----------------------------------------------------------------------|
| Designação                                                            | <b>Tipo</b>     | Descrição                                                             |
| id ROI UR                                                             | <b>INT</b>      | Define o "Código de identificação da região de interesse do Mostrador |
|                                                                       |                 | de UR do TDB no SAO TDB", CI ROI UR SAO.                              |
| id TDB                                                                | <b>INT</b>      | Armazena o "Código de Identificação do TDB no SAO TDB",               |
|                                                                       |                 | CI_TDB_SAO, oriundo da entidade ENT_TDB (ver Tabela 3.1).             |
| ND ROI UR                                                             | <b>SMALLINT</b> | Define a "Ordem do Dígito do Mostrador de UR do TDB no                |
|                                                                       |                 | SAO TDB", ODM UR SAO.                                                 |
| todos_digitos                                                         | <b>BIT</b>      | Define o "Estado de Seleção de Todos os Dígitos da ROI do Mostrador   |
|                                                                       |                 | de UR do TDB no SAO TDB", ES TD ROI UR SAO.                           |
| L ROI UR                                                              | <b>INT</b>      | Define a "Largura de ROI do Mostrador de UR do TDB no                 |
|                                                                       |                 | SAO TDB", L ROI UR SAO.                                               |
| A ROI UR                                                              | <b>INT</b>      | Define a "Altura de ROI do Mostrador de UR do TDB no SAO TDB",        |
|                                                                       |                 | A ROL UR_SAO.                                                         |
| Pos H ROI UR                                                          | <b>INT</b>      | Define a "Posição Horizontal de ROI do Mostrador de UR do TDB no      |
|                                                                       |                 | SAO TDB", Pos H ROI UR SAO.                                           |
| Pos V ROI UR                                                          | <b>INT</b>      | Define a "Posição Vertical de ROI do Mostrador de UR do TDB no        |
|                                                                       |                 | SAO TDB", Pos V ROI UR SAO.                                           |

Tabela 3.6 - Detalhes da estrutura de dados aplicada à entidade ENT\_ROI\_UR

3.1.4.1.51 Código de identificação da coleta de medidas do teste de temperatura no SAO\_TDB

O "Código de Identificação da Coleta de Medidas do Teste de Temperatura no SAO TDB" (CI MED TEMP SAO), é uma informação gerada automaticamente no âmbito da UA\_SAO\_TDB, por meio do *software* SW\_LAM, no momento de coleta das seguintes medidas de temperatura: indicada no mostrador de temperatura do TDB, obtida por processamento de imagem (reconhecimento óptico de caracteres); proporcionada pelo sistema SADSP (referente ao sensor padrão SPTE), através de comunicação de dados. O código CI MED TEMP SAO é representado por variável numérica do tipo INT 03, para utilização como chave primária de identificação de uma coleta de medidas do teste de temperatura, no âmbito dos respectivos *softwares* do UA\_SAO\_TDB.

3.1.4.1.52 Ordem da coleta de medidas do teste de temperatura no SAO\_TDB

A "Ordem da Coleta de Medidas do Teste de Temperatura no SAO TDB" (O Medida T SAO), representa a Medida T, descrita na subseção "2.3.1.10", ou seja, a ordem de uma medida dentro daquelas coletadas para um mesmo ponto de medição Ponto T\_SAO. É representada por variável numérica do tipo INT\_02, sendo permitidos valores de 1 (um) até Q\_M\_T\_SAO (quantidade de medidas de temperatura no SAO\_TDB, conforme descrito na subseção "3.1.4.1.21"). Essa informação é gerada automaticamente por meio do *software* SW\_LAM, no momento da coleta de medidas do teste de temperatura.

3.1.4.1.53 Data e hora da coleta de medidas do teste de temperatura no SAO\_TDB

A "Data e Hora da Coleta de Medidas do Teste de Temperatura no SAO TDB" (DH\_CMED\_T\_SAO), é uma informação que representa a data e hora da coleta de medidas referentes à ordem indicada por O\_Medida\_T\_SAO. É representada por variável alfanumérica do tipo DATETIME\_00. Essa informação é gerada automaticamente por meio do *software* SW\_LAM, no momento da coleta de medidas do teste de temperatura.

3.1.4.1.54 Valor de temperatura do TDB do teste de temperatura no SAO\_TDB

O "Valor de Temperatura do TDB do Teste de Temperatura no SAO TDB" (V\_TEMP\_TDB\_SAO), é destinado a representar o valor da medida de temperatura referente ao TDB, obtido por meio do processamento para reconhecimento óptico de caracteres, aplicado na imagem da IHM do TDB, para a ROI que abrange a indicação de temperatura. O valor é obtido para cada ordem indicada por O\_Medida\_T\_SAO, associada ao ponto de medição Ponto\_T\_SAO. É representado por variável numérica do tipo DECIMAL\_00, sendo permitidos valores entre 0 (zero) e 40, inclusive. Essa informação é gerada automaticamente por meio do *software* SW\_LAM, no momento da coleta dos valores de medidas referentes ao teste de temperatura.

3.1.4.1.55 Valor de temperatura relacionada ao padrão do teste de temperatura no SAO\_TDB

 "Valor de Temperatura Relacionada ao Padrão do Teste de Temperatura no SAO TDB" (V TEMP P SAO), representa o valor da medida de temperatura proporcionada pelo sistema SADSP (relacionada ao sensor padrão SPTE), para cada ordem indicada por

O\_Medida\_T\_SAO, associada a um ponto de medição Ponto\_T\_SAO. É representado por variável numérica do tipo DECIMAL\_00, sendo permitidos valores entre 0 (zero) e 40, inclusive. Essa informação é gerada automaticamente por meio do *software* SW\_LAM, no momento da coleta dos valores de medidas referentes ao teste de temperatura.

3.1.4.1.56 Imagem do mostrador do TDB referente à indicação de temperatura no SAO\_TDB

A "Imagem do Mostrador do TDB Referente à Indicação de Temperatura no SAO TDB" (IMG TEMP SAO), é uma informação destinada a armazenar a imagem digital em tons de cinza, que representa a IHM do mostrador do TDB, concernente a área de indicação de temperatura. Essa imagem é obtida para cada ordem indicada por O\_Medida\_T\_SAO, associada ao ponto de medição Ponto\_T\_SAO. Para o formato da imagem digital armazenada em IMG\_TEMP\_SAO, adotou-se o padrão de compactação de imagens JPEG (MARQUES FILHO e VIEIRA, 1999). A IMG\_TEMP\_SAO é representada por variável binária do tipo BIN\_00, sendo permitidos até 8000 *Bytes*. Essa informação é gerada automaticamente por meio do *software* SW\_LAM, no momento da coleta dos valores de medidas referentes ao teste de temperatura.

## 3.1.4.1.57 Estado de confirmação do valor de temperatura do TDB no SAO\_TDB

O "Estado de Confirmação do Valor de Temperatura do TDB no SAO TDB" (EC\_V\_TEMP\_TDB\_SAO), é destinado a representar a confirmação (decidida pelo técnico TeMe) do valor da medida de temperatura lida do TDB pela UA\_SAO\_TDB, que é apresentada pelo *software* SW\_VCD e oriunda de processamento de imagem realizado pela própria UA\_SAO\_TDB. Para a decisão de confirmação, o técnico TeMe realiza comparação do valor de temperatura informado pelo *software* SW\_VCD (obtido por meio do processo de reconhecimento óptico de caracteres) e o valor representado na imagem armazenada na IMG\_TEMP\_SAO. A informação EC\_V\_TEMP\_TDB\_SAO, em estado habilitado (verdadeiro), indica a confirmação do valor de temperatura do TDB informado pela UA\_SAO\_TDB, entretanto, em estado desabilitado (falso), indica que o valor de temperatura do TDB informado pela UA\_ A \_TDB, não foi confirmado pelo técnico TeMe A informação EC V TEMP TDB SAO é representada por variável do tipo BOOL\_00, sendo que para o valor "verdadeiro" EC V TEMP TDB SAO indicará habilitado e para o valor "falso", desabilitado. Essa informação é lançada pelo técnico TeMe, por meio do *software* SW\_VCD.

3.1.4.1.58 Código de identificação da coleta de medidas do teste de UR no SAO\_TDB

O "Código de Identificação da Coleta de Medidas do Teste de UR no SAO TDB" (CI MED UR SAO), é uma informação gerada automaticamente no âmbito da UA\_SAO\_TDB, por meio do *software* SW\_LAM, no momento de coleta das seguintes medidas de UR: indicada no mostrador de UR do TDB, obtida por processamento de imagem (reconhecimento óptico de caracteres); proporcionada pelo sistema SADSP (referente aos sensores padrão SPTE e SPTPO), através de comunicação de dados. O código CI\_MED UR SAO é representado por variável numérica do tipo INT 03, para utilização como chave primária de identificação de uma coleta de medidas do teste de UR, no âmbito dos respectivos *softwares* do UA\_SAO\_TDB.

# 3.1.4.1.59 Ordem da coleta de medidas do teste de UR no SAO\_TDB

A "Ordem da Coleta de Medidas do Teste de UR no SAO TDB" (O\_Medida\_UR\_SAO), representa a Medida\_UR, descrita na subseção "2.3.1.10", ou seja, a ordem de uma medida dentro daquelas coletadas para um mesmo ponto de medição Ponto\_UR\_SAO. É representada por variável numérica do tipo INT\_02, sendo permitidos valores de 1 (um) até Q\_M\_UR\_SAO (quantidade de medidas de UR no SAO\_TDB, conforme descrito na subseção "3.1.4.1.22"). Essa informação é gerada automaticamente por meio do *software* SW\_LAM, no momento da coleta de medidas do teste de UR.

3.1.4.1.60 Data e hora da coleta de medidas do teste de UR no SAO\_TDB

A "Data e Hora da coleta de Medidas do teste de UR no SAO TDB" (DH\_CMED\_UR\_SAO), é uma informação que representa a data e hora da coleta de medidas referentes à ordem indicada por O\_Medida\_UR\_SAO. É representada por variável alfanumérica do tipo DATETIME\_00. Essa informação é gerada automaticamente por meio do *software* SW\_LAM, no momento da coleta de medidas do teste de UR.

#### 3.1.4.1.61 Valor de UR do TDB no teste de UR no SAO\_TDB

O "Valor de UR do TDB no Teste de UR no SAO\_TDB" (V\_UR\_TDB\_SAO), é destinado a representar o valor da medida de UR referente ao TDB, obtido a partir do processamento para reconhecimento óptico de caracteres, aplicado na imagem da IHM do TDB, para a ROI que abrange a indicação de UR. O valor é obtido para cada ordem indicada por O\_Medida\_UR\_SAO, associada ao ponto de medição Ponto\_UR\_SAO. É representado por variável numérica do tipo DECIMAL\_00, sendo permitidos valores entre 5 e 90, inclusive. Essa informação é gerada automaticamente por meio do *software* SW\_LAM, no momento da coleta dos valores de medidas referentes ao teste de UR.

# 3.1.4.1.62 Valor de UR relacionada ao padrão do teste de UR no SAO\_TDB

O "Valor de UR Relacionada ao Padrão do Teste de UR no SAO TDB" (V\_UR\_P\_SAO), representa o valor da medida de UR proporcionada pelo sistema SADSP (relacionada aos sensores padrão SPTE e SPTPO), para cada ordem indicada por O\_MED\_UR\_SAO, associada a um ponto de medição Ponto\_UR\_SAO. É representado por variável numérica do tipo DECIMAL\_00, sendo permitidos valores entre 5 e 90, inclusive. Essa informação é gerada automaticamente por meio do *software* SW\_LAM, no momento da coleta dos valores de medidas referentes ao teste de UR.

3.1.4.1.63 Imagem do mostrador do TDB referente à indicação de UR no SAO\_TDB

A "Imagem do Mostrador do TDB Referente à Indicação de UR no SAO TDB" (IMG\_UR\_SAO), é uma informação destinada a armazenar a imagem digital em tons de cinza, que representa a IHM do mostrador do TDB, concernente a área de indicação de UR. Essa imagem é obtida para cada ordem indicada por O\_Medida\_UR\_SAO, associada ao ponto de medição Ponto\_UR\_SAO. Para o formato da imagem digital armazenada em IMG\_UR\_SAO, adotou-se o padrão de compactação de imagens JPEG. A IMG\_UR\_SAO é representada por variável binária do tipo BIN\_00, sendo permitidos até 8000 *Bytes*. Essa informação é gerada automaticamente por meio do *software* SW\_LAM, no momento da coleta dos valores de medidas referentes ao teste de UR.

#### 3.1.4.1.64 Estado de confirmação do valor de UR do TDB no SAO\_TDB

O "Estado de Confirmação do Valor de UR do TDB no SAO TDB" (EC\_V\_UR\_TDB\_SAO), é destinado a representar a confirmação (decidida pelo técnico TeMe) do valor da medida de UR lida do TDB pela UA\_SAO\_TDB, que é apresentada pelo *software* SW\_VCD e oriunda de processamento de imagem realizado pela própria UA\_SAO\_TDB. Para a decisão de confirmação, o técnico TeMe realiza comparação do valor de UR informado pelo *software* SW\_VCD (obtido por meio do processo de reconhecimento óptico de caracteres) e o valor representado na imagem armazenada na IMG\_TEMP\_SAO. A informação EC\_V\_UR\_TDB\_SAO, em estado habilitado (verdadeiro), indica a confirmação do valor de UR do TDB informado pela UA\_SAO\_TDB, entretanto, em estado desabilitado (falso), indica que o valor de UR do TDB informado pela UA\_SAO\_TDB, não foi confirmado pelo técnico TeMe. A informação EC\_V\_UR\_TDB\_SAO é representada por variável do tipo BOOL 00, sendo que para o valor "verdadeiro" EC V UR TDB SAO indicará habilitado e para o valor "falso" desabilitado. Essa informação é lançada pelo técnico TeMe, por meio do *software* SW\_VCD.

#### 3.1.4.1.65 Informações referentes às entidades ENT\_TESTE\_TEMP e ENT\_TESTE\_UR

Relativamente ao modelo de dados do SAO\_TDB e de forma pertinente às informações dos testes de temperatura e de UR, é proposta a definição das entidades, respectivamente, designadas por "ENT TESTE TEMP" e "ENT TESTE UR", cujo modelo de entidade-relacionamento é apresentado na Figura 3.7.

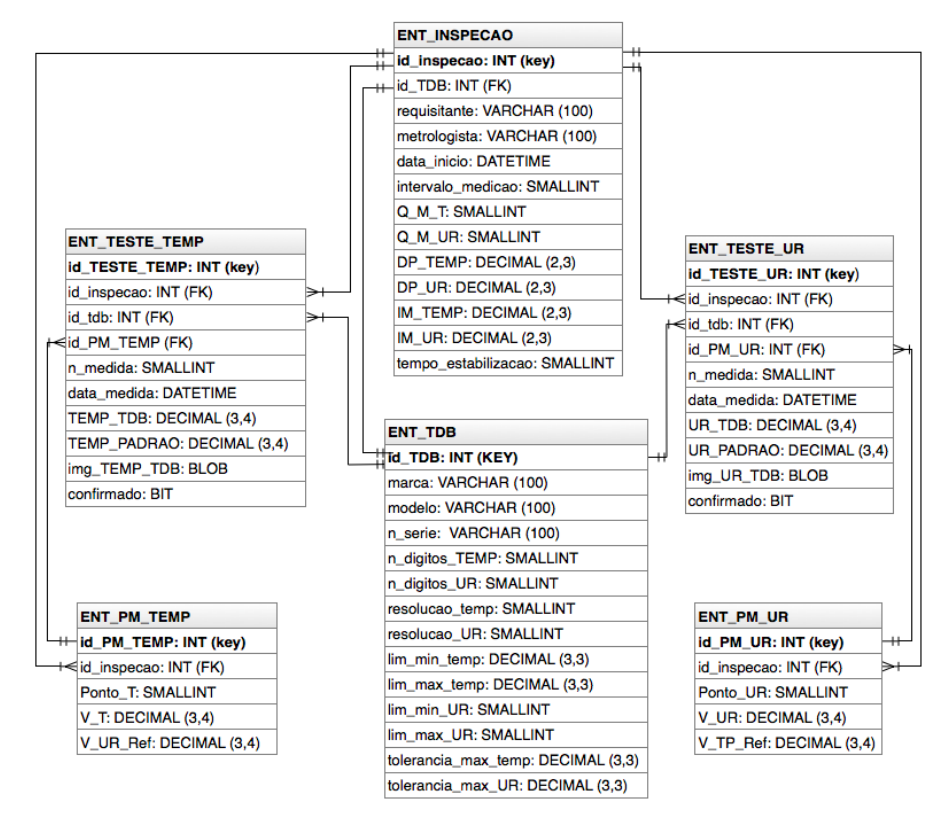

Figura 3.7 – Modelo entidade-relacionamento das entidades ENT\_TESTE\_TEMP e ENT\_TESTE\_UR

Na Tabela 3.7, são apresentados detalhes dos campos pertencentes à estrutura de dados aplicada à entidade ENT\_TESTE\_TEMP, utilizada para cadastramento dos dados do teste de temperatura.

| Campos referentes à estrutura de dados aplicada à entidade ENT_TESTE_TEMP |                 |                                                               |
|---------------------------------------------------------------------------|-----------------|---------------------------------------------------------------|
| Designação                                                                | Tipo            | Descrição                                                     |
| id_TESTE_TEMP                                                             | <b>INT</b>      | Define o "Código de Identificação da Medida do teste de       |
|                                                                           |                 | Temperatura no SAO_TDB", CI MED TEMP SAO.                     |
| id_tdb                                                                    | <b>INT</b>      | Armazena o "Código de Identificação do TDB no SAO TDB",       |
|                                                                           |                 | CL_TDB_SAO, oriundo da entidade ENT_TDB (ver Tabela 3.1).     |
| id_inspecao                                                               | <b>INT</b>      | Armazena o "Código de Identificação da Inspeção no            |
|                                                                           |                 | SAO TDB", CI Insp SAO,<br>oriundo<br>entidade<br>da           |
|                                                                           |                 | ENT_INSPECAO (ver Tabela 3.2).                                |
| id_PM_TEMP                                                                | <b>INT</b>      | Armazena o "Código de Identificação do Ponto de Medição de    |
|                                                                           |                 | Temperatura", CI PM TEMP<br>entidade<br>oriundo<br>da         |
|                                                                           |                 | ENT_PM_TEMP (ver Tabela 3.3).                                 |
| n medida                                                                  | <b>SMALLINT</b> | Define a "Ordem da Medida do teste de Temperatura no          |
|                                                                           |                 | SAO TDB", O_Medida_T_SAO.                                     |
| data_medida                                                               | <b>DATETIME</b> | Define a "Data e Hora da Coleta das Medidas do Teste de       |
|                                                                           |                 | Temperatura no SAO TDB", DH CMED T SAO.                       |
| TEMP_TDB                                                                  | DECIMAL(3,4)    | Define o "Valor de Temperatura do TDB no SAO TDB"             |
|                                                                           |                 | (V_TEMP_TDB_SAO).                                             |
| TEMP_PADRAO                                                               | DECIMAL(3,4)    | Define o "Valor de Temperatura Relacionada ao Padrão do Teste |
|                                                                           |                 | de Temperatura no SAO TDB", V TEMP P SAO.                     |
| img_TEMP_TDB                                                              | <b>BLOB</b>     | Define a "Imagem do mostrador do TDB referente à indicação de |
|                                                                           |                 | Temperatura no SAO TDB", IMG TEMP SAO.                        |
| confirmado                                                                | <b>BIT</b>      | Define o "Estado de Confirmação do Valor de Temperatura do    |
|                                                                           |                 | TDB no SAO TDB", EC V TEMP_TDB_SAO.                           |

Tabela 3.7 - Detalhes da estrutura de dados aplicada à entidade ENT\_TESTE\_TEMP

Na Tabela 3.8, são apresentados detalhes dos campos pertencentes à estrutura de dados aplicada à entidade ENT\_TESTE\_UR, utilizada para cadastramento dos dados do teste de UR.

| Campos referentes à estrutura de dados aplicada à entidade ENT_TESTE_UR |                 |                                                                    |  |
|-------------------------------------------------------------------------|-----------------|--------------------------------------------------------------------|--|
| Designação                                                              | <b>Tipo</b>     | Descrição                                                          |  |
| id_TESTE_UR                                                             | <b>INT</b>      | Define o "Código de Identificação da Coleta de Medidas do Teste de |  |
|                                                                         |                 | UR no SAO TDB", CI MED UR SAO.                                     |  |
| id_tdb                                                                  | <b>INT</b>      | Armazena o "Código de Identificação do TDB no SAO TDB",            |  |
|                                                                         |                 | CI_TDB_SAO, oriundo da entidade ENT_TDB (ver Tabela 3.1).          |  |
| id_inspecao                                                             | <b>INT</b>      | Armazena o "Código de Identificação da Inspeção no SAO TDB",       |  |
|                                                                         |                 | CL Insp SAO, oriundo da entidade ENT INSPECAO (ver Tabela          |  |
|                                                                         |                 | $3.2$ ).                                                           |  |
| id PM UR                                                                | <b>INT</b>      | Armazena o "Código de Identificação do Ponto de Medição de UR",    |  |
|                                                                         |                 | CI_PM_UR oriundo da entidade ENT_PM_UR (ver Tabela 3.4).           |  |
| n medida                                                                | <b>SMALLINT</b> | Define a "Ordem da Medida do teste de UR no SAO TDB",              |  |
|                                                                         |                 | O Medida UR SAO.                                                   |  |
| data medida                                                             | <b>DATETIME</b> | Define a "Data e Hora da coleta de Medidas do teste de UR no       |  |
|                                                                         |                 | SAO TDB", DH MED UR SAO.                                           |  |
| UR TDB                                                                  | DECIMAL(3,4)    | Define o "Valor de UR do TDB no SAO TDB", V UR TDB SAO.            |  |
| UR_PADRAO                                                               | DECIMAL(3,4)    | Define o "Valor de UR relacionada ao padrão no SAO TDB",           |  |
|                                                                         |                 | V UR_P_SAO.                                                        |  |
| img_UR_TDB                                                              | <b>BLOB</b>     | Define a "Imagem do mostrador do TDB referente à indicação de UR   |  |
|                                                                         |                 | no SAO TDB", IMG UR SAO.                                           |  |
| confirmado                                                              | <b>BIT</b>      | Define o "Estado de Confirmação do valor de UR do TDB no           |  |
|                                                                         |                 | SAO TDB", EC V UR TDB SAO.                                         |  |

Tabela 3.8 - Detalhes da estrutura de dados aplicada à entidade ENT\_TESTE\_UR

#### 3.1.4.2 Interface de Comunicação entre SADSP e SAO\_TDB

A "Interface de Comunicação entre SADSP e SAO TDB" (IC SADSP SAO TDB), tem o objetivo de interfacear a comunicação de dados entre a unidade de interfaceamento UI\_SADSP e o computador CH\_UA\_SAO\_TDB, realizada sob o protocolo P\_SADSP. Neste contexto, a unidade UI\_SADSP realiza os processamentos necessários para interpretação dos sinais oriundos dos sensores padrão SPTE e SPTPO, sua conversão para dados de medidas realizadas pelo SADSP ("Temperatura", UR e "Temperatura de Ponto de Orvalho"), bem como, permite a transferência desses dados de medidas para o computador CH\_UA\_SAO\_TDB, sob a execução do *software* SW\_LAM.

## 3.1.4.3 Computador Hospedeiro da UA\_SAO\_TDB

O "Computador Hospedeiro da UA SAO TDB" (CH UA SAO TDB), é um computador de propósito geral, pertencente à unidade UA\_SAO\_TDB, que deverá permitir a hospedagem dos recursos de *software* referentes aos seguintes elementos dessa unidade: *software* de configuração da inspeção SW\_CDI; *software* de leitura e armazenamento de medidas SW\_LAM; s*oftware* de visualização e confirmação de dados SW\_VCD; banco de dados BD\_UA\_SAO\_TDB. Além desses recursos de *software*, deverá permitir a hospedagem de outros, necessários à integração do SAO\_TDB com os demais sistemas que se fizerem necessários para cada aplicação.

Para realizar as funções do CH\_UA\_SAO\_TDB, podem ser utilizados computadores pessoais do padrão Intel® (INTEL, 2013), cujas conexões deverão permitir a comunicação de dados com os demais equipamentos pertinentes.

#### 3.1.4.4 Banco de Dados da UA\_SAO\_TDB

O "Banco de Dados da UA\_SAO\_TDB" (BD\_UA\_SAO\_TDB), é uma base única de dados, destinada a conter as informações descritas na subseção "3.1.4.1", para ser utilizada pelos *softwares* da UA\_SAO\_TDB. De forma pertinente ao banco de dados

BD UA SAO TDB, há o "Sistema Gerenciador de Banco de Dados" (SGBD) (RAMAKRISHNAN e GEHRKE, 2008), que é um componente não explicitado na arquitetura do SAO TDB e que permite armazenamento e acesso aos dados da base única estabelecida pelo BD\_UA\_SAO\_TDB. O SGBD também será hospedado pelo computador CH\_UA\_SAO\_TDB. Para abordar a unidade UA\_SAO\_TDB optou-se por desenvolver versão experimental dos *softwares* da unidade questão, sendo utilizado, para aqueles que fazem uso do SGDB, os recursos do MySQL (MYSQL, 2013).

### 3.1.4.5 *Software* de Configuração da Inspeção

O "Software de Configuração da Inspeção" (SW CDI), permite cadastrar as informac ões referentes aos dados gerais da inspeção e do próprio TDB, citadas na subseção "3.1.4.1", sendo prevista sua operação pelo técnico TeMe. Possui IHM constituída por uma janela principal, designada por "SAOTDB-SW CDI", na qual há três abas designadas por: "Dados da Inspeção"; "Dados do TDB"; "Identificação dos Segmentos". A descrição dos componentes dessa IHM é apresentada nas subseções a seguir, utilizando-se as mencionadas designações como parte dos respectivos títulos dessas subseções. Para essa descrição, nas imagens das IHM do *software* SW\_CDI, são inseridos componentes gráficos na forma de "te to e plicativo retangular", para indicar os elementos da IHM que serão abordados, sendo para cada um desses atribuído um código iniciado pela letra "J" (jota maiúscula).

A realização da inspeção envolve, em sequência, o cadastramento do TDB efetuado por meio deste *software* SW\_CDI, os procedimentos de inspeção implementados por meio do *software* SW\_LAM e a finalização da análise dos dados da inspeção, por meio *software* SW\_VCD. Entretanto, o cadastramento do TDB proporcionado pelo *software* SW\_CDI, envolve, primeiramente, o alinhamento da câmera CVD com o TDB, bem como, o posicionamento e ajuste da fonte de iluminação FI\_SAO\_TDB, sendo todos fixados por meio do suporte de alinhamento para câmera de vídeo digital e TDB, SA\_CVD\_TDB.

Após esse alinhamento e ajuste de iluminação, poderá ser realizado o cadastramento do TDB, permitindo que, posteriormente, sejam executados os procedimentos de inspeção implementados por meio do *software* SW\_LAM. Entretanto, esse alinhamento e ajuste de iluminação têm que ser mantidos para a execução dos mencionados procedimentos de inspeção, haja vista que não poderão ocorrer variações de posicionamento, iluminação e foco

nas imagens, devido ao fato de os processamentos utilizarem como referência as condições estabelecidas no alinhamento e ajuste de iluminação em questão.

## 3.1.4.5.1 "J1"-Janela principal-"SAOTDB-SW\_CDI"

Na Figura 3.8, é apresentada imagem da janela principal do *software* SW\_CDI, designada por "SAOTDB-SW CDI", sendo essa referenciada pelo campo "J1". Os demais campos dessa janela são descritos subsequentemente.

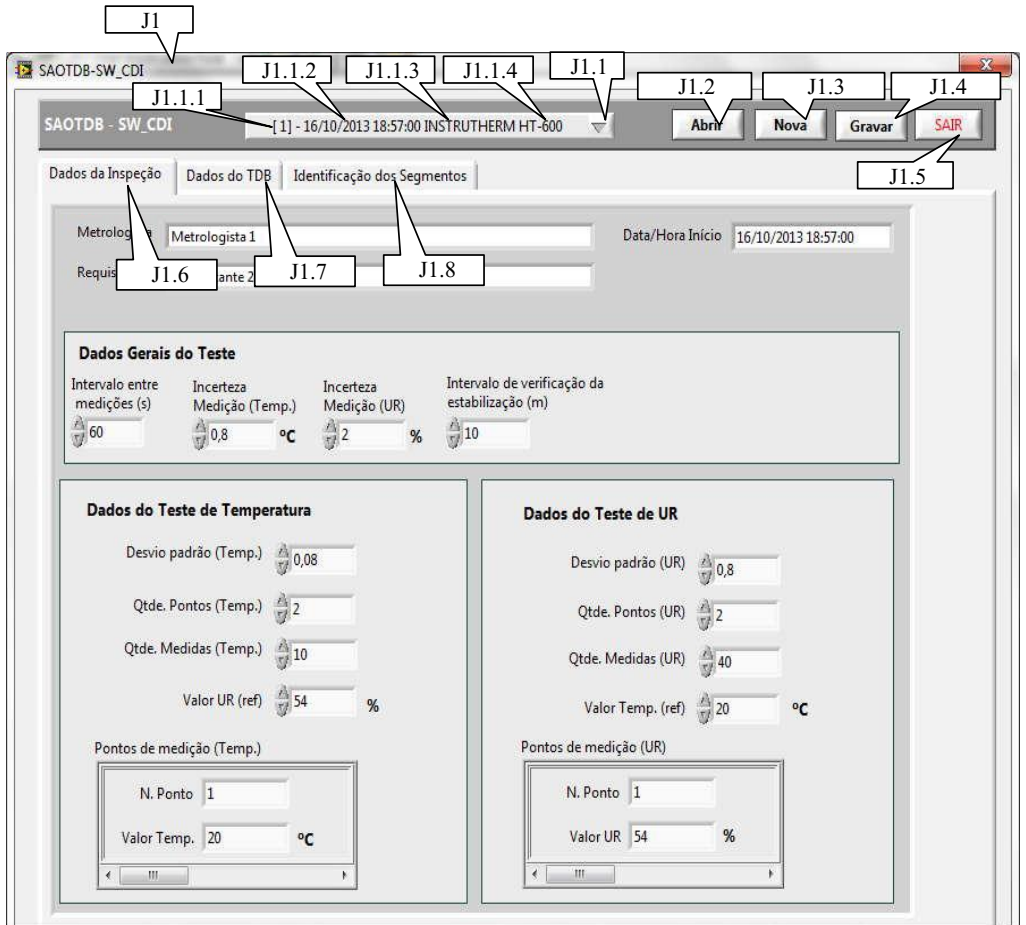

Figura 3.8 – *Software* SW\_CDI-J1-Janela principal-SAOTDB-SW\_CDI

**"J1.1"-Botão de acesso à lista de inspeções**. Ao acionar esse botão é apresentada lista com inspeções anteriormente armazenadas no banco de dados BD\_UA\_SAO\_TDB, para escolha daquela cujos dados se deseja acessar. O ordenamento dessa lista é realizado pelo código de identificação da inspeção CI\_Insp\_SAO. O resultado da seleção de uma determinada inspeção é definido pelo conteúdo do respectivo código de identificação CI\_Insp\_SAO, que permite associação às outras informações afins. Essa lista com inspeções, exibe as seguintes informações:

- **"J1.1.1"-Código de identificação da inspeção**. É oriundo da informação "Código" de Identificação da Inspeção", CI Insp SAO, sendo nesta lista representado entre colchetes.
- **"J1.1.2"-Data de início da inspeção**. É oriundo da informação "Data e Hora do Início da Inspeção", DHI\_Insp\_SAO.
- "J1.1.3"-Marca do TDB. É oriundo da informação "Marca do TDB no SAO TDB", MaTDB SAO.
- "J1.1.4"-Modelo do TDB. É oriundo da informação "Modelo do TDB no SAO TDB", ModTDB SAO.

"J1.2"-Botão "Abrir". Ao acionar esse botão é realizado o carregamento das variáveis contidas em todas as abas pertencentes à janela principal SAOTDB-SW\_CDI, com os respectivos conteúdos oriundos do banco de dados BD\_UA\_SAO\_TDB, de acordo com a inspeção selecionada no otão intitulado "Botão de acesso à lista de inspeções" (campo "J1.1"). Posteriormente a este carregamento, o *software* SW\_CDI define quais variáveis poderão ser alteradas, liberando o acesso aos respectivos conteúdos. As que não poderão ser alteradas terão seus acessos bloqueados.

"J1.3"-Botão "Nova". Ao acionar esse botão é criada uma nova inspeção no *software* SW\_CDI, sendo o conteúdo das variáveis contidas em todas as abas pertencentes à janela principal SAOTDB-SW\_CDI, iniciadas com os respectivos valores padrão, gerado-se um novo código de identificação da inspeção CI\_Insp\_SAO, com conteúdo definido a partir do último existente no banco de dados BD\_UA\_SAO\_TDB. Tendo em vista que o conteúdo desse código corresponde a um número sequencial, um novo, será o anterior mais um.

"J1.4"-Botão "Gravar". Ao acionar esse botão é realizado o armazenamento dos conteúdos das variáveis contidas em todas as abas pertencentes à janela principal SAOTDB-SW\_CDI no banco de dados BD\_UA\_SAO\_TDB, sendo esses conteúdos associados ao código de identificação da inspeção CI\_Insp\_SAO, corrente, que poderá ser de uma inspeção anteriormente armazenada (oriunda de seleção referente ao campo "J1.1", botão de acesso à lista de inspeções) ou de uma nova (oriunda de criação referente ao botão "Nova", campo "J1.3"), recém-criada. Caso o *software* SW\_CDI seja finalizado por meio do botão "SAIR", campo "J1.5", antes do acionamento desse botão "Gravar", campo "J1.4", as

alterações de conteúdo das variáveis serão perdidas, mantendo-se o conteúdo anteriormente existente no banco de dados BD\_UA\_SAO\_TDB.

Os campos "J1.6", "J1.7" e "J1.8", correspondem respectivamente às abas "Dados da Inspeção", "Dados do TDB" e "Identificação dos egmentos", descritos nas respectivas subseções, a seguir.

**"J1.5"-Botão "S IR".** Finaliza a execução do *software* SW\_CDI.

3.1.4.5.2 "J1.6"-Aba "Dados da Inspeção"

A aba "Dados da Inspeção", da janela principal SAOTDB-SW\_CDI (campo "J.1"), envolve as informações gerais da inspeção, sendo sua imagem apresentada na Figura 3.9. Os campos indicados nesta figura são descritos nos parágrafos a seguir.

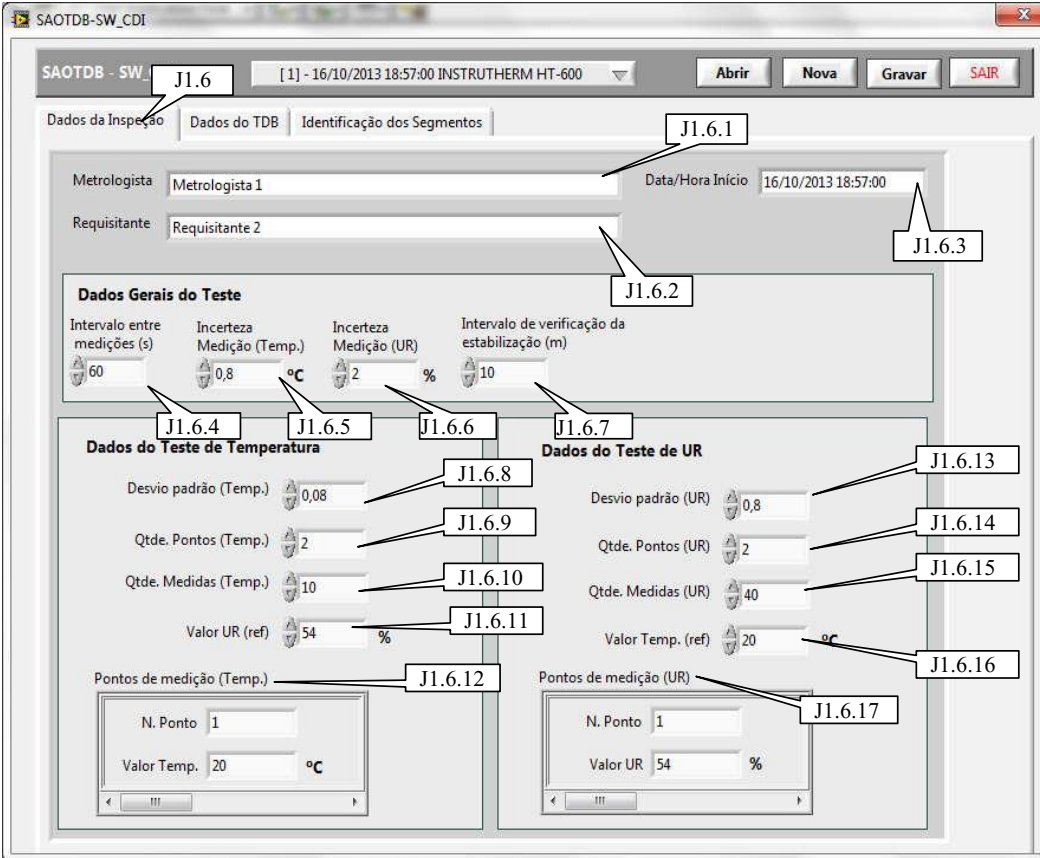

Figura 3.9 – S*oftware* SW\_CDI-J.1.6-Aba Dados da Inspeção

"J1.6.1"-Campo "Metrologista". Este campo tem por finalidade possibilitar cadastramento/acesso referente à informação "Nome do Técnico Metrologista no SAO TDB", N TeMe SAO, descrita na subseção "3.1.4.1.17".

**"J1.6.2"–Campo "Requisitante"**. Este campo tem por finalidade possibilitar cadastramento/acesso referente à informação "Requisitante da Inspeção no SAO TDB", Req Insp SAO, descrita na subseção "3.1.4.1.18".

"J1.6.3"–Campo "Data/Hora Início". Este campo tem por finalidade possibilitar cadastramento/acesso referente à informação "Data e Hora de Início da Inspeção no SAO\_TDB, DHI\_Insp\_SAO, descrita na subseção "3.1.4.1.19".

"J1.6.4"–Campo "Intervalo entre medições (s)". Este campo tem por finalidade possibilitar cadastramento/acesso referente à informação "Intervalo entre Medições no SAO TDB", IntMed SAO, descrita na subseção "3.1.4.1.20".

"J1.6.5"–Campo "Incerteza Medição (Temp.)". Este campo tem por finalidade possibilitar cadastramento/acesso referente à informação "Incerteza de Medição de Temperatura no SAO TDB", IM T\_SAO, descrita na subseção "3.1.4.1.23".

"J1.6.6"-Campo "Incerteza Medição (UR)". Este campo tem por finalidade possibilitar cadastramento/acesso referente à informação "Incerteza de Medição de UR no SAO TDB", IM UR SAO, descrita na subseção "3.1.4.1.24".

"J1.6.7"–Campo "Intervalo de verificação da estabilização (m)". Este campo tem por finalidade possibilitar cadastramento/acesso referente à informação "Intervalo de Verificação da Estabilização do Ponto de Medição no SAO TDB", IV Est PM SAO, descrita na subseção "3.1.4.1.27".

"J1.6.8"-Campo "Desvio Padrão (Temp.)". Este campo tem por finalidade possibilitar cadastramento/acesso referente à informação "Desvio Padrão de Temperatura no SAO TDB", DP\_TEMP\_ SAO, descrito na subseção "3.1.4.1.25".

"J1.6.9"–Campo "Qtde Pontos (Temp.)". Este campo tem por finalidade indicar a quantidade de pontos de medição adotada para o teste de temperatura.

"J1.6.10"-Campo "Qtde Medidas (Temp.)". Este campo tem por finalidade possibilitar cadastramento/acesso referente à informação "Quantidade de Medidas de Temperatura no SAO TDB", Q M T SAO, descrita na subseção "3.1.4.1.21".

"J1.6.11"–Campo "Valor UR (ref.)". Este campo tem por finalidade possibilitar cadastramento/acesso referente à informação "Valor de UR de Referência do Ponto de Medição de Temperatura no SAO TDB", V UR R1 SAO, descrita na subseção  $"3.1.4.1.32"$ .

"J1.6.12"–Campo "Pontos de medição (Temp.)". Este campo é constituído de um conjunto de dados, acessíveis por meio de barra de rolagem, cuja finalidade é possibilitar o cadastramento das informações referentes aos pontos de medição de temperatura. Os campos e respectivas informações relacionadas ao banco de dados BD\_SAO\_TDB, são os seguintes: campo "N Ponto", possibilita cadastramento/acesso à informação "Ponto de Medição de Temperatura no SAO TDB", Ponto T SAO, descrita na subseção "3.1.4.1.30"; campo "Valor Temp", possibilita cadastramento/acesso à informação "Valor de Referência de Temperatura do Ponto de Medição de Temperatura no SAO TDB", V T SAO, descrita na subseção "3.1.4.1.31".

"J1.6.13"–Campo "Desvio padrão (UR)". Este campo tem por finalidade possibilitar cadastramento/acesso à informação "Desvio Padrão de UR no SAO TDB", DP UR SAO, descrita na subseção " $3.1.4.1.26$ ".

"J1.6.14"–Campo "Qtde Pontos (UR)". Este campo tem por finalidade indicar a quantidade de pontos de medição adotada para o teste de UR.

"J1.6.15"–Campo "Qtde Medidas (UR)". Este campo tem por finalidade possibilitar cadastramento/acesso à informação "Quantidade de Medidas de UR no SAO TDB", Q M UR SAO, descrita na subseção "3.1.4.1.22".

"J1.6.16"–Campo "Valor Temp. (ref.)". Este campo tem por finalidade possibilitar cadastramento/acesso à informação "Valor de Temperatura de Referência do Ponto de Medição de UR no SAO\_TDB", V\_T\_R1\_SAO, descrita na subseção "3.1.4.1.36".

"J1.6.17"–Campo "Pontos de medição (UR)". Este campo é constituído de um conjunto de dados, acessíveis por meio de barra de rolagem, cuja finalidade é possibilitar cadastramento/acesso a informações referentes aos pontos de medição de UR. Os campos e respectivas informações relacionadas ao banco de dados BD\_SAO\_TDB, são os seguintes: campo "N. Ponto", possibilita cadastramento/acesso à informação "Ponto de Medição de UR no SAO TDB", Ponto UR SAO, descrita na subseção "3.1.4.1.34"; campo "Valor UR", possi ilita cadastramento/acesso à informação "Valor de Referência de UR do Ponto de Medição de UR no SAO\_TDB", V\_UR\_ SAO, descrita na subseção "3.1.4.1.35".

A aba "Dados do TDB", da janela principal SAOTDB-SW\_CDI (campo "J.1"), envolve as características do instrumento TDB submetido à inspeção, sendo a imagem desta aba apresentada na Figura 3.10. Os campos indicados nesta figura são descritos nos parágrafos a seguir.

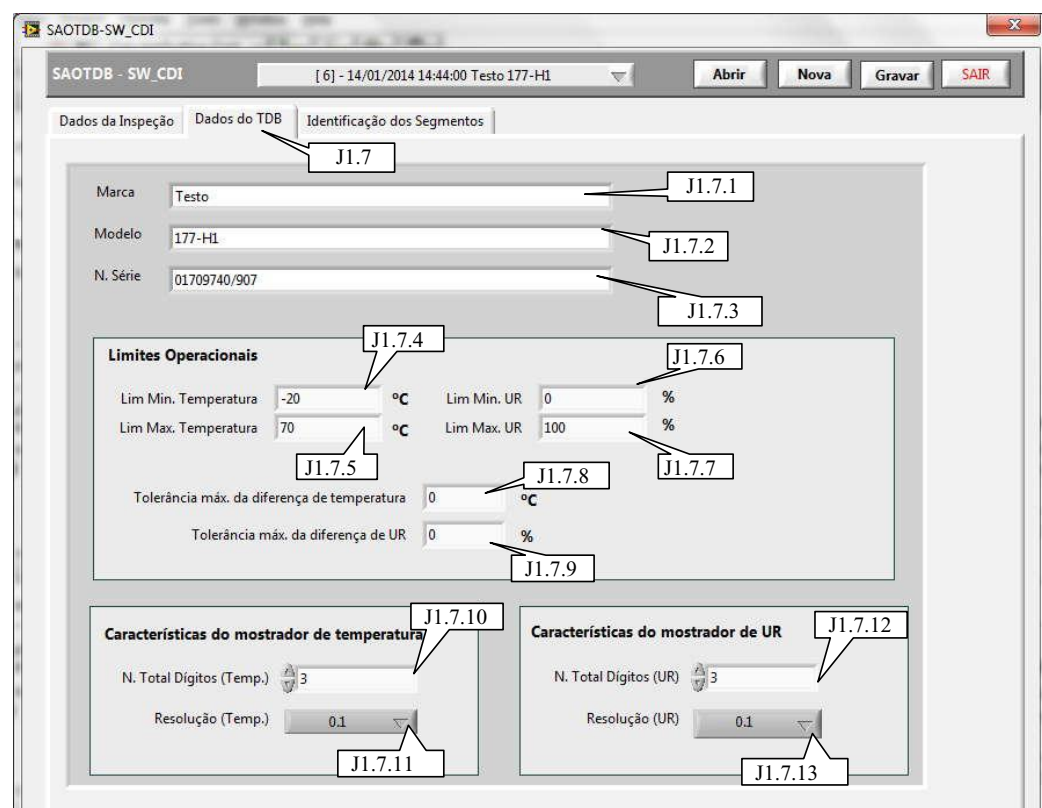

Figura 3.10 – S*oftware* SW\_CDI-J.1.7-Aba Dados do TDB

"J1.7.1"-Campo "Marca". Este campo tem por finalidade possibilitar cadastramento/acesso à informação "Marca do TDB no SAO TDB", MaTDB SAO, descrita na subseção "3.1.4.1.2".

"J1.7.2"-Campo "Modelo". Este campo tem por finalidade possibilitar cadastramento/acesso à informação "Modelo do TDB no SAO TDB", ModTDB SAO, descrita na subseção "3.1.4.1.3".

"J1.7.3"-Campo "N. Serie". Este campo tem por finalidade possibilitar cadastramento/acesso à informação "Número de Série do TDB no SAO TDB", NS TDB SAO, descrita na subseção "3.1.4.1.4".

"J1.7.4"–Campo "Lim. Mín. Temperatura". Este campo tem por finalidade possibilitar cadastramento/acesso à informação "Limite Mínimo de Operação de Temperatura do TDB no SAO TDB", LimMin Temp TDB SAO, descrita na subseção "3.1.4.1.5".

"J1.7.5"–Campo "Lim. Máx. Temperatura". Este campo tem por finalidade possibilitar cadastramento/acesso à informação "Limite Máximo de Operação de Temperatura do TDB no SAO TDB", LimMax Temp TDB SAO, descrita na subseção "3.1.4.1.6".

"J1.7.6"-Campo "Lim. Mín. UR". Este campo tem por finalidade possibilitar cadastramento/acesso à informação "Limite Mínimo de Operação de UR do TDB no SAO TDB", LimMin UR TDB SAO, descrita na subseção "3.1.4.1.7".

"J1.7.7"–Campo "Lim. Máx. UR". Este campo tem por finalidade possibilitar cadastramento/acesso à informação "Limite Máximo de Operação de UR do TDB no SAO TDB", LimMax UR TDB SAO, descrita na subseção "3.1.4.1.8".

**"J1.7.8"–Campo "Tolerância máx. da diferença de temperatura"**. Este campo tem por finalidade possibilitar cadastramento/acesso à informação "Tolerância máxima da diferença de temperatura no SAO TDB", Tol\_Max\_Dif\_TEMP\_SAO, descrita na subseção  $"3.1.4.1.13"$ .

**"J1.7.9"–Campo "Tolerância máx. da diferença de UR"**. Este campo tem por finalidade possibilitar cadastramento/acesso à informação "Tolerância máxima da diferença de UR no SAO TDB", Tol\_Max\_Dif\_UR\_SAO, descrita na subseção "3.1.4.1.14".

"J1.7.10"-Campo "N. Total Dígitos (Temp.)". Este campo tem por finalidade possibilitar cadastramento/acesso à informação "Total de Dígitos do Mostrador de Temperatura do TDB no SAO\_TDB", TD\_TEMP\_TDB\_SAO, descrita na subseção  $"3.1.4.1.9"$ .

"J1.7.11"–Campo "Resolução (Temp.)". Este campo tem por finalidade possibilitar cadastramento/acesso à informação "Resolução da Medida de Temperatura do TDB no SAO TDB", Res TEMP TDB SAO, descrita na subseção "3.1.4.1.11".

"J1.7.12"–Campo "N. Total Dígitos (UR)". Este campo tem por finalidade possibilitar cadastramento/acesso à informação "Total de Dígitos do Mostrador de UR do TDB no SAO TDB", TD UR TDB SAO, descrita na subseção "3.1.4.1.10".

"J1.7.13"–Campo "Resolução (UR)". Este campo tem por finalidade possibilitar cadastramento/acesso à informação "Resolução da Medida de UR do TDB no SAO TDB" Res UR TDB SAO, descrita na subseção "3.1.4.1.12".

A aba "Identificação de Segmentos", da janela principal SAOTDB-SW\_CDI (campo "J.1"), permite a seleção das ROI (regiões de interesse) nas imagens da IHM do TDB referentes à indicações das medidas de temperatura e UR. A imagem desta aba é apresentada na Figura 3.11, e será utilizada para a descrição da primeira parte de seus campos.

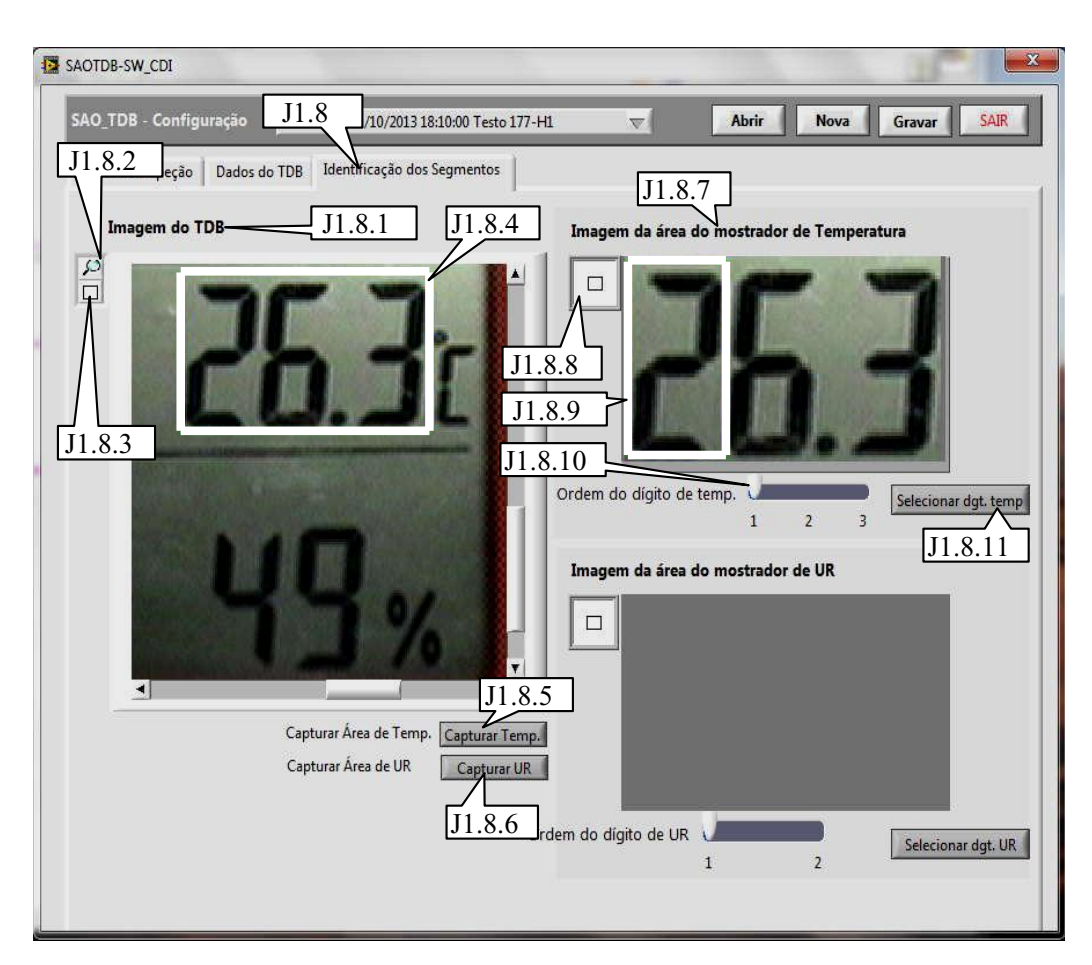

Figura 3.11 – S*oftware* SW\_CDI-J.1.8-Aba Identificação de Segmentos-Primeira parte

"J1.8.1"–Campo "Imagem do TDB". Neste campo é exibida a imagem digital, em cores (padrão RGB com 32 *bits* por *pixel*), da IHM do TDB, capturada por meio da câmera CVD. Nesta imagem deve ser possível visualizar os indicadores das medidas de temperatura e UR do TDB, sendo possível selecionar as ROI relacionadas a essas indicações de medidas.

**"J1.8.2"-Botão para aproximação da imagem do TDB**. O acionamento deste botão torna possível a aproximação, digital, da imagem da IHM do TDB exibida no campo "Imagem do TDB" ("J1.8.1"). Este recurso se faz necessário para facilitar a correta seleção das ROI do mostrador do TDB, concernentes às indicações de temperatura ou UR.

"J1.8.3"-Botão para seleção da ROI na imagem do TDB". O acionamento deste botão torna possível o desenho de um retângulo para a definição de uma ROI associada ao campo "Imagem do TDB" ("J1.8.1"), conforme indicado pelo campo "ROI da imagem do TDB" ("J $1.8.4$ " na Figura 3.11, para indicação de temperatura, ou, "J $1.8.4$ " na Figura 3.12, para indicação de UR). Os limites para o desenho deste retângulo são as fronteiras do campo "Imagem do TDB" (" $J1.8.1$ ").

**"J1.8.4"-Campo ROI da imagem do TDB**. Este campo representa a ROI (região de interesse), com área delimitada por um retângulo desenhado sobre a imagem da IHM do TDB, que conterá a indicação de temperatura (campo "J.1.8.4" na Figura 3.11) ou UR (campo " $J.1.8.4$ " na Figura 3.12) existentes na IHM em questão.

"J1.8.5"-Botão "Capturar Temp.". Ao acionar este botão é realizada a associação do campo "ROI da imagem do TDB" ("J1.8.4" na Figura 3.11) com a área do mostrador do TDB que contém a indicação de temperatura (a ROI deverá abranger todos os dígitos da indicação de temperatura), sendo que, por meio desta associação, o campo "Imagem da área do mostrador de Temperatura" ("J1.8.7") receberá o segmento da imagem apresentada no campo "Imagem do TDB" ("J1.8.1"), delimitado pelas fronteiras da ROI definida pelo campo "ROI da imagem do TDB" ("J1.8.4" na Figura 3.11). Assim sendo, antes de acionar este botão deve-se definir uma ROI cuja área contenha todos os dígitos da indicação de temperatura.

O acionamento deste botão acarretará o cadastramento de informações referentes ao campo "ROI da imagem do TDB" ("J1.8.4" na Figura 3.11), cujos dados relacionados serão definidos por meio das seguintes atribuições, para armazenamento no bando de dados BD\_USAO\_TDB: será atribuído à informação "Estado de Seleção de Todos os Dígitos da ROI do Mostrador de Temperatura do TDB no SAO TDB", ES TD ROI TEMP\_SAO (ver subseção "3.1.4.1.40"), o valor verdadeiro; a informação "Largura de ROI do Mostrador de Temperatura do TDB no SAO TDB", L ROI TEMP SAO (ver subseção "3.1.4.1.41"), assumirá a largura do campo "ROI da imagem do TDB" ("J1.8.4" na Figura 3.11); a informação "Altura de ROI do Mostrador de Temperatura do TDB no SAO TDB", A\_ROI\_TEMP\_SAO (ver subseção "3.1.4.1.42"), assumirá a altura do campo "ROI da imagem do TDB" ("J1.8.4" na Figura 3.11); as informações relacionadas às posições horizontal (Pos\_H\_ROI\_TEMP\_SAO) e vertical (Pos\_V\_ROI\_TEMP\_SAO) de ROI do mostrador de temperatura do TDB no SAO TDB (ver subseção "3.1.4.1.43"), assumirão, respectivamente, a posição horizontal e vertical do *pixel* de início (canto superior esquerdo visto pelo observador da imagem) da "ROI da imagem do TDB" ("J1.8.4" na Figura 3.11),
sendo suas coordenadas em relação à imagem indicada pelo campo "Imagem do TDB"  $("J1.8.1")$ .

"J1.8.6"-Botão "Capturar UR". Ao acionar este botão é realizada a associação do campo "ROI da imagem do TDB" ("J1.8.4" na Figura 3.12) com a área do mostrador do TDB que contém a indicação de UR (a ROI deverá abranger todos os dígitos da indicação de UR, conforme indicado na Figura 3.12), sendo que, por meio desta associação, o campo "Imagem da área do mostrador de UR" ("J1.8.13" na Figura 3.12), receberá o segmento da imagem apresentada no campo "Imagem do TDB" ("J1.8.1"), delimitado pelas fronteiras da ROI definida pelo campo "ROI da Imagem do TDB" ("J1.8.4" na Figura 3.12). Assim sendo, antes de acionar este botão deve-se definir uma ROI cuja área contenha todos os dígitos da indicação de UR, conforme indicado na Figura 3.12.

O acionamento deste botão acarretará o cadastramento de informações referentes ao campo "ROI da imagem do TDB" ("J1.8.4" na Figura 3.12), cujos dados relacionados serão definidos por meio das seguintes atribuições, para armazenamento no bando de dados BD USAO TDB: será atribuído à informação "Estado de Seleção de Todos os Dígitos da ROI do Mostrador de UR do TDB no SAO TDB", ES TD ROI UR\_SAO (ver subseção "3.1.4.1.46"), o valor verdadeiro; a informação "Largura de ROI do Mostrador de UR do TDB no SAO\_TDB", L\_ROI\_UR\_SAO (ver subseção "3.1.4.1.47"), assumirá a largura do campo "ROI da imagem do TDB" ("J1.8.4" na Figura 3.12); a informação "Altura de ROI do Mostrador de UR do TDB no SAO\_TDB", A\_ROI\_UR\_SAO (ver subseção "3.1.4.1.48"), assumirá a altura do campo "ROI da imagem do TDB" ("J1.8.4" na Figura 3.12); as informações relacionadas às posições horizontal (Pos\_H\_ROI\_UR\_SAO) e vertical (Pos\_V\_ROI\_UR\_SAO) de ROI do mostrador de UR do TDB no SAO\_TDB (ver subseção "3.1.4.1.49"), assumirão, respectivamente, a posição horizontal e vertical do *pixel* de início (canto superior esquerdo visto pelo observador da imagem) da "ROI da imagem do TDB"  $("J1.8.4"$  na Figura 3.12), sendo suas coordenadas em relação à imagem indicada pelo campo "Imagem do TDB" ("J $1.8.1$ ").

"J1.8.7"-Campo "Imagem da área do mostrador de Temperatura". Este campo contém um segmento da imagem digital (em cores) indicada pelo campo "Imagem do TDB"  $("J1.8.1")$ , contendo apenas a indicação de temperatura, selecionada por meio do campo "ROI" da imagem do TDB" ("J1.8.4" na Figura 3.11) e capturada por acionamento do botão " Capturar Temp." (" $J1.8.5$ ").

**"J1.8.8"-Botão para seleção da ROI na área do mostrador de temperatura**. O acionamento deste botão torna possível o desenho de um retângulo para a definição de uma ROI associada ao campo "Imagem da área do mostrador de Temperatura" ("J1.8.7"), conforme indicado pelo campo "ROI da área do mostrador de temperatura" ("J1.8.9"). Os limites para o desenho deste retângulo são as fronteiras do campo "Imagem da área do mostrador de Temperatura" ("J1.8.7").

**"J1.8.9"-Campo ROI da área do mostrador de temperatura**. Este campo representa a ROI, com área delimitada por um retângulo desenhado sobre o conteúdo do campo "Imagem da área do mostrador de Temperatura" ("J1.8.7"), que conterá um dígito dentre os existentes na imagem referente ao conteúdo do campo em questão (que abrange todos os dígitos referentes à indicação da temperatura).

"J1.8.10"-Campo "Ordem do dígito de temp.". Define a ordem do dígito que será associada a ROI representada no campo "ROI da área do mostrador de temperatura"  $('J1.8.9'')$ , sendo este ordenamento iniciado pelo dígito mais significativo, que recebe o valor 1 (um) e terminado no menos significativo cujo número de ordem depende do campo " Total Dígitos (Temp.)" ("J1.7.8") acessado por meio da aba "Dados do TDB".

"J1.8.11"-Botão "Selecionar dgt. temp.". Ao acionar este botão é realizada a associação do campo "ROI da área do mostrador de temperatura" ("J1.8.9") com a ordem do dígito de indicação de temperatura no TDB, definida por meio do campo "Ordem do dígito de temp." ("J1.8.10"). O acionamento deste botão acarretará o cadastramento de informações referentes à "ROI da área do mostrador de temperatura" ("J1.8.9"), cujos dados relacionados serão definidos por meio das seguintes atribuições, para armazenamento no bando de dados BD USAO TDB: a informação "Ordem do Dígito do Mostrador de Temperatura do TDB no SAO TDB", ODM TEMP SAO (ver subseção 3.1.4.1.39), receberá o valor definido para o campo "Ordem do dígito de temp." ("J1.8.10"); a informação "Largura de ROI do Mostrador de Temperatura do TDB no SAO TDB", L\_ROI TEMP\_SAO (ver subseção "3.1.4.1.41"), assumirá a largura do campo "ROI da área do mostrador de temperatura" ("J1.8.9"); a informação "Altura de ROI do mostrador de temperatura do TDB no SAO TDB", A\_ROI\_TEMP\_SAO (ver subseção "3.1.4.1.42"), assumirá a altura do campo "ROI da área do mostrador de temperatura" ("J1.8.9"); as informações relacionadas às posições horizontal (Pos\_H\_ROI\_TEMP\_SAO) e vertical (Pos\_V\_ROI\_TEMP\_SAO) da "ROI da área do mostrador de temperatura" ("J1.8.9"), assumirão, respectivamente, a posição horizontal e vertical do *pixel* de início (canto superior esquerdo visto pelo observador da imagem) da ROI em questão, sendo suas coordenadas em relação à imagem indicadas pelo campo "Imagem do TDB" (" $J1.8.1$ ").

SAOTDB-SW\_CDI J1.8 **SAO\_TDB - Configuração** 710/2013 18:10:00 Testo 177-H1 Abrir Nova Gravar SAIR J1.8.2 eção | Dados do TDB | Identificação dos Segmentos  $\frac{1}{2}$  J1.8.1 Imagem do TDB Imagem da área do mostrador de Temperatura  $\Box$  $\sqrt{J1.8.3}$ J1.8.4 Ordem do dígito de temp. Selecionar dgt. temp J1.8.12<br>Imagem da área do mostrador de UR П J1.8.13 Capturar Área de Temp. Capturar Temp J1.8.14 Capturar Área de UR Capturar UP J1.8.15 J1.8.6 Ordem do dígito de UR Selecionar dgt. UR J1.8.16

A imagem da aba "Identificação de Segmentos" apresentada na Figura 3.12, será utilizada para descrição da segunda parte dos campos.

Figura 3.12 – S*oftware* SW\_CDI-J.1.8-Aba Identificação de Segmentos-Segunda parte

"J1.8.12"-Campo "Imagem da área do mostrador de UR". Este campo contém um segmento da imagem digital, em cores (padrão RGB com 32 *bits* por *pixel*), indicada pelo campo "Imagem do TDB" ("J1.8.1"), contendo apenas a indicação de UR, selecionada por meio do campo "ROI da imagem do TDB" ("J1.8.4" na Figura 3.12) e capturada por acionamento do botão "Capturar UR" ("J1.8.6").

**"J1.8.13"-Botão para seleção da ROI na área do mostrador de UR.** O acionamento deste botão torna possível o desenho de um retângulo para a definição de uma ROI associada ao campo "Imagem da área do mostrador de UR" ("J1.8.12"), conforme indicado pelo campo "ROI da área do mostrador de UR" ("J1.8.14"). Os limites para o desenho deste retângulo são as fronteiras do campo "Imagem da área do mostrador de UR" ("J1.8.12").

**"J1.8.14"-Campo ROI da área do mostrador de UR**. Este campo representa a ROI, com área delimitada por um retângulo desenhado sobre o conteúdo do campo "Imagem da área do mostrador de UR" ("J1.8.12"), que conterá um dígito dentre os existentes na imagem referente ao conteúdo do campo em questão (que abrange todos os dígitos referentes à indicação de UR).

"J1.8.15"-Campo "Ordem do dígito de UR". Define a ordem do dígito que será associada à ROI representada no campo "ROI da área do mostrador de UR" ("J1.8.14"), sendo este ordenamento iniciado pelo dígito mais significativo, que recebe o valor 1 (um) e termina no menos significativo cujo número de ordem depende do campo "N. Total Dígitos  $(UR)$ " ("J $1.7.10$ "), acessado por meio da aba "Dados do TDB".

"J1.8.16"-Botão "Selecionar dgt. UR". Ao acionar este botão é realizada a associação do campo "ROI da área do mostrador de UR" ("J1.8.14") com a ordem do dígito de indicação de UR no TDB, definida por meio do campo "Ordem do dígito de UR" ("J1.8.15"). O acionamento deste botão acarretará o cadastramento de informações referentes à "ROI da área do mostrador de UR" ("J1.8.14"), cujos dados relacionados serão definidos por meio das seguintes atribuições, para armazenamento no bando de dados BD USAO TDB: a informação "Ordem do Dígito do Mostrador de UR do TDB no SAO TDB", ODM UR SAO (ver subseção "3.1.4.1.45"), receberá o valor do campo "Ordem do dígito de UR" ("J1.8.15"); a informação "Largura de ROI do Mostrador de UR do TDB no SAO TDB", L\_ROI UR\_SAO (ver subseção "3.1.4.1.47"), assumirá a largura do campo "ROI da área do mostrador de UR" ("J1.8.14"); a informação "Altura de ROI do Mostrador de UR do TDB no SAO TDB", A ROI UR\_SAO (ver subseção "3.1.4.1.48"), assumirá a altura do campo "ROI da área do mostrador de UR" ("J1.8.14"), as informações relacionadas às posições horizontal (Pos\_H\_ROI\_UR\_SAO) e vertical (Pos V ROI UR SAO) da "ROI da área do mostrador de UR" ("J1.8.14"), assumirão, respectivamente, a posição horizontal e vertical do *pixel* de início (canto superior esquerdo visto pelo observador da imagem) da ROI em questão, sendo suas coordenadas em relação à imagem indicada pelo campo "Imagem do TDB" ("J1.8.1").

Na Figura 3.13, é apresentada imagem da aba "Identificação de Segmentos", com o resultado da identificação de todos os dígitos referentes às indicações das medidas de temperatura e UR, na IHM do TDB.

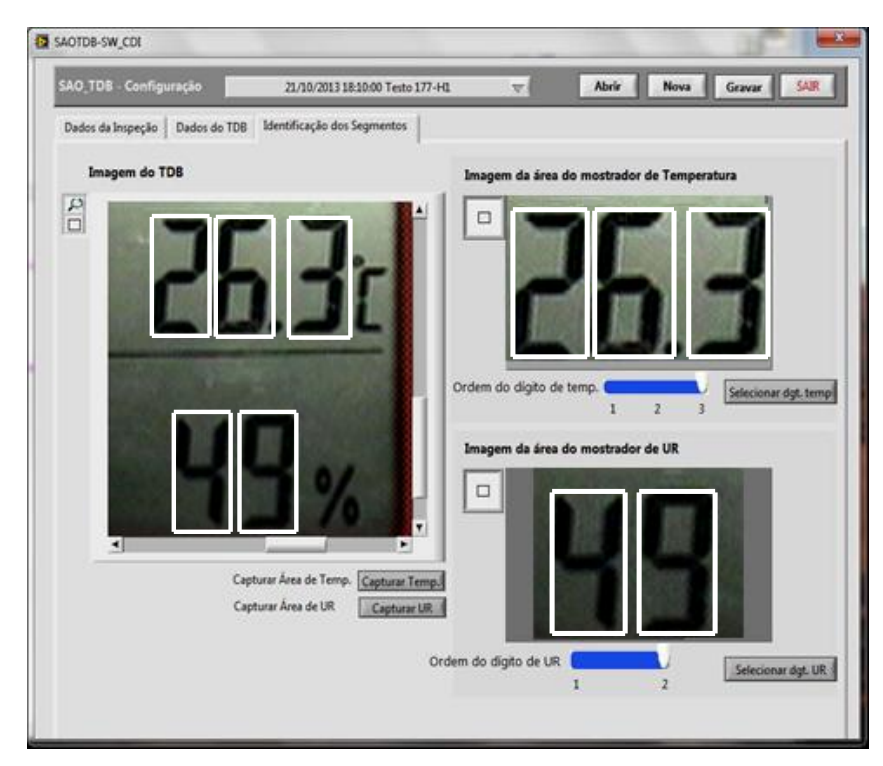

Figura 3.13 – S*oftware* SW\_CDI-J.1.8-Aba Identificação de Segmentos-Com dígitos identificados

## 3.1.4.6 *Software* de Leitura e Armazenamento de Medidas

O "Software de Leitura e Armazenamento de Medidas" (SW\_LAM), é responsável por coletar, de forma automatizada, as medidas de temperatura e UR indicadas na IHM do TDB, sendo estas dispostas em meios computacionais, também de forma automatizada, para aplicação no processo de inspeção proporcionado pelo sistema SAO\_TDB. Para tanto, tem por principais funções:

- Captura e armazenamento de imagens das indicações de medidas de temperatura e UR, da IHM do TDB.
- Leitura das medidas de temperatura e UR do TDB, obtidas por meio reconhecimento óptico de caracteres, aplicado sobre imagens digitais, em tons de cinza, da IHM do TDB.
- Leitura das medidas de temperatura e UR, obtidas dos sensores padrão (SPTE e SPTPO) por meio de comunicação de dados com a unidade UI\_SADSP.
- Verificação das estabilizações dos pontos de medição de temperatura ou UR, para permitir o registro das respectivas medidas relacionadas a esses pontos (medidas de temperatura e UR obtidas a partir dos sensores padrão; medidas de temperatura e

UR obtidas das indicações do TDB) dentro das condições especificadas para os testes de temperatura ou UR.

- Armazenamento das imagens referentes às indicações de temperatura e UR do mostrador do TDB, no banco de dados BD\_UA\_SAO\_TDB.
- Armazenamento de dados das medidas indicadas no TDB e obtidas dos sensores padrão, no banco de dados BD\_UA\_SAO\_TDB, para utilização na inspeção proporcionada pelo sistema SAO\_TDB.

A abordagem do *software* SW\_LAM é realizada em subseções as seguir, e envolve o seguintes assuntos: elementos da IHM do *software* SW\_LAM; operações do *software* SW\_LAM.

3.1.4.6.1 Elementos da IHM do *software* SW\_LAM

O *software* SW\_LAM possui IHM constituída por única janela, designada por "SAOTDB-SW\_LAM". A descrição dos componentes dessa IHM é apresenta na subseção a seguir, utilizando-se a mencionada designação como parte do respectivo título dessa subseção. Para essa descrição, na imagem da IHM do *software* SW\_LAM, são inseridos componentes gráficos na forma de "texto explicativo retangular", para indicar os elementos da IHM que serão abordados, sendo que para cada um desses é atribuído um código iniciado pela letra "J" (jota maiúscula).

3.1.4.6.1.1 "J2"-Janela "SAOTDB-SW\_LAM"

Na Figura 3.14, é apresentada imagem da janela do *software* SW\_LAM, designada por "SAOTDB-SW\_LAM", sendo essa referenciada pelo campo "J2". Os demais campos dessa janela são descritos subsequentemente.

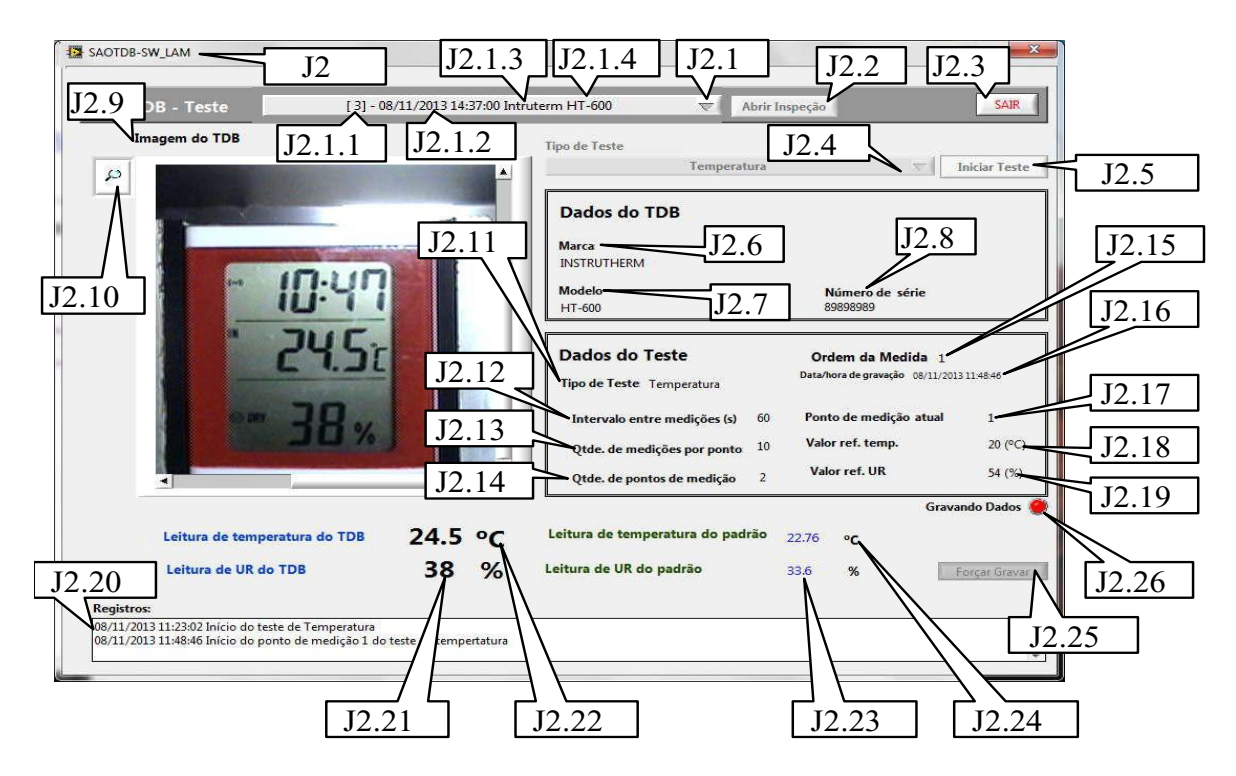

Figura 3.14 – *Software* SW\_LAM-J2-Janela SAOTDB-SW\_LAM

**"J2.1"-Botão de acesso à lista de inspeções**. Ao acionar este botão é apresentada lista com inspeções anteriormente armazenadas no banco de dados BD\_UA\_SAO\_TDB, para escolha daquela cujos dados se deseja acessar. O ordenamento dessa lista é realizado pelo código de identificação da inspeção CI\_Insp\_SAO. O resultado da seleção de uma determinada inspeção é definido pelo conteúdo do respectivo código de identificação CI\_Insp\_SAO, que permite associação às outras informações afins. Essa lista com inspeções, exibe as seguintes informações:

- **"J2.1.1"-Código de identificação da inspeção**. É oriundo da informação "Código de Identificação da Inspeção", CI Insp SAO, sendo nesta lista representado entre colchetes.
- **"J2.1.2"-Data de início da inspeção**. É oriundo da informação "Data e Hora do Início da Inspeção", DHI\_Insp\_SAO.
- "J2.1.3"-Marca do TDB. É oriundo da informação "Marca do TDB no SAO TDB", MaTDB SAO.
- "J2.1.4"-Modelo do TDB. É oriundo da informação "Modelo do TDB no SAO\_TDB", ModTDB\_SAO.

"J2.2"-Botão "Abrir Inspeção". Ao acionar este botão é realizado o carregamento das variáveis com dados da inspeção selecionada (que inclui dados do TDB) por meio do "Botão de acesso à lista de inspeções" (campo "J2.1"). Esses dados são oriundos do banco de dados BD\_UA\_SAO\_TDB e referentes àqueles anteriormente cadastrados por meio do *software* SW\_CDI. No caso da janela " SAOTDB- SW\_LAM" ("J2") ocorre o preenchimento dos seguintes campos: "Marca" ("J2.6"), "Modelo" ("J2.7") e "Número de série" ("J2.8"). A descrição desses campos é realizada nos subitens correspondentes, inclusos nesta subseção.

"J2.3"-Botão "SAIR". Finaliza a execução do *software* SW\_LAM.

**"J2.4"-Botão Tipo de Teste**. Permite selecionar qual o tipo de teste será assistido pelo *software* SW\_LAM, sendo apresentada uma lista com dois itens designados por "Temperatura" e "UR", que, respectivamente, correspondem aos testes de temperatura e UR. O acionamento na lista seleciona o tipo de teste, que fica identificado na IHM por sua designação, na região deste botão.

"J2.5"-Botão "Iniciar Teste". O acionamento deste botão inicia o teste selecionado por meio do botão "Tipo de Teste" ("J2.4"), implementando os procedimentos aplicáveis, de forma automatizada. Os procedimentos executados envolvem as seguintes etapas:

- 1. **Preenchimento dos campos da IHM relacionados com a iniciação do teste**. Após o acionamento do botão "Iniciar Teste" ("J2.5"), são preenchidos os seguintes campos da janela "SAOTDB-SW LAM" ("J2"): "Tipo de Teste" ("J2.11"); "Intervalo entre medições  $(s)$ " ("J2.12"); "Qtde de medições por ponto" ("J2.13"); "Qtde. de pontos de medição" ("J2.14"); "Ponto de medição atual" ("J2.17"); "Valor ref. temp." ("J2.18"); "Valor ref. UR" ("J2.19"). A descrição desses campos é realizada nesta subseção. Neste preenchimento o conteúdo dos campos "Ordem da Medida" ("J2.15") e "Ponto de medição atual" ("J $2.17$ ") receberão o valor 1 (um).
- 2. **Captura e exibição da imagem da IHM do TDB**. Captura por meio da câmera CVD, uma imagem digital, em cores (padrão RGB com 32 *bits* por *pixel*), da IHM do TDB e atribui para o campo "Imagem do TDB" ("J2.9") essa imagem, exibindo na janela " $S_A$ AOTDB-SW LAM" ("J2").
- 3. **Leitura e exibição da medida de temperatura indicada no mostrador do TDB.** Efetua o reconhecimento óptico de caracteres e identifica os números representados na IHM do TDB, concernente à indicação de temperatura. O resultado desta etapa é a atribuição do valor de temperatura indicado na IHM do TDB, para o campo "Leitura de temperatura do TDB" ("J.2.22") e sua exibição na

janela "SAOTDB-SW\_LAM" ("J2"). No Anexo B, são apresentadas imagens de diagramas de blocos expostos no ambiente de desenvolvimento do *software*  LabVIEW™ (NATIONAL INSTRUMENTS, 2013), referentes à parte do *software* SW\_LAM que executa esta etapa, para identificação do número representado em um dígito. Um diagrama análogo a este é utilizado para parte do *software* SW\_LAM que executa a etapa seguinte a esta.

- 4. **Leitura e exibição da medida de UR indicada no mostrador do TDB.** Efetua o reconhecimento óptico de caracteres e identifica os números representados na IHM do TDB, concernente à indicação de UR. O resultado desta etapa é a atribuição do valor de UR indicado na IHM do TDB, para o campo "Leitura de UR do TDB" ("J.2.21") e sua exibição na janela "SAOTDB-SW\_LAM" ("J2").
- 5. **Leitura e exibição de temperatura e UR referentes aos sensores padrão.**  Efetua a comunicação com a unidade UI\_SADSP para obter a leitura das medidas de temperatura (referente ao sensor SPTE) e UR (referente aos sensores SPTE e SPTPO). Os dados recebidos das leituras de temperatura e UR, são atribuídos, respectivamente, aos conteúdos dos campos "Leitura de temperatura do Padrão" ("J2.24") e "Leitura de UR do padrão" ("J2.23"), sendo esses exibidos na janela " $S$ AOTDB-SW\_LAM" ("J2").
- 6. **Análise da temporização do intervalo de verificação da estabilização.** Consiste em analisar se expirou o tempo do "Intervalo de verificação da estabilização (m)" ("J1.6.7"), configurado por meio do *software* SW CDI (ver subseção "3.1.4.5.2"). Caso este tempo tenha expirado é executada a etapa do item "7". Caso este tempo não tenha expirado, são armazenados em memória temporária os conteúdos dos campos "Leitura de temperatura do padrão" ("J2.24") e "Leitura de UR do padrão" ("J2.23"). Após esse armazenamento temporário, são executadas as etapas referentes aos itens "2", "3", "4", "5" e "6".
- 7. **Verificação da condição de estabilização do ponto de medição.** Consiste na análise de dados estatísticos sobre as medidas de temperatura e UR, obtidas dos sensores padrão e armazenadas em memória temporária, por execução da etapa do item "6". Esta análise implementa o exposto na subseções "2.3.2.3" (teste de temperatura) e "2.3.2.4" (teste de UR), tendo por finalidade verificar a estabilização dos pontos de medição de temperatura ou UR, referentes aos respectivos testes de temperatura ou UR, tendo por referência: no caso do teste de temperatura, os valores dessa grandeza indicados no campo "Valor ref. temp."

("J2.18"), para único valor de UR indicado no campo "Valor de ref. UR" ("J2.19"); no caso do teste de UR, os valores dessa grandeza, indicados no campo "Valor ref. UR" ("J2.19"), para único valor de temperatura indicado no campo "Valor de ref. temp." ("J2.18"). Caso esta verificação indique que o ponto de medição está estabilizado, é executada a etapa descrita no item "8", do contrário serão repetidas as etapas descritas nos itens "2", "3", "4" e "5", "6" e "7", sendo reutilizada a memória temporária descrita na etapa do item "6" (sobrescrita). O *software* SW\_LAM prevê um intervalo de tempo máximo para que ocorra a estabilização do ponto de medição, sendo esse de 8 horas. O intervalo em questão é designado por "Intervalo de Tempo Má imo para Estabilização do Ponto de Medição" (ITPM), que ultrapassado gera um aviso no campo "Registros" ("J2.20") da janela "SAOTDB-SW LAM" ("J2") e interrompe a inspeção. A mensagem exibida é a seguinte "Tempo para estabilização do ponto de medição expirado". Vista essa mensagem, o técnico TeMe somente terá por opção o acionamento do botão "SAIR" ("J2.3"), devendo utilizá-lo para sair do *software* SW\_LAM. A posterior execução desse *software* permite nova realização da inspeção que estava em curso ou de outra, que se fizer necessária.

- 8. **Captura e exibição da imagem da IHM do TDB**. Captura por meio da câmera CVD, uma imagem digital, em cores (padrão RGB com 32 *bits* por *pixel*), da IHM do TDB e atribui para o campo "Imagem do TDB" ("J2.9") essa imagem, exibindo na janela "SAOTDB-SW\_LAM" ("J2").
- 9. **Leitura e exibição da medida de temperatura indicada no mostrador do TDB.** Efetua o reconhecimento óptico de caracteres e identifica os números representados na IHM do TDB, concernente à indicação de temperatura. O resultado desta etapa é a atribuição do valor de temperatura indicado na IHM do TDB, para o campo "Leitura de temperatura do TDB" ("J2.22") e sua exibição na janela "SAOTDB-SW\_LAM" ("J2").
- 10. **Leitura e exibição da medida de UR indicada no mostrador do TDB.** Efetua o reconhecimento óptico de caracteres e identifica os números representados na IHM do TDB, concernente à indicação de UR. O resultado desta etapa é a atribuição do valor de UR indicado na IHM do TDB, para o campo "Leitura de UR do TDB" ("J2.21") e sua exibição na janela "SAOTDB-SW\_LAM" ("J2").
- 11. **Leitura e exibição de temperatura e UR referentes aos sensores padrão.**  Efetua a comunicação com a unidade UI\_SADSP para obter a leitura das medidas

de temperatura (referente ao sensor SPTE) e UR (referente aos sensores SPTE e SPTPO). Os dados recebidos das leituras de temperatura e UR, são atribuídos, respectivamente, aos conteúdos dos campos "Leitura de temperatura do padrão" ("J2.24") e "Leitura de UR do padrão" ("J2.23"), sendo esses exibidos na janela "SAOTDB-SW\_LAM" ("J2").

- 12. **Análise de dados de medidas relativas ao ponto de medição.** Realiza as etapas referentes aos itens " $8$ ", " $9$ ", " $10$ " e " $11$ ", por 9 vezes (1 vez a cada 200 ms) e armazena em memória temporária os dados correspondentes. Sobre esses dados é realizada uma análise para determinar os valor da medida de temperatura ou UR, obtida por reconhecimento óptico de caracteres (referente aos conteúdos dos campos "Leitura de temperatura do padrão", "J2.24", e "Leitura de UR do padrão", "J2.23"), que ocorre com maior frequência. Esse valor e uma imagem correspondente, são utilizados para execução da etapa referente ao item "13".
- 13. **Gravação de dados de medidas relativas ao ponto de medição.** Consiste no armazenamento dos dados do teste selecionado por meio do otão "Tipo de Teste" ("J2.4"), no banco BD UA SAO TDB. Caso seja selecionado o teste de temperatura, os campos e respectivas informações relacionadas ao BD\_SAO\_TDB\_são as seguintes: a informação "DH\_ CMED\_T\_SAO" (descrita na subseção " $3.1.4.1.53$ ") e o campo "Data/hora da gravação" ("J $2.16$ "), receberão a data e hora do momento da realização desta etapa, obtida do relógio calendário do computador hospedeiro CH\_UA\_SAO\_TDB; a informação " O Medida T SAO" (descrita na subseção "3.1.4.1.52") receberá o conteúdo do campo "Ordem da Medida" ("J2.15"); a informação "V TEMP TDB SAO" (descrita na subseção "3.1.4.1.54") receberá valor da medida de temperatura definida na etapa "12"; a informação V TEMP P SAO (descrita na subseção "3.1.4.1.55") receberá o conteúdo do campo "Leitura de temperatura do padrão" ("J2.24"); a informação IMG TEMP\_SAO (descrita na subseção " $3.1.4.1.56$ ") receberá o segmento da imagem definida na etapa "12", que contém a indicação de temperatura no TDB. Caso seja selecionado o teste de UR, os campos e respectivas informações relacionadas ao banco de dados BD\_SAO\_TDB, são as seguintes: a informação "DH CMED UR SAO" (descrita na subseção " $3.1.4.1.60$ ") e o campo "Data/hora da gravação" ("J $2.16$ "), receberão a data e hora do momento da realização desta etapa, obtida do relógio calendário do computador hospedeiro CH\_UA\_SAO\_TDB; a informação

" O Medida UR SAO" (descrita na subseção "3.1.4.1.59") receberá o conteúdo do campo "Ordem da Medida" ("J2.15"); a informação "V UR TDB SAO" (descrita na subseção "3.1.4.1.61") receberá valor da medida de UR definida na etapa "12"; a informação V UR P SAO (descrita na subseção "3.1.4.1.62") receberá o conteúdo do campo "Leitura de UR do padrão" ("J2.23"); a informação "IMG\_UR\_SAO" (descrita na subseção "3.1.4.1.63") receberá o segmento da imagem definida na etapa "12" que contém a indicação de UR no TDB. Após este armazenamento é executada a etapa do item "14".

- 14. **Análise para troca de ordem de medida relativa ao ponto de medição.** Verifica se o conteúdo do campo "Ordem da Medida" ("J2.15") é igual ao conteúdo do campo "Qtde. de medições por ponto" ("J2.13"). Se for igual é executada a etapa referente ao item "16", caso contrário será executada a etapa referente ao item "15".
- 15. **Análise da temporização referente ao intervalo entre medições.** Consiste em analisar se expirou o tempo do "Intervalo de verificação da estabilização (m)" ("J1.6.7"), configurado por meio do *software* SW CDI (ver subseção "3.1.4.5.2"). Caso este tempo tenha expirado, o conteúdo do campo "Ordem da Medida" (" $J2.15$ ") será acrescido de uma unidade e serão executadas as etapas referentes aos itens "8", "9", "10", "11", "12", "13" e "14". Caso não tenha expirado, será executada, novamente, esta etapa do item "15".
- 16. **Verificação referente à manutenção da estabilização do ponto de medição.**  Consiste na realização de análise estatística para o universo de dados relativos às coletas das medidas referentes ao ponto de medição, gravados nas execuções da etapa do item "13", para verificar se o ponto de medição de temperatura ou UR, manteve-se sob estabilização (neste caso, determinada pela análise estatística dessas medidas). Esta análise estatística utiliza os mesmos conceitos mencionados na etapa do item "7", porém, aplicados para o universo de dados relativos às coletas das medidas referentes ao ponto de medição (gravados nas execuções da etapa do item "13"). Caso seja verificado que houve a manutenção da esta bilização, é executada a etapa do item "17". Caso seja verificado que não houve a manutenção da estabilização, é exibida no campo "J2.20" a seguinte mensagem "Ocorrência de desestabilização de ponto de medição". Vista essa mensagem, o técnico TeMe somente terá por opção o acionamento do botão "SAIR" ("J2.3"), devendo utilizá-lo para sair do *software* SW\_LAM. A posterior

execução desse *software* permite nova realização da inspeção que estava em curso ou de outra, que se fizer necessária.

- 17. **Análise para troca do ponto de medição.** Verifica se o conteúdo do campo "Ponto de medição atual" ("J2.17") é igual ao conteúdo do campo "Otde, de pontos de medição" ("J2.14"). Se for igual é executada a etapa referente ao item " $19$ ". Se não for igual executa a etapa referente ao item " $18$ ".
- 18. **Troca do ponto de medição.** Consiste na atribuição de dados em função do teste selecionado por meio do botão "Tipo de Teste" ("J2.4"), sendo que para ambos os testes o conteúdo do campo "Ponto de medição atual" ("J2.17") será acrescido de uma unidade e o conteúdo do campo "Ordem da Medida" ("J2.15") receberá o valor 1 (um). Caso seja selecionado o teste de temperatura, os campos e respectivas informações relacionadas à leitura do BD\_SAO\_TDB são as seguintes: o campo "Valor de ref. temp." ("J2.18") assumirá o conteúdo da informação "Valor de Referência de Temperatura do Ponto de Medição de Temperatura no SAO TDB", V T SAO (descrita na subseção "3.1.4.1.31"), de acordo com a ordem definida pelo campo "Ponto de medição atual" ("J2.17"); o campo "Valor ref. UR" ("J2.19") não sofrerá alterações, sendo mantido seu conteúdo igual ao da informação "Valor de UR de Referência do Ponto de Medição de Temperatura no SAO TDB", V UR R1 SAO (descrita na subseção "3.1.4.1.32"). Caso seja selecionado o teste de UR, os campos e respectivas informações relacionadas à leitura do BD\_SAO\_TDB são as seguintes: o campo "Valor de ref. UR" ("J2.19") assumirá o conteúdo da informação "Valor de Referência de UR do ponto de medição de UR no SAO TDB", V\_UR\_SAO (descrita na subseção " $3.1.4.1.35$ "), de acordo com a ordem definida no campo "Ponto de medição atual" ("J2.17); o campo "Valor ref. temp." ("J2.18") não sofrerá alterações, sendo mantido seu conteúdo igual ao da informação "Valor de temperatura de referência do ponto de medição de UR no SAO TDB", V\_T\_R1\_SAO (descrita na subseção "3.1.4.1.36"). Após essas atribuições são reiniciadas as etapas anteriores a partir daquela apontada pelo item "2".
- 19. **Finalização do teste.** Consiste na exibição de mensagem de finalização do teste. Caso seja um teste de temperatura, será exibida a seguinte mensagem "Fim do teste de temperatura". Caso seja um teste de UR, será exibida a seguinte mensagem "Fim do teste de UR". Quando for visto uma dessas mensagens no campo "J2.20", o técnico TeMe somente terá por opção o acionamento do botão

"SAIR" ("J2.3"), devendo utilizá-lo para sair do *software* SW\_LAM. A posterior execução desse *software* permite nova realização da inspeção que terminou, ou de outra, que se fizer necessária.

"J2.6"-Campo "Marca". Este campo tem por finalidade possibilitar visualização da informação "Marca do TDB no SAO TDB", MaTDB SAO, descrita na subseção "3.1.4.1.2", cujo cadastramento foi realizado por meio do *software* SW\_CDI.

"**J2.7"-Campo "Modelo"**. Este campo tem por finalidade possibilitar visualização da informação "Modelo do TDB no SAO TDB", ModTDB SAO, descrita na subseção "3.1.4.1.3", cujo cadastramento foi realizado por meio do *software* SW\_CDI.

"J2.8"-Campo "Número de série". Este campo tem por finalidade possibilitar visualização da informação "Número de Série do TDB no SAO TDB", NS TDB SAO, descrita na subseção "3.1.4.1.4", cujo cadastramento foi realizado por meio do *software* SW\_CDI.

"J2.9"-Campo "Imagem do TDB". Neste campo é exibida a imagem digital, em cores (padrão RGB com 32 *bits* por *pixel*), da IHM do TDB, capturada pelo *software* SW\_LAM, através da câmera CVD. Nesta imagem deve ser possível visualizar os indicadores das medidas de temperatura e UR do TDB.

**"J2.10"-Botão para aproximação da imagem do TDB.** O acionamento deste botão torna possível a aproximação, digital, da imagem da IHM do TDB exibida no campo "Imagem do TDB" ("J2.9"). Este recurso se faz necessário para facilitar a correta visualização do mostrador do TDB, de forma a centralizar a visualização das indicações de temperatura e/ou UR, para observação do técnico TeMe.

"J2.11"-Campo "Tipo de Teste". Indica o teste em execução, podendo o seu conteúdo ser "Temperatura", indicando que o teste em execução é o teste de temperatura ou "UR" indicando que o teste em execução é o teste de UR. O conteúdo deste campo só é definido após o acionamento do botão "Iniciar Teste" ("J2.5").

"J2.12"-Campo "Intervalo entre medições (s)". Este campo tem por finalidade possibilitar visualização da informação "Intervalo entre Medições no SAO\_TDB", IntMed\_SAO, descrita na subseção "3.1.4.1.20", conforme conteúdo cadastrado por meio do *software* SW\_CDI. O conteúdo deste campo só é definido após o acionamento do botão "Iniciar Teste" ("J2.5").

"J2.13"-Campo "Qtde. de medições por ponto". Este campo representa a quantidade de medições por ponto de medição, cujo conteúdo é preenchido em função do tipo de teste escolhido por meio do campo "Tipo de Teste" ("J2.4"). Para o teste de temperatura o conteúdo deste campo assumirá o valor da informação "Quantidade de Medidas de Temperatura no SAO TDB", Q M T SAO, descrita na subseção "3.1.4.1.21". Para o teste de UR este campo assumirá o valor da informação "Quantidade de Medidas de UR no SAO TDB", Q M UR SAO, descrita na subseção "3.1.4.1.22". O conteúdo deste campo só é definido após o acionamento do botão "Iniciar Teste" ("J2.5").

"J2.14"-Campo "Qtde. de pontos de medição". Este campo representa a quantidade de pontos de medição do teste, cujo conteúdo é preenchido em função do tipo de teste escolhido por meio do campo "Tipo de Teste" ("J2.4"). Para o teste de temperatura o conteúdo deste campo será definido de acordo com o maior valor da informação "Ponto de Medição de Temperatura no SAO TDB", Ponto T SAO, descrita na subseção "3.1.4.1.30". Para o teste de UR o conteúdo deste campo será definido de acordo com o maior valor da informação "Ponto de Medição de UR no SAO TDB", Ponto UR SAO, descrita na subseção "3.1.4.1.34". Ambas as informações são obtidas no banco de dados BD UA SAO TDB. O conteúdo deste campo só é definido após o acionamento do botão "Iniciar Teste" ("J2.5").

"J2.15"-Campo "Ordem da Medida". Indica a ordem da medida, dentre aquelas coletadas para o mesmo ponto de medição indicado pelo campo "Ponto de medição atual" (" $J2.17$ "). Este campo só é visível quando tem início a gravação das medidas do teste.

"J2.16"-Campo "Data/hora da gravação". Este campo exibe a data/hora da gravação das medidas relacionadas ao campo "Ordem da Medida" ("J2.15"). Este campo só é visível quando tem início a gravação das medidas do teste.

"J2.17"-Campo "Ponto de medição atual". Indica a ordem do ponto de medição, relacionada ao tipo de teste escolhido por meio do campo "Tipo de Teste" ("J2.4"), para uma determinada inspeção que está em curso.

"J2.18"-Campo "Valor ref. temp.". Este campo é utilizado para duas representações, sendo uma referente ao teste de temperatura e outra ao teste de UR. No caso do teste de temperatura, o conteúdo deste campo representa o valor de referência da grandeza temperatura para cada ponto de medição, assumindo o conteúdo da informação "Valor de referência de Temperatura do Ponto de Medição de Temperatura no SAO TDB", V T SAO, descrita na subseção "3.1.4.1.31", de acordo com a ordem definida no campo "Ponto de medição atual" ("J2.17"). No caso do teste de UR, o conteúdo deste campo representa o valor fixo de temperatura, para todos os pontos de medição de UR, assumindo o conteúdo da informação "Valor de temperatura de referência do ponto de medição de UR no SAO TDB", V\_T\_R1\_SAO, descrita na subseção "3.1.4.1.36".

"J2.19"-Campo "Valor ref. UR". Este campo é utilizado para duas representações, sendo uma referente ao teste de UR e outra ao teste de temperatura. No caso do teste de UR, o conteúdo deste campo representa o valor de referência da grandeza UR para cada ponto de medição, assumindo o conteúdo da informação "Valor de referência de UR do ponto de medição de UR no SAO TDB", V UR SAO, descrita na subseção "3.1.4.1.35", de acordo com a ordem definida no campo "Ponto de medição atual" ("J2.17"). No caso do teste de temperatura, o conteúdo deste campo representa o valor fixo de UR, para todos os pontos de medição de temperatura, assumindo o conteúdo da informação "Valor de UR de referência do ponto de medição de temperatura no SAO TDB", V UR R1 SAO, descrita na subseção  $"3.1.4.1.32"$ .

"J2.20"-Campo "Registros". Este campo é utilizado para apresentação de mensagens referentes ao andamento dos testes de temperatura ou UR, de uma determinada inspeção. As mensagens em questão são apresentadas na Tabela 3.9.

| <b>Item</b>    | Mensagem                                                |
|----------------|---------------------------------------------------------|
|                | Tempo para estabilização do ponto de medição expirado.  |
| $\mathfrak{D}$ | Ocorrência de desestabilização de ponto de medição.     |
| 3              | Erro no reconhecimento óptico de caractere em imagem do |
|                | mostrador de temperatura do TDB.                        |
| 4              | Inconsistência na indicação de temperatura do TDB.      |
| 5              | Erro no reconhecimento óptico de caractere em imagem do |
|                | mostrador de UR do TDB.                                 |
| 6              | Inconsistência na indicação de UR do TDB.               |
| 7              | Erro de comunicação com a unidade UI_SADSP, para obter  |
|                | medida de temperatura.                                  |
| 8              | Erro de comunicação com a unidade UI_SADSP, para obter  |
|                | medida de UR                                            |
| 9              | Fim do teste de temperatura.                            |
| 10             | Fim do teste de UR.                                     |

Tabela 3.9 – Mensagens referentes ao andamento dos testes de temperatura ou UR

"J2.21"-Campo "Leitura de UR do TDB". Representa o valor da medida de UR referente ao TDB, obtido a partir do processamento para reconhecimento óptico de caracteres, aplicado na imagem da IHM do TDB para as ROIs cadastradas no *software* SW\_CDI, que correspondem à indicação de UR.

"J2.22"-Campo "Leitura de temperatura do TDB". Representa o valor da medida de temperatura referente ao TDB, obtido a partir do processamento para reconhecimento óptico de caracteres, aplicado na imagem da IHM do TDB para as ROIs cadastradas no *software* SW\_CDI, que correspondem à indicação de temperatura.

"J2.23"-Campo "Leitura de UR do padrão". O conteúdo deste campo representa o valor da medida de UR proporcionada pelo sistema SADSP (relacionada aos sensores padrão SPTE e SPTPO), obtida por meio de comunicação com a unidade de interfaceamento UI\_SADSP, realizada sob o protocolo P\_SADSP.

"J2.24"-Campo "Leitura de temperatura do padrão". O conteúdo deste campo representa o valor da medida de temperatura proporcionada pelo sistema SADSP (relacionada ao sensor padrão SPTE), obtida por meio de comunicação com a unidade de interfaceamento UI\_SADSP, realizada sob o protocolo P\_SADSP.

"J2.25"-Botão "Forçar Gravar". Para abordar a função deste botão é necessário destacar, inicialmente, que a gravação das medidas referentes aos pontos de medição, no banco de dados BD\_UA\_SAO\_TDB, é realizada de modo automatizado pelo *software* SW LAM, que implementa as etapas relacionadas ao botão "Iniciar Teste" ("J2.5"), conforme exposto anteriormente. Assim sendo, o acionamento deste botão interrompe o processo de verificação da estabilização do ponto de medição (etapa do item "7") e força o início da gravação das medidas no banco de dados BD\_UA\_SAO\_TDB, ou seja, são executadas as etapas descritas no botão "Iniciar Teste" ("J2.5"), subsequentes à etapa do item "7", ocorrendo a sequência de execução do teste, normalmente, a partir da etapa do item "8". Com este recurso, sob condições analisadas pelo técnico TeMe, pode ser abreviado o tempo para determinação da estabilização, sendo o *software* SW\_LAM operado de forma assistida.

"J2.26"-Campo "Gravando Dados". Este campo é de representação booleana, com estados em duas cores, cinza e vermelha. A cor vermelha indica que o *software* SW\_LAM está realizando a gravação de dados referentes à etapa "13", indicada na descrição do botão "Iniciar Teste" ("J2.5"). A cinza indica que o *software* SW\_LAM não está realizando a gravação de dados referentes à etapa "13", citada anteriormente.

## 3.1.4.6.2 Operações do *software* SW\_LAM

Para expor as operações do *software* SW\_LAM, serão utilizados fluxogramas analíticos, sendo um principal e outros referentes a subprocessos específicos existentes nesse principal. Na Figura 3.15, é exposto o fluxograma analítico principal, referente às operações do *software* SW\_LAM.

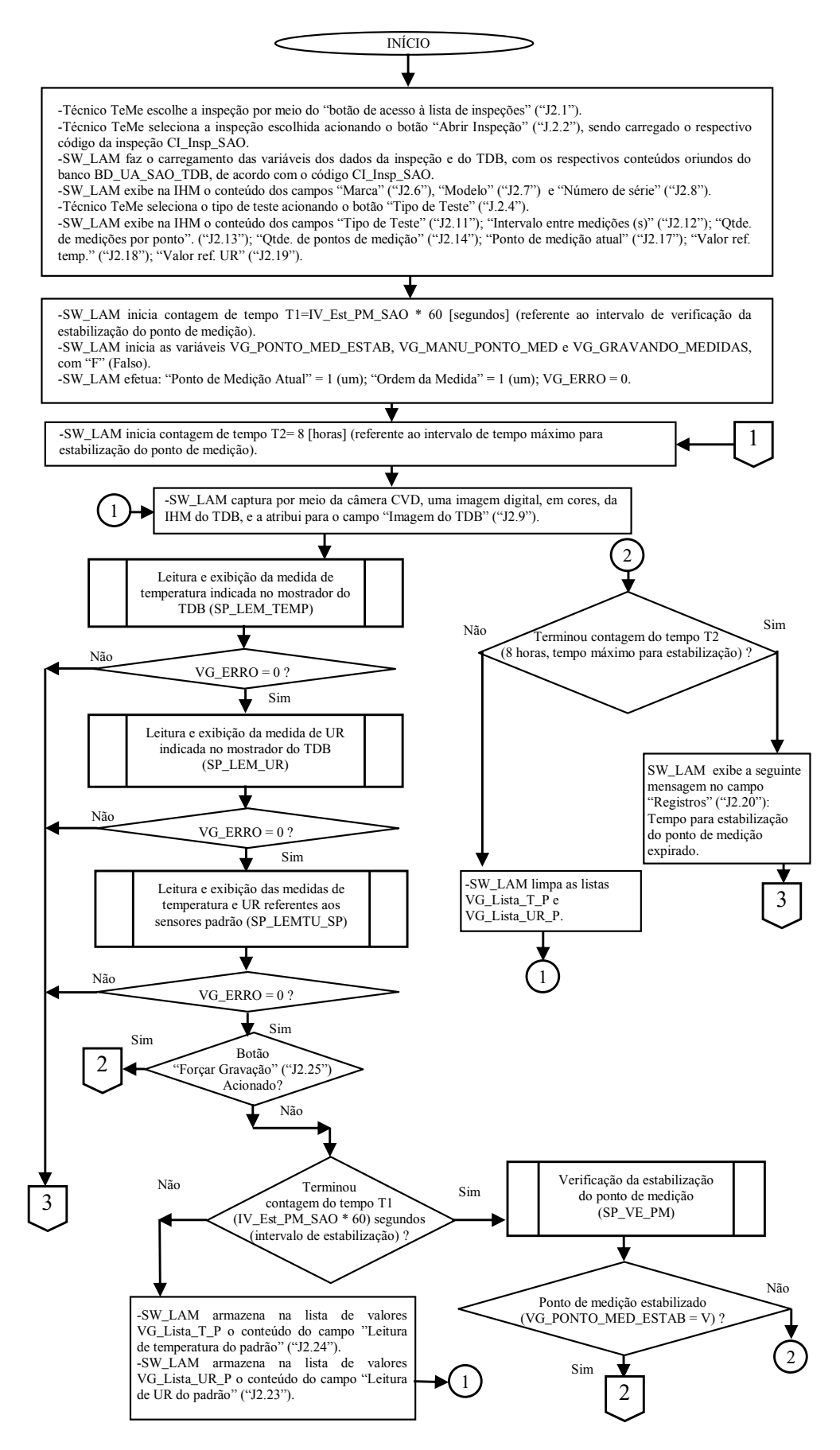

Figura 3.15 – Fluxograma analítico principal do *software* SW\_LAM

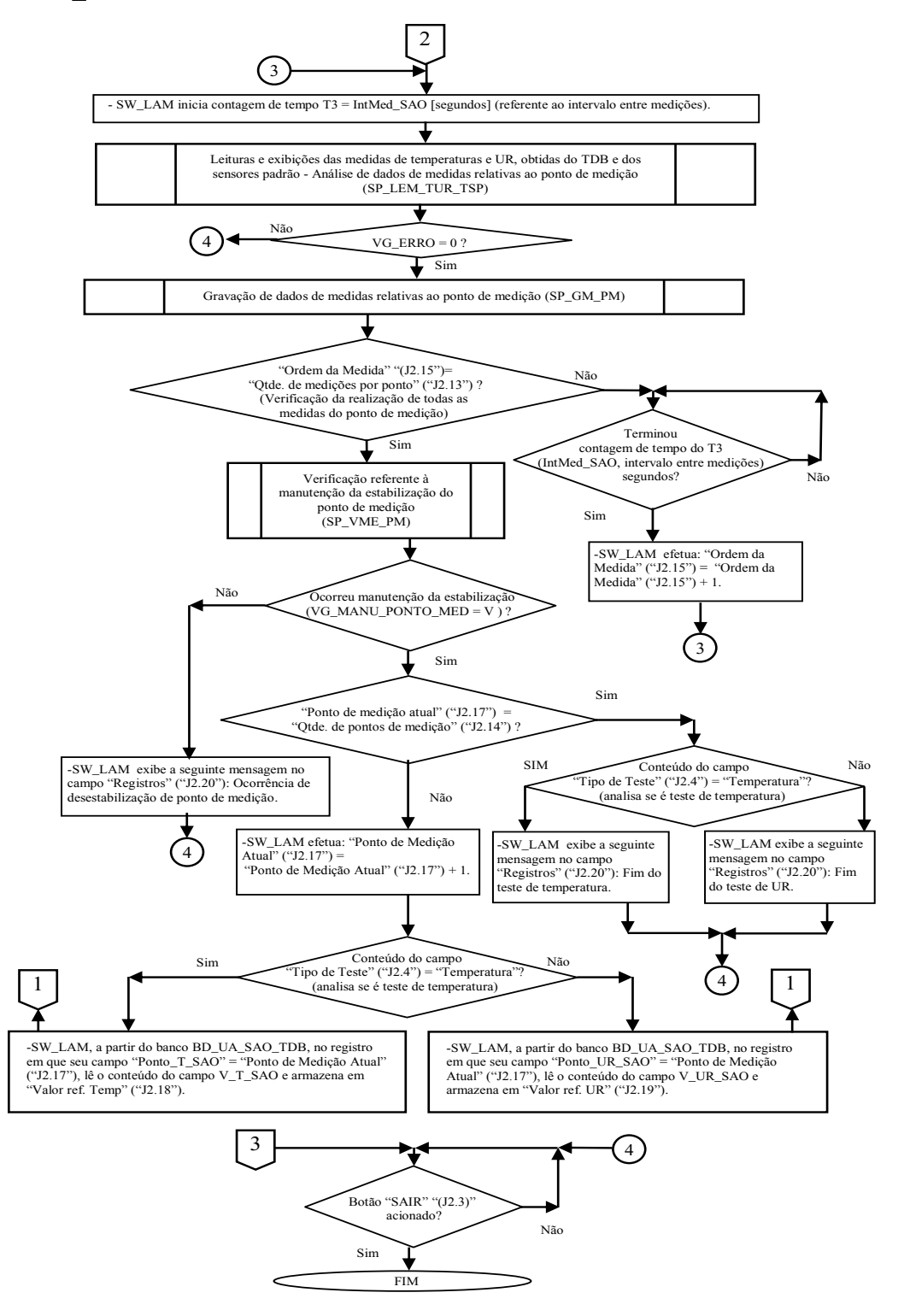

Na Figura 3.16, é exposta a continuação 1 do fluxograma analítico principal do *software* SW\_LAM.

Figura 3.16 – Continuação 1 do fluxograma anal tico principal do *software* SW\_LAM

Na Figura 3.17, é exposto o fluxograma analítico referente ao subprocesso "Leitura e exibição da medida de temperatura indicada no mostrador do TDB" (SP\_LEM\_TEMP).

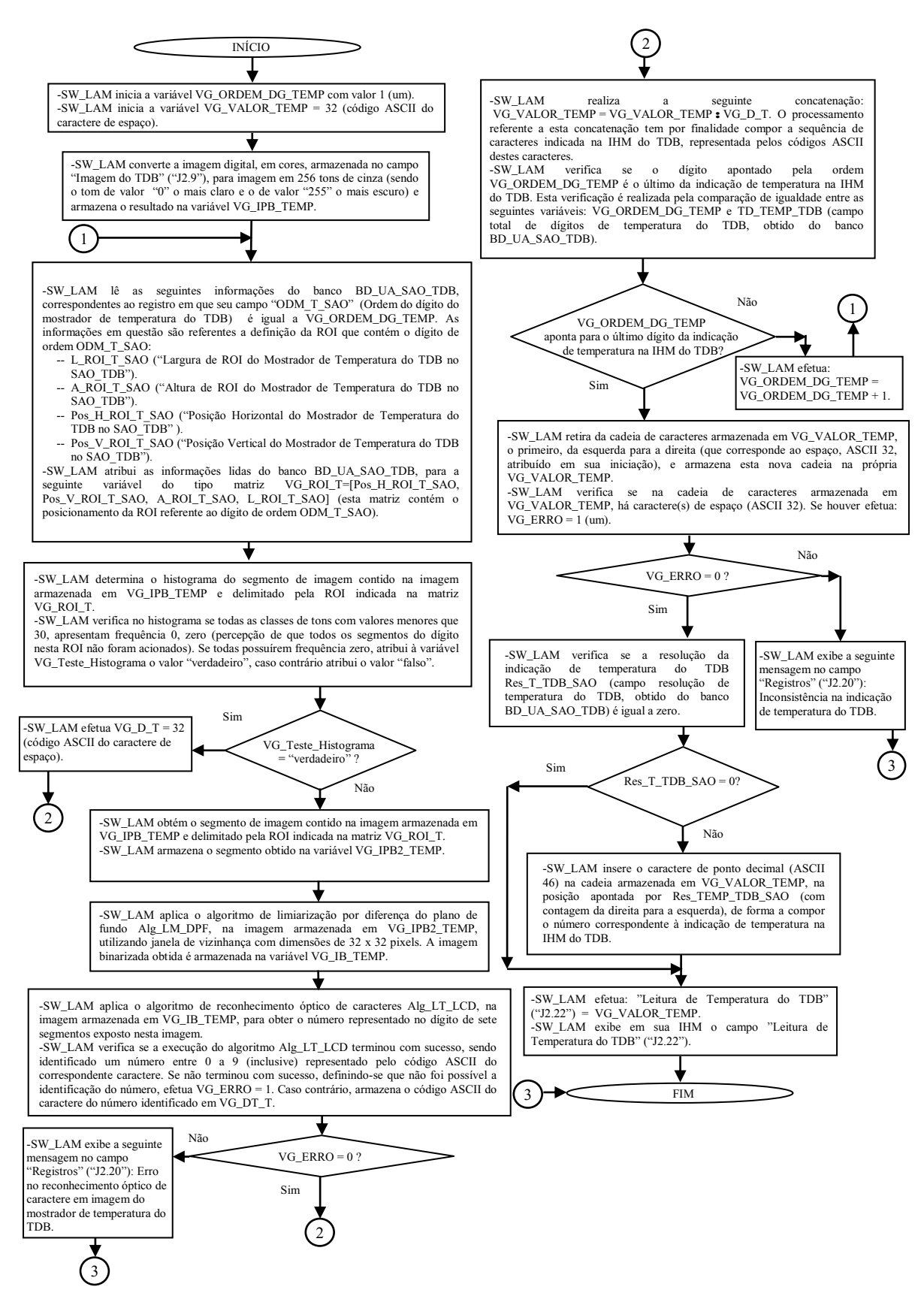

Figura 3.17 – Fluxograma analítico do subprocesso SP\_LEM\_TEMP

Na Figura 3.18, é exposto o fluxograma analítico referente ao subprocesso "Leitura e exibição da medida de UR indicada no mostrador do TDB" (SP\_LEM\_UR).

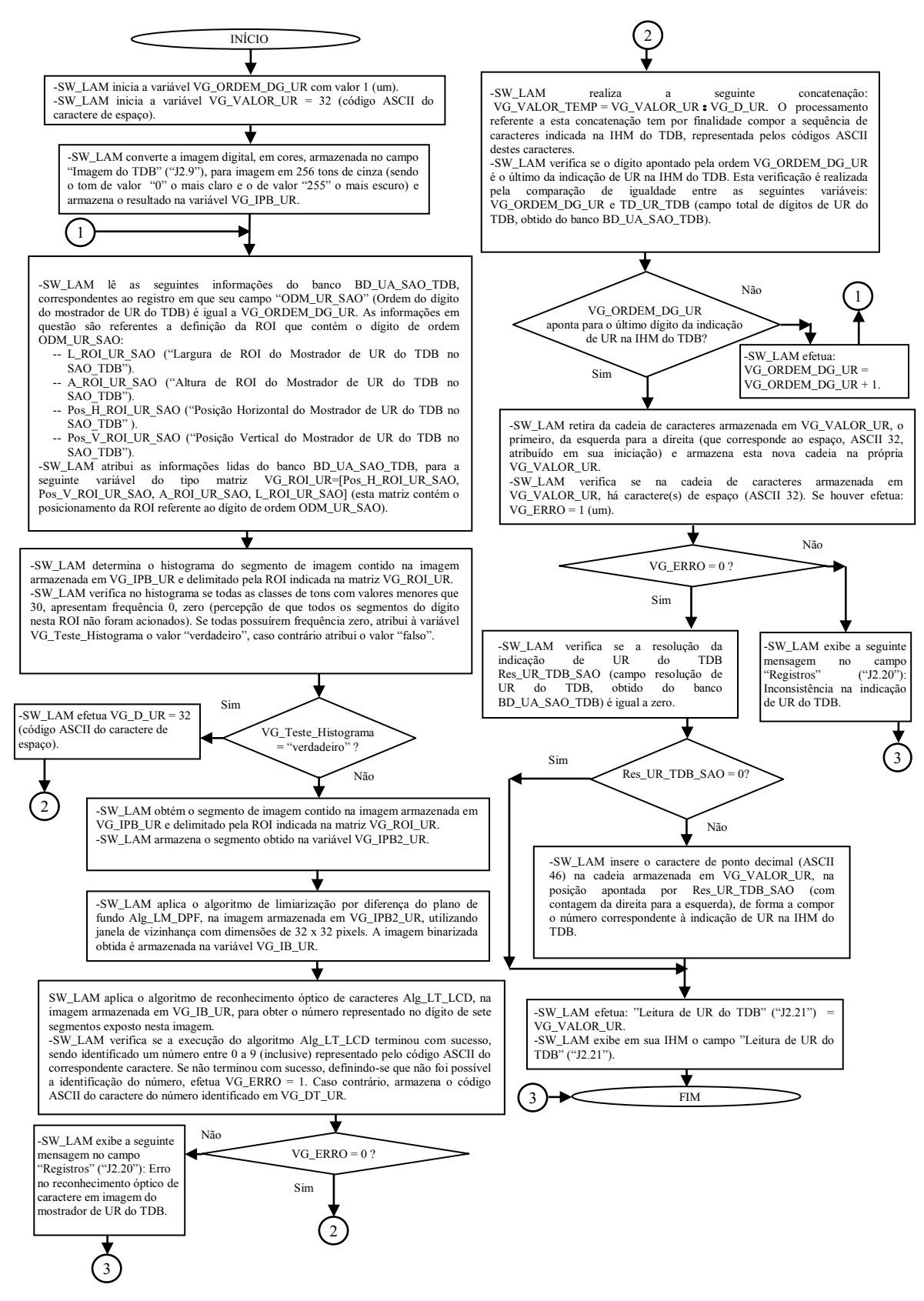

Figura 3.18 – Fluxograma analítico do subprocesso SP\_LEM\_UR

Na Figura 3.19, é exposto o fluxograma analítico referente ao subprocesso "Leitura exibição de temperatura e UR referente aos sensores padrão" (SP\_LEMTU\_SP).

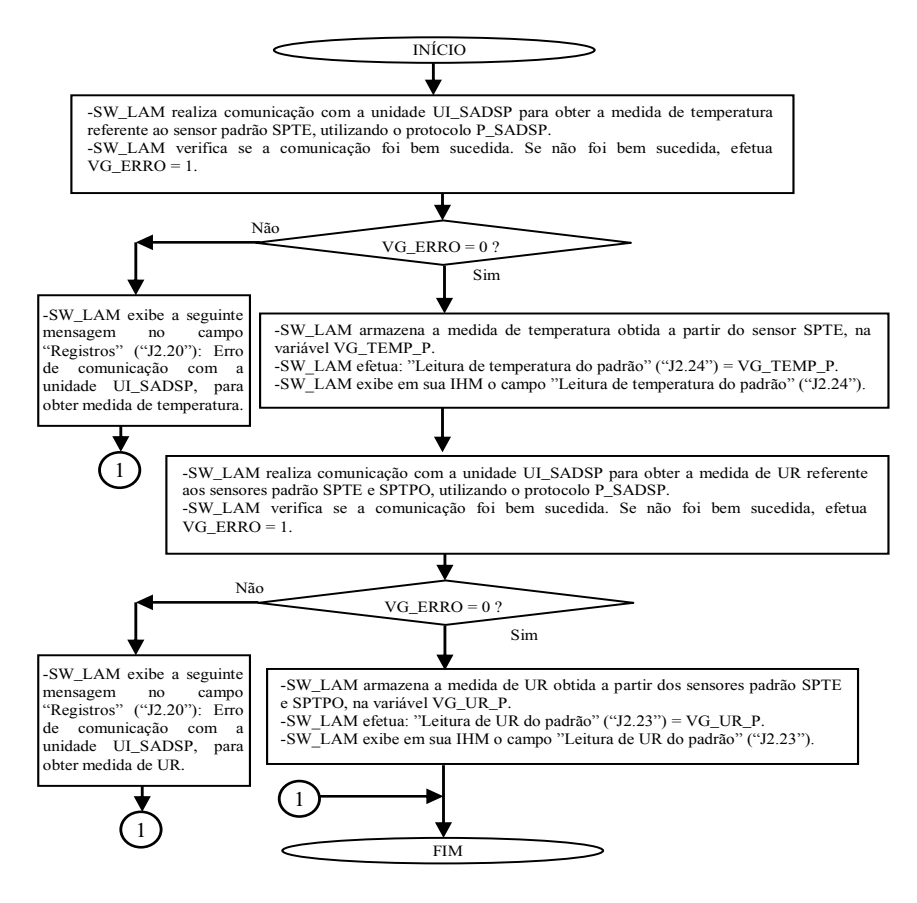

Figura 3.19 – Fluxograma analítico do subprocesso SP\_LEMTU\_SP

Na Figura 3.20, é exposto o fluxograma analítico referente ao subprocesso "Verificação de estabilização do ponto de medição" (SP\_VE\_PM).

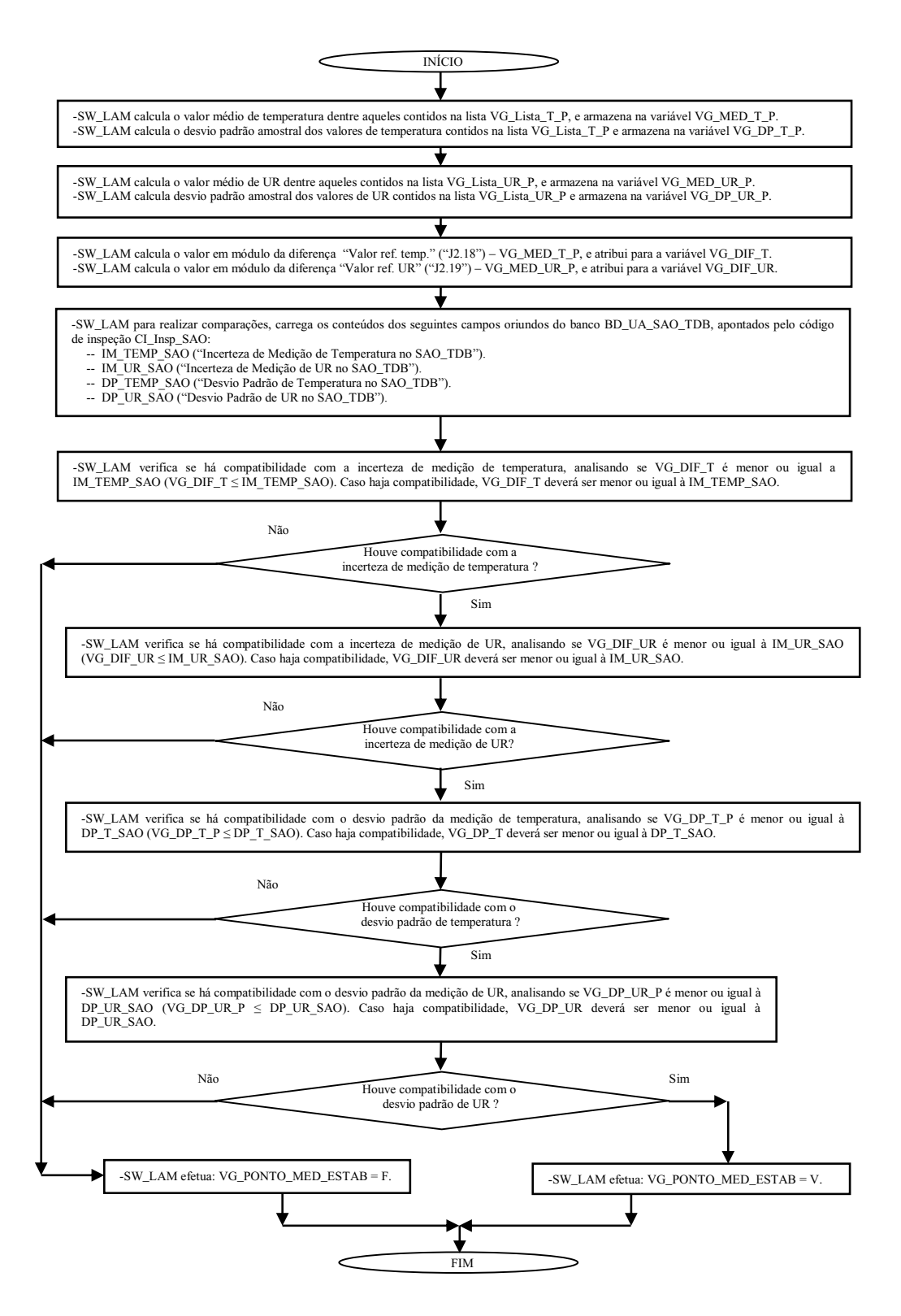

Figura 3.20 – Fluxograma analítico do subprocesso SP\_VE\_PM

Na Figura 3.21, é exposto o fluxograma analítico referente ao subprocesso "Leituras e exibições das medidas de temperaturas e UR, obtidas do TDB e dos sensores padrão - Análise de dados de medidas relativas ao ponto de medição" (SP\_LEM\_TUR\_TSP).

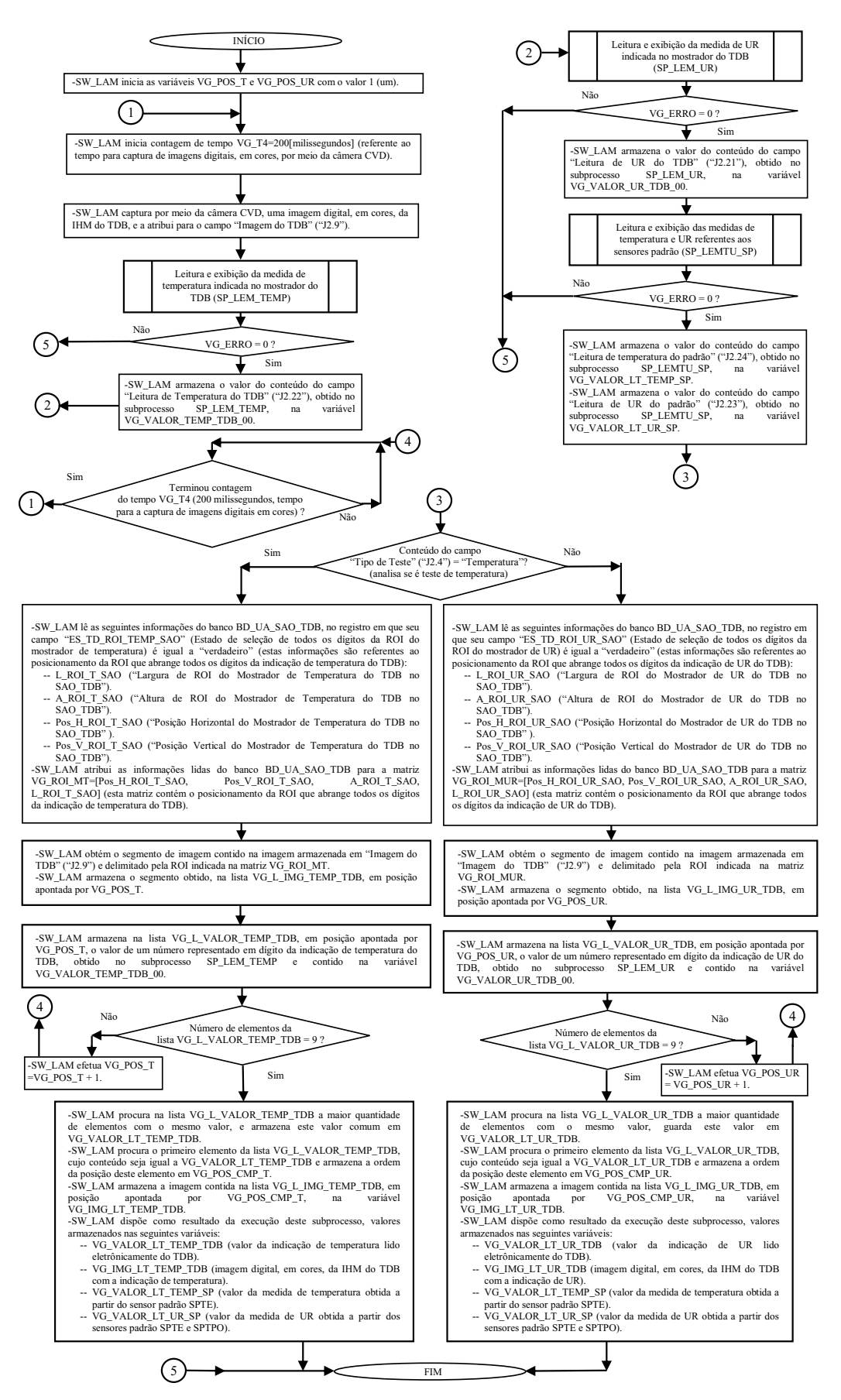

Figura 3.21 – Fluxograma analítico do subprocesso SP\_LEM\_TUR\_TSP

Na Figura 3.22, é exposto o fluxograma analítico referente ao subprocesso "Gravação de dados de medidas relativas ao ponto de medição" (SP GM PM).

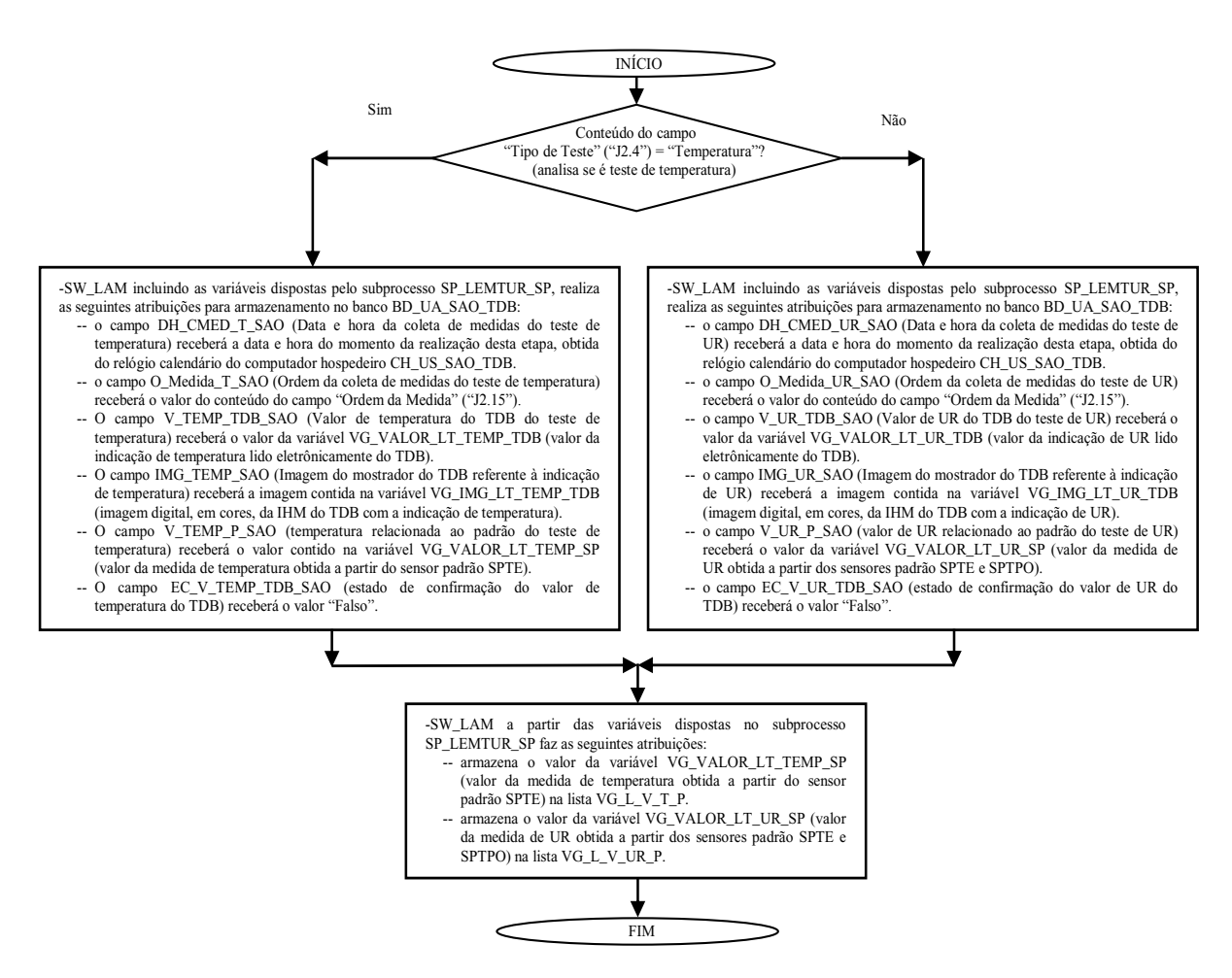

Figura 3.22 – Fluxograma analítico do subprocesso SP\_GM\_PM

Na Figura 3.23, é exposto o fluxograma analítico referente ao subprocesso "Verificação referente à manutenção da estabilização do ponto de medição" (SP VME PM).

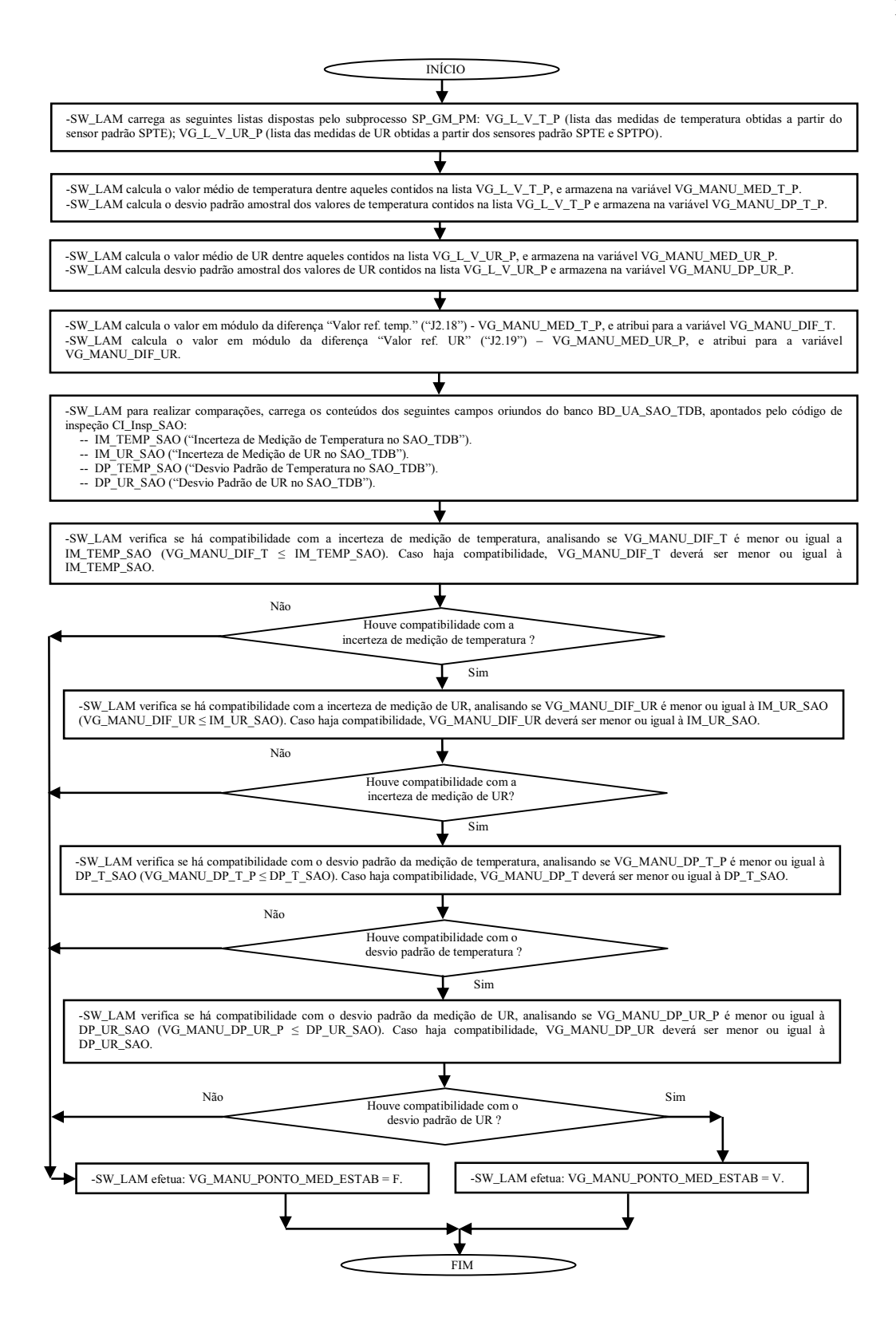

Figura 3.23 – Fluxograma analítico do subprocesso SP\_VME\_PM

## 3.1.4.7 *Software* de Visualização e Confirmação de Dados

O "Software de Visualização e Confirmação de Dados" (SW\_VCD), permite o acesso às informac ões armazenadas no banco BD\_UA\_SAO\_TDB, referentes aos dados das inspeções do TDB, incluindo aqueles relativos aos resultados dos testes de temperatura e UR. As informações visualizadas por meio deste *software* são provenientes do cadastramento realizado pelo *software* SW\_CDI (dados da inspeção e do TDB) e do resultado das operações realtivas ao registro das medidas dos testes de temperatura e UR, efetuadas pelo *software*  SW\_LAM. Para tanto, têm por principais funções:

- Acesso aos dados do TDB oriundos do banco de dados BD\_UA\_SAO\_TDB.
- Acesso aos dados gerais das inspeções oriundos do banco de dados BD\_UA\_SAO\_TDB.
- Acesso às medidas de temperatura referentes ao TDB e ao sensor padrão SPTE, oriundas do banco de dados BD\_UA\_SAO\_TDB, sendo possível visualizar as medidas coletadas para cada ponto de medição de temperatura.
- Acesso às medidas de UR referentes ao TDB e aos sensores padrão SPTE e SPTPO, oriundas do banco de dados BD\_UA\_SAO\_TDB, sendo possível visualizar as medidas coletadas para cada ponto de medição de UR.
- Confirmação das medidas de temperatura indicadas no TDB, obtidas por leitura eletrônica do seu mostrador, permitindo ao técnico TeMe avaliar as leituras realizadas pelo *software* SW\_LAM, referentes às medidas em questão. Para essa avaliação são apresentadas as imagens (em cores) das indicações de temperatura apresentadas pelo TDB e os respectivos valores interpretados pelo *software* SW\_LAM, devendo o técnico TeMe decidir se aceita ou modifica esses valores interpretados, para então efetivar os dados das medidas de temperatura a serem utilizados.
- Confirmação das medidas de UR indicadas no TDB, obtidas por leitura eletrônica do seu mostrador, permitindo ao técnico TeMe avaliar as leituras realizadas pelo *software* SW\_LAM, referentes às medidas em questão. Para essa avaliação são apresentadas as imagens (em cores) das indicações de UR apresentadas pelo TDB e os respectivos valores interpretados pelo *software* SW\_LAM, devendo o técnico TeMe decidir se aceita ou modifica esses valores interpretados, para então efetivar os dados das medidas de UR a serem utilizados.
- Cálculo das médias aritméticas, para cada ponto de medição de temperatura e UR, das medidas armazenadas no banco de dados BD\_UA\_SAO\_TDB, referentes ao TDB (obtidas a partir do processamento para reconhecimento óptico de caracteres, aplicado na imagem da IHM do TDB) e às medidas relacionadas aos sensores padrão (proporcionada pelo sistema SADSP).
- Visualização do resultado da inspeção para cada ponto de medição de temperatura e UR, bem como, a emissão do documento de resultado da inspeção DRI\_TDB, em forma de arquivo compatível com o padrão Microsoft<sup>®</sup> Word.

O *software* SW\_VCD possui IHM constituída por única janela, designada por "SAOTDB-SW VCD". A descrição dos componentes dessa IHM é apresentada na subseção a seguir, utilizando-se a mencionada designação como parte do respectivo título dessa subseção. Para essa descrição, na imagem da IHM do *software* SW\_VCD, são inseridos componentes gráficos na forma de "texto explicativo retangular", para indicar os elementos da IHM que serão abordados, sendo que para cada um desses é atribuído um código iniciado pela letra "J" (jota maiúscula).

## 3.1.4.7.1 "J3"-Janela "SAOTDB-SW\_VCD"

Na Figura 3.24, é apresentada imagem da janela do *software* SW\_VCD, designada por "SAOTDB-SW VCD", sendo essa referenciada pelo campo "J3". Os demais campos dessa janela são descritos subsequentemente.

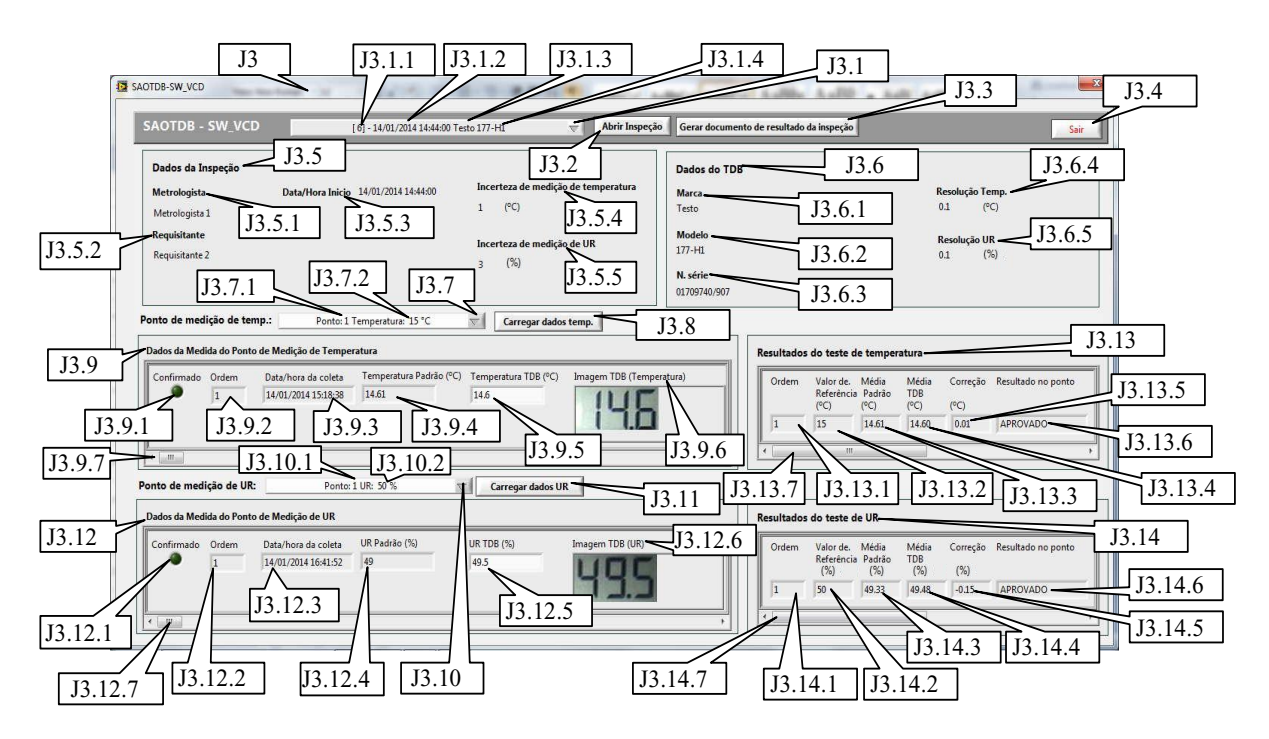

Figura 3.24 – *Software* SW\_VCD-J3-Janela SAOTDB-SW\_VCD

**"J3.1"-Botão de acesso à lista de inspeções**. Ao acionar este botão é apresentada lista com inspeções anteriormente armazenadas no banco de dados BD\_UA\_SAO\_TDB, para escolha daquela cujos dados se deseja acessar. O ordenamento dessa lista é realizado pelo código de identificação da inspeção CI\_Insp\_SAO. O resultado da seleção de uma determinada inspeção é definido pelo conteúdo do respectivo código de identificação CI\_Insp\_SAO, que permite associação às outras informações afins. Essa lista com inspeções, exibe as seguintes informações:

- **"J3.1.1"-Código de identificação da inspeção**. É oriundo da informação "Código" de Identificação da Inspeção", CI Insp SAO, sendo nesta lista representado entre colchetes.
- **"J3.1.2"-Data de início da inspeção**. É oriundo da informação "Data e Hora do Início da Inspeção", DHI\_Insp\_SAO.
- "J3.1.3"-Marca do TDB. É oriundo da informação "Marca do TDB no SAO TDB", MaTDB\_SAO.
- "J3.1.4"-Modelo do TDB. É oriundo da informação "Modelo do TDB no SAO TDB", ModTDB SAO.

"J3.2"-Botão "Abrir Inspeção". Ao acionar este botão é realizado o carregamento das variáveis com dados da inspeção selecionada (que inclui dados do TDB) por meio do

"Botão de acesso à lista de inspeções" (campo "J3.1"). Esses dados são oriundos do banco BD\_UA\_SAO\_TDB e referentes àqueles anteriormente cadastrados por meio do *software* SW CDI. No caso da janela " SAOTDB- SW V CD" ("J3") ocorre o preenchimento dos seguintes campos: "Metrologista" ("J3.5.1"); "Requisitante" ("J3.5.2"); "Data/Horário Início" ("J3.5.3"); "Incerteza de medição de temperatura" ("J3.5.4"); "Incerteza de medição de UR" ("J3.5.5"); "Marca" ("J3.6.1"); "Modelo" ("J3.6.2"); "N. série" ("J3.6.3"); "Resolução Temp." ("J3.6.4"); "Resolução UR" ("J3.6.5"); "Botão de acesso à lista de pontos de medição de temperatura" ("J3.7"); "Botão de acesso à lista de pontos de medição de UR" ("J3.10"); todos os campos pertencentes à região "Resultados do teste de temperatura" ("J3.13"), ou seja, "J3.13.1", "J3.13.2", "J3.13.3", "J3.13.4", "J3.13.5" e "J3.13.6"; todos os campos pertencentes à região "Resultados do teste de UR" ("J3.14"), ou seja, "J3.14.1", "J3.14.2", "J $3.14.3$ ", "J $3.14.4$ ", "J $3.14.5$ " e "J $3.14.6$ ". A descrição desses campos é realizada nos parágrafos correspondentes, inclusos nesta subseção.

"J3.3"-Botão "Gerar documento de resultado da inspeção". O acionamento deste botão permite gerar o documento de resultado da inspeção DRI\_TDB, na forma de um arquivo compatível com o padrão Microsoft<sup>®</sup> Word, referente à inspeção selecionada por meio do "Botão de acesso à lista de inspeções" ("J3.1"). Detalhamentos das operações decorrentes do acionamento deste botão são apresentados na subseção "3.1.5", juntamente com a abordagem da versão do documento DRI\_TDB gerada pelo SAO\_TDB.

"J3.4"-Botão "Sair". Finaliza a execução do *software* SW\_VCD.

"J3.5"-Região "Dados da Inspeção". Esta região contém os dados da inspeção selecionada por meio do "Botão de acesso à lista de inspeções" ("J3.1"). Esses dados são oriundos do banco BD\_UA\_SAO\_TDB e resultantes de cadastramento previamente realizado por meio do *software* SW\_CDI. Pertencem a esta região os seguintes campos:

- "J3.5.1"-"Metrologista". É oriundo da informação "Nome do Técnico" Metrologista no SAO TDB", N TeMe SAO.
- "J3.5.2"-"Requisitante". É oriundo da informação "Requisitante da Inspeção no SAO TDB", Req Insp SAO.
- "J3.5.3"-"Data/Hora Início". É oriundo da informação "Data e Hora de Início da Inspeção no SAO TDB", DHI Insp SAO.
- **"J3.5.4"-"Incerteza de medição de temperatura"**. É oriundo da informação "Incerteza de Medição de Temperatura no SAO TDB", IM T\_SAO.

**\*** "J3.5.5"-"Incerteza de medição de UR". É oriundo da informação "Incerteza de Medição de UR no SAO TDB", IM UR SAO.

"J3.6"-Região "Dados do TDB". Esta região contém os dados do TDB relacionados com a inspeção selecionada por meio do "Botão de acesso à lista de inspeções" ("J3.1"). Esses dados são oriundos do banco BD\_UA\_SAO\_TDB e resultantes de cadastramento previamente realizado por meio do *software* SW\_CDI. Pertencem a esta região os seguintes campos:

- "J3.6.1"-"Marca". É oriundo da informação "Marca do TDB no SAO TDB", MaTDB\_SAO.
- "J3.6.2"-"Modelo". É oriundo da informação "Modelo do TDB no SAO TDB", ModTDB\_SAO.
- "J3.6.3"-"N. série". É oriundo da informação "Número de Série do TDB no SAO TDB", NS TDB SAO.
- **\* "J3.6.4"-"Resolução Temp."**. É oriundo da informação "Resolução da Medida de Temperatura do TDB no SAO TDB", Res TEMP TDB SAO.
- **"J3.6.5"-"Resolução UR"**. É oriundo da informação "Resolução da Medida de UR do TDB no SAO\_TDB", Res\_UR\_TDB\_SAO.

**"J3.7"-Botão de acesso à lista de pontos de medição de temperatura**. Ao acionar este botão é apresentada lista com pontos de medição de temperatura anteriormente armazenados no banco de dados BD\_UA\_SAO\_TDB, para escolha daquele cujos dados se deseja acessar. O ordenamento dessa lista é realizado pelo campo "Ponto de Medição de temperatura" ("J3.7.1"). A escolha de um determinado ponto de medição de temperatura permite associação às outras informações afins dispostas nesta janela. Essa lista de pontos de medição de temperatura exibe as seguintes informações:

- **"J3.7.1"-Ponto de medição de temperatura**. É oriundo da informação "Ponto de Medição de Temperatura no SAO TDB", Ponto T SAO.
- **"J3.7.2"-Valor de referência de temperatura do ponto de medição de temperatura**. É oriundo da informação "Valor de Referência de Temperatura do Ponto de Medição de Temperatura no SAO TDB", V T SAO.

"J3.8"-Botão "Carregar dados temp.". Ao acionar este botão é realizado o carregamento das informações do teste de temperatura, nas variáveis da região "Dados da Medida do Ponto de Medição de Temperatura" ("J3.9"), com os respectivos conteúdos oriundos do banco BD\_UA\_SAO\_TDB, de acordo com o ponto de medição selecionado no "Botão de acesso à lista de pontos de medição de temperatura" ("J3.7").

"J3.9"-Região "Dados da Medida do Ponto de Medição de Temperatura". Esta região é constituída por um conjunto de informações utilizadas para acessar os dados das medidas de um ponto de medição de temperatura (definido por meio do campo "J3.7"), com o propósito de permitir ao técnico TeMe avaliar as leituras eletrônicas realizadas pelo *software* SW\_LAM, referentes às medidas em questão. Para essa avaliação são apresentadas as imagens (em cores) das indicações de temperatura apresentadas pelo TDB e os respectivos valores interpretados pelo *software* SW\_LAM, devendo o técnico TeMe decidir se aceita ou modifica esses valores interpretados, para então efetivar os dados das medidas de temperatura a serem utilizados para os cálculos pertinentes à definição do resultado da inspeção e à realização do "Documento de Resultado da Inspeção de TDB" (DRI\_TDB)

De forma pertinente ao exposto, o conjunto de informações desta região ("J3.9"), permite a apresentação dos dados de uma medida por vez, selecionada por meio da "Barra de rolagem da medida de temperatura" ("J3.9.7"). Esses dados são obtidos do banco BD\_SAO\_TDB e acessados por meio dos campos apresentados a seguir. Esse acesso permite somente: modificar ou aceitar os dados do campo "Temperatura TDB  $(C)$ " ("J3.9.5"); confirmar dos dados da medida por meio de acionamento do botão "Confirmado" ("J3.9.1"), o que implicará na gravação (ou regravação) desses no banco de dados BD\_UA\_SAO\_TDB. Nesta versão do *software* SW\_VCD, para a modificação do campo "Temperatura TDB (°C)" ("J3.9.5"), basta acionar o botão esquerdo do "*mouse*" com o cursor sobre o campo em questão e, com o uso do teclado, modificar o valor. O acionamento da tecla "enter" (caractere *Carriage Return*, ASCII 13) encerra a edição de modificação. Nos itens a seguir são apresentados os campos pertencentes à região "J3.9":

• "J3.9.1"-Botão "Confirmado". Seu acionamento permite gravar os dados da medida expostos na região "J3.9", assim sendo, se o conteúdo do campo "Temperatura TDB ( $^{\circ}$ C)" ("J3.9.5") sofreu alterações, o último valor em exibição (no momento do acionamento do botão "Confirmado", "J3.9.1") será gravado no banco BD\_UA\_SAO\_TDB. Inicialmente, este botão aparece "apagado" (indicando estado de "não confirmação de dados") e apresenta os dados existentes no banco BD\_UA\_SAO\_TDB. Seu acionamento provoca a sobrescrita de dados no banco

- BD UA SAO TDB e muda sua aparência para "aceso" (indicando estado de "confirmação de dados"). Acionamentos sucessivos alternam sua aparência entre "aceso" e "pagado", sendo que, na transição de "apagado" para "aceso", ocorre a sobrescrita de dados no banco BD\_UA\_SAO\_TDB, gravando-se os dados expostos na região "J3.9", conforme descrito anteriormente. Esta característica operacional permite realizar mais de uma alteração no conteúdo do campo "Temperatura TDB (°C)" ("J3.9.5"). Quando este botão tem a aparência de "apagado", indica que os dados dos campos pertencentes à região "J3.9" não estão confirmados, ou seja, há dados no banco DB\_UA\_SAO TDB, porém, a informação "Estado de Confirmação do valor de Temperatura do TDB no SAO TDB", EC\_V\_TEMP\_TDB\_SAO (descrita na subseção "3.1.4.1.57") está com valor "Falso". Quando este botão tem a aparência de "aceso", indica que os dados dos campos pertencentes a região "J3.9" foram confirmados, ou seja, há dados no banco DB\_UA\_SAO\_TDB, porém, a informação "Estado de Confirmação do valor de Temperatura do TDB no SAO TDB", EC V TEMP TDB SAO está com valor "Verdadeiro". Quando houver modificação no conteúdo do campo "Temperatura TDB (°C)" ("J3.9.5"), automaticamente ocorre acionamento do botão "Confirmado" ("J3.9.1"), provocado pelo *software* SW\_VCD, decorrendo na sobrescrita de dados citada anteriormente.
- "J3.9.2"-"Ordem". Possibilita visualização da informação "Ordem da Coleta de Medidas do Teste de Temperatura no SAO TDB", O Medida T SAO, descrita na subseção "3.1.4.1.52".
- **"J3.9.3"-"Data/hora da coleta"**. Possibilita visualização da informação "Data e Hora da Coleta de Medidas do Teste de Temperatura no SAO TDB", DH\_CMED\_T\_SAO, descrita na subseção "3.1.4.1.53".
- "J3.9.4"-"Temperatura Padrão (°C)". Possibilita visualização da informação "Valor de Temperatura Relacionada ao Padrão do Teste de Temperatura no SAO\_TDB", V\_TEMP\_P\_SAO, descrita na subseção "3.1.4.1.55".
- "J3.9.5"-"Temperatura TBD (°C)". Possibilita visualização/modificação do conteúdo da informação "Valor de Temperatura do TDB do Teste de Temperatura no SAO TDB", V TEMP TDB SAO (descrita na subseção "3.1.4.1.54"), permitindo a correção de eventual erro no reconhecimento de números representados em imagem dos dígitos da indicação de temperatura no mostrador do

TDB, que poderá ser observada no campo "Imagem TDB (Temperatura)"  $("J3.9.6")$ .

- "J3.9.6"-"Imagem TDB (Temperatura)". Possibilita visualização da imagem digital, em cores, contida na informação "Imagem do Mostrador do TDB Referente à Indicação de Temperatura no SAO TDB", IMG TEMP SAO, descrita na subseção "3.1.4.1.56". Esta imagem é utilizada pelo técnico TeMe para avaliar se a leitura eletrônica da medida de temperatura realizada pelo *software* SW\_LAM, pode ser confirmada ou não, definindo o conteúdo do campo "Temperatura TDB  $(^{\circ}C)$ " ("J3.9.5").
- **"J3.9.7"- Barra de rolagem da medida de temperatura**. Possibilita a seleção dos dados da medida de temperatura, referentes a um ponto de medição de temperatura definido por meio do campo "Botão de acesso à lista de pontos de medição de temperatura" (" $J3.7$ ").

**"J3.10"-Botão de acesso à lista de pontos de medição de UR**. Ao acionar este botão é apresentada lista com pontos de medição de UR anteriormente armazenados no banco de dados BD\_UA\_SAO\_TDB, para escolha daquele cujos dados se deseja acessar. O ordenamento dessa lista é realizado pelo campo "Ponto de medição de UR" ("J3.10.1"). A escolha de um determinado ponto de medição de UR permite associação às outras informações afins dispostas nesta janela. Essa lista de pontos de medição de UR exibe as seguintes informações:

- **"J3.10.1"-Ponto de medição de UR**. É oriundo da informação "Ponto de Medição" de UR no SAO TDB", Ponto UR SAO.
- **"J3.10.2"-Valor de referência de UR do ponto de medição de UR**. É oriundo da informação "Valor de Referência de UR do Ponto de Medição de UR no SAO TDB", V\_UR\_SAO.

"J3.11"-Botão "Carregar dados UR". Ao acionar este botão é realizado o carregamento das informações do teste de UR nas variáveis da região "Dados da Medida do Ponto de Medição de UR" ("J3.12"), com os respectivos conteúdos oriundos do banco BD\_UA\_SAO\_TDB, de acordo com o ponto de medição selecionado no "Botão de acesso à lista de pontos de medição de UR" ("J3.10").

"J3.12"-Região "Dados da Medida do Ponto de Medição de UR". Esta região é constituída por um conjunto de informações utilizadas para acessar os dados das medidas de um ponto de medição de UR (definido por meio do campo "J3.10"), com o propósito de permitir ao técnico TeMe avaliar as leituras eletrônicas realizadas pelo *software* SW\_LAM, referentes às medidas em questão. Para essa avaliação são apresentadas as imagens (em cores) das indicações de UR apresentadas pelo TDB e os respectivos valores interpretados pelo *software* SW\_LAM, devendo o técnico TeMe decidir se aceita ou modifica esses valores interpretados, para então efetivar os dados das medidas de UR a serem utilizados para os cálculos pertinentes à definição do resultado da inspeção e à realização do "Documento de Resultado da Inspeção de TDB" (DRI\_TDB)

De forma pertinente ao exposto, o conjunto de informações desta região ("J3.12"), permite a apresentação dos dados de uma medida por vez, selecionada por meio da "Barra de rolagem da medida de UR" ("J3.12.7"). Esses dados são obtidos do banco BD SAO TDB e acessados por meio dos campos apresentados a seguir. Esse acesso permite somente: modificar ou aceitar os dados do campo "UR TDB (%)" ("J3.12.5"); confirmar os dados da medida por meio de acionamento do botão "Confirmado" ("J.3.12.1"), o que implicará na gravação (ou regravação) desses no banco de dados BD\_UA\_SAO\_TDB. Nesta versão do *software* SW\_VCD, para a modificação do campo "UR TDB (%)" ("J3.12.5"), basta acionar o botão esquerdo do "*mouse*" com o cursor sobre o campo em questão e, com o uso do teclado, modificar o valor. O acionamento da tecla "enter" (caractere *Carriage Return*, ASCII 13) encerra a edição de modificação. Nos itens a seguir são apresentados os campos pertencentes à região " $J3.12$ ":

• "J3.12.1"-Botão "Confirmado". Seu acionamento permite gravar os dados da medida expostos na região "J3.12", assim sendo, se o conteúdo do campo "UR TDB (%)" ("J3.12.5") sofreu alterações, o último valor em exibição (no momento do acionamento do botão "Confirmado", "J3.12.1") será gravado no banco BD\_UA\_SAO\_TDB. Inicialmente, este botão aparece "apagado" (indicando estado de "não confirmação de dados") e apresenta os dados existentes banco BD\_UA\_SAO\_TDB. Seu acionamento provoca a sobrescrita de dados no bando BD UA SAO TDB e muda sua aparência para "aceso" (indicando estado de "confirmação de dados"). Acionamentos sucessivos alternam sua aparência entre "aceso" e "apagado", sendo que, na transição de "apagado" para "aceso", ocorre a sobrescrita de dados no banco BD\_UA\_SAO\_TDB, gravando-se os dados expostos na região pertencente ao campo "J3.12", conforme descrito anteriormente. Esta

característica operacional permite realizar mais de uma alteração no conteúdo do campo "UR TDB (%)" ("J3.12 5") Quando este otão tem a aparência de "apagado", indica que os dados dos campos pertencentes à região "J3.12" não estão confirmados, ou seja, há dados no banco DB\_UA\_SAO\_TDB, porém, a informação "Estado de Confirmação do valor de UR do TDB no SAO TDB", EC\_V\_UR\_TDB\_SAO (descrita na subseção "3.1.4.1.64") está com valor "Falso". Quando este botão tem a aparência de "aceso", indica que os dados dos campos pertencentes à região "J3.12" foram confirmados, ou seja, há dados no banco DB\_UA\_SAO\_TDB, porém, a informação "Estado de Confirmação do valor de UR do TDB no SAO TDB", EC V UR TDB SAO está com valor "Verdadeiro". Quando houver modificação no conteúdo do campo "UR TDB (%)" ("J3.12 5"), automaticamente ocorre acionamento do botão "Confirmado" ("J3.12.1"), provocado pelo *software* SW\_VCD, decorrendo na sobrescrita de dados citada anteriormente.

- "J3.12.2"-"Ordem". Possibilita visualização da informação "Ordem da Coleta de Medidas do Teste de UR no SAO TDB", O Medida UR SAO, descrita na subseção "3.1.4.1.59".
- "J3.12.3"-"Data/hora da coleta". Possibilita visualização da informação "Data e Hora da Coleta de Medidas do Teste de UR no SAO TDB", DH\_CMED\_UR\_SAO, descrita na subseção "3.1.4.1.60".
- "J3.12.4"-"UR Padrão (%)". Possibilita visualização da informação "Valor de UR Relacionada ao Padrão do Teste de UR no SAO\_TDB", V\_UR\_P\_SAO, descrita na subseção "3.1.4.1.62.".
- "J3.12.5"-"UR TBD (%)". Possibilita visualização/modificação do conteúdo da informação "Valor de UR do TDB do Teste de UR no SAO TDB", V\_UR\_TDB\_SAO (descrita na subseção "3.1.4.1.61"), possibilitando a correção de eventual erro no reconhecimento de números representados em imagem dos dígitos da indicação de UR no mostrador do TDB, que poderá ser observada no campo "Imagem TDB  $(UR)$ " ("J3.12.6").
- "J3.12.6"-"Imagem TDB (UR)". Possibilita visualização da imagem digital, em cores, contida na informação "Imagem do Mostrador do TDB Referente à Indicação de UR no SAO TDB", IMG UR SAO, descrita na subseção "3.1.4.1.63". Esta imagem é utilizada pelo técnico TeMe para avaliar se a leitura eletrônica da medida
de UR realizada pelo *software* SW\_LAM, pode ser confirmada ou não, definindo o conteúdo do campo "UR TDB (%)" ("J3.12 5")

 **"J3.12.7"- Barra de rolagem da medida de UR**. Possibilita a seleção dos dados da medida de UR, referente a um ponto de medição de UR definido por meio do campo "Botão de acesso à lista de pontos de medição de UR" ("J3.10").

"J3.13"-Região "Resultados do teste de temperatura". Esta região é constituída de um conjunto de informações utilizadas para expor o resultado do teste de temperatura da inspeção definida por meio do "Botão de acesso à lista de inspeções" ("J3.1"), para cada um dos pontos de medição de temperatura. De forma pertinente ao exposto, o conjunto de informações desta região ("J3.13"), permite a apresentação dos dados de um ponto de medição por vez, selecionado por meio da "Barra de rolagem dos resultados do teste de temperatura" ("J3.13.7"). Esses dados são obtidos do banco BD SAO TDB e acessados por meio dos campos apresentados a seguir:

- **"J3.13.1"-"Ordem"**. É oriundo da informação "Ponto de Medição de Temperatura no SAO\_TDB", Ponto T\_SAO.
- "J3.13.2"-"Valor de Referência (°C)". É oriundo da informação "Valor de Referência de Temperatura do Ponto de Medição de Temperatura no SAO TDB", V\_T\_SAO.
- "J3.13.3"-"Média Padrão (°C)". É o valor médio (média aritmética simples) das medidas de temperatura obtidas a partir do sensor padrão SPTE, referentes ao ponto de medição do teste de temperatura, indicado pelo campo "Ordem" ("J3.13.1"), da inspeção definida por meio do botão "J3.1". Este valor médio é calculado com base nos dados apresentados no campo "Temperatura Padrão (°C)" ("J3.9.4").
- "J3.13.4"-"Média TDB (°C)". É o valor médio (média aritmética simples) das medidas de temperatura indicadas no TDB, referentes ao ponto de medição do teste de temperatura, indicado pelo campo "Ordem" ("J3.13.1"), da inspeção definida por meio do botão "J3.1". Este valor médio é calculado com base nos dados apresentados no campo "Temperatura TBD ( $^{\circ}$ C)" ("J3.9.5").
- **"J3.13.5"-"C (°C)"**. Contém o valor da diferença entre o conteúdo dos campos "Média Padrão (°C)" ("J3.13.3") e "Média TDB (°C)" ("J3.13.4"), ou seja, Correção = Média Padrão (ºC) - Média TDB (ºC). Este valor será utilizado para definir o resultado da inspeção, descrito no item a seguir.
- **"J3.13.6"-"Resultado no ponto"**. Contém o resultado da inspeção, referente ao ponto de medição do teste de temperatura, indicado pelo campo "Ordem" (" $J3.13.1$ "), da inspeção definida por meio do botão " $J3.1$ ". Para tanto, é verificado se o valor, em módulo, do campo "Correção (°C)" ("J3.13.5"), é menor ou igual ao o valor armazenado na informação "Tolerância Máxima da Diferença de Temperatura no SAO TDB" (Tol Max Dif TEMP\_SAO). Caso seja menor ou igual, é exibida a expressão "APROVADO" neste campo "J3.13.6". Caso seja maior, é exibida a expressão "REPROVADO".
- **"J3.13.7"-Barra de rolagem dos resultados do teste de temperatura.** Possibilita a seleção do ponto de medição do teste de temperatura, cuja indicação é apresentada no campo "Ordem" ("J3.13.1"), sendo os respectivos dados expostos nas informações pertencentes à região "Resultados do teste de temperatura"  $("J3.13")$ .

**"J3.14"-Região "Resultados UR".** Esta região é constituída de um conjunto de informações utilizadas para expor o resultado do teste de UR da inspeção definida por meio do "Botão de acesso à lista de inspeções" ("J3.1"), para cada um dos pontos de medição do teste de UR. De forma pertinente ao exposto, o conjunto de informações desta região ("J3.14"), permite a apresentação dos dados de um ponto de medição por vez, selecionado por meio da "Barra de rolagem dos resultados do teste de UR" ("J3.14.7"). Esses dados são obtidos do banco BD\_SAO\_TDB e acessados por meio dos campos apresentados a seguir:

- "J3.14.1"- "Ordem". É oriundo da informação "Ponto de Medição de UR no SAO TDB", Ponto UR SAO.
- "J3.14.2"-"Valor de Referência (%)". É oriundo da informação "Valor de Referência de UR do Ponto de Medição de UR no SAO TDB", V UR SAO.
- "J3.14.3"-"Média Padrão (%)". É o valor médio (média aritmética simples) das medidas de UR obtidas a partir dos sensores padrão SPTE e SPTPO, referentes ao ponto de medição do teste de UR, indicado pelo campo "Ordem" ("J3.14 "), da inspeção definida por meio do botão "J3.1". Este valor médio é calculado com base nos dados apresentados no campo "UR Padrão (%)" ("J3.12 4")
- "J3.14.4"-"Média TDB (%)". É o valor médio (média aritmética simples) das medidas de UR indicadas no TDB, referentes ao ponto de medição do teste de UR,

indicado pelo campo "Ordem" ("J3.14.1"), da inspeção definida por meio do botão "J3.1". Este valor médio é calculado com base nos dados apresentados no campo "UR TBD (%)" ("J3.12.5").

- **"J3.14.5"-"C (%)"**. Contém o valor da diferença entre o conteúdo dos campos "Média Padrão (%)" ("J3.14.3") e "Média TDB (%)" ("J3.14.4"), ou seja, Correção = Média Padrão (%) - Média TDB (%). Este valor será utilizado para definir o resultado da inspeção, descrito no item a seguir.
- **"J3.14.6"-"Resultado no ponto"**. Contém o resultado da inspeção, referente ao ponto de medição do teste de UR, indicado pelo campo "Ordem" ("J3.14.1"), da inspeção definida por meio do botão "J3.1". Para tanto, é verificado se o valor, em módulo, do campo "Correção  $(\frac{9}{0})$ " ("J3.14.5"), é menor ou igual ao valor armazenado na informação "Tolerância Máxima da Diferença de UR no SAO TDB" (Tol Max Dif UR\_SAO). Caso seja menor ou igual, é exibida a expressão "APROVADO" neste campo "J3.14.6". Caso seja maior, é exibida a expressão "REPROVADO".
- **"J3.14.7"-Barra de rolagem dos resultados do teste de UR**. Possibilita a seleção do ponto de medição do teste de UR, cuja indicação é apresentada no campo "Ordem" ("J3.14.1"), sendo os respectivos dados expostos nas informações pertencentes à região "Resultados do teste de UR" ("J3.14").

### **3.1.5 Documento de Resultado da Inspeção de TDB**

 "Documento de Resultado da Inspeção de TDB" (DRI\_TDB), conforme indica a própria designação, contém o resultado da inspeção do TDB. Sua versão no SAO\_TDB é gerada de forma automatizada com recursos do *software* SW\_VCD. Essa versão é produzida em arquivo eletrônico compatível com o padrão Microsoft<sup>®</sup> Word, tendo seu conteúdo similar ao do documento DRI\_TDB do modelo MRS\_TDB, porém, é acrescentado para cada ponto de medição de temperatura e UR, o resultado da inspeção. De maneira geral, este documento tem por finalidade principal apresentar ao requisitante da inspeção as informações do resultado da própria inspeção requerida.

Conforme informado na subseção "3.1.4.7.1", o acionamento do botão "Gerar documento de resultado da inspeção" ("J3.3"), na janela "SAOTDB-SW VCD" ("J3"), do

*software* SW\_VCD, permite gerar esta versão do DRI\_TDB para a inspeção anteriormente selecionada por meio do "Botão de acesso à lista de inspeções" ("J3.1"), nessa mesma janela. Após esse acionamento é apresentada uma janela na qual é possível determinar o nome do arquivo para o documento DRI\_TDB, assim como, o diretório no qual será gravado. Na Figura 3.25, é apresentada imagem desta janela correspondente à versão do *software* SW\_VCD utilizada neste trabalho.

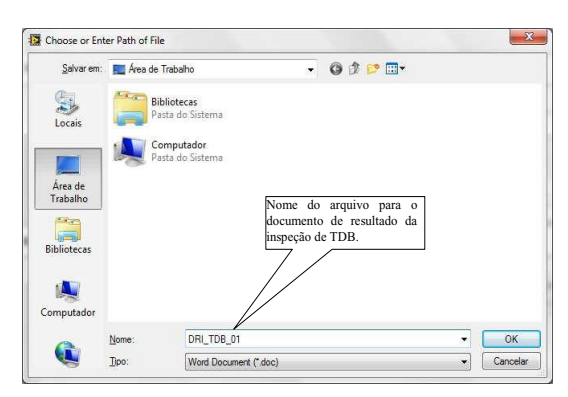

Figura 3.25 – *Software* SW\_VCD-Janela para definição do nome e diretório do DRI\_TDB

A forma desta versão do DRI\_TDB é apresentada na Figura 3.26, e seu conteúdo está dividido em quatro áreas: "DADOS DA INSPEÇÃO"; "CARACTERÍSTICAS DO TDB"; "Teste de Temperatura"; "Teste de UR". Os dados utilizados para a geração deste documento são oriundos do banco BD\_UA\_SAO\_TDB, para a inspeção selecionada no *software* SW\_VCD, por meio do "Botão de acesso à lista de inspeções" (campo "J3.1"). A associação entre os campos deste documento e os do banco BD\_UA\_SAO\_TDB é apresentada a seguir, sendo também expostas outras informações que não estão nesse banco de dados.

### **Documento de Resultado da Inspeção**

#### **DADOS DA INSPEÇÃO:**

- Requisitante: Requisitante 2
- Técnico metrologista: Metrologista 1
- Data de início da inspeção: 14/01/2014 14:44:00
- Data da emissão deste documento: 01/02/2014 15:36

#### **CARACTERÍSTICAS DO TDB:**

- Marca: Testo
- Modelo: 177-H1
- Número de série: 01709740/907
- Resolução de temperatura: 0.1 °C
- Resolução de UR: 0.1 %
- Tolerância máxima da diferença de temperatura: 2.00 °C
- Tolerância máxima da diferença de UR: 4.00 %

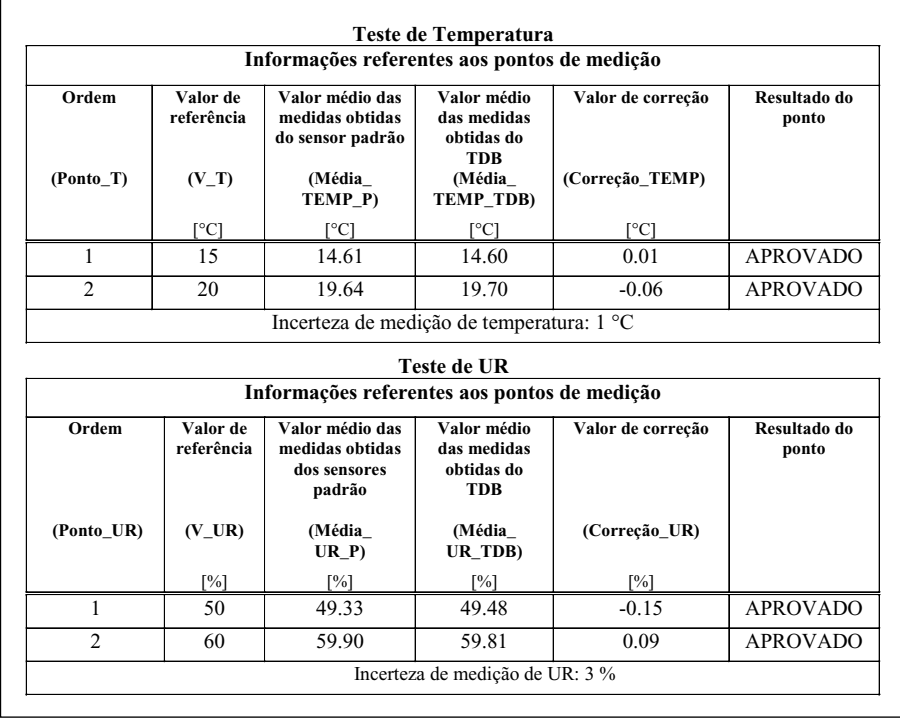

Figura 3.26 – Documento de resultado da inspeção - Versão do SAO\_TDB

Nos itens a seguir, são apresentadas as associações dos campos referentes à área "DADOS DA INSPECÃO":

- **"Requisitante:**". Indica a informação "Requisitante da Inspeção no SAO TDB", Req\_Insp\_SAO, descrita na subseção "3.1.4.1.18".
- **"Técnico Metrologista:"**. Indica a informação "Nome do Técnico Metrologista no SAO TDB", N TeMe SAO, descrita na subseção "3.1.4.1.17".
- **· "Data início da inspeção:"**. Indica a informação "Data e Hora de Início da Inspeção no SAO\_TDB", DHI\_Insp\_SAO, descrita na subseção "3.1.4.1.19".

**· "Data de emissão deste documento:"**. Indica a data e horário da emissão do documento DRI\_TDB, obtidas do computador hospedeiro CH\_UA\_SAO\_TDB, no momento de acionamento do botão "Gerar documento de resultado da inspeção"  $("J3.3")$ .

Nos itens a seguir, são apresentadas as associações dos campos referentes à área "CARACTERÍSTICAS DO TDB":

- "Marca:". Indica a informação "Marca do TDB no SAO TDB", MaTDB SAO, descrita na subseção "3.1.4.1.2".
- "Modelo:". Indica a informação "Modelo do TDB no SAO TDB", ModTDB SAO, descrita na subseção "3.1.4.1.3".
- **"Número de série:"**. Indica a informação "Número de Série do TDB no SAO TDB", NS TDB SAO, descrita na subseção "3.1.4.1.4".
- **· "Resolução de temperatura:"**. Indica a informação "Resolução da Medida de Temperatura do TDB no SAO\_TDB", Res\_TEMP\_TDB\_SAO, descrita na subseção "3.1.4.1.11".
- **"Resolução de UR:"**. Indica a informação "Resolução da Medida de UR do TDB no SAO TDB", Res UR TDB SAO, descrita na subseção "3.1.4.1.12".
- **"Tolerância máxima da diferença de temperatura:"** Indica a informação "Tolerância Máxima da Diferença de Temperatura no SAO TDB", (Tol\_Max\_Dif\_TEMP\_SAO), descrita na subseção "3.1.4.1.13".
- **"Tolerância máxima da diferença de UR:"**. Indica a informação "Tolerância Máxima da Diferença de UR no SAO TDB", (Tol\_Max\_Dif\_UR\_SAO), descrita na subseção "3.1.4.1.14".

Nos itens a seguir, são apresentadas as associações dos campos referentes à área "Teste de Temperatura". Para essas associações é utilizada uma tabela, na qual os campos citados nesses itens, pertencem ao cabeçalho que especifica as indicações dos dados referentes ao teste de temperatura, incluindo-se o resultado desse teste para cada ponto de medição.

 **"Ordem (Ponto\_T)"**. Indica a ordem dos pontos de medição de temperatura. Os respectivos valores são oriundos da informação "Ponto de Medição de Temperatura no SAO TDB", Ponto T SAO.

- **"Valor de referência (V\_T) [ºC]"**. Indica os valores de referência de temperatura. Os respectivos valores são oriundos da informação "Valor de Referência de Temperatura do Ponto de Medição de Temperatura no SAO TDB", V T SAO.
- **"Valor médio das medidas obtidas do sensor padrão (Média\_TEMP\_P) [ºC]"**. Indica o valor médio (média aritmética simples) das medidas de temperatura obtidas a partir do sensor padrão SPTE, referentes ao ponto de medição apontado pelo campo "Ordem (Ponto T)", incluso nestes itens. Os respectivos valores são oriundos das médias aritméticas calculadas sobre os dados representados pela informação "Valor de Temperatura Relacionada ao Padrão do Teste de Temperatura no SAO\_TDB", V\_TEMP\_P\_SAO, descrita na subseção "3.1.4.1.55".
- **"Valor médio das medidas obtidas do TDB (Média\_TEMP\_TDB) [°C]"**. Indica o valor médio (média aritmética simples) das medidas de temperatura indicadas no TDB, referentes ao ponto de medição apontado pelo campo "Ordem (Ponto T)", incluso nestes itens. Os respectivos valores são oriundos das médias aritméticas calculadas sobre os dados representados pela informação "Valor de Temperatura do TDB do Teste de Temperatura no SAO TDB", V TEMP TDB SAO, descrita na subseção "3.1.4.1.54".
- **"Valor de correção (Correção\_TEMP) [ºC]"**. Indica o valor da diferença entre os conteúdos apontados pelos campos "Valor médio das medidas obtidas do sensor padrão (Média\_TEMP\_P) [°C]" e "Valor médio das medidas obtidas do TDB (Média TEMP TDB)  $[°C]$ ", referentes ao ponto de medição apontado pelo campo " Ordem (Ponto T)", incluso nestes itens. Este valor será utilizado para definir o resultado da inspeção, descrito no item a seguir.
- **"R ul onto"**. Indica o resultado da inspeção referente ao ponto de medição de temperatura apontado pelo campo "Ordem (Ponto T)", incluso nestes itens. Para tanto, é verificado se o valor, em módulo, indicado pelo campo "Valor de correção (Correção TEMP) [°C]", é menor ou igual ao o valor armazenado na informação "Tolerância Máxima da Diferença de Temperatura no SAO TDB" (Tol\_Max\_Dif\_TEMP\_SAO). Caso seja menor ou igual, é exibida a expressão "APROVADO", na indicação deste campo. Caso seja maior, é exibida a expressão "REPROVADO", na indicação deste campo.

Na tabela em questão, além desses campos, há um outro designado por "**Incerteza de medição de temperatura:"** cujo único valor indicado representa a incerteza do sistema de medição utilizado para o teste de temperatura. Seu dado é oriundo da informação "Incerteza de Medição de Temperatura no SAO TDB" (IM T\_SAO), descrita na subseção "3.1.4.1.23".

Nos itens a seguir, são apresentadas as associações dos campos referentes à área "Teste de UR". Para essas associações é utilizada uma tabela, na qual os campos citados nesses itens, pertencem ao cabeçalho que especifica as indicações dos dados referentes ao teste de UR, incluindo-se o resultado desse teste para cada ponto de medição.

- **"Ordem (Ponto\_UR)"**. Indica a ordem dos pontos de medição de UR. Os respectivos valores são oriundos da informação "Ponto de Medição de UR no SAO TDB", Ponto UR SAO.
- **"Valor de referência (V\_UR) [%]"**. Indica os valores de referência de UR. Os respectivos valores são oriundos da informação "Valor de Referência de UR do Ponto de Medição de UR no SAO\_TDB", V\_UR\_SAO.
- **"Valor médio das medidas obtidas dos sensores padrão (Média\_UR\_P) [%]"**. Indica o valor médio (média aritmética simples) das medidas de UR obtidas a partir dos sensores padrão SPTE e SPTPO, referentes ao ponto de medição apontado pelo campo "Ordem (Ponto UR)", incluso nestes itens. Os respectivos valores são oriundos das médias aritméticas calculadas sobre os dados representados pela informação "Valor de UR Relacionada ao Padrão do Teste de UR no SAO TDB", V\_UR\_P\_SAO, descrita na subseção "3.1.4.1.62".
- **"Valor médio das medidas obtidas do TDB (Média\_UR\_TDB) [%]"**. Indica o valor médio (média aritmética simples) das medidas de UR indicadas no TDB, referentes ao ponto de medição apontado pelo campo "Ordem (Ponto UR)", incluso nestes itens. Os respectivos valores são oriundos das médias aritméticas calculadas sobre os dados representados pela informação "Valor de UR do TDB do Teste de UR no SAO\_TDB", V\_UR\_TDB\_SAO, descrita na subseção "3.1.4.1.61".
- **"Valor de correção (Correção\_UR) [%]"**. Indica o valor da diferença entre os conteúdos apontados pelos campos "Valor médio das medidas obtidas dos sensores padrão (Média UR P) [%]" e "Valor médio das medidas obtidas do TDB (Média\_UR\_TDB) [%]", referentes ao ponto de medição apontado pelo campo " Ordem (Ponto UR)", incluso nestes itens. Este valor será utilizado para definir o resultado da inspeção, descrito no item a seguir.

 **"R ul onto"**. Indica o resultado da inspeção referente ao ponto de medição de UR apontado pelo campo "Ordem (Ponto UR)", incluso nestes itens. Para tanto, é verificado se o valor, em módulo, indicado pelo campo "Valor de correção (Correção UR) [%]", é menor ou igual ao valor armazenado na informação "Tolerância Máxima da Diferença de UR no SAO TDB" (Tol\_Max\_Dif\_UR\_SAO). Caso seja menor ou igual, é exibida a expressão "APROVADO", na indicação deste campo. Caso seja maior, é exibida a expressão "REPROVADO", na indicação deste campo.

Na tabela em questão, além desses campos, há um outro designado por "**Incerteza de medição de UR:"** cujo único valor indicado representa a incerteza do sistema de medição utilizado para o teste de UR. Seu dado é oriundo da informação "Incerteza de Medição de UR no SAO TDB" (IM UR SAO) descrita na subseção "3.1.4.1.24".

# **3.1.6 Procedimento de Inspeção de Termohigrômetros Digitais Básicos com Recursos de Automatização**

Nesta subseção é descrito o "Procedimento de Inspeção de Termohigrômetros Digitais Básicos com Recursos de Automatização" (PI TDB RA), que pertence ao sistema SAO TDB e utiliza partes do "Modelo de Procedimento de Inspeção de Termohigrômetros Digitais Básicos" (MPI TDB), descrito na subseção "2.3.2". Entretanto, conforme se pode observar a partir do procedimento PI\_TDB\_RA, o SAO\_TDB explora conceitos da aplicação de recursos de aquisição de imagens e reconhecimento óptico de caracteres, com a finalidade de dispor imagens e dados em meios computacionais, de forma automatizada, para auxiliar as operações de leitura e registro das medidas apresentadas nos TDB, sendo as informações resultantes acessíveis por outros sistemas computacionais.

As etapas e respectivas operações do modelo de procedimento PI\_TDB\_RA, são apresentadas nas subseções e parágrafos a seguir, cujos títulos as identificam pelos seguintes campos separados por hífen: Código-Designação.

#### 3.1.6.1 Etapa: PRA\_E1–Definição do método de inspeção

Operação: PRA\_**E1.1-Seleção do método de inspeção**. Para a temperatura e a UR, será adotado o método de inspeção realizado por meio da comparação entre o valor da medida obtida a partir de sensor(es) padrão, e o valor da medida obtida a partir do TDB sob inspeção. Para o mencionado método de inspeção (aplicado à ambas as grandezas) deverão ser utilizados os sensores padrão SPTE e SPTPO, devidamente calibrados por laboratórios credenciados pelo INMETRO (Instituto Nacional de Metrologia).

### 3.1.6.2 Etapa: PRA\_E2–Preparação do teste

Operação: **PRA\_E2.1–Verificação visual e limpeza dos sensores padrão SPTPO e SPTE**. Os sensores padrão SPTPO e SPTE, deverão ser verificados visualmente e limpos antes de iniciar cada inspeção de TDB. Essa verificação visual tem por finalidade identificar se os sensores padrão apresentam algum dano físico visível em seus invólucros. As limpezas deverão ser realizadas conforme determinado pelos respectivos fabricantes.

Operação: **PRA\_E2.2–Verificação visual e limpeza do TDB**. Antes de iniciar a inspeção, o TDB deverá ser limpo conforme recomendações do fabricante e, a seguir, inspecionado visualmente. Essa inspeção tem por objetivo verificar possíveis defeitos que possam impedir a utilização do instrumento, tais como: bateria ou pilha inadequadas (se aplicável); imperfeições no mostrador, incluindo falhas em segmentos referentes às informações de medidas de temperatura/UR, rachaduras e arranhões; trincas no invólucro. Qualquer defeito encontrado decorrerá em suspensão da inspeção, sendo colocada no TDB uma etiqueta mencionando o defeito e a suspensão da inspeção.

Operação: **PRA\_E2.3–Preparação de componentes dos sistemas S2I\_TDB para os testes de temperatura e UR**. A preparação dos componentes dos sistemas S2I\_TDB ("Sistemas Integrados para a Inspeção de Termohigrômetros Digitais Básicos") consiste em ações necessárias em determinados elementos, com a finalidade de ser atingido o ponto adequado para o teste de temperatura ou UR. A seguir, são descritas as ações em questão, para cada um dos componentes envolvidos:

- **Câmara CaCli**. Os sensores padrão SPTE e SPTPO, bem como, os sensores da câmara S\_CaCli, devem ser instalados dentro do compartimento CT\_CaCli, sendo a câmara configurada para operar no modo remoto.
- **Sistema SCCC**. O computador CH\_SCCC deve ser colocado em funcionamento e o *software* SW\_SCCC iniciado, para que seja possível operar a CaCli em modo remoto.
- **Suporte de Alinhamento SA\_CVD\_TDB**. O suporte de alinhamento deve ser instalado dentro do compartimento CT\_CaCli, sendo nele fixadas a câmera CVD, a fonte de iluminação FI\_SAO\_TDB e o TDB. Após essa fixação deve ser realizado o correto alinhamento entre a câmera CVD e TDB, conforme exposto na subseção "3.1.3". Terminado esse alinhamento, devem ser realizados o correto posicionamento e ajuste da fonte de iluminação FI\_SAO\_TDB, conforme exposto na subseção "3.1.3", ressaltando-se que a outra fonte de iluminação, pertencente à câmera CaCli, FICT\_CaCli, deverá permanecer desligada durante a utilização do SAO\_TDB. Informa-se que, uma vez estabelecidas as mencionadas condições de alinhamento, posicionamento e ajuste, essas devem ser mantidas para o cadastramento e os testes de temperatura e UR do TDB.
- **Sistema SADSP**. Os sensores padrão SPTE e SPTPO, que estão instalados no compartimento CT\_CaCli, devem ser conectados à unidade de interfaceamento UI\_SADSP, por meio do cabo CESP, devendo essa última ser colocada em funcionamento.
- **Unidade UA\_SAO\_TDB**. O computador hospedeiro CH\_UA\_SADSP deverá ser colocado em funcionamento, sendo conectados a ele os seguintes componentes: a unidade de interfaceamento UI\_SADSP, através da interface de comunicação IC\_SADSP\_SAO\_TDB, pertencente ao computador hospedeiro em questão; a câmera de vídeo CVD, através do cabo de conexão C\_CVD, cujo padrão de interfaceamento deve ser compatível com um dos dispostos no computador hospedeiro em questão (exemplo: USB).

Operação: **PRA\_E2.4–Configuração dos limites de alarme da CaCli**. Esta operação consiste em ajustar os alarmes de temperatura e UR da câmara climática CaCli, de acordo com os valores limites de medição de temperatura e UR permitidos pelo TDB. Esses valores limites podem ser consultados no manual do próprio instrumento, que deverá estar anexado à

requisição RI\_TDB ou disponível na *Internet*. Para tanto, por meio do *software* SW\_SCCC, devem ser inseridos esses valores limites para os dados de alarmes de temperatura e UR. No caso da temperatura deve ser realizada a operação OPC2 (ver subseção "2.3.1.2"), sendo que: VA Min T corresponde ao menor valor da " Faixa de medição de Temperatura"; VA Max T corresponde ao maior valor da "Faixa de medição de Temperatura". No caso da UR deve ser realizada a operação OPC1 (ver subseção "2.3.1.2"), sendo que: VA\_Min\_UR corresponde ao menor valor da "Faixa de medição de UR"; VA Max UR corresponde ao maior valor da "Faixa de medição de UR".

3.1.6.3 Etapa: PRA\_E3–Definição dos parâmetros da inspeção

Operação: **PRA\_E3.1–Cadastramento dos dados da inspeção e do TDB no**  *software* **SW\_CDI**. Esta operação consiste no cadastramento, por meio do *software* SW\_CDI, dos dados pertinentes à inspeção e ao TDB, obtidos a partir da requisição de inspeção RI\_TDB e do manual do próprio instrumento, que deverá estar anexado a essa requisição ou disponível na *Internet*. Para este cadastramento devem ser preenchidos os campos referentes à janela principal "SAOTDB-SW CDI ("J1"), incluindo-se aqueles que pertencem às abas "Dados da Inspeção" ("J1.6"), "Dados do TDB" ("J1.7") e "Identificação de Segmentos"  $("J1.7").$ 

3.1.6.4 Etapa: PRA\_E4–Execução do teste de temperatura

A execução deste teste se aplica aos valores de temperatura dos pontos de medição de temperatura cadastrados no *software* SW\_CDI (Campo "Pontos de medição (Temp.)", "J $1.6.12$ ") para um mesmo valor de UR (Campo "Valor UR (ref.)", "J $1.6.11$ "). Neste teste esses valores serão programados na câmara CaCli de modo que seja possível a execução deste teste sem a necessidade de intervenção humana. Nos parágrafos a seguir, são descritas as operações desta etapa.

Operação: **PRA\_E4.1–Programação dos pontos de ajuste de temperatura e UR da câmara CaCli, para o teste de temperatura**. Esta operação consiste na programação da câmara CaCli, por meio do *software* SW\_SCCC, para que essa seja ajustada de maneira a estabelecer, de forma autônoma e sequencial, os pontos de medição referentes ao teste de temperatura, cujos valores são informados na requisição RI\_TDB. Para tanto são utilizados os pontos de ajuste PTE\_CT\_CaCli e PUR\_CT\_CaCli, para que os mesmos assumam, respectivamente, o valores de temperatura e UR dos pontos de medição em questão. Para esta programação, os pontos de temperatura devem estar em ordem crescente, sendo a sequência iniciada pelo menor valor de temperatura.

Operação: **PRA\_E4.2–Acionamento para estabelecimento dos pontos de medição de temperatura na câmara CaCli**. A câmara CaCli deverá ser acionada, por meio do *software* SW\_SCCC, para realizar a sequência que estabelecerá os pontos de medição de temperatura programados na operação PRA\_E4.1.

Operação: **PRA\_E4.3–Execução do** *software* **SW\_LAM para o teste de temperatura**. Nesta operação o *software* SW\_LAM deverá ser colocado em funcionamento, para o registro das medidas do teste de temperatura. As ações necessárias para a operação do SW\_LAM são as seguintes:

- Selecionar a inspeção para o TDB a ser testado, cujo cadastramento foi realizado por do meio *software* SW\_CDI Para tanto deve ser utilizado o "Botão de acesso à lista de inspeções" ("J $2.1$ ").
- · Acionar o botão "Abrir Inspeção" ("J2.2"), para carregamento dos dados da inspeção selecionada.
- Acionar o botão "Tipo de Teste" ("J2.4") e selecionar o item "Temperatura".
- Acionar o botão "Iniciar Teste" ("J2.5") para iniciar o teste de temperatura.

Como resultado desta operação são registrados, de forma automatizada, os dados e as imagens referentes ao teste de temperatura, pertinentes à inspeção realizada por meio do SAO\_TDB. Os dados e imagens em questão, são relativos: às medidas de temperatura obtidas a partir do sensor padrão; às medidas de temperatura obtidas a partir de leitura eletrônica do TDB; às imagens referentes as leituras eletrônicas do TDB, expondo as indicações de temperatura.

Operação: **PRA\_E4.4–Verificação dos registros do** *software* **SW\_LAM**. Nesta operação o técnico TeMe deverá analisar o conteúdo do campo "Registros" ("J2.20") do *software* SW\_LAM, para a verificação de ocorrência de condição de erro durante o teste de

temperatura. Caso seja constatada a condição de erro, as operações da etapa PRA\_E4 deverão ser realizadas novamente.

3.1.6.5 Etapa: PRA\_E5–Execução do teste de UR

A execução deste teste se aplica aos valores de UR dos pontos de medição de UR cadastrados no *software* SW\_CDI (Campo "Pontos de medição (UR)", "J1.6.17") para um mesmo valor de temperatura (Campo "Valor Temp. (ref.)", "J1.6.16"). Neste teste esses valores serão programados na câmara CaCli de modo que seja possível a execução deste teste sem a necessidade de intervenção humana. Nos parágrafos a seguir, são descritas as operações desta etapa.

Operação: **PRA\_E5.1–Programação dos pontos de ajuste de UR e temperatura da câmara CaCli, para o teste de UR**. Esta operação consiste na programação da câmara CaCli, por meio do *software* SW\_SCCC, para que essa seja ajustada de maneira a estabelecer, de forma autônoma e sequencial, os pontos de medição referentes ao teste de UR, cujos valores são informados na requisição RI\_TDB. Para tanto são utilizados os pontos de ajuste PUR\_CT\_CaCli e PTE\_CT\_CaCli, para que os mesmos assumam, respectivamente, o valores de UR e temperatura dos pontos de medição em questão. Para esta programação, os pontos de UR devem estar em ordem crescente, sendo a sequência iniciada pelo menor valor de UR.

Operação: **PRA\_E5.2–Acionamento para estabelecimento dos pontos de medição de UR na câmara CaCli**. A câmara CaCli deverá ser acionada, por meio do *software* SW\_SCCC, para realizar a sequência que estabelecerá os pontos de medição de UR programados na operação PRA\_E5.1.

Operação: **PRA\_E5.3–Execução do** *software* **SW\_LAM para o teste de UR**. Nesta operação o *software* SW\_LAM deverá ser colocado em funcionamento, para o registro das medidas do teste de UR. As ações necessárias para a operação do SW\_LAM são as seguintes:

- Selecionar a inspeção para o TDB a ser testado, cujo cadastramento foi realizado por do meio *software* SW\_CDI Para tanto deve ser utilizado o "Botão de acesso à lista de inspeções" ("J $2.1$ ").
- · Acionar o botão "Abrir Inspeção" ("J2.2"), para carregamento dos dados da inspeção selecionada.
- Acionar o botão "Tipo de Teste" ("J2.4") e selecionar o item "UR".

• Acionar o botão "Iniciar Teste" ("J2.5") para iniciar o teste de UR.

Como resultado desta operação são registrados, de forma automatizada, os dados e as imagens referentes ao teste de UR, pertinentes à inspeção realizada por meio do SAO\_TDB. Os dados e imagens em questão, são relativos: às medidas de UR obtidas a partir do sensor padrão; às medidas de UR obtidas a partir de leitura eletrônica do TDB; às imagens referentes as leituras eletrônicas do TDB, expondo as indicações de UR.

Operação: **PRA\_E5.4–Verificação dos registros do** *software* **SW\_LAM**. Nesta operação o técnico TeMe deverá analisar o conteúdo do campo "Registros" ("J2.20") do *software* SW\_LAM, para a verificação de ocorrência de condição de erro durante o teste de UR. Caso seja constatada a condição de erro, as operações da etapa PRA\_E5 deverão ser realizadas novamente.

3.1.6.6 Etapa: PRA\_E6–Confirmação das medidas e geração do resultado da inspeção

Operação: **PRA\_E6.1–Execução do** *software* **SW\_VCD e seleção da inspeção**. Nesta operação o técnico TeMe deve colocar o *software* SW\_VCD em funcionamento, para selecionar a inspeção e realizar as análises para confirmação das medidas de temperatura e UR indicadas no TDB, avaliando se as respectivas leituras proporcionadas pelo *software* SW\_LAM, referentes às medidas em questão, estão corretas. As ações necessárias para a execução desta operação no *software* SW\_VCD são as seguintes:

- Selecionar a inspeção do TDB que passou pelos testes de temperatura e UR, anteriormente realizados por meio do *software* SW\_LAM. Para tanto deve ser utilizado o "Botão de acesso à lista de inspeções" ("J3.1").
- Acionar o botão "Abrir Inspeção" ("J3.2"), para o carregamento dos dados da inspeção selecionada.

Operação: **PRA\_E6.2–Confirmação das medidas de temperatura**. Nesta operação, por meio do *software* SW\_VCD, o técnico TeMe deve efetuar as análises para confirmação das medidas de temperatura indicadas no TDB, obtidas por leitura eletrônica do seu mostrador, realizadas pelo *software* SW\_LAM. Nestas análises deve ser avaliado se o valor registrado é o mesmo apresentado na imagem do mostrador de TDB, que contém a indicação

de temperatura. As ações necessárias para a execução desta operação no SW\_VCD, são as seguintes:

- Selecionar o ponto de medição de temperatura cujos dados se deseja avaliar. Para esta seleção deve ser utilizado o "Botão de acesso à lista de pontos de medição de temperatura" ("J3.7").
- Acionar o botão "Carregar dados temp." ("J3.8"), para carregamento dos dados das medidas do teste de temperatura. O resultado deste carregamento pode ser observado na região "Dados da Medida do Ponto de Medição de Temperatura"  $("J3.9")$ , que reflete as informações referentes ao ponto de medição selecionado no campo "J3.7".
- Análises das medidas de temperatura e respectiva confirmação. Para essas análises, o técnico TeMe dever selecionar a medida de temperatura por meio da "Barra de rolagem da medida de temperatura" ("J3.9.7"). Para essa medida, deve avaliar a leitura eletrônica realizada pelo *software* SW\_LAM (referentes ao ponto de medição corrente), verificando se a imagem apresentadas no campo "Imagem TDB (Temperatura)" ("J3.9.6") é correspondente ao conteúdo apresentado no campo "Temperatura TDB (°C)" ("J3.9.5"). Caso o seja, deve ser acionado o botão " Confirmado" ("J3.9.1"), do contrário, o valor de temperatura contido no campo "Temperatura TDB ( $^{\circ}$ C)" ("J3.9.5"), deve ser alterado para o valor correspondente ao observado no campo "Imagem TDB (Temperatura)" ("J3.9.6"). Estas ações devem ser repetidas para todas as medidas de temperatura referentes ao ponto de medição selecionado no campo "J3.7".
- Avaliação dos pontos de medição de temperatura com todas as medições confirmadas. O técnico TeMe deve avaliar se restam pontos de mediação de temperatura sem as confirmações de suas medidas. Caso restem pontos nestas condições, deve realizar as ações descritas nos itens anteriores para esses pontos. Do contrário, deve realizar a operação PRA\_E6.3.

Operação: **PRA\_E6.3–Confirmação das medidas de UR**. Nesta operação, por meio do *software* SW\_VCD, o técnico TeMe deve efetuar as análises para confirmação das medidas de UR indicadas no TDB, obtidas por leitura por eletrônica do seu mostrador, realizadas pelo *software* SW\_LAM. Nestas análises deve ser avaliado se o valor registrado é o

mesmo apresentado na imagem do mostrador de TDB, que contém a indicação de UR. As ações necessárias para a execução desta operação no SW\_VCD, são as seguintes:

- Selecionar o ponto de medição de UR cujos dados se deseja avaliar. Para esta seleção deve ser utilizado o "Botão de acesso à lista de pontos de medição de UR"  $("J3.10")$ .
- Acionar o botão "Carregar dados UR" ("J3.11"), para carregamento dos dados das medidas do teste de UR. O resultado deste carregamento pode ser observado na região "Dados da Medida do Ponto de Medição de UR" ("J3.12"), que reflete as informações referentes ao ponto de medição selecionado no campo "J3.10".
- Análises das medidas de UR e respectiva confirmação. Para essas análises, o técnico TeMe dever selecionar a medida de UR por meio da "Barra de rolagem da medida de UR" ("J3.12.7"). Para essa medida, deve avaliar a leitura eletrônica realizada pelo *software* SW\_LAM (referente ao ponto de medição corrente), verificando se a imagem apresentadas no campo "Imagem TDB  $(UR)$ " ("J3.12.6") é correspondente ao conteúdo apresentado no campo "UR TDB  $(\%)$ " ("J3.12.5"). Caso o seja, deve ser acionado o botão "Confirmado" ("J3.12.1"), do contrário, o valor de UR contido no campo "UR TDB (%)" ("J3.12.5"), deve ser alterado para o valor correspondente ao observado no campo "Imagem TDB (UR)" ("J3.12.6"). Estas ações devem ser repetidas para todas as medidas de UR referentes ao ponto de medição selecionado no campo "J3.10".
- Avaliação dos pontos de medição de UR com todas as medições confirmadas. O técnico TeMe deve avaliar se restam pontos de mediação de UR sem as confirmações de suas medidas. Caso restem pontos nestas condições, deve realizar as ações descritas nos itens anteriores para esses pontos. Do contrário, deve realizar a operação PRA\_E6.4.

Operação: **PRA\_E6.4–Geração do documento de resultado da inspeção**. Após a confirmação dos dados das medidas de temperatura e UR, o técnico TeMe deve gerar o "Documento de Resultado da Inspeção de TDB" (DRI\_TDB), por meio do *software* SW\_VCD, que contém o resultado da inspeção do TDB cujos dados são correspondentes a inspeção selecionada na operação PRA\_E6.1. Para a geração do DRI\_TDB deve ser acionado o botão "Gerar documento de resultado da inspeção" ("J3.3"), após este acionamento é

apresentada uma janela na qual é possível determinar o nome do arquivo para o documento DRI\_TDB, assim como, o diretório no qual será gravado.

### **4 COMPONENTES PARA EXPERIMENTOS E TESTES PRÁTICOS**

Nesta seção são apresentados os componentes para experimentos e os testes práticos, cuja finalidade principal é permitir avaliações sobre a validação dos princípios de funcionamento de elementos do "Sistema de Apoio as Operações de Leitura e Registro de Medidas para Inspeção de Termohigrômetros Digitais Básicos" (SAO TDB).

### 4.1 COMPONENTES PARA EXPERIMENTOS

### **4.1.1 Componentes referentes ao sistema SAO\_TDB e aos instrumentos do tipo TDB**

Na Figura 4.1, é apresentada imagem do *hardware* relativo aos componentes do sistema SAO\_TDB, bem como, aos instrumentos do tipo TDB, que serão utilizados nos testes práticos. Nas subseções a seguir, é a realizada abordagem sobre esses componentes.

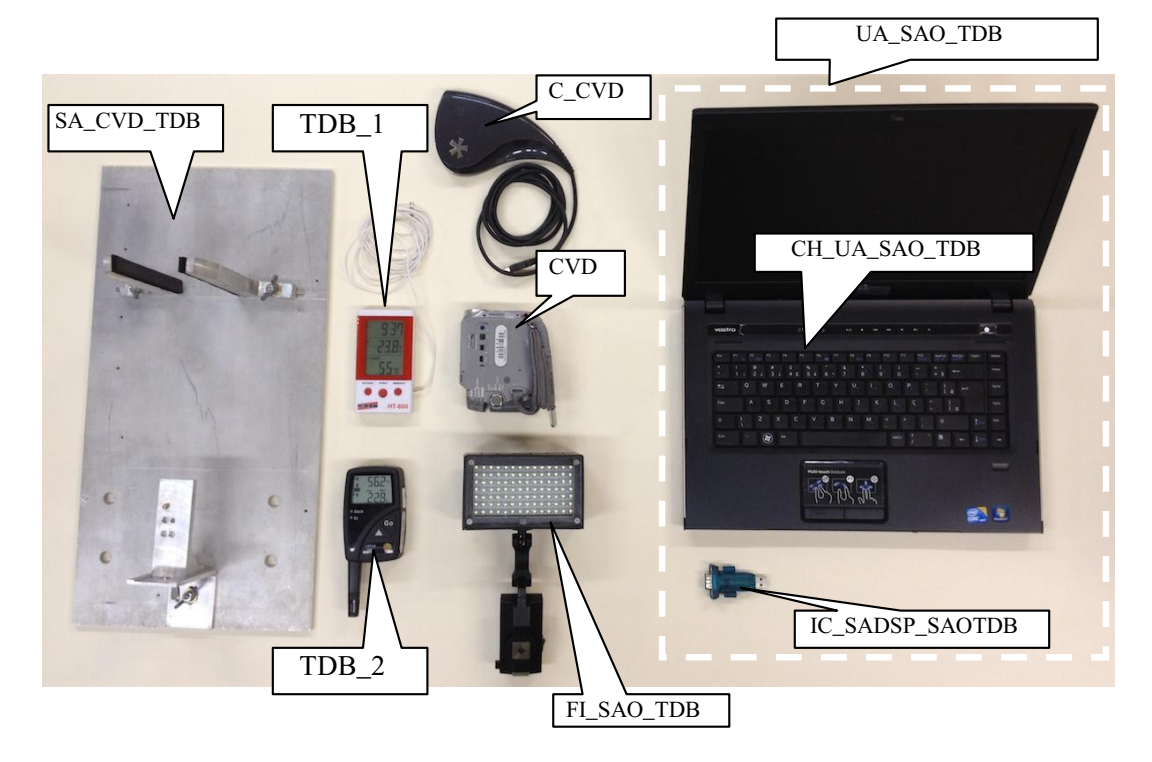

Figura 4.1 – Elementos de *hardware* do sistema SAO\_TDB e instrumentos do tipo TDB

#### 4.1.1.1 Câmera de Vídeo Digital (CVD)

Para a "Câmera de Vídeo Digital" ( CVD), foi utilizada uma da marca Sony (SONY,2013), modelo DCR-HC40, com imagem apresentada na Figura 4.2 (a). Para interligação desta câmera com o computador hospedeiro CH\_UA\_SAO\_TDB, utilizou-se para o cabo de conexão C\_CVD, um do padrão USB cuja imagem pode ser observada na Figura 4.2 (b).

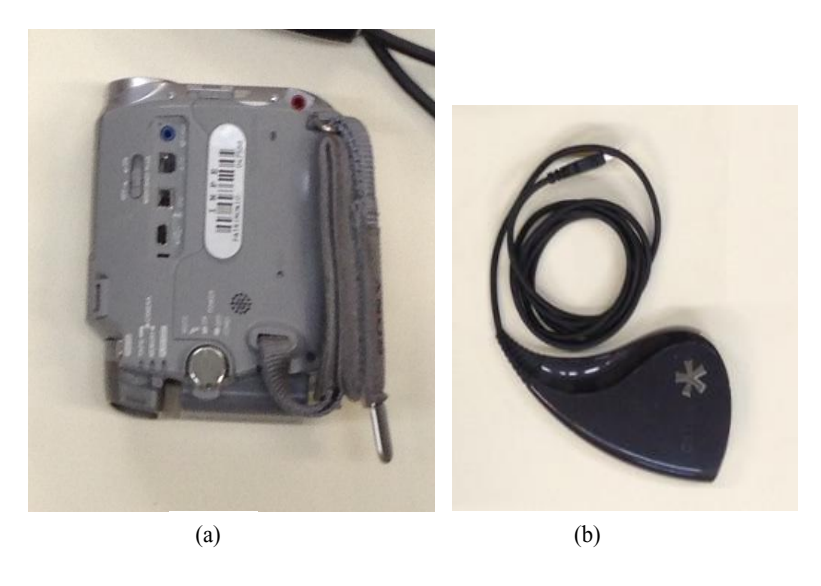

Figura 4.2 – Câmera modelo DCR-HC40 (SONY, 2013) e cabo USB

As características da câmera modelo DCR-HC40, são as seguintes:

- Sensor de imagem do tipo CCD (*Charged Coupled Device*).
- Iluminação mínima de 7 lux.
- $\bullet$  Interface de comunicação USB.
- Foco automático.
- Características da Lente:
	- o Diâmetro do filtro de 25 mm.
	- o Capacidade de aproximação ótica de 10x.
	- o Distância focal de 3,2 até 32 mm.
- Abertura de lente de  $F1.8$  até  $F2.3$  ("f-stop").
- Iluminação mínima de 7 lux.
- $\bullet$  Zoom óptico de 10 vezes (10x).
- Diâmetro da lente de 25 mm.
- Aquisição de imagens coloridas RGB *(Red*; *Green*; *Blue*), com resolução de 640 (horizontal) x 480 (vertical) *pixels*, e capacidade de captura de 30 quadros por segundo.
- Temperatura de operação entre 0 °C e 40 °C, inclusive.
- $\bullet$  Monitor LCD de 2,5".
- 4.1.1.2 Fonte de Iluminação do SAO\_TDB (FI\_SAO\_TDB)

Para a "Fonte de Iluminação do SAO TDB" (FI\_SAO TDB), foi utilizada a luminária da marca Energia (ENERGIA, 2013), modelo "Prolite TV", ilustrada na Figura 4.3.

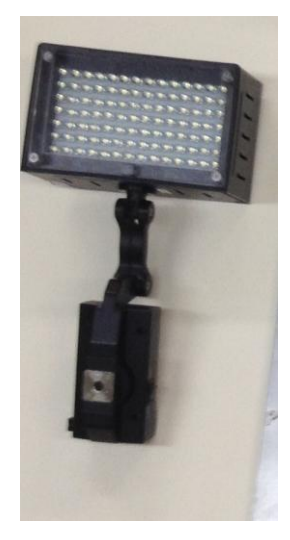

Figura 4.3 – Luminária modelo Prolite TV (ENERGIA, 2013)

As características da fonte de iluminação modelo "Prolite TV, são apresentadas na Tabela 4.1.

| Característica                 | Valor         |
|--------------------------------|---------------|
| Capacidade de lux à 1 metro    | 7000          |
| Dimmer para ajuste de potência | <b>SIM</b>    |
| Cor (Kelvin)                   | 5600          |
| Temperatura de operação        | de -5 à 35 °C |

Tabela 4.1 – Características da luminária modelo Prolite TV (ENERGIA, 2013)

#### 4.1.1.3 Instrumentos do tipo TDB (TDB\_1 e TDB\_2)

Para instrumentos do tipo TDB, foram utilizados dois termohigrômetros cujos modelos são apresentados nas subseções "2.1.1" e "2.1.2". O referente à primeira subseção foi designado por TDB\_1 e corresponde ao modelo HT-600, da marca Instrutherm (INSTRUTHERM, 2013). O referente à segunda subseção foi designado por TDB\_2 e corresponde ao modelo 177-H1, da marca Texto (TESTO, 2013). Na Figura 4.4, é apresentada imagem do termohigrometro HT-600, referente ao componente TDB\_1.

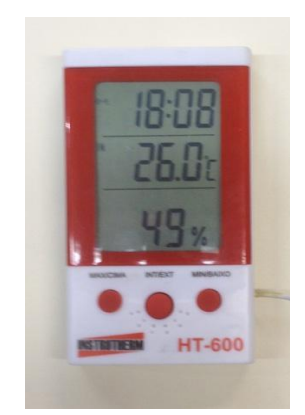

Figura 4.4 – Termohigrômetro modelo HT-600 (INSTRUTHERM, 2013) – TDB\_1

Na Figura 4.5, é apresentada imagem do termohigrômetro modelo 177-H1, referente ao componente TDB\_2.

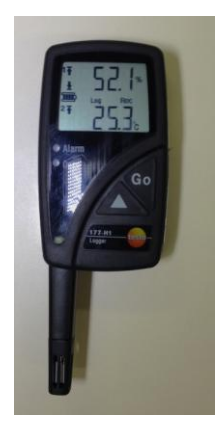

Figura 4.5 – Termohigrômetro 177-H1 referente ao elemento TDB\_2 (TESTO, 2013) – TDB\_2

#### 4.1.1.4 Suporte de Alinhamento para Câmera de Vídeo Digital e TDB (SA\_CVD\_TDB)

Para o "Suporte de Alinhamento para Câmera de Vídeo Digital e TDB" (Prot\_SA\_CVD\_TDB), foi desenvolvida uma estrutura mecânica que proporciona os alinhamentos e ajustes descritos na subseção "3.1.3", ou seja, permite o alinhamento adequado entre a câmera CVD e os instrumentos do tipo TDB, descritos anteriormente, bem como, a fixação e o posicionamento da fonte de iluminação FI\_SAO\_TDB, descrita anteriormente. Para tanto, possui o "Suporte de CVD" (SUP\_CVD), o "Suporte de TDB" (Sup\_SUP\_TDB), bem como, os orifícios para fixação da fonte de iluminação FI\_SAO\_TDB descrita anteriormente. A imagem desta estrutura é apresentada na Figura 4.6.

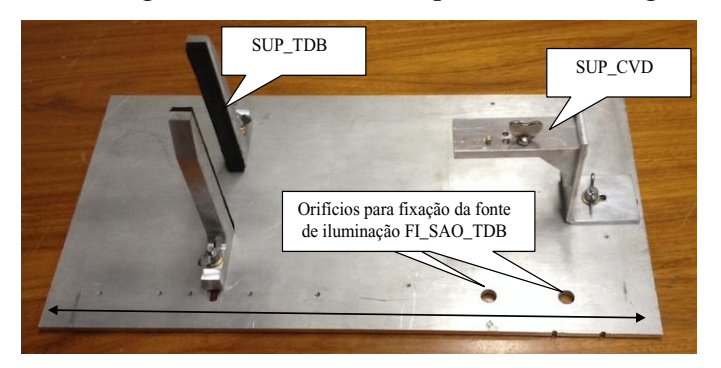

Figura 4.6 – Estrutura mecânica para as funções do suporte SA\_CVD\_TDB

### 4.1.2.5 Unidade UA\_SAO\_TDB (UA\_SAO\_TDB)

A "Unidade UA SAO TDB" (UA SAO TDB), foi representada pelos seguintes componentes: Computador hospedeiro da UA\_SAO\_TDB (CH\_UA\_SAO\_TDB); *softwares* SW\_CDI, SW\_LAM e SW\_VCD; banco de dados BD\_UA\_SAO\_TDB; Interface IC\_SADSP\_SAOTDB.

Para o computador hospedeiro CH\_UA\_SAO\_TDB, utilizou-se um equipamento do padrão IA, *notebook*, modelo Vostro 3500, da marca DELL™ (DELL, 2013), cuja imagem pode ser observada na Figura 4.1. As características de *hardware* e *software*, deste computador são apresentadas na Tabela 4.2.

| <b>CARACTERÍSTICAS DE HARDWARE</b> |                                                        |  |  |  |
|------------------------------------|--------------------------------------------------------|--|--|--|
| Processador                        | Intel $^{\circ\circ}$ Core I5.                         |  |  |  |
| Clock                              | 2,53 GHz.                                              |  |  |  |
| Cache L <sub>2</sub>               | 512 KB.                                                |  |  |  |
| Memória RAM                        | 4 GB.                                                  |  |  |  |
| Disco Rígido                       | 80 GB.                                                 |  |  |  |
| Unidade para CD e DVD              | 01 unidade que permite leitura e gravação de CD e DVD. |  |  |  |
| Portas USB                         | 03 portas.                                             |  |  |  |
| Teclado                            | Português (Brasileiro ABNT2).                          |  |  |  |
| Monitor                            | LCD 14.1".                                             |  |  |  |
| Interface Ethernet                 | Uma.                                                   |  |  |  |
|                                    | <b>CARACTERÍSTICAS DE SOFTWARE</b>                     |  |  |  |
| Sistema Operacional                | Microsoft Windows <sup>®</sup> Seven Professional.     |  |  |  |
|                                    | SW_CDI.                                                |  |  |  |
| Aplicativos                        | SW_LAM.                                                |  |  |  |
|                                    | SW VCD.                                                |  |  |  |
| <b>SGDB</b>                        | MySQL Server 5.6 (MYSQL, 2013).                        |  |  |  |

Tabela 4.2 – Características de *hardware* e *software* do computador modelo Vostro 3500 da marca DELL

Os *softwares* aplicativos SW\_CDI, SW\_LAM e SW\_VCD, são os mesmos descritos nas subseções "3.1.4.5", "3.1.4.6" e "3.1.4.7", que correspondem a versões experimentais para utilização na realização dos testes práticos abordados nesta seção. Assim sendo, esses aplicativos possuem compatibilidade com os componentes indicados na Figura 4.1. Esta compatibilidade inclui o MySQL Server 5.6 (MYSQL, 2013), que representa o sistema de gerenciamento de banco de dados SGBD, para acesso ao banco de dados BD\_UA\_SAO\_TDB, pelos respectivos componentes do sistema SAO\_TDB e pelos sistemas SCE, através do padrão *Ethernet* e protocolo TCP/IP.

Para a interaface de comunicação IC\_SADSP\_SAOTDB, utilizou-se um conversor USB/Serial (RS232). Esse conversor permite a interligação do computador CH\_UA\_SAO\_TDB (que possui porta USB) com a unidade de interfaceamento UI\_SADSP (que possui porta RS232), para as comunicações regidas pelo protocolo P\_SADSP, descrito nesta seção.

#### **4.1.2 Componentes da aplicação para integração com SAO\_TDB**

4.1.2.1 Sala de Inspeção dos S2I\_TDB (SI\_S2I\_TDB)

Para a representação da "Sala de Inspeção dos S2I\_TDB" (SI\_S2I\_TDB), foi utilizada uma pertencente ao Instituto Nacional de Pesquisas Espaciais (INPE, 2014), localizada na divisão do Laboratório de Integração e Testes (LIT, 2014), em São José dos Campos, que abriga os componentes necessários e atende aos requisitos para realização das inspeções. Nas instalações desta sala do laboratório, a temperatura e a umidade são controladas por meio de equipamento de controle central e, monitoradas por meio de um termohigrômetro que registra as condições de temperatura e umidade nas instalações. As características destas instalações são: Temperatura Ambiente:  $(23 \pm 2)$  °C; Umidade Relativa:  $(50 \pm 10)$  %. Na Figura 4.7, é apresentada imagem da sala em questão:

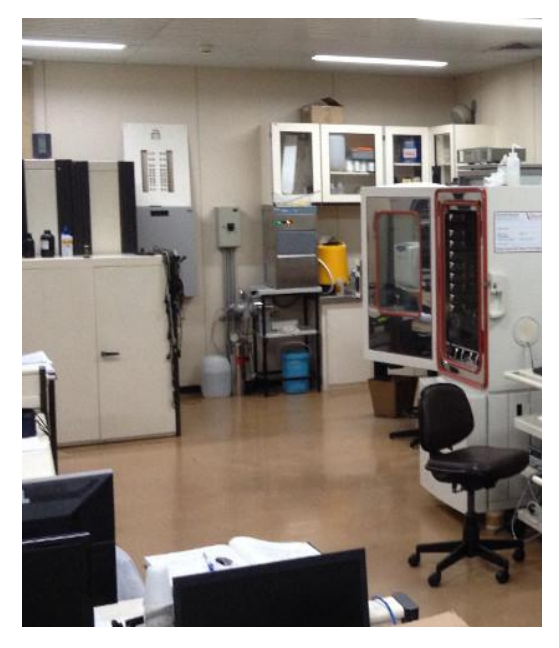

Figura 4.7 – Sala do Laboratório de Integração e Testes (LIT, 2014)

## 4.1.2.2 Câmara Climática (CaCli)

Para a "Câmara Climática" (CaCli), foi utilizada uma do mesmo modelo apresentado na subseção "2.3.1.2", ou seja, modelo VC<sup>3</sup> 7018, da marca Vötsch (VOTSCH, 2013). Na

Figura 4.8 (a), é apresentada imagem da CaCli, com visão frontal e porta fechada. Na Figura 4.8 (b), é apresentada imagem com detalhes do compartimento de testes CT\_CaCli, sendo nesse compartimento inseridos os seguintes elementos: suporte SA\_CVD\_TDB, câmera CVD e o TDB\_1.

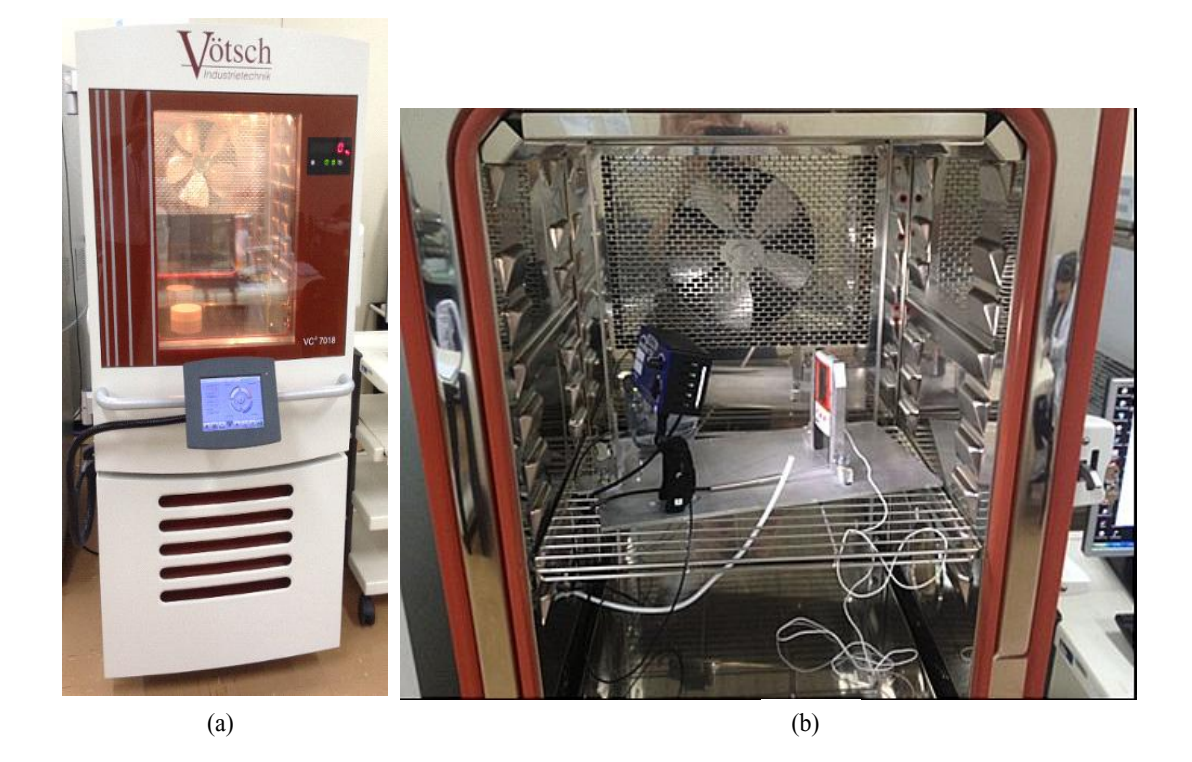

Figura 4.8 – Câmara modelo VC<sup>3</sup> 7018 e detalhes do compartimento de testes (VOTSCH, 2013)

4.1.2.3 Sistema de Aquisição de Dados dos Sensores Padrão (SADSP)

O "Sistema de Aquisição de Dados dos Sensores Padrão" (SADSP), foi representado pelos os seguintes componentes: Sensor Padrão de Ponto de Orvalho (SPTPO); Sensor Padrão de Temperatura (SPTE); Unidade de Interfaceamento do SADSP (UI\_SADSP).

Para esses três componentes, utilizou-se um higrômetro de ponto de orvalho do modelo S4000 TRS, da marca Michell (MICHELL, 2013), sendo que este higrômetro integra os seguintes elementos: Sensor Padrão de Temperatura (SPTE); Sensor Padrão de Temperatura de Ponto de Orvalho (SPTPO); Unidade de Interfaceamento do SADSP (UI\_SADSP).

O sensor SPTPO, neste modelo, é implementado internamente na unidade UI\_SADSP, sendo que a medição da temperatura de ponto de orvalho no compartimento CT\_\_CaCali, é realizada com o auxilio da "Extensão do Sensor de Temperatura de Ponto de Orvalho" (Ext\_SPTPO), que transporta o ar do compartimento CT\_CaCli para o sensor SPTPO, permitindo a determinação da temperatura de ponto de orvalho do compartimento CT\_CaCli.

Na Figura 4.9, é apresentada a imagem do sensor SPTE e da extensão Ext\_SPTPO, pertencentes ao higrômetro modelo S4000 TRS.

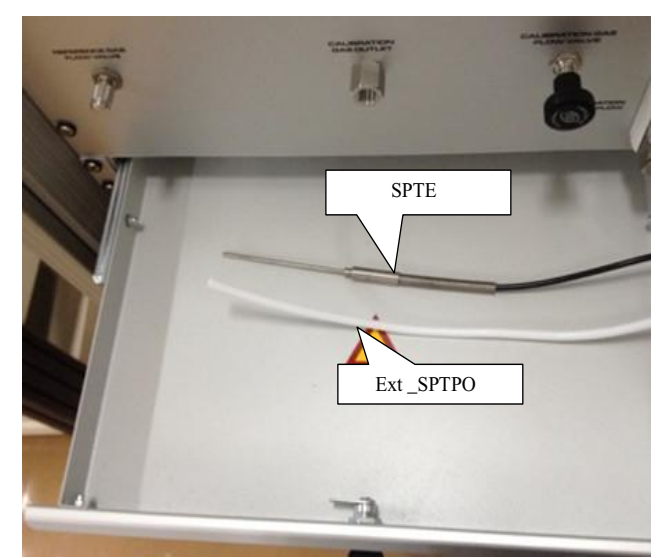

Figura 4.9 – Sensor padrão SPTE e extensão do SPTPO do higrômetro modelo S4000 TRS (MICHELL, 2013)

Na Figura 4.10, é apresentada a imagem da unidade UI\_SADSP, pertencente ao higrômetro modelo S4000 TRS, que também abriga o sensor padrão SPTPO.

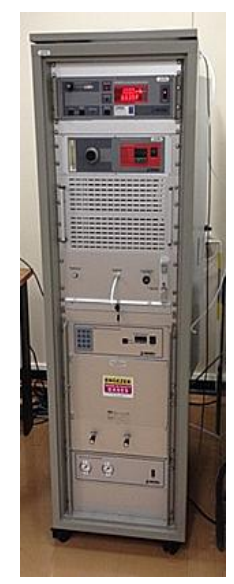

Figura 4.10 – Unidade de interfaceamento do higrômetro modelo S4000 TRS (MICHELL, 2013)

Na Tabela 4.3, são apresentadas as características do sensor SPTE, disponibilizadas no catálogo do higrômetro modelo S4000 TRS.

| <b>Item</b>                        | Característica                   |  |  |  |
|------------------------------------|----------------------------------|--|--|--|
| Tipo de Sensor                     | TP100 de resistência de platina. |  |  |  |
| Faixa de medição de temperatura    | -100 °C a 400 °C.                |  |  |  |
| Exatidão                           | $0,1$ °C.                        |  |  |  |
| Resolução<br>medida<br>da          | de   $0.01$ °C.                  |  |  |  |
| temperatura                        |                                  |  |  |  |
| Resistência elétrica à temperatura | 100 Ohms.                        |  |  |  |
| de $0 °C$                          |                                  |  |  |  |

Tabela 4.3 - Características do sensor SPTE (MICHELL, 2013)

Na Tabela 4.4, são apresentadas as características do sensor SPTPO, disponibilizadas no catálogo do higrômetro modelo S4000 TRS.

Tabela 4.4 - Características do sensor SPTPO (MICHELL, 2013)

٠

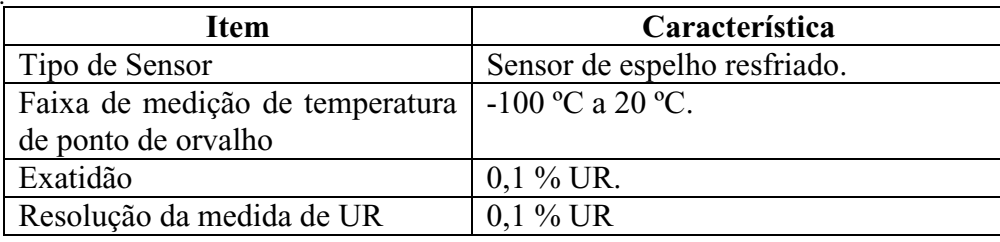

Na Tabela 4.5, são apresentadas as características, de interesse para este trabalho, da unidade UI\_SADSP, disponibilizadas no catálogo do higrômetro modelo S4000 TRS.

Tabela 4.5 **–** Características da unidade de interfaceamento do higrômetro S4000 TRS (MICHELL, 2013)

| <b>Item</b>               | Característica                                |
|---------------------------|-----------------------------------------------|
| Mostrador                 | Do tipo LCD possibilitando a visualização das |
|                           | medidas de temperatura ou UR ou temperatura   |
|                           | de ponto de Orvalho, com resolução de 0,01.   |
| Interfaces de comunicação | RS 232.                                       |
| Dimensões                 | 560 x 600 x 860 mm.                           |
| Alimentação               | 90 a 265 V AC.                                |

Referentemente ao protocolo P\_SADSP, utilizou-se o do fabricante do higrômetro de ponto de orvalho, modelo S4000, da marca Michell (MICHELL, 2013), que é proprietário e utiliza para a camada física o padrão RS232. A descrição geral deste protocolo está no manual do produto (MICHELL, 2001) e inclui as camadas lógicas.

#### 4.1.2.4 Sistema de Controle da Câmara Climática (SCCC)

O "Sistema de Controle da Câmara Climática" (SCCC), foi representado pelos seguintes componentes: Computador Hospedeiro do SCCC (CH\_SCCC); *Software* do SCCC. Para representação do computador CH\_SCCC, foi utilizado um do mesmo modelo apresentado na subseção "2.3.1.5", ou seja, o modelo Optiplex 740, da marca DELL<sup>™</sup> (DELL, 2013). Para o *software* SW\_SCCC, foi utilizado o *software* SIMPAT, apresentado na subseção "2.3.1.5", da marca Vötsch (VOTSCH, 2013), que o mesmo fabricante da câmara utilizada para a CaCli.

Na Figura 4.11, é apresentada imagem do computador CH\_SCCC, sendo esse do modelo Optiplex 740, da marca DELL (DELL, 2013).

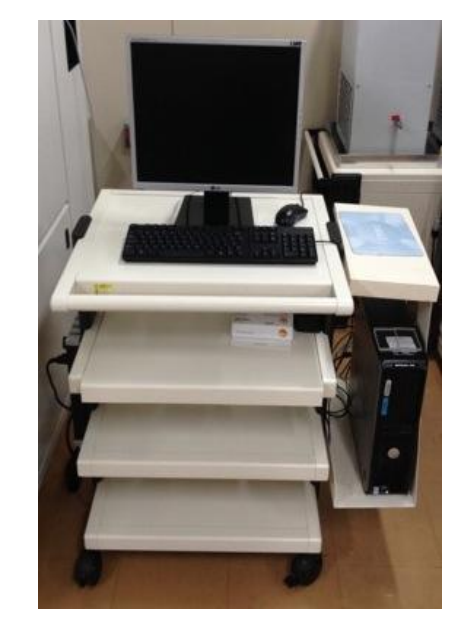

Figura 4.11 – Computador modelo Optiplex 740 (DELL, 2013)

Na Figura 4.12, é apresentada a imagem da IHM do *software* SIMPAT, da marca Vötsch (VOTSCH, 2013).

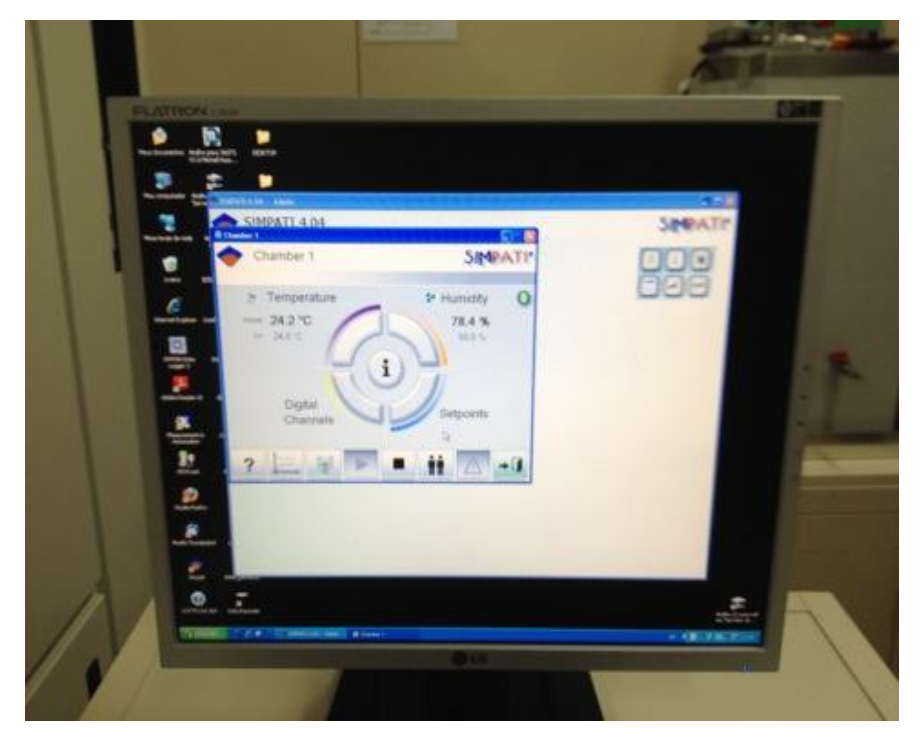

Figura 4.12 – IHM do *Software* SIMPAT (VOTSCH, 2013)

Para a "Rede de Instrumentação do Sistema de Controle da Câmara Climática (RDI\_SCCC) e o "Protocolo de Comunicação da RDI SCCC" (P\_RDI\_SCCC), foram utilizados recursos do padrão *Ethernet* 10/100 e do protocolo TCP/IP. Esses recursos permitiram as comunicações entre o sistema SCCC e a câmara climática CaCli, cuja camadas lógicas são regidas por protocolo proprietário a empresa Vötsch (VOTSCH, 2013).

## 4.2 TESTES PRÁTICOS

Com os componentes descritos anteriormente, realizaram-se os testes práticos para avaliações sobre funcionalidades pertinentes ao SAO\_TDB. Para tanto, foram efetuadas por cinco vezes, a mesma inspeção para cada instrumento do tipo TDB, executando-se os testes de temperatura e UR para os mesmos pontos de medição, com as mesmas quantidades de medidas. Nos testes realizados, os componentes utilizados funcionaram corretamente, permitindo validar os princípios de funcionamento referentes aos respectivos elementos do projeto conceitual do SAO\_TDB e da aplicação.

Os parâmetros preliminares utilizados nas inspeções são os seguintes:

- Pontos de medição do teste de temperatura: Para o teste de temperatura foram executados dois pontos de medição, a 15 °C e 20 °C, com umidade relativa em 50 %. Para ambos os pontos de medição foram realizadas 20 medidas e um intervalo de 30 segundos.
- Pontos de medição do teste de UR: Para o teste de UR foram executados dois pontos de medição, a 50 % e 60 %, com temperatura em 20 °C. Para ambos os pontos de medição foram realizadas 20 medidas e um intervalo de 30 segundos.
- Tempo para a estabilização: O intervalo de verificação da estabilidade dos pontos de medição foi de 10 minutos, para os testes de temperatura e UR.
- Incerteza de medição de temperatura: Para o sistema de medição foi adotada a incerteza de medição de 1,0 ºC de temperatura.
- Incerteza de medição de UR: Para o sistema de medição foi adotada a incerteza de medição de 3 %.
- Desvio padrão de temperatura: Para o desvio padrão de temperatura foi adotado o valor de 0,09 °C.
- Desvio padrão de UR: Para o desvio padrão de UR foi adotado o valor de 0,9 %.
- Tolerância máxima da diferença de temperatura: 2,0 ºC.
- Tolerância máxima da diferença de UR: 4,0 %.

Na Tabela 4.6, são apresentados dados referentes aos dois pontos de medição de temperatura, para o TDB\_1 (modelo HT-600 da marca Instrutherm).

| TDB_1 - Teste de Temperatura, UR de referência 50 %   |                 |                              |                                                       |                |                 |                              |                                 |
|-------------------------------------------------------|-----------------|------------------------------|-------------------------------------------------------|----------------|-----------------|------------------------------|---------------------------------|
| Ponto de Medição 1<br>Temperatura de referência 15 °C |                 |                              | Ponto de Medição 2<br>Temperatura de referência 20 °C |                |                 |                              |                                 |
| Ordem                                                 | Temp.<br>Padrão | Temp.<br><b>TDB</b><br>(OCR) | Temp.<br><b>TDB</b><br>(Imagem)                       | Ordem          | Temp.<br>Padrão | Temp.<br><b>TDB</b><br>(OCR) | Temp.<br><b>TDB</b><br>(Imagem) |
| $\mathbf{1}$                                          | 14.24           | 16.2                         | 16.2                                                  | 1              | 19.30           | 21.0                         | 21.0                            |
| $\overline{2}$                                        | 14.24           | 16.2                         | 16.2                                                  | $\overline{2}$ | 19.30           | 21.0                         | 21.0                            |
| 3                                                     | 14.22           | 16.2                         | 16.2                                                  | 3              | 19.31           | 21.0                         | 21.0                            |
| $\overline{4}$                                        | 14.21           | 16.2                         | 16.2                                                  | $\overline{4}$ | 19.35           | 21.0                         | 21.0                            |
| 5                                                     | 14.20           | 16.2                         | 16.2                                                  | 5              | 19.36           | 21.0                         | 21.0                            |
| 6                                                     | 14.20           | 16.2                         | 16.2                                                  | $\overline{6}$ | 19.36           | 21.0                         | 21.0                            |
| $\overline{7}$                                        | 14.19           | 16.2                         | 16.2                                                  | $\overline{7}$ | 19.38           | 21.0                         | 21.0                            |
| 8                                                     | 14.20           | 16.2                         | 16.2                                                  | 8              | 19.33           | 21.0                         | 21.0                            |
| 9                                                     | 14.21           | 16.2                         | 16.2                                                  | 9              | 19.30           | 21.0                         | 21.0                            |
| 10                                                    | 14.20           | 16.2                         | 16.2                                                  | 10             | 19.29           | 21.0                         | 21.0                            |
| 11                                                    | 14.19           | 16.2                         | 16.2                                                  | 11             | 19.28           | 21.0                         | 21.0                            |
| 12                                                    | 14.21           | 16.2                         | 16.2                                                  | 12             | 19.30           | 21.0                         | 21.0                            |
| 13                                                    | 14.21           | 16.2                         | 16.2                                                  | 13             | 19.30           | 21.0                         | 21.0                            |
| 14                                                    | 14.22           | 16.2                         | 16.2                                                  | 14             | 19.31           | 21.0                         | 21.0                            |
| 15                                                    | 14.21           | 16.2                         | 16.2                                                  | 15             | 19.30           | 21.0                         | 21.0                            |
| 16                                                    | 14.21           | 16.2                         | 16.2                                                  | 16             | 19.31           | 21.0                         | 21.0                            |
| 17                                                    | 14.21           | 16.2                         | 16.2                                                  | 17             | 19.30           | 21.0                         | 21.0                            |
| 18                                                    | 14.24           | 16.2                         | 16.2                                                  | 18             | 19.30           | 21.0                         | 21.0                            |
| 19                                                    | 14.30           | 16.2                         | 16.2                                                  | 19             | 19.31           | 21.0                         | 21.0                            |
| 20                                                    | 14.30           | 16.2                         | 16.2                                                  | 20             | 19.31           | 21.0                         | 21.0                            |

Tabela 4.6 - Dados referentes ao teste de temperatura para o TDB\_1

Na Tabela 4.7, são apresentados dados referentes aos dois pontos de medição de UR para o TDB\_1.

| TDB_1 - Teste de UR, Temperatura de referência 20 °C |                  |                        |                                            |                |                     |                        |                           |
|------------------------------------------------------|------------------|------------------------|--------------------------------------------|----------------|---------------------|------------------------|---------------------------|
| Ponto de Medição 1<br>UR de referência 50%           |                  |                        | Ponto de Medição 2<br>UR de referência 60% |                |                     |                        |                           |
| Ordem                                                | UR.<br>Padrão    | <b>UR TDB</b><br>(OCR) | <b>UR TDB</b><br>(Imagem)                  | Ordem          | <b>UR</b><br>Padrão | <b>UR TDB</b><br>(OCR) | <b>UR TDB</b><br>(Imagem) |
| 1                                                    | 50.9             | 50                     | 50                                         | 1              | 61.7                | 59                     | 59                        |
| $\overline{2}$                                       | 50.9             | 50                     | 50                                         | $\overline{2}$ | 61.7                | 59                     | 59                        |
| 3                                                    | 50.5             | 49                     | 49                                         | 3              | 62.1                | 60                     | 60                        |
| $\overline{4}$                                       | 50.2             | 49                     | 49                                         | $\overline{4}$ | 62.1                | 60                     | 60                        |
| 5                                                    | 50.2             | 49                     | 49                                         | 5              | 62.1                | 60                     | 60                        |
| 6                                                    | 50.5             | 50                     | 50                                         | 6              | 62.1                | 60                     | 60                        |
| $\overline{7}$                                       | 50.9             | 50                     | 50                                         | $\overline{7}$ | 62.1                | 60                     | 60                        |
| 8                                                    | 51.2             | 50                     | 50                                         | 8              | 62.6                | 60                     | 60                        |
| 9                                                    | 51.2             | 50                     | 50                                         | 9              | 62.1                | 60                     | 60                        |
| 10                                                   | 51.2             | 50                     | 50                                         | 10             | 62.1                | 60                     | 60                        |
| 11                                                   | 50.9             | 50                     | 50                                         | 11             | 62.1                | 60                     | 60                        |
| 12                                                   | $\frac{1}{50.9}$ | 50                     | 50                                         | 12             | $\overline{62.1}$   | 60                     | 60                        |
| 13                                                   | 51.2             | 50                     | 50                                         | 13             | 62.1                | 60                     | 60                        |
| 14                                                   | 51.2             | 50                     | 50                                         | 14             | 62.1                | 60                     | 60                        |
| 15                                                   | 51.2             | 50                     | 50                                         | 15             | 62.1                | 60                     | 60                        |
| 16                                                   | 51.2             | 50                     | 50                                         | 16             | 62.1                | 60                     | 60                        |
| 17                                                   | 51.2             | 50                     | 50                                         | 17             | 62.1                | 60                     | 60                        |
| 18                                                   | 50.9             | 50                     | 50                                         | 18             | 61.7                | 59                     | 59                        |
| 19                                                   | 50.9             | 50                     | 50                                         | 19             | 62.1                | 59                     | 59                        |
| 20                                                   | 51.2             | 51                     | 51                                         | 20             | 62.1                | 60                     | 60                        |

Tabela 4.7 - Dados referentes ao teste de UR para o TDB\_1

Na Tabela 4.8, são apresentados dados referentes a dois pontos de medição do teste de temperatura para o TDB\_2 (modelo 177-H1 da marca Testo).

| TDB_2 - Teste de Temperatura, UR de referência 50 %   |                 |                              |                                                       |                |                 |                              |                                 |
|-------------------------------------------------------|-----------------|------------------------------|-------------------------------------------------------|----------------|-----------------|------------------------------|---------------------------------|
| Ponto de Medição 1<br>Temperatura de referência 15 °C |                 |                              | Ponto de Medição 2<br>Temperatura de referência 20 °C |                |                 |                              |                                 |
| Ordem                                                 | Temp.<br>Padrão | Temp.<br><b>TDB</b><br>(OCR) | Temp.<br><b>TDB</b><br>(Imagem)                       | Ordem          | Temp.<br>Padrão | Temp.<br><b>TDB</b><br>(OCR) | Temp.<br><b>TDB</b><br>(Imagem) |
| $\mathbf{1}$                                          | 14.61           | 14.6                         | 14.6                                                  | 1              | 19.61           | 19.7                         | 19.7                            |
| $\overline{2}$                                        | 14.61           | 14.6                         | 14.6                                                  | $\overline{2}$ | 19.61           | 19.7                         | 19.7                            |
| $\overline{\mathbf{3}}$                               | 14.60           | 14.6                         | 14.6                                                  | $\overline{3}$ | 19.62           | 19.7                         | 19.7                            |
| $\overline{4}$                                        | 14.60           | 14.6                         | 14.6                                                  | $\overline{4}$ | 19.62           | 19.7                         | 19.7                            |
| 5                                                     | 14.60           | 14.6                         | 14.6                                                  | $\overline{5}$ | 19.60           | 19.7                         | 19.7                            |
| 6                                                     | 14.60           | 14.6                         | 14.6                                                  | 6              | 19.62           | 19.7                         | 19.7                            |
| $\overline{7}$                                        | 14.60           | 14.6                         | 14.6                                                  | $\overline{7}$ | 19.60           | 19.7                         | 19.7                            |
| 8                                                     | 14.61           | 14.6                         | 14.6                                                  | 8              | 19.61           | 19.7                         | 19.7                            |
| 9                                                     | 14.60           | 14.6                         | 14.6                                                  | 9              | 19.62           | 19.7                         | 19.7                            |
| 10                                                    | 14.60           | 14.6                         | 14.6                                                  | 10             | 19.60           | 19.7                         | 19.7                            |
| 11                                                    | 14.61           | 14.6                         | 14.6                                                  | 11             | 19.61           | 19.7                         | 19.7                            |
| 12                                                    | 14.60           | 14.6                         | 14.6                                                  | 12             | 19.60           | 19.7                         | 19.7                            |
| 13                                                    | 14.63           | 14.6                         | 14.6                                                  | 13             | 19.61           | 19.7                         | 19.7                            |
| 14                                                    | 14.60           | 14.6                         | 14.6                                                  | 14             | 19.70           | 19.7                         | 19.7                            |
| 15                                                    | 14.61           | 14.6                         | 14.6                                                  | 15             | 19.71           | 19.7                         | 19.7                            |
| 16                                                    | 14.61           | 14.6                         | 14.6                                                  | 16             | 19.73           | 19.7                         | 19.7                            |
| 17                                                    | 14.60           | 14.6                         | 14.6                                                  | 17             | 19.72           | 19.7                         | 19.7                            |
| 18                                                    | 14.62           | 14.6                         | 14.6                                                  | 18             | 19.71           | 19.7                         | 19.7                            |
| 19                                                    | 14.60           | 14.6                         | 14.6                                                  | 19             | 19.61           | 19.7                         | 19.7                            |
| 20                                                    | 14.61           | 14.6                         | 14.6                                                  | 20             | 19.61           | 19.7                         | 19.7                            |

Tabela 4.8 - Dados referentes ao teste de temperatura para o TDB\_2

Na Tabela 4.9, são apresentados dados referentes a dois pontos de medição do teste de UR para o TDB\_2.

| TDB_2 - Teste de UR, Temperatura de referência 20 °C |               |                        |                                            |                 |                     |                        |                           |
|------------------------------------------------------|---------------|------------------------|--------------------------------------------|-----------------|---------------------|------------------------|---------------------------|
| Ponto de Medição 1<br>UR de referência 50%           |               |                        | Ponto de Medição 2<br>UR de referência 60% |                 |                     |                        |                           |
| Ordem                                                | UR.<br>Padrão | <b>UR TDB</b><br>(OCR) | <b>URTDB</b><br>(Imagem)                   | Ordem           | <b>UR</b><br>Padrão | <b>UR TDB</b><br>(OCR) | <b>UR TDB</b><br>(Imagem) |
| 1                                                    | 49.0          | 49.5                   | 49.5                                       | $\mathbf{1}$    | 59.8                | 59.8                   | 59.8                      |
| $\overline{2}$                                       | 49.2          | 49.5                   | 49.5                                       | $\overline{2}$  | 59.8                | 59.7                   | 59.7                      |
| 3                                                    | 49.2          | 49.5                   | 49.5                                       | 3               | 59.8                | 59.7                   | 59.7                      |
| $\overline{4}$                                       | 49.3          | 49.6                   | 49.6                                       | $\overline{4}$  | 59.8                | 60.0                   | 60.0                      |
| $\overline{5}$                                       | 49.4          | 49.7                   | 49.7                                       | 5               | 59.8                | 60.4                   | 60.4                      |
| 6                                                    | 49.4          | 49.6                   | 49.6                                       | $\overline{6}$  | 59.9                | 60.6                   | 60.6                      |
| $\overline{7}$                                       | 49.4          | 49.5                   | 49.5                                       | $\overline{7}$  | 60.2                | 60.2                   | 60.2                      |
| 8                                                    | 49.4          | 49.5                   | 49.5                                       | 8               | 60.5                | 59.7                   | $\overline{59.7}$         |
| 9                                                    | 49.4          | 49.4                   | 49.4                                       | 9               | 60.4                | 59.6                   | 59.6                      |
| 10                                                   | 49.3          | 49.3                   | 49.3                                       | 10              | 60.1                | 59.9                   | 59.9                      |
| 11                                                   | 49.2          | 49.2                   | 49.2                                       | 11              | 59.8                | 59.8                   | 59.8                      |
| 12                                                   | 49.1          | 49.1                   | 49.1                                       | 12              | 59.7                | 60.0                   | 60.0                      |
| 13                                                   | 49.0          | 49.7                   | 49.7                                       | 13              | 59.9                | 60.2                   | 60.2                      |
| 14                                                   | 49.0          | 50.0                   | 50.0                                       | 14              | 60.2                | 59.8                   | 59.8                      |
| 15                                                   | 49.2          | 50.3                   | 50.3                                       | $\overline{15}$ | 60.2                | $\overline{59.3}$      | $\overline{59.3}$         |
| 16                                                   | 49.6          | 50.1                   | 50.1                                       | 16              | 60.0                | 59.2                   | 59.2                      |
| 17                                                   | 49.9          | 49.5                   | 49.5                                       | 17              | 59.7                | 59.5                   | 59.5                      |
| 18                                                   | 49.9          | 49.2                   | 49.2                                       | 18              | 59.4                | 59.6                   | 59.6                      |
| 19                                                   | 49.6          | 48.8                   | 48.8                                       | 19              | 59.4                | 59.6                   | 59.6                      |
| 20                                                   | 49.1          | 48.7                   | 48.7                                       | 20              | 59.4                | 59.6                   | 59.6                      |

Tabela 4.9 - Dados referentes ao teste de UR para o TDB\_2

Nas subseções a seguir, são apresentados detalhes sobre as principais partes dos testes, que compreendem as operações dos *softwares* SW\_CDI, SW\_LAM e SW\_VCD.

### **4.2.1 Detalhamento do teste de configuração da inspeção**

4.2.1.1 Detalhamentos do teste de configuração da inspeção para o TDB\_1

Este teste é voltado para avaliações sobre os princípios de funcionamento das operações de configuração da inspeção, realizadas por meio do *software* SW\_CDI. Para este teste foram utilizados os dados de cadastramento referentes ao TDB\_1, conforme exposto a seguir:

- Campo "Metrologista" ("J $1.6.1$ ") = Metrologista 1.
- Campo "Requisitante" ("J $1.6.2$ ") = Requisitante 1.
- Campo "Data/Hora Início" ("J1.6.3") =  $08/11/2013$  14:37.
- Campo "Intervalo entre medições (s)" ("J $1.6.4$ ") = 30.
- Campo "Incerteza Medição (Temp.)" ("J $1.6.5$ ") = 1.
- Campo "Incerteza Medição (UR.)" ("J $1.6.6$ ") = 3.
- Campo "Intervalo de verificação da estabilização (m)" ("J $1.6.7$ ") = 10.
- Campo "Desvio Padrão (Temp.)" ("J1.6.8") =  $0.09$ .
- Campo "Qtde Pontos (Temp.)" ("J $1.6.9$ ") = 2.
- Campo "Qtde de Medidas (Temp.)" ("J1.6.10") = 20.
- Campo "Valor UR (ref.)" ("J1.6.11") = 50.
- Campo "Pontos de medição (Temp.)" ("J1.6.12") = {N.Ponto = 1, Valor Temp =15; N.Ponto = 2, Valor TEMP =  $20$ .
- Campo "Desvio padrão (UR)" ("J1.6.13") = 0,9.
- Campo "Otde Pontos (UR)" ("J1.6.14") = 2.
- Campo "Qtde Medidas (UR)" ("J $1.6.15$ ") = 20.
- Campo "Valor Temp. (ref.)". ("J1.6.16") = 20.
- Campo "Pontos de medição (UR)". ("J1.6.17") = {N.Ponto = 1, Valor UR = 50; N.Ponto = 2, Valor UR =  $60$ .
- Campo "Marca" ("J $1.7.1$ ") = Intruterm.
- Campo "Modelo" ("J $1.7.2$ ") = HT-600.
- Campo "N. Serie" ("J1.7.3") = 456789.
- Campo "Lim. Min. Temperatura" (" $J1.7.4$ ") = 20.
- Campo "Lim. Max. Temperatura" ("J $1.7.5$ ") = 50.
- Campo "Lim. Min. UR". ("J1.7.6") = 0.
- Campo "Lim. Max. UR" ("J $1.7.7$ ") = 100.
- Campo "Tolerância max. da diferença de temperatura" ("J $1.7.8$ ") = 2.
- Campo "Tolerância max. da diferença de UR" ("J $1.7.9$ ") = 4.
- Campo "N° Total Dígitos (Temp.)". ("J1.7.10") = 3.
- Campo "Resolução (Temp.)". ("J1.7.11") =  $0.1$ .
- Campo "N° Total de Dígitos (UR)" ("J1.7.12") = 2.
- Campo "Resolução (UR)" ("J1.7.13") = 0.

Na Figura 4.13, é apresentada imagem da janela principal "SAOTDB-SW CDI" ("J1"), tendo na aba "Dados da Inspeção" ("J1.6"), dados referentes ao TDB\_1.

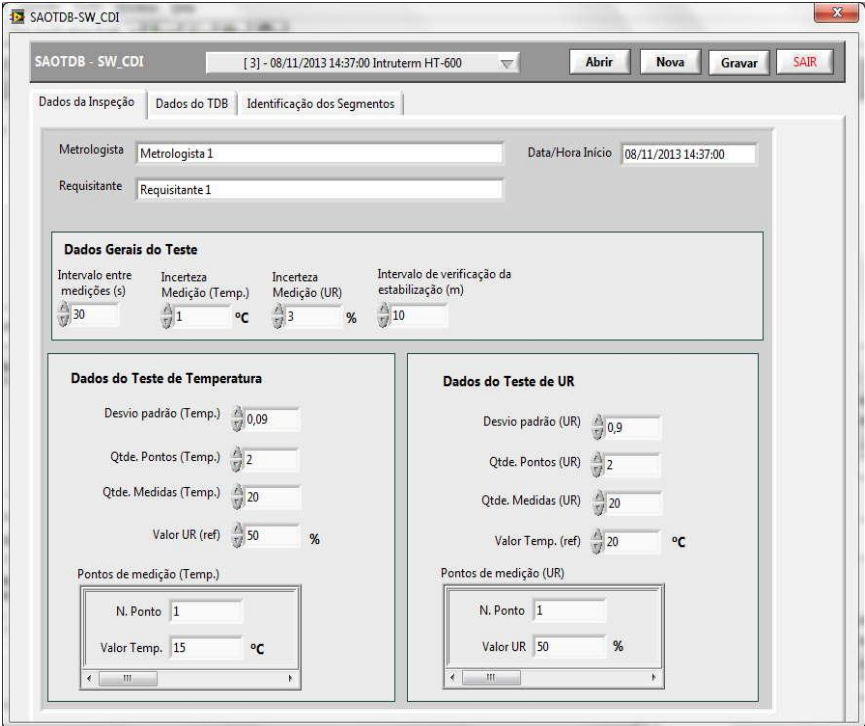

Figura 4.13 – *Software* SW\_CDI–"J1.6"-Aba Dados da Inspeção-Dados referentes ao TDB\_1

Na Figura 4.14, é apresentada imagem da janela principal "SAOTDB-SW CDI" ("J1"), tendo na aba "Dados do TDB" ("J1.7"), dados referentes ao TDB\_1.

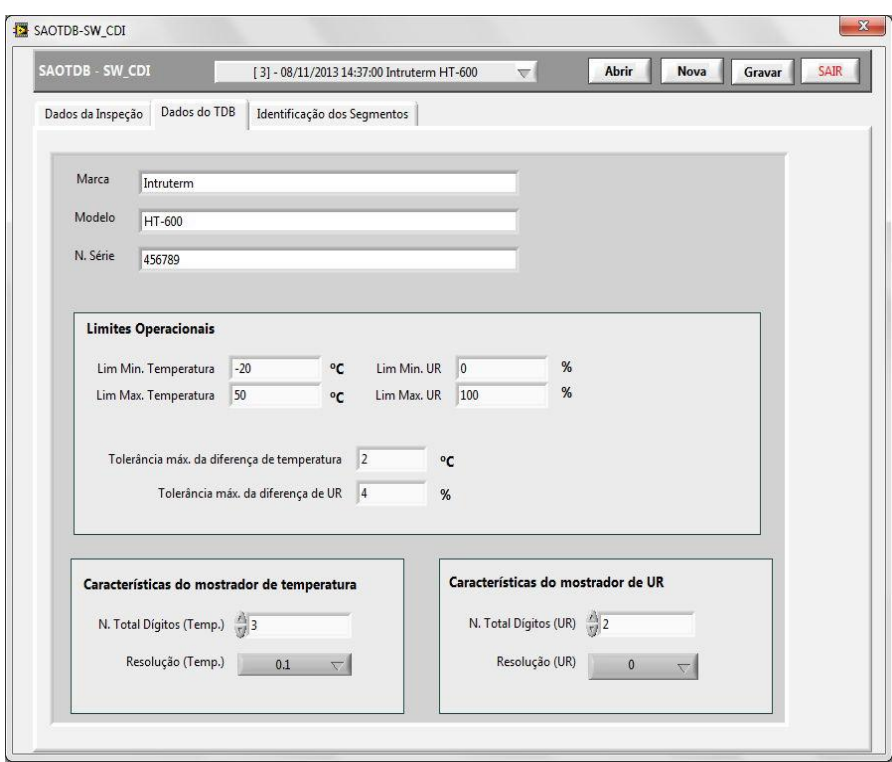

Figura 4.14 – *Software* SW\_CDI-"J1.7"-Aba Dados do TDB-Dados referentes ao TDB\_1

Na Figura 4.15, é apresentada imagem da janela principal "SAOTDB-SW\_CDI" ("J1"), tendo na aba "Identificação dos Segmentos" ("J1.8"), dados do TDB\_1.

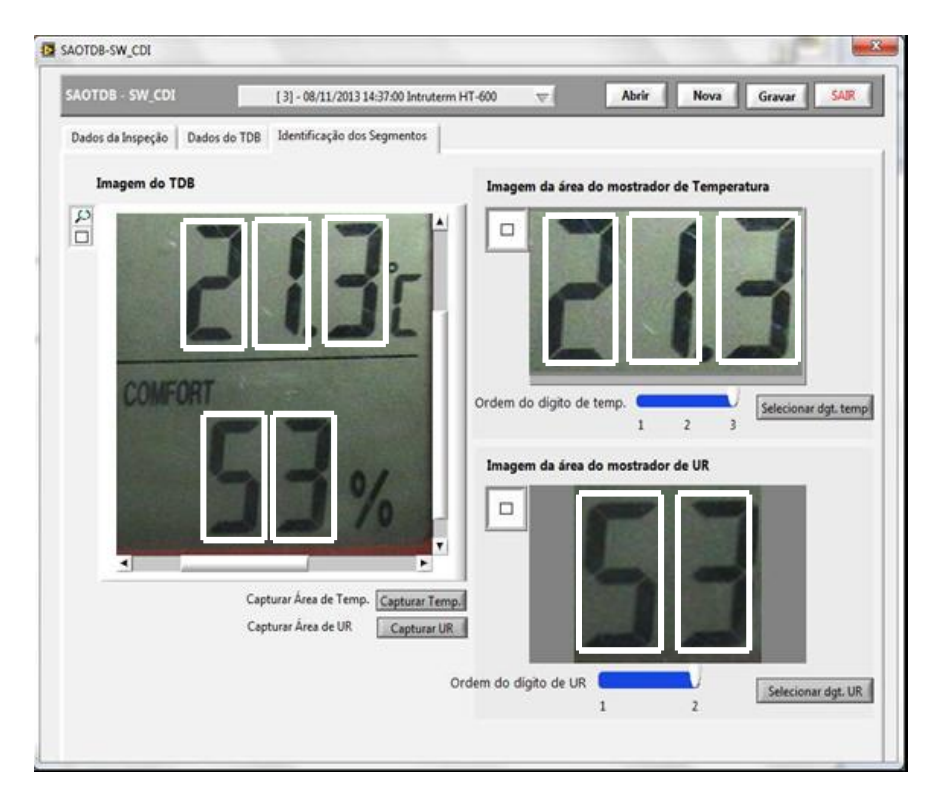

Figura 4.15 – *Software* SW\_CDI-"J1.8"-Aba Identificação de Segmentos-Dados referentes ao TDB\_1

## 4.2.1.2 Detalhamentos do teste de configuração da inspeção para o TDB\_2

Este teste é voltado para avaliações sobre os princípios de funcionamento das operações de configuração da inspeção, realizada por meio do *software* SW\_CDI. Para este teste foram utilizados os dados de cadastramento referentes ao TDB\_2, conforme exposto a seguir:

- Campo "Metrologista" ("J $1.6.1$ ") = Metrologista 1.
- Campo "Requisitante" ("J $1.6.2$ ")= Requisitante 2.
- Campo "Data/Hora Início" ("J1.6.3") =  $14/01/2014$  14:44.
- Campo "Intervalo entre medições (s)" ("J $1.6.4$ ") = 30.
- Campo "Incerteza Medição (Temp.)" ("J $1.6.5$ ") = 1.
- Campo "Incerteza Medição (UR.)" ("J $1.6.6$ ") = 3.
- Campo "Intervalo de verificação da estabilização (m)" ("J $1.6.7$ ") = 10.
- Campo "Desvio Padrão (Temp.)" ("J $1.6.8$ ") = 0,09.
- Campo "Qtde Pontos (Temp.)" ("J $1.6.9$ ") = 2.
- Campo "Qtde de Medidas (Temp.)" ("J $1.6.10$ ") = 20.
- Campo "Valor UR (ref.)" ("J1.6.11") = 50.
- Campo "Pontos de medição (Temp.)" ("J1.6.12") = {N.Ponto = 1, Valor Temp =15; N.Ponto = 2, Valor TEMP =  $20$ .
- Campo "Desvio padrão (UR)" ("J1.6.13") =  $0.9$
- Campo "Qtde Pontos (UR)" ("J $1.6.14$ ") = 2.
- Campo "Qtde Medidas (UR)" ("J $1.6.15$ ") = 20.
- Campo "Valor Temp. (ref.)". ("J1.6.16") = 20.
- Campo "Pontos de medição (UR)". ("J1.6.17") = {N.Ponto = 1, Valor UR = 50; N.Ponto = 2, Valor UR =  $60$ .
- Campo "Marca" ("J $1.7.1$ ") = Testo.
- Campo "Modelo" ("J1.7.2") = 177-H1.
- Campo "N. Serie" ("J1.7.3") = 01709740/907.
- Campo "Lim. Min. Temperatura" ("J $1.7.4$ ") = 20.
- Campo "Lim. Max. Temperatura" ("J $1.7.5$ ") = 70.
- Campo "Lim. Min. UR". ("J1.7.6") = 0.
- Campo "Lim. Max. UR" ("J1.7.7") = 100.
- Campo "Tolerância max. da diferença de temperatura" ("J $1.7.8$ ") = 2.
- Campo "Tolerância max. da diferença de UR" ("J1.7.9") = 4.
- Campo "N° Total Dígitos (Temp.)". ("J1.7.10") = 3.
- Campo "Resolução (Temp.)". ("J1.7.11") =  $0.1$ .
- Campo "N° Total de Dígitos (UR)" ("J1.7.12") = 3.
- Campo "Resolução (UR)" ("J1.7.13") = 0.1.

Na Figura 4.16, é apresentada imagem da janela principal "SAOTDB-SW CDI" ("J1"), tendo na aba "Dados da Inspeção" ("J1.6"), dados referentes ao TDB\_2.

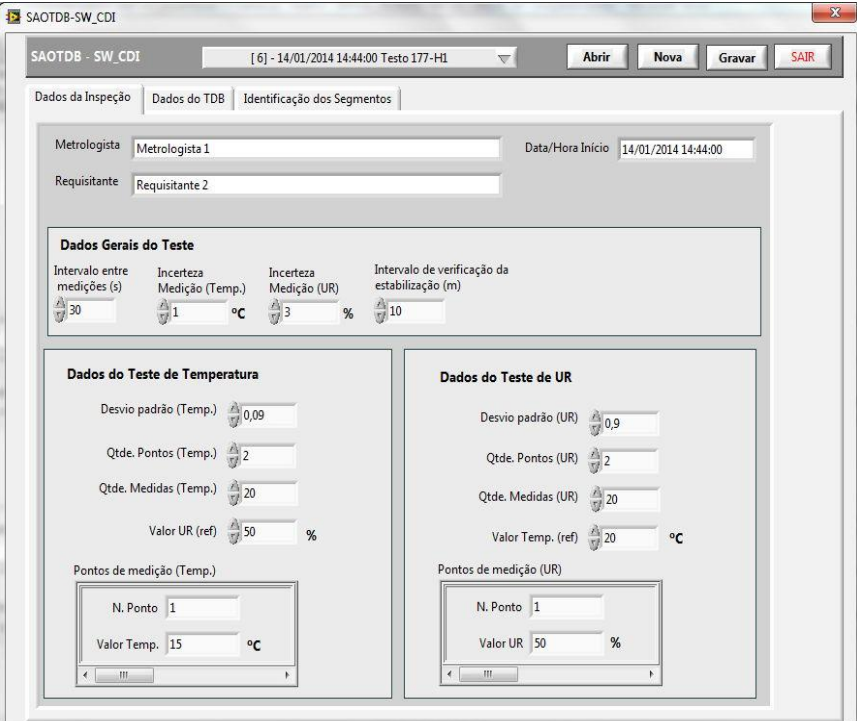

Figura 4.16 – *Software* SW\_CDI–"J1.6"-Aba Dados da Inspeção-Dados referentes ao TDB\_2

Na Figura 4.17, é apresentada imagem da janela principal "SAOTDB-SW CDI" ("J1"), tendo na aba "Dados do TDB" ("J1.7"), dados referentes ao TDB\_2.

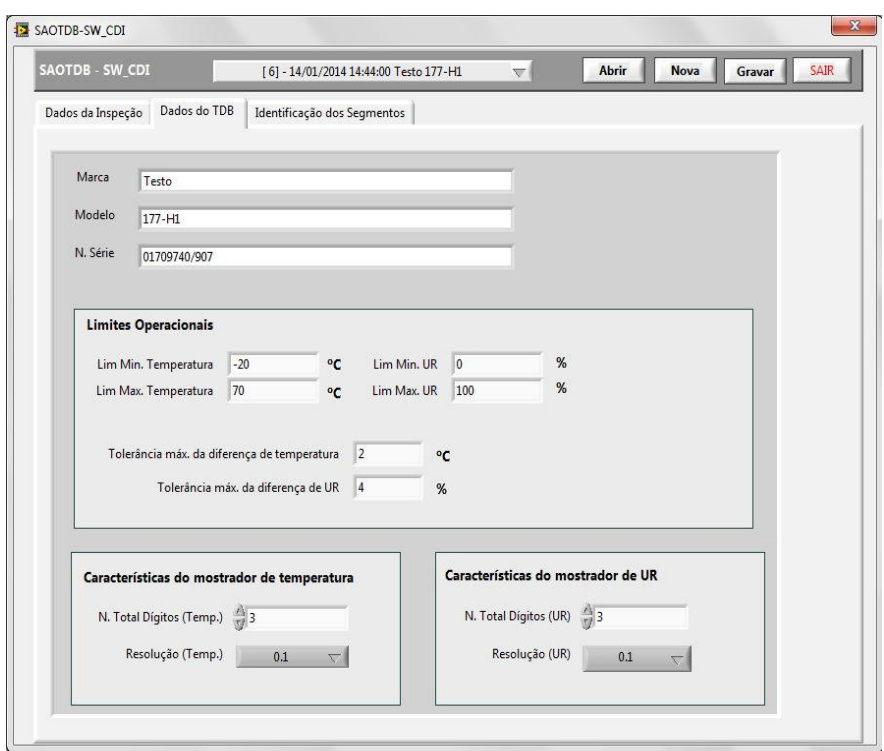

Figura 4.17 – *Software* SW\_CDI-"J1.7"-Aba Dados do TDB-Dados referentes ao TDB\_2

Na Figura 4.18, é apresentada imagem da janela principal "SAOTDB-SW CDI" ("J1"), tendo na aba "Identificação dos Segmentos" ("J1.8"), dados do TDB\_2.

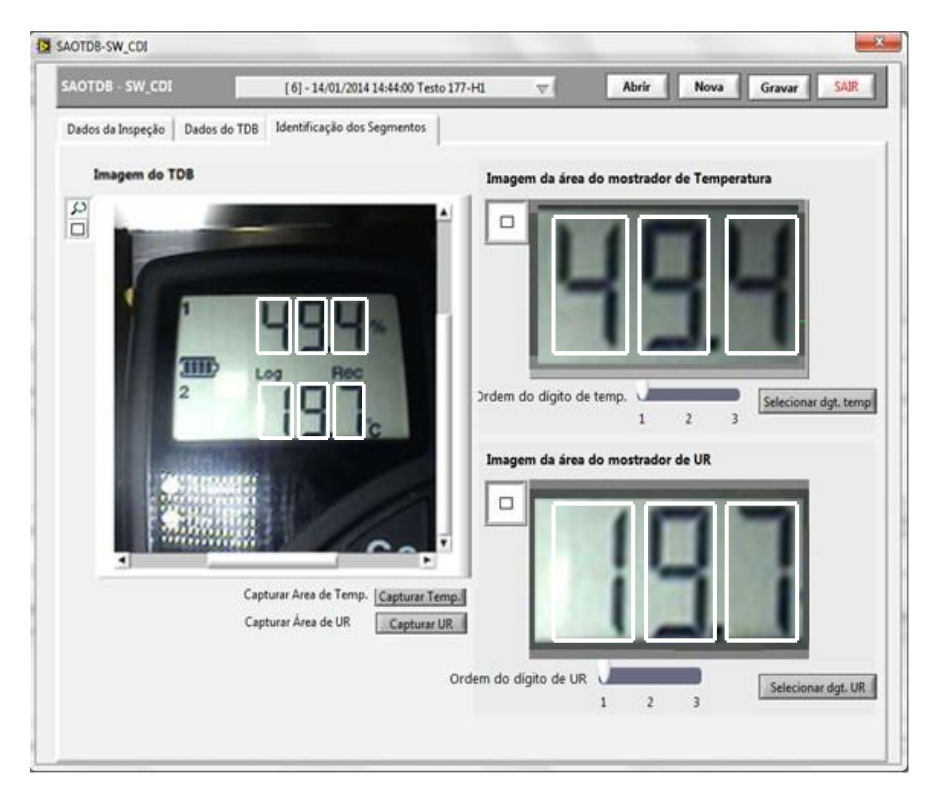

Figura 4.18 – *Software* SW\_CDI-"J1.8"-Aba Identificação de Segmentos-Dados referentes ao TDB\_2

## **4.2.2 Detalhamentos do teste de leitura e armazenamento de medidas**

4.2.2.1 Detalhamentos do teste de leitura e armazenamento de dados referente ao TDB\_1

Este teste é voltado para avaliações sobre os princípios de funcionamento das operações de leitura e registro de medidas, realizadas por meio do *software* SW\_LAM. Os dados utilizados nestes testes são os mesmos cadastrados por meio do *software* SW\_CDI, apresentados na subseção "4.2.1.1".

Na Figura 4.19, é apresentada imagem da janela "SAOTDB-SW\_LAM" ("J2"), com informações referentes ao teste de temperatura do TDB\_1.

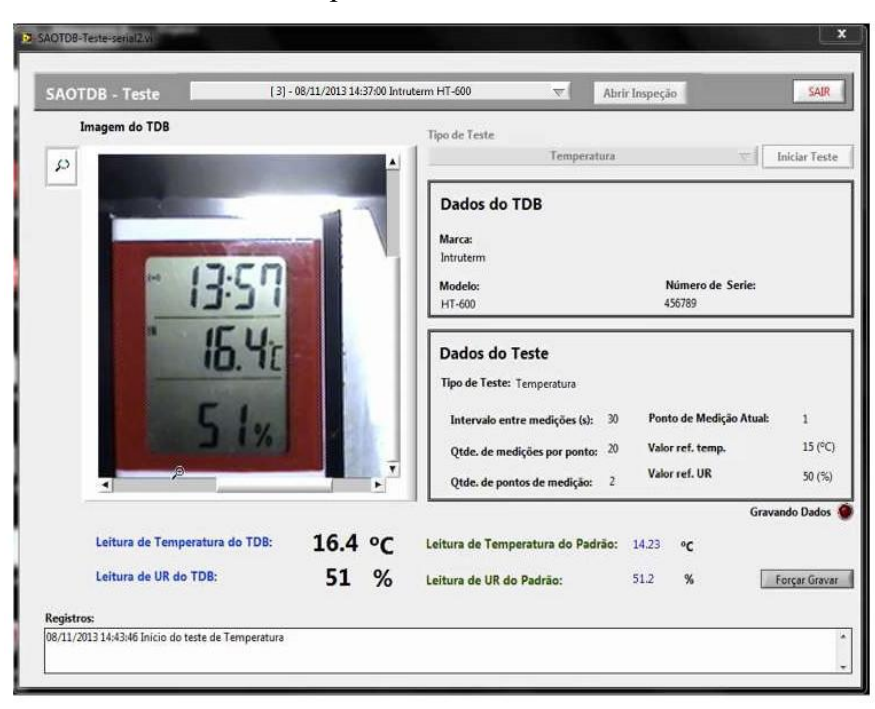

Figura 4.19 – *Software* SW\_LAM-"J2"–Janela SAOTDB-SW\_LAM-Dados do teste de temperatura-TDB\_1

Na Figura 4.20, é apresentada imagem da janela principal "SAOTDB-SW LAM" ("J2"), com informações referentes ao teste de UR do TDB\_1.

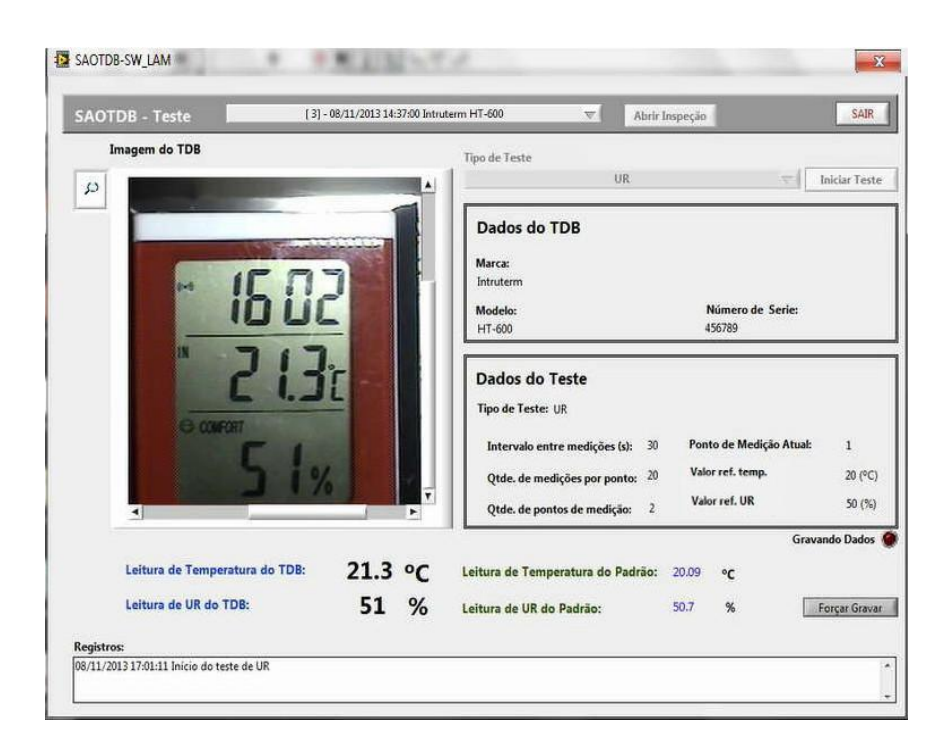

Figura 4.20 – *Software* SW\_LAM-"J2"–Janela SAOTDB-SW\_LAM-Dados do teste de UR-TDB\_1

4.2.2.2 Detalhamentos do teste de leitura e armazenamento de dados referente ao TDB\_2

Este teste é voltado para avaliações sobre os princípios de funcionamento das operações de leitura e registro de medidas, realizadas por meio do *software* SW\_LAM. Os dados utilizados nestes testes são os mesmos cadastrados por meio do *software* SW\_CDI, apresentados na subseção "4.2.1.2".

Na Figura 4.21, é apresentada imagem da janela "SAOTDB-SW\_LAM" ("J2"), com informações referentes ao teste de temperatura concernente do TDB\_2.

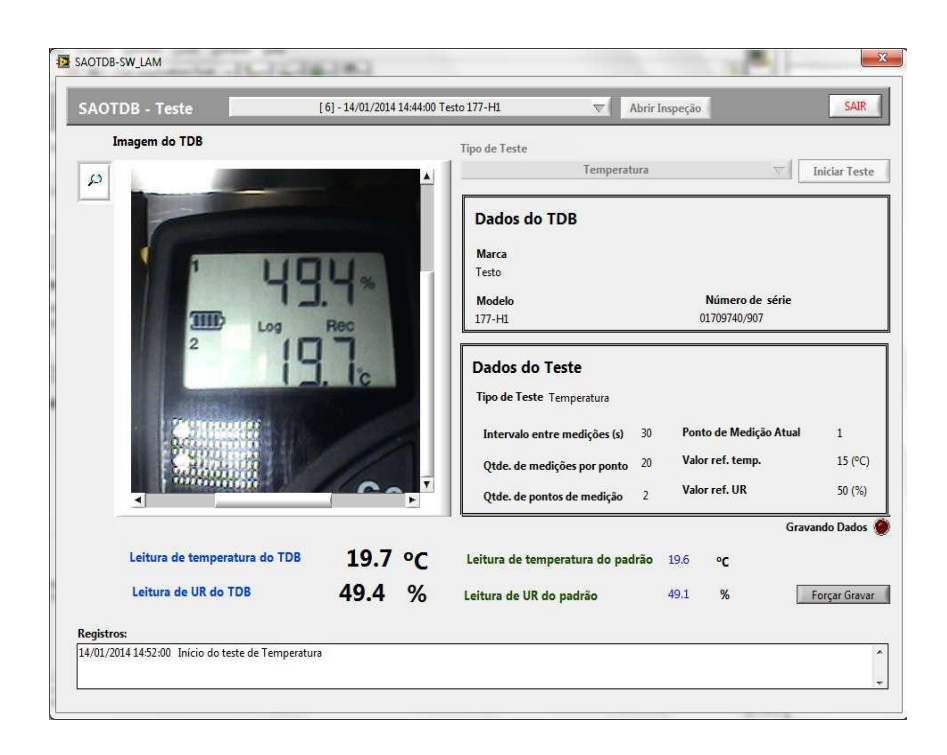

Figura 4.21 – *Software* SW\_LAM"J2"–Janela SAOTDB-SW\_LAM-Dados do teste de temperatura-TDB\_2

Na Figura 4.22, é apresentada imagem da janela principal "SAOTDB-SW LAM" ("J2"), com informações referentes ao teste de UR do TDB\_2.

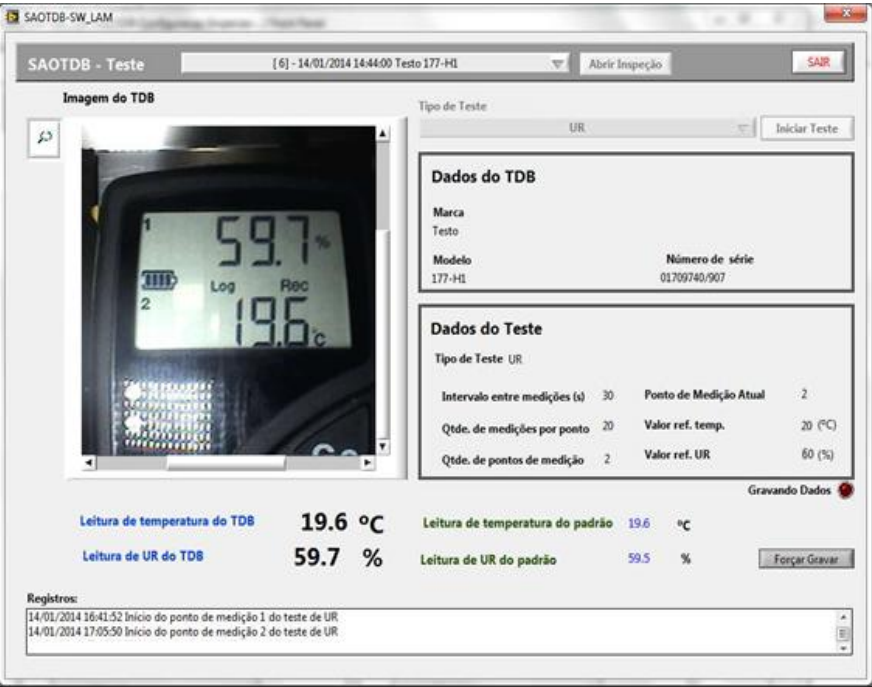

Figura 4.22 – *Software* SW\_LAM-"J2"–Janela SAOTDB-SW\_LAM-Dados do teste de UR-TDB\_2

## **4.2.3 Detalhamentos do teste visualização e confirmação das medidas**

4.2.3.1 Detalhamentos do teste visualização e confirmação das medidas referente ao TDB\_1

Este teste é voltado para avaliações sobre os princípios de funcionamento das operações de visualização e confirmação de medidas, realizadas por meio do *software* SW\_VCD com os dados referentes ao TDB\_1. Os dados utilizados no teste são os mesmos cadastrados por meio do *software* SW\_CVDI, apresentados na subseção "4.2.1.1". Na Figura 4.23, é apresentada imagem da janela "SAOTDB-SW VCD" ("J3"), que foi utilizada para as análises de confirmação de medidas referentes ao TDB\_1.

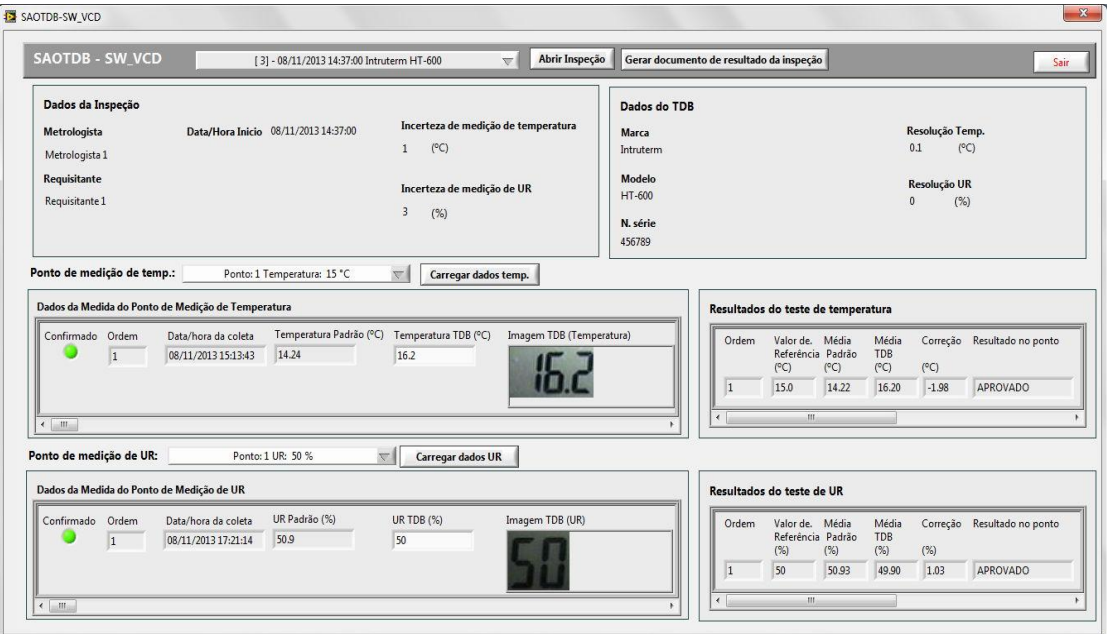

Figura 4.23 – *Software* SW\_VCD-"J3"-Janela SAOTDB-SW\_VCD- Dados referentes ao TDB\_1

A partir da janela exposta na Figura 4.23, foi gerado o documento de resultado da inspeção (DRI\_TDB) para o TDB\_1. A ilustração deste documento é apresentada na Figura 4.24.

## **Documento de Resultado da Inspeção**

### **DADOS DA INSPEÇÃO:**

- Requisitante: Requisitante 1
- Técnico metrologista: Metrologista 1
- Data de início da inspeção: 08/11/2013 14:37:00
- Data da emissão deste documento: 03/02/2014 17:42

### **CARACTERÍSTICAS DO TDB:**

- Marca: Intruterm
- Modelo<sup>·</sup> HT-600
- Número de série: 456789
- Resolução de temperatura: 0.1 °C
- Resolução de UR: 0 %
- Tolerância máxima da diferença de temperatura: 2.00 °C
- Tolerância máxima da diferença de UR: 4.00 %

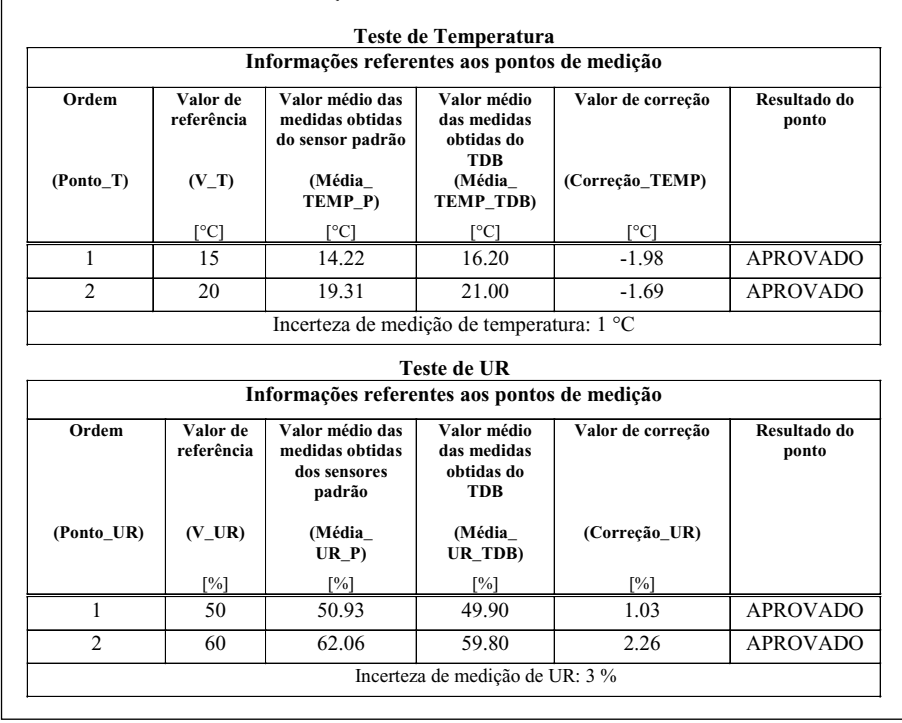

Figura 4.24 – Documento DRI\_TDB com resultado da inspeção do TDB\_1

## 4.2.3.2 Detalhamentos do teste visualização e confirmação das medidas referentes ao TDB\_2

Este teste é voltado para avaliações sobre os princípios de funcionamento das operações de visualização e confirmação de medidas, realizadas por meio do *software* SW\_VCD com os dados referentes ao TDB\_2. Os dados utilizados no teste são os mesmos cadastrados por meio do *software* SW\_CVDI, apresentados na subseção "4.2.1.2". Na Figura 4.25, é apresentada imagem da janela "SAOTDB-SW VCD" ("J3"), que foi utilizada para as análises de confirmação de medidas referentes ao TDB\_2.

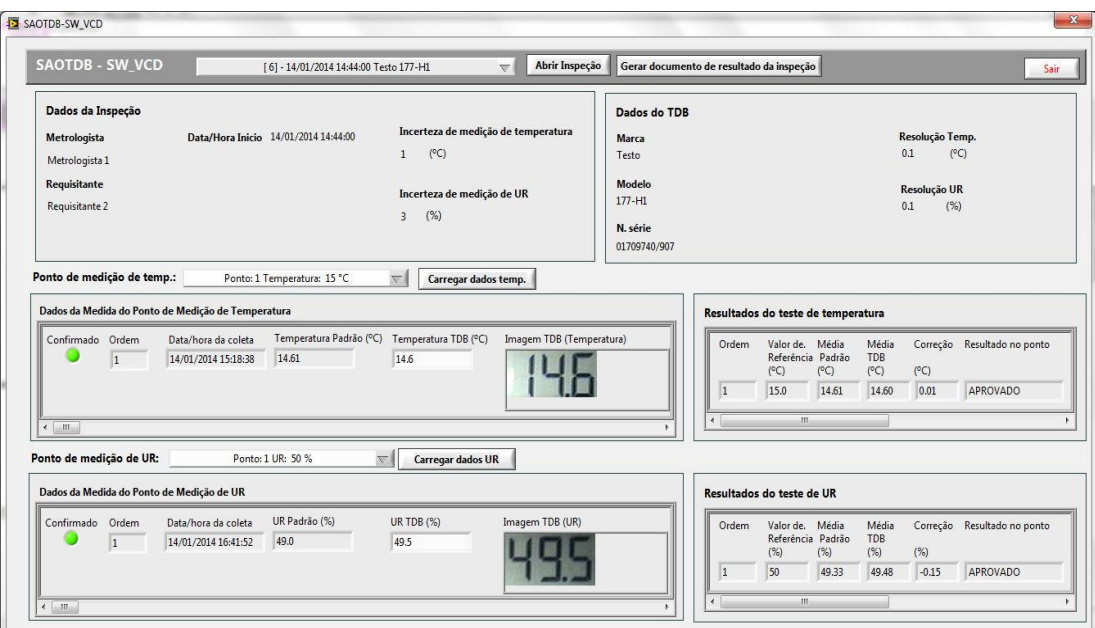

Figura 4.25 – *Software* SW\_VCD-"J3"-Janela SAOTDB-SW\_VCD- Dados referentes ao TDB\_2

A partir da janela exposta na Figura 4.25, foi gerado o documento de resultado da inspeção (DRI\_TDB) para o TDB\_2. A ilustração deste documento é apresentada na Figura 4.26.

# **Documento de Resultado da Inspeção**

### **DADOS DA INSPEÇÃO:**

- Requisitante: Requisitante 2
- Técnico metrologista: Metrologista 1
- Data de início da inspeção: 14/01/2014 14:44:00
- Data da emissão deste documento: 01/02/2014 15:36

### **CARACTERÍSTICAS DO TDB:**

- Marca: Testo
- Modelo: 177-H1
- Número de série: 01709740/907
- Resolução de temperatura: 0.1 °C
- Resolução de UR: 0.1 %
- Tolerância máxima da diferença de temperatura: 2.00 °C
- Tolerância máxima da diferença de UR: 4.00 %

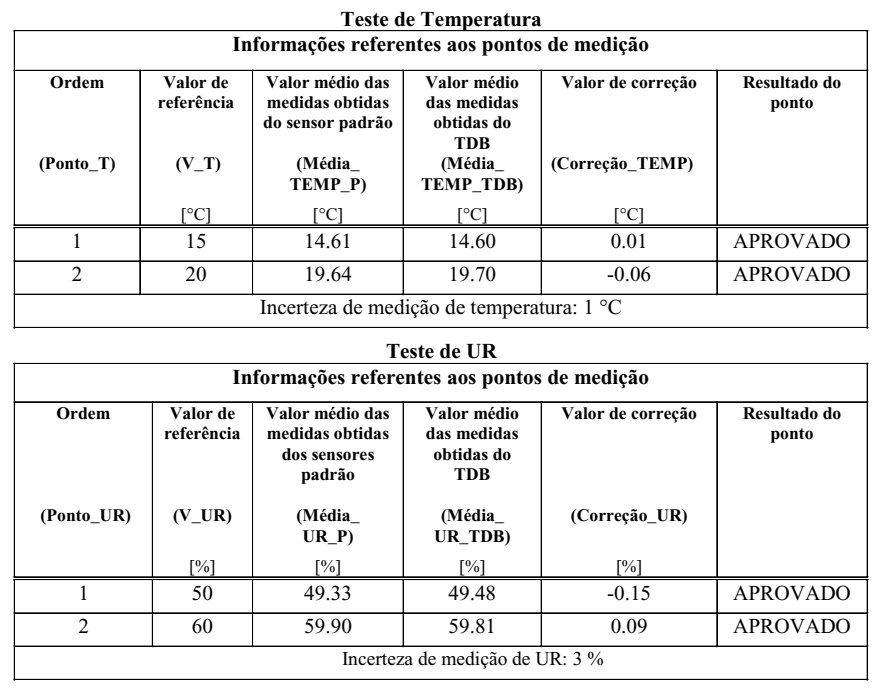

Figura 4.26 – Documento DRI\_TDB com resultado da inspeção do TDB\_2

## **5 CONCLUSÕES**

Neste trabalho, foi apresentada abordagem sobre os elementos do projeto conceitual de um sistema que utiliza visão computacional para apoio à realização da inspeção de tipo específico de termohigrômetro digital, em operações que envolvem a leitura e o registro das medidas indicadas nesse tipo de instrumento, como parte daquelas pertencentes ao procedimento adotado para a inspeção em questão. O tipo de termohigrômetro digital abordado é caracterizado por ser de indicação digital em única face do invólucro, possuir mostrador de cristal líquido com dígitos de sete segmentos para indicação das medidas das grandezas na notação em ponto decimal, apresentar em regiões distintas os dados das medições simultâneas de temperatura e UR, bem como, por não dispor de recursos de comunicação para aquisição dos dados de leitura correspondentes às medições das grandezas. O projeto conceitual do sistema abordado é caracterizado por explorar conceitos da aplicação de recursos de aquisição de imagens e reconhecimento óptico de caracteres, com a finalidade de dispor imagens e dados em meios computacionais, de forma automatizada, para auxiliar as operações de leitura e registro das medidas apresentadas no mostrador do termohigrômetro sob inspeção, sendo as informações resultantes acessíveis por outros sistemas computacionais.

Os componentes para experimentos apresentaram resultados satisfatórios nos testes práticos, validando os princípios de funcionamento dos elementos implementados, tanto do sistema de inspeção quanto daqueles referentes à aplicação. A operação dos componentes para experimentos permitiu a realização de inspeções de termohigrômetros, sendo inclusas funcionalidades realtivas a: configuração da inspeção; leitura e armazenamento de medidas; visualização e confirmação das medidas; emissão de relatório de resultado da inspeção.

Tendo em vista a abordagem realizada e os resultados dos testes práticos, os objetivos propostos foram atingidos, haja vista que os estudos expostos permitem oferecer contribuição para as atividades referentes ao desenvolvimento, fabricação e utilização de termohigrômetros do tipo em questão, com ênfase para o âmbito daquelas relacionadas aos segmentos das aplicações de sistemas computacionais voltadas para automatizações de processos de inspeção desse tipo de instrumento, para as quais possam ser estendidos os conceitos abordados.

Como proposta de trabalhos futuros sugere-se o desenvolvimento de sistema para a calibração de termohigrômetros do tipo apresentado neste trabalho.

# **REFERÊNCIAS**

ALEGRIA C. F.; SERRA A. C, Automatic calibration of analog and digital measuring instruments using computer vision, **IEEE TRANSACTIONS ON INSTRUMENTATION AND MEASUREMENT**, v. 49, n. 1, p. 94–99, Feb. 2000.

ALVES, N. F. **Estratégias para melhoria do desempenho de ferramentas comerciais de reconhecimento óptico de caracteres**. Dissertação (Mestrado em Engenharia Elétrica), Universidade Federal de Pernambuco, Recife, 2003.

AMERICAN SOCIETY FOR TESTING AND MATERIALS (ASTM). **D4230–02**: Standard test method of measuring humidity with cooled-surface condensation (dew-point) Hygrometer. 2012.

\_\_\_\_\_\_. **E1137-97**: Standard specification for industrial platinum resistance thermometers. 1997.

ASSOCIAÇÃO BRASILEIRA DE NORMAS TÉCNICAS (ABNT). **NBR ISO/IEC 17025**: Requisitos gerais para a competência de laboratórios de ensaio e calibração. General requirements for the competence of testing and calibration laboratories. ABNT, 2005.

BIZARRIA, J. W. P. **Sistema automatizado para aquisição de dados de consumo de energia elétrica, água e gás**. 2000. 156f. Dissertação (Mestrado em Engenharia Elétrica), Escola Politécnica da Universidade de São Paulo, São Paulo, 2000.

BRIONIZIO, J. D. **Análise crítica das metodologias de avaliação de temperatura e umidade em câmaras climáticas e térmicas**. Dissertação (Mestrado em Sistema de Gestão), Universidade Federal Fluminense, Niterói, 2006.

BRITISH STANDARDS INSTITUTION (BSI). **BS 1339-1:** Humidity – Part 1: Terms, definitions and formulae. Londres, 2002.

BURGER, W.; BURGE, M. J. **Principles of digital image processing**: core algorithms. Londres: Springer, 2009.

COMPAQ; HEWLETT PACKARD. **Universal serial bus specification revision 2.0**. In: USB Implementers Forum. 2000.

DE QUEIROZ, J. E. R.; GOMES, H. M. Introdução ao Processamento Digital de Imagens. **RITA**, v. 13, n. 2, p. 11-42, 2006.

DELL, Dell Inc. Página Principal. Disponível em: <http://www.dell.com.br>. Acesso em: 03/05/2013.

DESSBESELL, G. F. **Extração e reconhecimento de caracteres ópticos a partir do coprojeto de** *hardware* **e** *software* **sobre plataforma reconfigurável**. Dissertação (Mestrado em Engenharia Elétrica), Universidade Federal de Santa Maria, Santa Maria, 2008.

DIAS, J. B. **Construção e validação de uma bancada para calibração de sensores para determinação da umidade relativa do ar**. Dissertação (Mestrado em Engenharia Mecânica), Escola de Engenharia da Universidade Federal do Rio Grande do Sul, Porto Alegre, 2001.

ELECTRONIC INDUSTRIES ASSOCIATION (EIA). **Standard RS-232-C**. Interface between data terminal equipment and data communications equipment employing serial binary data interchange, 1969.

ENERGIA. Página Principal. Disponível em: <http://energia.tv>. Acesso em: 23/10/2013.

FUJISAWA, H; NAKANO, Y.; KURINO, K. Segmentation methods for character recognition: from segmentation to document structure analysis. **Proceedings of the IEEE**, v. 80, n. 7, p. 1079-1092, 1992.

GENERAL ELECTRIC (GE). Página Principal. Disponível em: <http://www.ge.com.br / >. Acesso em: 13/05/2013.

GONZALEZ, R., WOODS, P. **Digital Image Processing**. 2nd. ed. New Jersey: Prentice Hall, 2002.

HANKS, J. **Application Note 125**: Using Edge Detection in Machine Vision Gauging Application. National Instruments, 1998.

INSTITUTO NACIONAL DE METROLOGIA, NORMALIZAÇÃO E QUALIDADE INDUSTRIAL (INMETRO). **DOQ-CGCRE-028**: Orientação para a calibração de câmaras térmicas sem carga, Revisão 1. Março de 2013. Disponível em <http://www.inmetro.gov.br/Sidoq/Arquivos/CGCRE/DOQ/DOQ-CGCRE-9\_02.pdf>, Acesso em: 20/10/2013.

\_\_\_\_\_\_. **Vocabulário internacional de termos fundamentais e gerais de metrologia** – Versão Brasileira do "Vocabulary of basic and general terms in metrology" 3ª ed. Brasileira, Rio de Janeiro, 2012.

\_\_\_\_\_\_. **DOQ-CGCRE-009**: Orientação para acreditação de laboratórios para o grupo de serviços de calibração em temperatura e umidade, Revisão 2, fevereiro de 2010. Disponível em <http://www.inmetro.gov.br/Sidoq/Arquivos/CGCRE/DOQ/DOQ-CGCRE-9\_02.pdf>. Acesso em: 19/09/2013.

\_\_\_\_\_\_. **Vocabulário internacional de termos fundamentais e gerais de metrologia** – Versão Brasileira do "Vocabulary of basic and general terms in metrology" 3ª ed. Brasileira, Rio de Janeiro, 2008

\_\_\_\_\_\_. **Guia para expressão da incerteza de medição**. 3. ed. Brasileira, Rio de Janeiro, 2003.

\_\_\_\_\_\_. **Vocabulário internacional de termos fundamentais e gerais de metrologia** – Versão Brasileira do "Vocabulary of basic and general terms in metrology" 2, ed. Brasileira, Brasília, 2000.

INSTITUTO NACIONAL DE PESQUISAS ESPACIAIS (INPE). Página Principal. Disponível em <http://www.inpe.br >. Acesso em: 15/01/2014.

INSTRUTHERM, Página Principal. Disponível em: < http://www.instrutherm.com.br>. Acesso em: 16/05/2013.

KAHN, Página Principal. Disponível em: <http://www.kahn.com>. Acesso em: 11/03/2013.

LABORATÓRIO DE INTEGRAÇÃO E TESTES (LIT). Página Principal. Disponível em:  $\langle \text{http://www.lit.inpe.br} \rangle$ . Acesso em: 15/01/2014.

MARQUES, FILHO. O.; VIEIRA NETO, H. **Processamento digital de imagens**. Rio de Janeiro: Brasport, 1999.

MARTIN, J. **Engenharia da informação**. Rio de Janeiro: Campus, 2000.

MICHELL. Página Principal. Disponível em: <http://www.michell.com.br / >. Acesso em: 01/11/2013

MICHELL. **Manual do usuário do equipamento série 4000**, 2001.

MICROSOFT. Página Principal. Disponível em: <http://www.microsoft.com.br>. Acesso em 01/06/2013.

MYSQL. Página Principal. Disponível em: <http://www.mysql.com>. Acesso em: 01/12/2013.

NATIONAL INSTRUMENTS. LabVIEW, Página Principal. Disponível em: <http://www.ni. com/labview/pt/>. Acesso em: 21/10/2013.

\_\_\_\_\_\_. **Instrumentação virtual**. Novembro, 2009. Disponível em: <http://www.ni com/white -paper/4752/pt/>. Acesso em: 11/01/2014.

\_\_\_\_\_\_. **NI Vision concepts manual**. Junho, 2008. Disponível em: <http://www.ni.com/pdf /manuals/372916g.pdf>. Acesso em: 11/07/2013.

OSÓRIO, F. S. **Um estudo para reconhecimento visual de caracteres através de redes neurais**. 1991. 302f. Dissertação (Mestrado em Ciência da Computação), Universidade Federal do Rio Grande do Sul, Porto Alegre, 1991.

OTSU, N. A. Threshold selection method from gray-level histograms. **IEEE Transactions On Systems, Man, And Cybernetics**, Vol. SMC-9, n. 1, Jan. 1979.

PIRES, D. P. L.; AFONSO, J. C.; CHAVES, F. A. B. Do termoscópio ao termômetro digital: quatro séculos de termometria. **Química Nova**, v. 29, n. 6, p. 1393, 2006.

PREWITT, J.M.S. **Object enhancement and extraction**. In: LIPKIN, B.S., 1970. ROSENFELD, A. **Picture Processing and Psychopictorics**. Academic Press, 1970.

RAMAKRISHNAN, R.; GEHRKE, J. **Sistemas de gerenciamento de banco de dados**. 3 ed. São Paulo: McGraw-Hill, 2008.

SHAPIRO, L.; STOCKMAN, G. **Computer Vision**. Prentice Hall, 2001.

SONY, Página Principal. Disponível em: <http://www.sony.com.br>. Acesso em: 23/10/2013.

SZELISKI, R. **Computer vision**: algorithms and applications. Nova York: Springer, 2011.

TANENBAUM, A. **Sistemas operacionais modernos**. 2 ed. São Paulo: Practice Hall, 2004.

TANENBAUM, A. **Rede de computadores**. 4 ed. Rio de Janeiro: Campus, 2003.

TESTO, Página Principal. Disponível em: <http://www.testo.com.br>. Acesso em: 23/03/2013.

TRIGO, T. **Equipamento fotográfico**: Teoria e Prática. São Paulo: Senac, 1998.

VINSON, J. E.; LIOU, J. J. Electrostatic discharge in semiconductor devices: an overview. **Proceedings of the IEEE**, v. 86, n. 2, p. 399-420, 1998. Electronic Industries Association. EIA232E - Interface Between Data Terminal Equipment and DataCircuit-Terminating Equipment Employing Serial Binary Data Interchange, 1991

VOTSCH, Página Principal. Disponível em: <http://www.votsch.com.br>. Acesso em: 23/03/2013.

**ANEXOS**

# ANEXO A - Descrição dos códigos de representação dos conteúdos dos campos referentes às estruturas de dados da UA\_SAO\_TDB

Para os códigos de representação dos conteúdos dos campos referentes às estruturas de dados da unidade UA\_SAO\_TDB, adotou-se o padrão oriundo do MySQL, versão 5.5 (MYSQL, 2013), cujos tipos são descritos na Tabela 5.1.

| Designação        | Descrição                                                                                                    |
|-------------------|----------------------------------------------------------------------------------------------------|
| <b>TINYINT</b>    | Valores numéricos inteiros entre -128 e 127.                                                                                                   |
| <b>SMALLINT</b>   | Valores numéricos inteiros entre -32768 e 32767.                                                                                               |
| <b>MEDIUMINT</b>  | Valores numéricos inteiros entre -8388608 e 8388608.                                                                                           |
| <b>INT</b>        | Valores numéricos inteiros entre -2.147.483.648 e 2.147.483.647.                                                                               |
| <b>BIGINT</b>     | -9223372036854775808<br>Valores<br>numéricos<br>inteiros<br>entre<br>e<br>9223372036854775807.                                                 |
| <b>DECIMAL</b>    | Valores numéricos com casas decimais com intervalo entre 1.175494351E-<br>38 a +3.402823466E+38.                                               |
| <b>DOUBLE</b>     | decimais<br>intervalo<br>Valores<br>numéricos<br>com<br>casas<br>com<br>entre<br>$\pm 2.2250738585072014E-308$ e $\pm 1.7976931348623157E+308$ |
| <b>BIT</b>        | Valor booleano. 1 para verdadeiro e 0 para falso.                                                                                              |
| <b>DATE</b>       | Valores de data com intervalo que varia de 1 de janeiro de 1000 a 31 de<br>dezembro de 9999.                                                   |
| <b>DATETIME</b>   | Valores de data e hora com intervalo que varia de 1 de janeiro de 1000 às<br>00:00:00 a 31 de dezembro de 9999 às 23:59:59.                    |
| <b>TIMESTAMP</b>  | Valores de data e hora com intervalo que varia de 1 de janeiro de 1970 às<br>00:00:01 a 19 de janeiro de 2038 às 03:14:07.                     |
| <b>CHAR</b>       | Array de caracteres de tamanho fixo, armazenado de acordo com a tabela<br>UTF8, permitindo tamanho máximo de 255 caracteres.                   |
| <b>VARCHAR</b>    | Array de caracteres de tamanho variado, armazenado de acordo com a tabela<br>UTF8, permitindo tamanho máximo de 65.535 caracteres.             |
| <b>BINARY</b>     | Array de caracteres binários de tamanho fixo, permitindo tamanho máximo<br>de 255 caracteres.                                                  |
| <b>VARBINARY</b>  | Array de caracteres binários de tamanho variado, permitindo tamanho<br>máximo de 65.535 caracteres.                                            |
| <b>TINYBLOB</b>   | Binário de tamanho variável com tamanho máximo de de 255 bytes.                                                                                |
| <b>BLOB</b>       | Binário de tamanho variável com tamanho máximo de 65.535 bytes.                                                                                |
| <b>MEDIUMBLOB</b> | Binário de tamanho variável com tamanho máximo de 16.777.215 bytes.                                                                            |
| <b>LONGBLOB</b>   | Binário de tamanho variável com tamanho máximo de 4.294.967.295 bytes.                                                                         |
| <b>TINYTEXT</b>   | Array de caracteres de tamanho variável, permitindo tamanho máximo de<br>255 caracteres.                                                       |
| <b>TEXT</b>       | Array de caracteres de tamanho variável, permitindo tamanho máximo<br>65.535 caracteres.                                                       |
| <b>MEDIUMTEXT</b> | Array de caracteres de tamanho variável, permitindo tamanho máximo de<br>16.777.215 caracteres.                                                |
| <b>LONGTEXT</b>   | Array de caracteres de tamanho variável, permitindo tamanho máximo de<br>4.294.967.295 caracteres.                                             |
| SET               | Contém uma lista de campos do tipo texto, de tamanhos variáveis. Esta lista                                                                    |
| <b>ENUM</b>       | permite um tamanho máximo de 64 valores.<br>Contém uma lista de campos do tipo texto, de tamanhos variáveis. Esta lista                        |
|                   | permite um tamanho máximo de 65.535 valores.                                                                                                   |

Tabela 5.1 – Padrão de tipos oriundos do MySQL (MySQL, 2013)

# **ANEXO B – Diagrama de blocos expostos no ambiente do LabVIEW referentes à identificação do número representado em um dígito do TDB.**

Neste anexo são apresentadas imagens de diagramas de blocos expostos no ambiente de desenvolvimento do *software* LabVIEW™ (NATIONAL INSTRUMENTS, 2013), referentes a parte do *software* SW\_LAM que executa a identificação do número representado em um dígito do TDB. Para esta identificação são utilizados recursos de limiarização e reconhecimento óptico de caracteres. Na Figura 5.1, apresenta-se a primeira parte dos diagramas de blocos do LabVIEW™ referentes a identificação do número representado em um dígito do TDB.

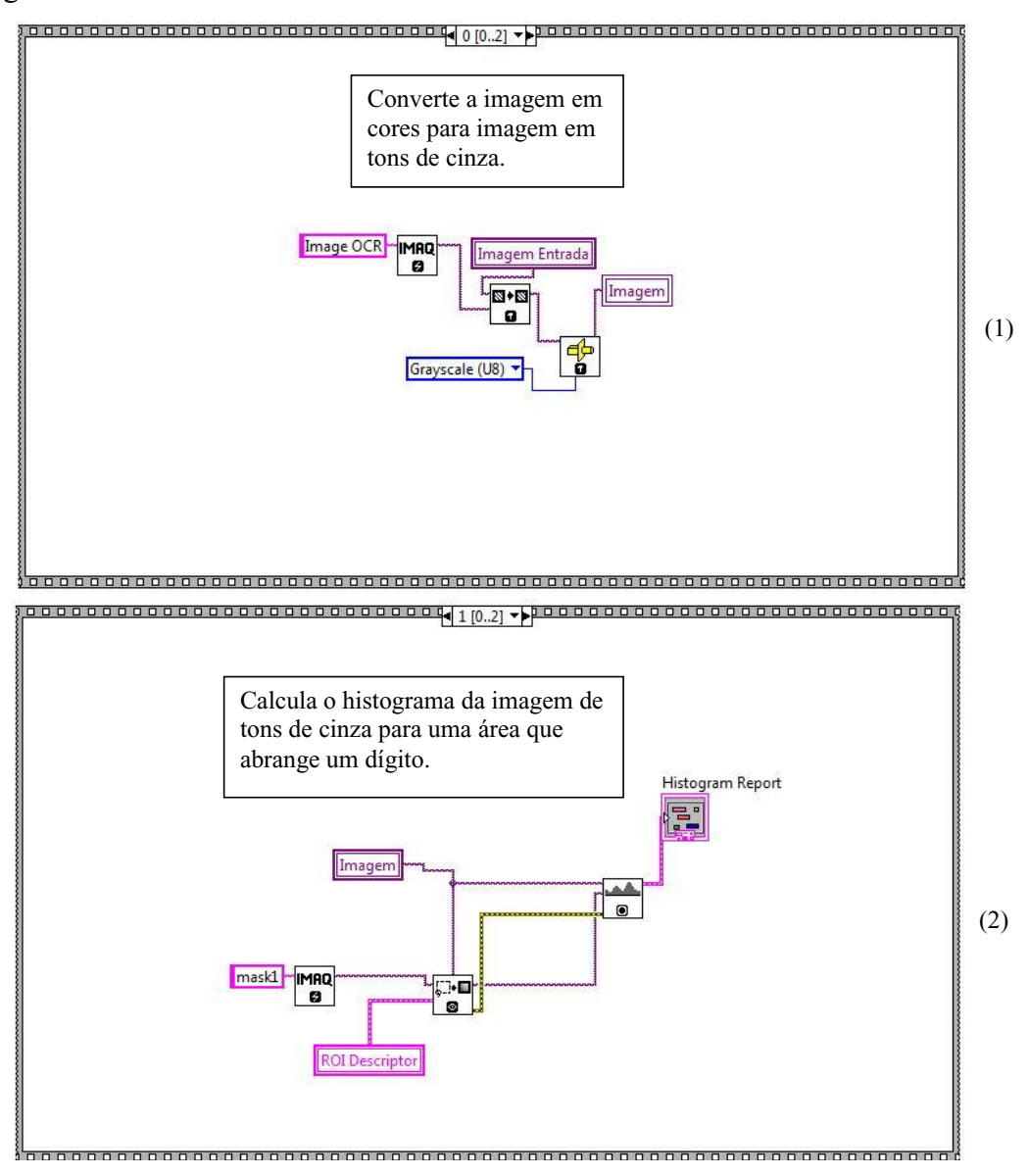

Figura 5.1– Primeira parte dos diagramas de blocos referentes à identificação do número em um dígito do TDB

Na Figura 5.2, é exposta a segunda parte dos diagramas de blocos do LabVIEW™ referentes a identificação do número representado em um dígito do TDB.

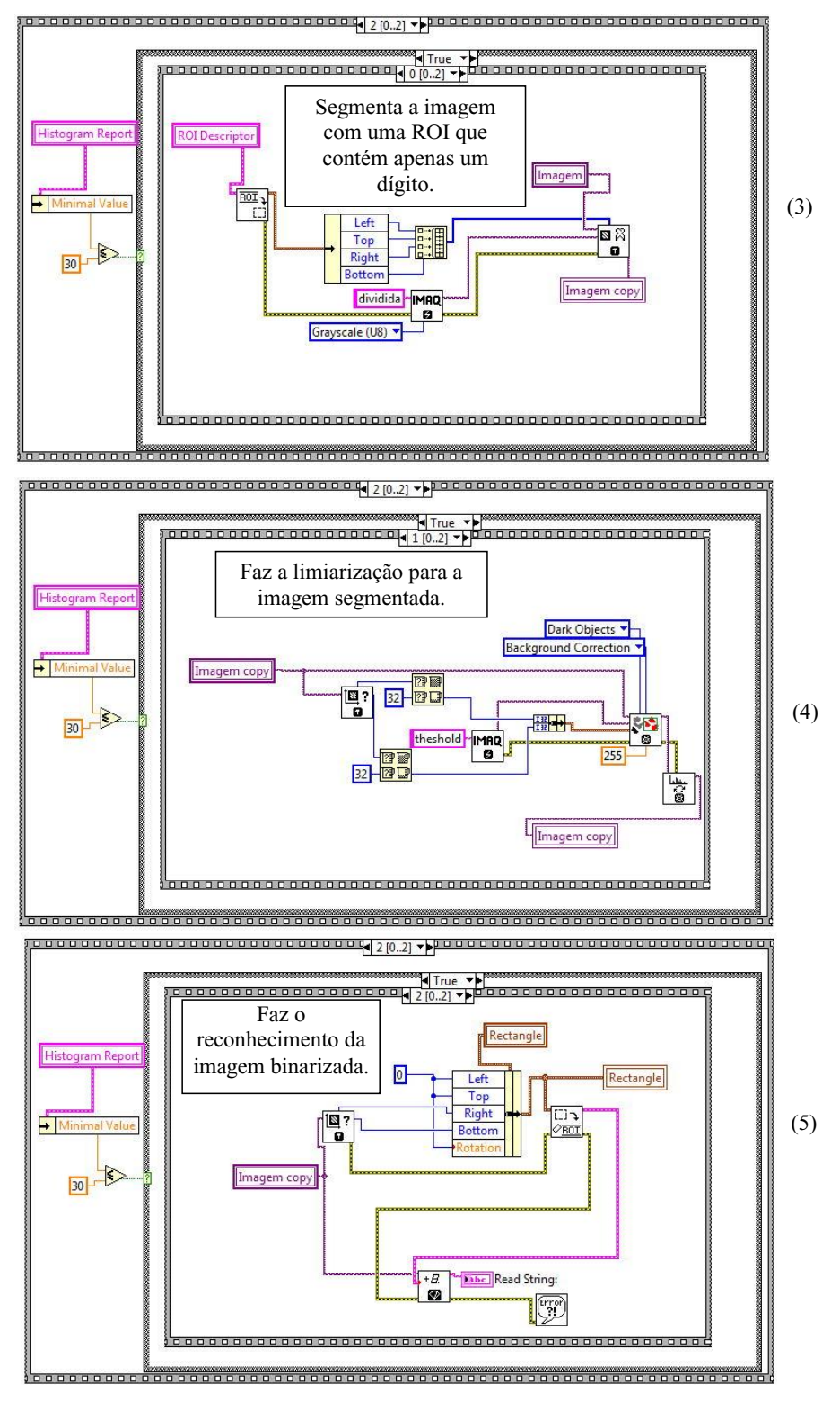

Figura 5.2– Segunda parte dos diagramas de blocos referentes à identificação do número em um dígito do TDB